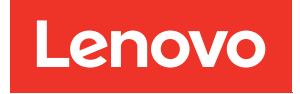

# ThinkSystem ST250 V2 Guide de maintenance

Types de machine : 7D8F et 7D8G

#### Remarque

Avant d'utiliser le présent document et le produit associé, prenez connaissance des consignes et instructions de sécurité disponibles à l'adresse : [https://pubs.lenovo.com/safety\\_documentation/](https://pubs.lenovo.com/safety_documentation/)

En outre, assurez-vous que vous avez pris connaissance des dispositions relatives à la garantie Lenovo associée à votre serveur, disponibles à l'adresse : <http://datacentersupport.lenovo.com/warrantylookup>

Sixième édition (Mars 2023)

#### © Copyright Lenovo 2022, 2023.

LENOVO et THINKSYSTEM sont des marques de Lenovo. Toutes les autres marques appartiennent à leurs propriétaires respectifs.

REMARQUE SUR LES DROITS LIMITÉS ET RESTREINTS : si les données ou les logiciels sont fournis conformément à un contrat GSA (General Services Administration), l'utilisation, la reproduction et la divulgation sont soumises aux restrictions stipulées dans le contrat n° GS-35F-05925.

## <span id="page-2-0"></span>Table des matières

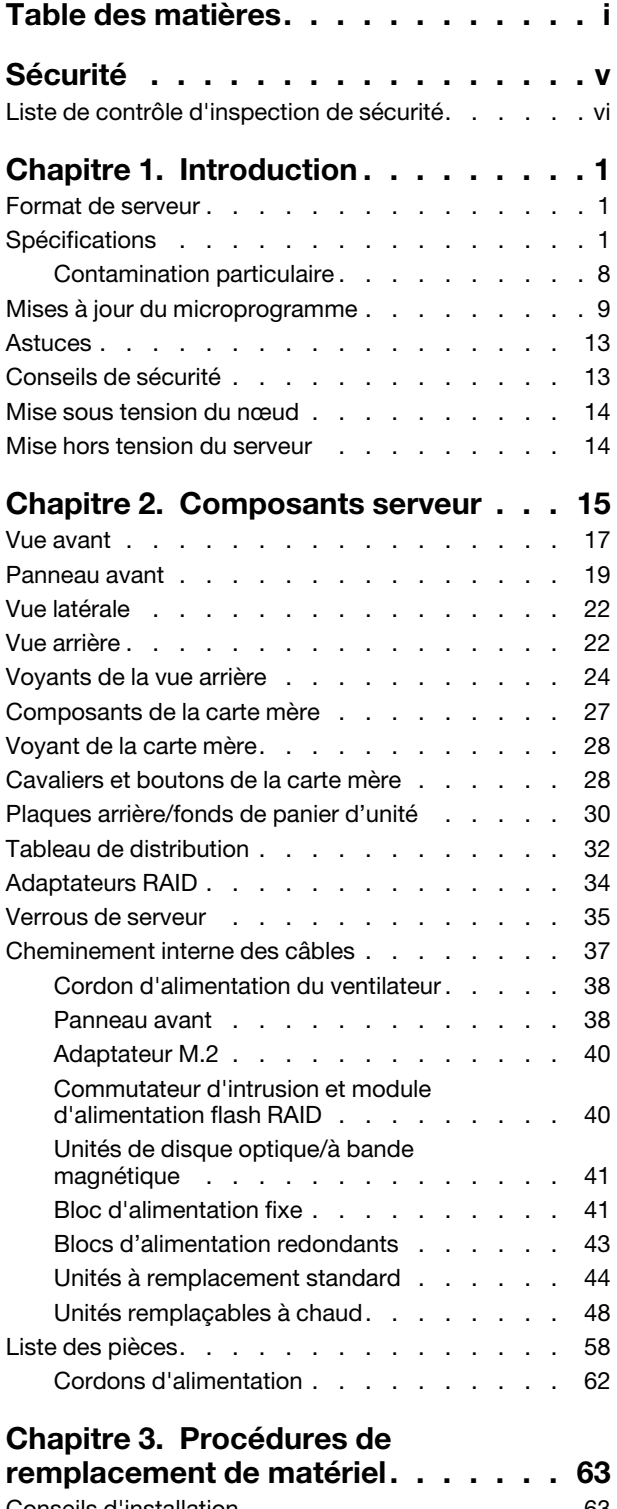

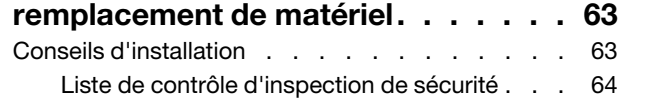

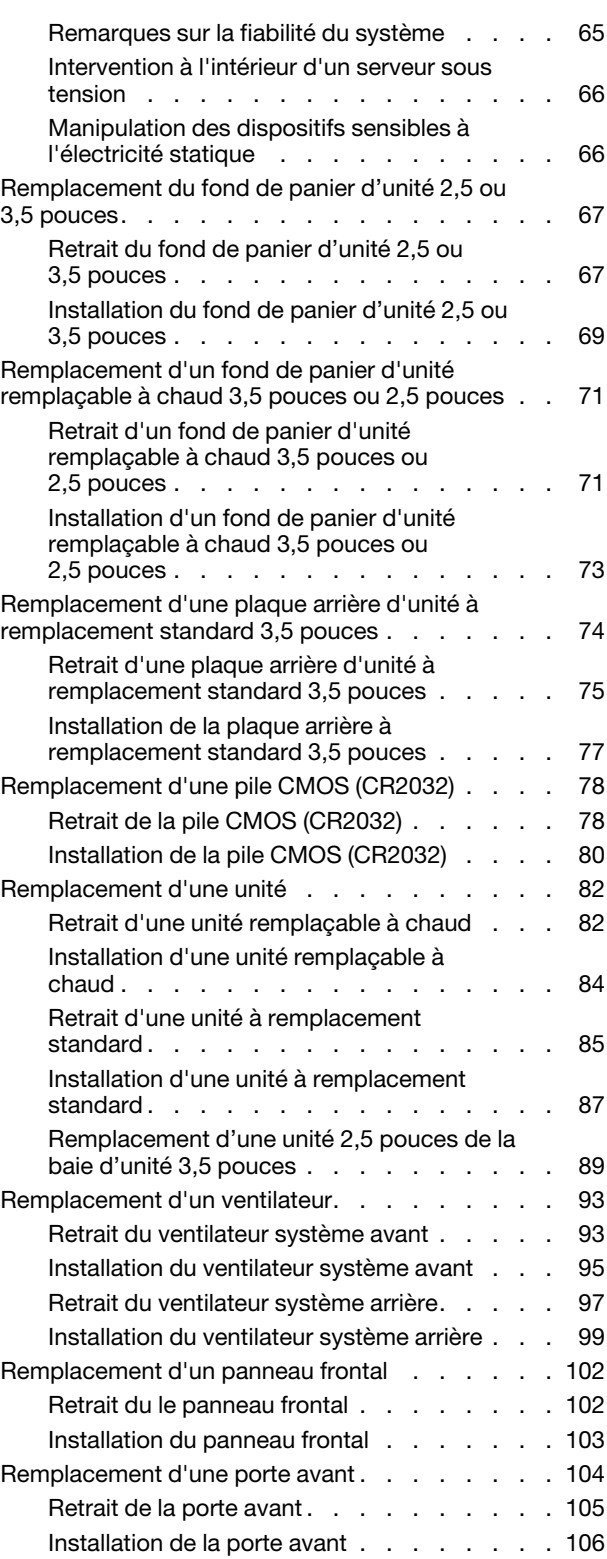

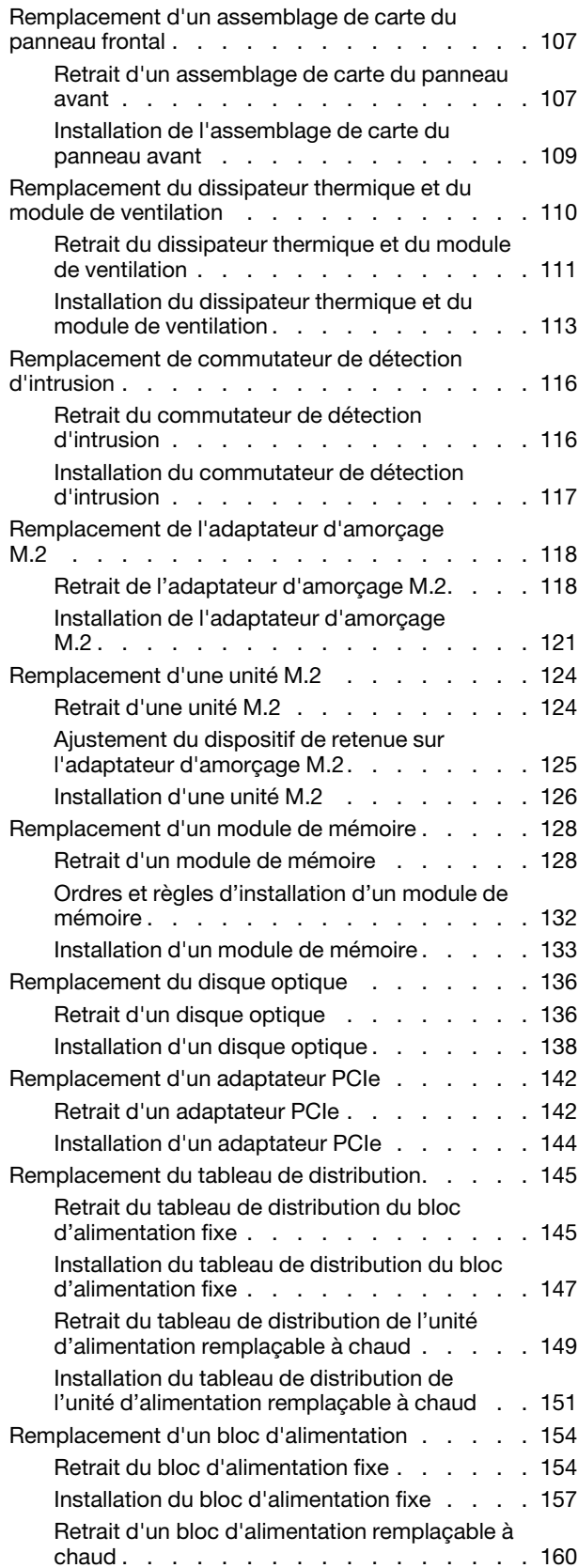

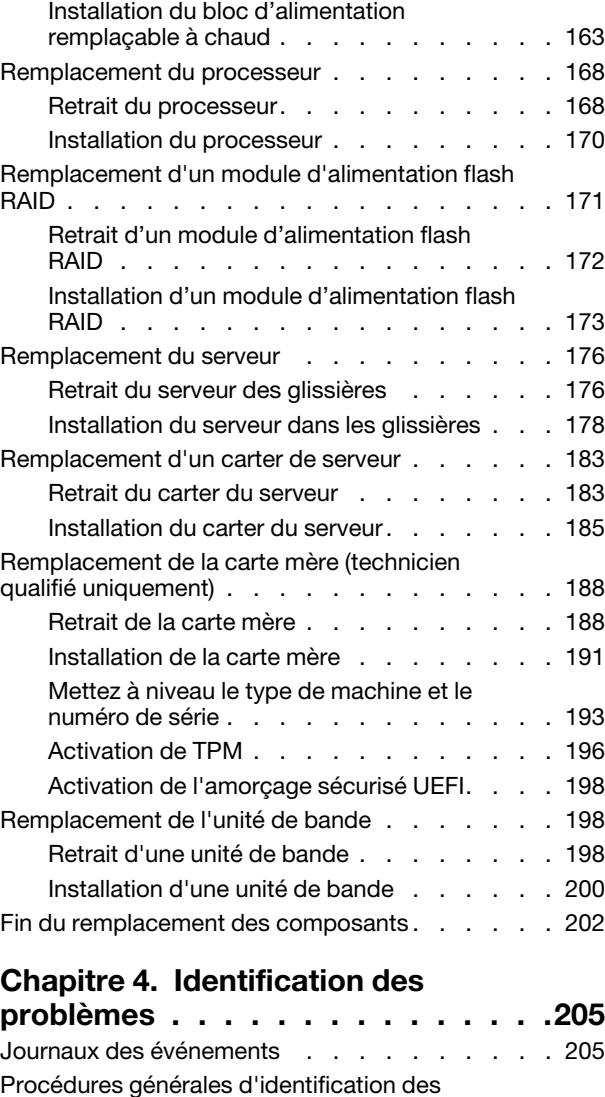

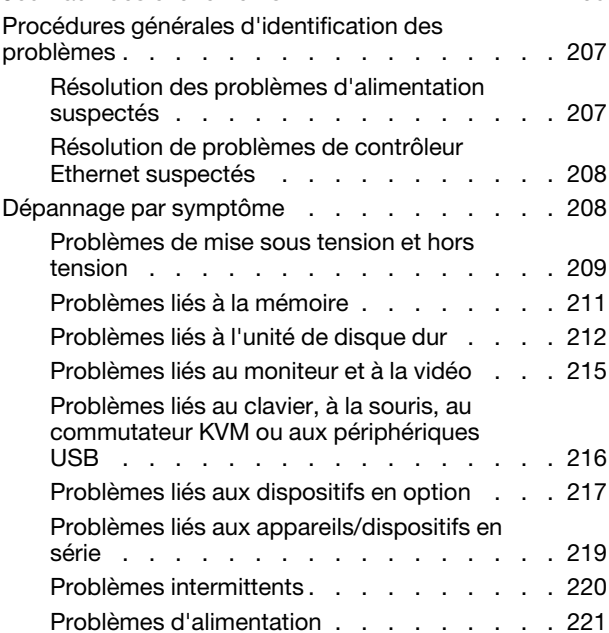

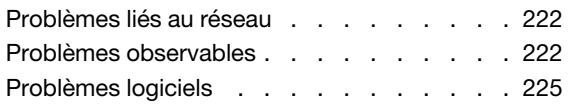

## [Annexe A. Démontage de matériel](#page-236-0)

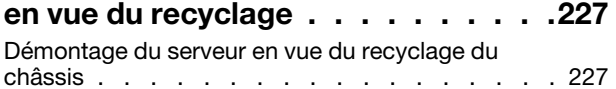

## [Annexe B. Service d'aide et](#page-238-0)

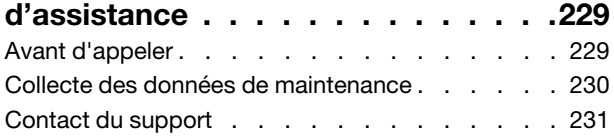

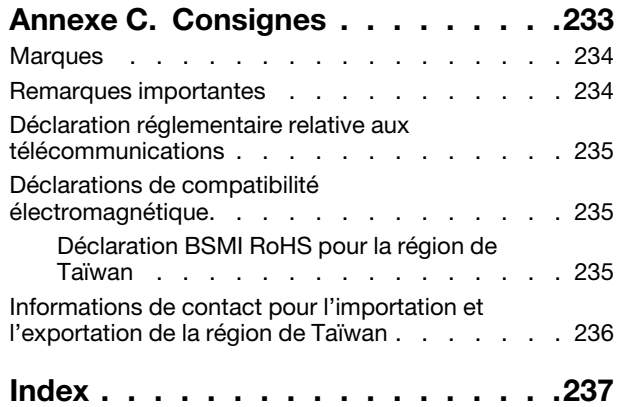

## <span id="page-6-0"></span>Sécurité

Before installing this product, read the Safety Information.

قبل تركيب هذا المنتج، يجب قر اءة الملاحظات الأمنية

Antes de instalar este produto, leia as Informações de Segurança.

在安装本产品之前,请仔细阅读 Safety Information (安全信息)。

安裝本產品之前,請先閱讀「安全資訊」。

Prije instalacije ovog produkta obavezno pročitajte Sigurnosne Upute.

Před instalací tohoto produktu si přečtěte příručku bezpečnostních instrukcí.

Læs sikkerhedsforskrifterne, før du installerer dette produkt.

Lees voordat u dit product installeert eerst de veiligheidsvoorschriften.

Ennen kuin asennat tämän tuotteen, lue turvaohjeet kohdasta Safety Information.

Avant d'installer ce produit, lisez les consignes de sécurité.

Vor der Installation dieses Produkts die Sicherheitshinweise lesen.

Πριν εγκαταστήσετε το προϊόν αυτό, διαβάστε τις πληροφορίες ασφάλειας (safety information).

לפני שתתקינו מוצר זה, קראו את הוראות הבטיחות.

A termék telepítése előtt olvassa el a Biztonsági előírásokat!

Prima di installare questo prodotto, leggere le Informazioni sulla Sicurezza.

製品の設置の前に、安全情報をお読みください。

본 제품을 설치하기 전에 안전 정보를 읽으십시오.

Пред да се инсталира овој продукт, прочитајте информацијата за безбедност.

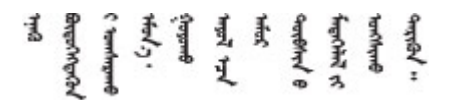

Les sikkerhetsinformasjonen (Safety Information) før du installerer dette produktet.

Przed zainstalowaniem tego produktu, należy zapoznać się z książką "Informacje dotyczące bezpieczeństwa" (Safety Information).

Antes de instalar este produto, leia as Informações sobre Segurança.

Перед установкой продукта прочтите инструкции по технике безопасности.

Pred inštaláciou tohto zariadenia si pečítaje Bezpečnostné predpisy.

Pred namestitvijo tega proizvoda preberite Varnostne informacije.

Antes de instalar este producto, lea la información de seguridad.

Läs säkerhetsinformationen innan du installerar den här produkten.

Bu ürünü kurmadan önce güvenlik bilgilerini okuyun.

مەزكۇر مەھسۇلاتنى ئورنىتىشتىن بۇرۇن بىخەتەرلىك ئۇچۇرلىرىنى ئوقۇپ چىقىڭ.

Youq mwngz yungh canjbinj neix gaxgonq, itdingh aeu doeg aen canjbinj soengq cungj vahgangj ancien siusik.

## <span id="page-7-0"></span>Liste de contrôle d'inspection de sécurité

Utilisez les informations de cette section pour identifier les conditions potentiellement dangereuses concernant votre serveur. Les éléments de sécurité requis ont été conçus et installés au fil de la fabrication de chaque machine afin de protéger les utilisateurs et les techniciens de maintenance contre tout risque physique.

Remarque : Cet appareil ne convient pas à une utilisation dans le champ de vision direct des terminaux vidéo. Pour éviter tout reflet gênant sur des terminaux vidéo, cet appareil ne doit pas être placé dans le champ de vision direct.

Attention : Ceci est un produit de classe A. L'emploi de ce produit dans une zone résidentielle peut créer des interférences radio. L'utilisateur devra alors prendre les mesures nécessaires pour les supprimer.

### ATTENTION :

Cet équipement doit être installé par un technicien qualifié, conformément aux directives NEC, IEC 62368-1 et IEC 60950-1, la norme pour la sécurité des équipements électroniques dans le domaine de l'audio/vidéo, de la technologie des informations et des technologies de communication. Lenovo suppose que vous êtes habilité à effectuer la maintenance du matériel et formé à l'identification des risques dans les produits présentant des niveaux de courant électrique.

Important : Le serveur doit être mis à la terre afin de garantir la sécurité de l'opérateur et le bon fonctionnement du système. La mise à la terre de la prise de courant peut être vérifiée par un électricien agréé.

Utilisez la liste de contrôle suivante pour vérifier qu'il n'existe aucune condition potentiellement dangereuse :

- 1. Vérifiez que l'alimentation est coupée et que le cordon d'alimentation est débranché.
- 2. Vérifiez l'état du cordon d'alimentation.
	- Vérifiez que le connecteur de mise à la terre à trois fils est en parfait état. A l'aide d'un mètre, mesurez la résistance du connecteur de mise à la terre à trois fils entre la broche de mise à la terre externe et la terre du châssis. Elle doit être égale ou inférieure à 0,1 ohm.
	- Vérifiez que le type du cordon d'alimentation est correct.

Pour afficher les cordons d'alimentation disponibles pour le serveur :

a. Accédez au site Web.

<http://dcsc.lenovo.com/#/>

- b. Cliquez sur Preconfigured Model (Modèle préconfiguré) ou Configure to order (Configuré sur commande).
- c. Entrez le type de machine et le modèle de votre serveur pour afficher la page de configuration.
- d. Cliquez sur l'onglet Power (Alimentation) → Power Cables (Cordons d'alimentation) pour afficher tous les cordons d'alimentation.
- Vérifiez que la couche isolante n'est pas effilochée, ni déchirée.
- 3. Vérifiez l'absence de modifications non agréées par Lenovo. Étudiez avec soin le niveau de sécurité des modifications non agréées par Lenovo.
- 4. Vérifiez la présence éventuelle de conditions dangereuses dans le serveur (obturations métalliques, contamination, eau ou autre liquide, signes d'endommagement par les flammes ou la fumée).
- 5. Vérifiez que les câbles ne sont pas usés, effilochés ou pincés.
- 6. Vérifiez que les fixations du carter du bloc d'alimentation électrique (vis ou rivets) sont présentes et en parfait état.

## <span id="page-10-0"></span>Chapitre 1. Introduction

Le serveur ThinkSystem ST250 V2 est un serveur au format tour 4U conçu pour être performant et extensible en fonction de différentes charges de travail informatiques. Avec sa conception modulaire, le serveur peut être personnalisé en vue d'une capacité de stockage maximale ou d'une densité de stockage élevée avec des options d'entrée/sortie à sélectionner et une gestion du système à niveaux.

Performances, facilité d'utilisation, fiabilité et possibilités d'extension ont été les objectifs principaux de la conception de ce serveur. Ces caractéristiques vous permettent de personnaliser le matériel pour répondre à vos besoins d'aujourd'hui, tout en offrant des possibilités d'extension souples dans le futur.

Ce serveur bénéficie d'une garantie limitée. Pour plus d'informations sur la garantie, voir : [https://](https://support.lenovo.com/us/en/solutions/ht503310) [support.lenovo.com/us/en/solutions/ht503310](https://support.lenovo.com/us/en/solutions/ht503310)

<span id="page-10-1"></span>Pour plus d'informations sur votre garantie, voir : <http://datacentersupport.lenovo.com/warrantylookup>

## Format de serveur

Le serveur ThinkSystem ST250 V2 est conçu pour prendre en charge les formats tour et armoire.

Vous pouvez modifier le serveur de format tour en format rack en installant le kit de conversion de tour en rack. Pour obtenir des instructions sur l'installation du kit de conversion de tour en rack, consultez la documentation fournie avec le kit de conversion.

## <span id="page-10-2"></span>**Spécifications**

Les informations ci-après récapitulent les caractéristiques et spécifications du serveur. Selon le modèle, certains composants peuvent ne pas être disponibles ou certaines spécifications peuvent ne pas s'appliquer.

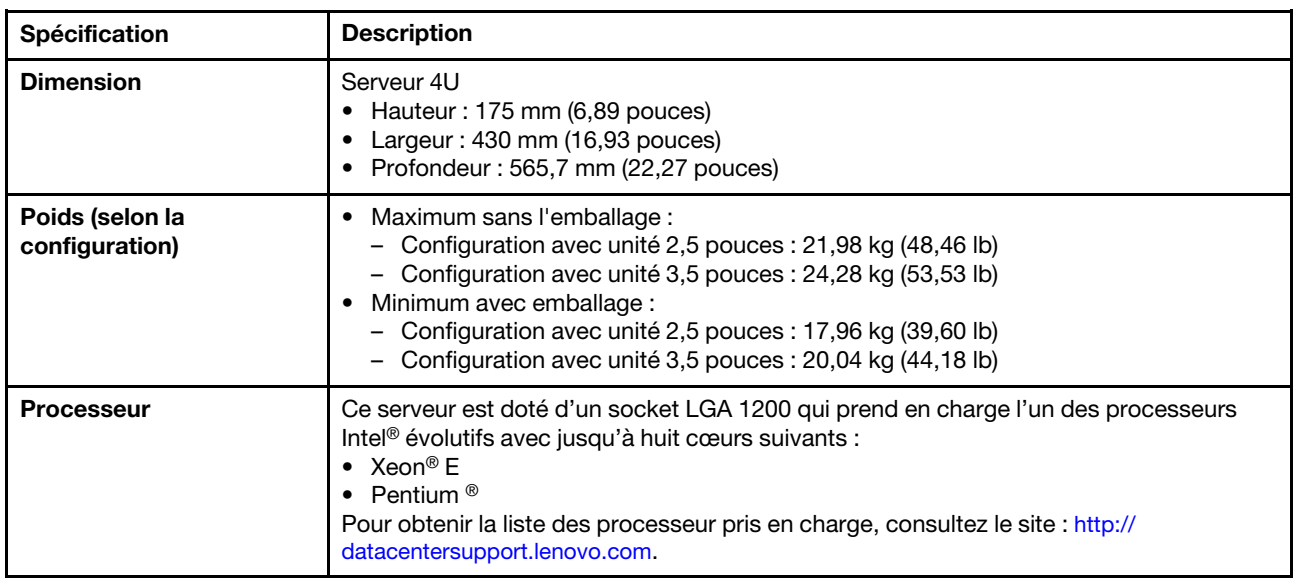

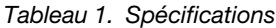

### Tableau 1. Spécifications (suite)

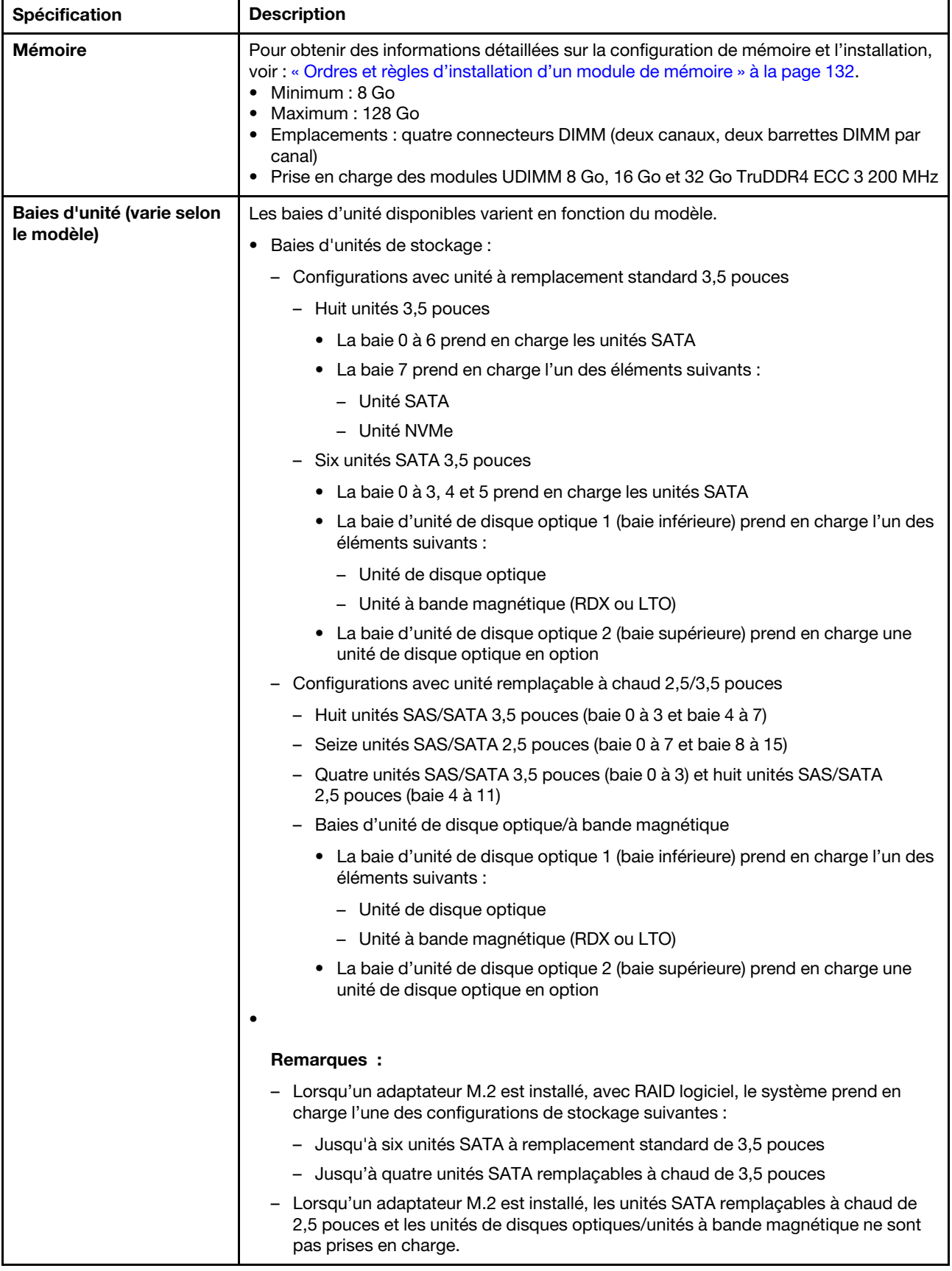

### Tableau 1. Spécifications (suite)

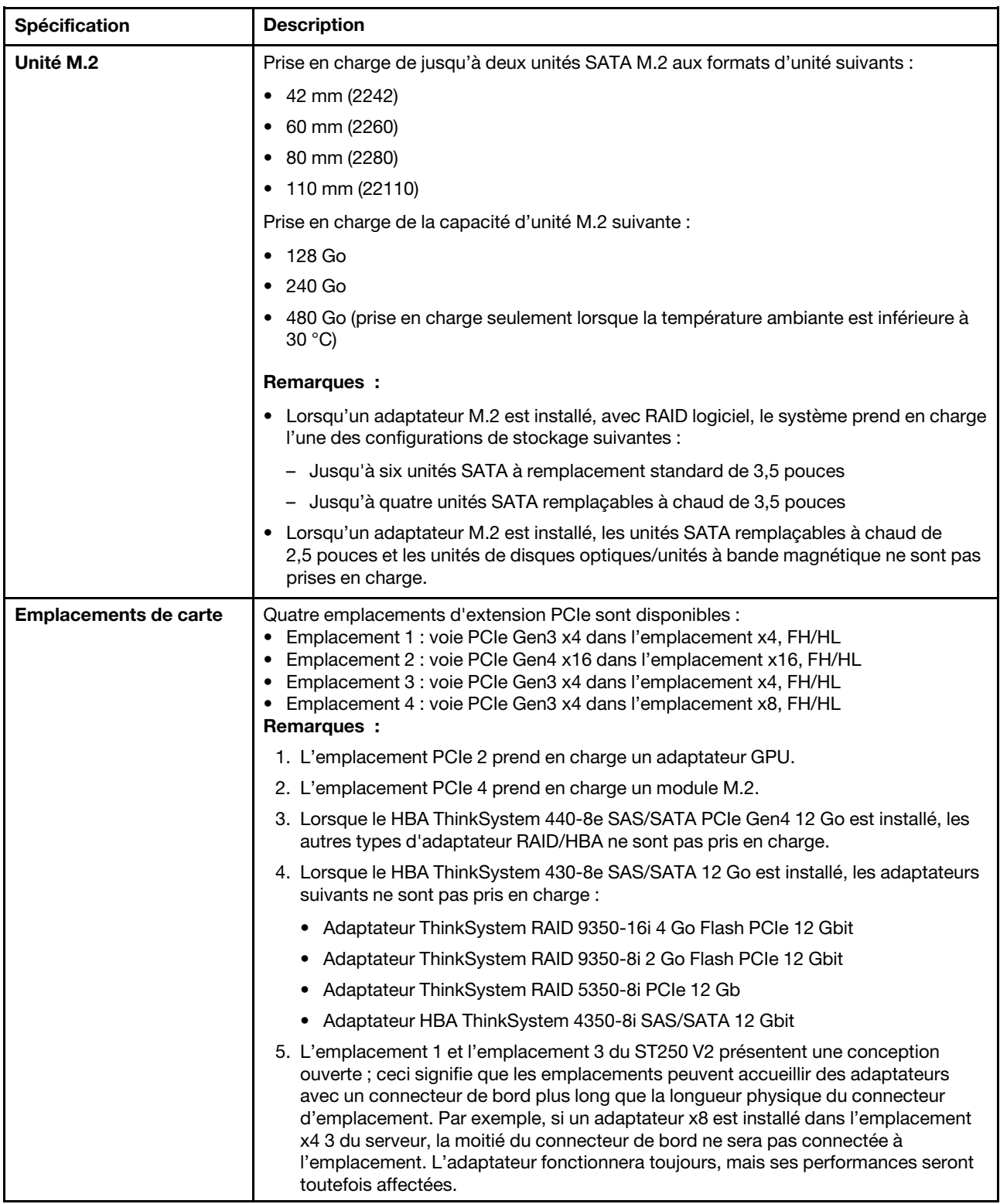

Tableau 1. Spécifications (suite)

| <b>Spécification</b>                 | <b>Description</b>                                                                                                    |  |
|--------------------------------------|----------------------------------------------------------------------------------------------------|--|
| Fonctions d'entrée/sortie<br>$(E-S)$ | • Panneau avant<br>- Un connecteur Lenovo XClarity Controller USB 2.0<br>- Un connecteur USB 3.2 Gen 1 (5 Gb)<br>• Panneau arrière<br>- Un connecteur Video Graphics Array (VGA)<br>- Un connecteur série<br>- Un connecteur réseau Lenovo XClarity Controller<br>- Deux connecteurs Ethernet (partagés avec le connecteur réseau Lenovo XClarity<br>Controller)<br>- Quatre connecteurs USB 3.2 Gen 2 (10 Gb)                                                                                                    |  |
| Réseau                               | • Deux RJ45 1 Gb/s avec BCM 5720<br>• Un 1Gbps Gestion RJ45                                                                                                    |  |
| RAID (selon le modèle)               | Les options suivantes sont disponibles :<br>• RAID matériel (niveau RAID 0, 1, 5 et 10) :<br>- Adaptateur ThinkSystem RAID 9350-16i 4 Go Flash PCIe 12 Gb (avec module<br>d'alimentation flash)<br>- Adaptateur ThinkSystem RAID 9350-8i 2 Go Flash PCIe 12 Gb (avec module<br>d'alimentation flash)<br>- Adaptateur ThinkSystem RAID 5350-8i PCle 12 Gb<br>• RAID logiciel (niveau RAID 0, 1, 5 et 10) :<br>- Intel VROC SATA RAID<br>Pour obtenir la liste des adaptateurs pris en charge, voir :<br>http://datacentersupport.lenovo.com |  |
| Ventilateurs système                 | Ce serveur est fourni avec les ventilateurs suivants :<br>• Un dissipateur thermique et un bloc de ventilation (80 x 80 x 25 mm)<br>• Deux ventilateurs système avant pour les unités (92 x 92 x 25 mm)<br>• Un ventilateur système arrière (120 x 120 x 25 mm)                                                                                                    |  |
| Alimentation électrique              | Entrée universelle :<br>• Plage basse: 100 à 127 V CA<br>• Plage haute: 200 à 240 V CA<br>· Plage de fréquence d'entrée : 50 à 60 Hz<br>Remarque : Le ThinkSystem ST250 V2 prend uniquement en charge la puissance<br>d'entrée en CA. N'utilisez pas d'alimentation 240 V CC.                                                                                                    |  |
| <b>Bloc d'alimentation</b>           | En fonction de votre configuration, le serveur comprend l'une des configurations<br>d'alimentation suivantes :<br>• Un bloc d'alimentation fixe à sortie unique de 250 W ou 300 W<br>• Un bloc d'alimentation fixe multi-sorties de 500 W<br>• Un ou deux blocs d'alimentation redondants Platinum de 550 W ou Titanium de<br>750W                                                                                                    |  |

Tableau 1. Spécifications (suite)

| Spécification                                 | <b>Description</b>                                                                                                    |  |
|-----------------------------------------------|----------------------------------------------------------------------------------------------------|--|
| <b>Émissions acoustiques</b>                  | Le serveur est doté des déclarations d'émissions sonores acoustiques suivantes :<br>Niveau sonore (Lwad):<br>- En veille : 4,3 Bel (classique), 4,4 Bel (max)<br>- En fonctionnement : 4,3 Bel (classique), 4,5 Bel (max)<br>• Niveau de pression acoustique (L <sub>pAm</sub> ) :<br>- En veille : 27,4 dBA (classique), 28,6 dBA (max)<br>- En fonctionnement : 27,6 dBA (classique), 29,0 dBA (max)<br>Remarques: |  |
|                                               | • Ces niveaux sonores ont été mesurés dans des environnements acoustiques<br>contrôlés conformément aux procédures ISO 7779 et déclarés conformément à la<br>norme ISO 9296, et la mesure SPL est prise depuis une position témoin (1 m).                                                                                                    |  |
|                                               | Les niveaux sonores déclarés sont basés sur les configurations suivantes, qui<br>peuvent varier selon les configurations et les conditions, par exemple Unité M.2,<br>Broadcom 57414 25 Go NIC, Broadcom 57416 10 Go NIC, T1000, etc.                                                                                                    |  |
|                                               | Classique : 1 UC 80 W, 4 DIMM 32 Go, 2 unités HDD ou SSD, RAID 5350-8i,<br>1 unité d'alimentation 300 W                                                                                                    |  |
|                                               | Max: 1 UC 95 W, 4 DIMM 32 Go, 2 unités HDD ou SSD, 2 unités d'alimentation<br>$\qquad \qquad -$<br>550W                                                                                                    |  |
| <b>Dissipation thermique</b><br>approximative | Configuration minimale: 358,05 BTU/heure (105 watts)<br>Configuration maximale: 1 029,82 BTU/heure (302 watts)                                                                                                    |  |

### Tableau 1. Spécifications (suite)

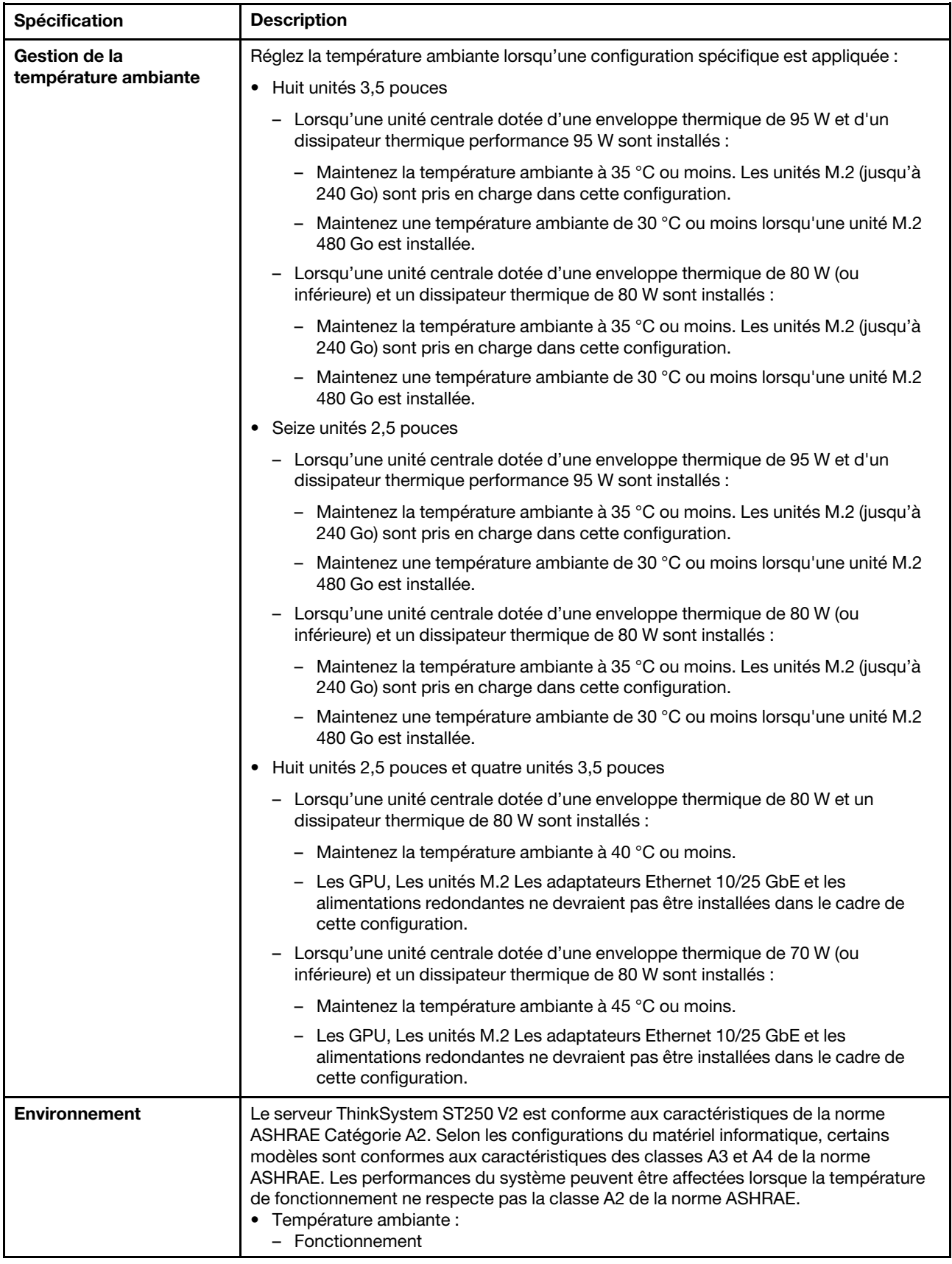

Tableau 1. Spécifications (suite)

| Spécification                                     | <b>Description</b>                                                                                                    |  |
|---------------------------------------------------|----------------------------------------------------------------------------------------------------|--|
|                                                   | - Classe A2 de la norme ASHRAE : 10 à 35 °C (50 à 95 °F) ; la température<br>ambiante maximale baisse de 1 °C pour toute élévation d'altitude de 300 m<br>(984 pieds) à une altitude supérieure à 900 m (2 953 pieds).<br>- Classe A3 de la norme ASHRAE : 5 à 40 °C (41 à 104 °F) ; la température<br>ambiante maximale baisse de 1 °C pour toute élévation d'altitude de 175 m<br>(574 pieds) à une altitude supérieure à 900 m (2 953 pieds).<br>Classe A4 de la norme ASHRAE : 5 à 45 °C (41 à 113 °F) ; la température<br>ambiante maximale baisse de 1 °C pour toute élévation d'altitude de 125 m<br>(410 pieds) à une altitude supérieure à 900 m (2 953 pieds).<br>- Serveur hors tension : 5 à 45 °C (41 à 113 °F)<br>- Transport/stockage : -40 à 60 °C (-40 à 140 °F)<br>• Altitude maximale : 3 050 m (10 000 pieds)<br>• Humidité relative (sans condensation) :<br>- Fonctionnement<br>- Classe A2 de la norme ASHRAE : 8 à 80 %, point de rosée maximal : 21 °C (70 °<br>F)<br>- Classe A3 de la norme ASHRAE : 8 à 85 %, point de rosée maximal : 24 °C (75 °<br>F)<br>– $\,$ Classe A4 de la norme ASHRAE : 8 à 90 %, point de rosée maximal : 24 °C (75 °<br>F)<br>- Transport/stockage: 8 à 90 %<br>• Contamination particulaire<br>Attention : Les particules aériennes et les gaz réactifs agissant seuls ou en<br>combinaison avec d'autres facteurs environnementaux tels que l'humidité ou la<br>température peuvent représenter un risque pour le serveur. Pour plus d'informations<br>sur les limites relatives aux particules et aux gaz, voir « Contamination particulaire » à<br>la page 8. |  |
| Systèmes d'exploitation                           | Systèmes d'exploitation pris en charge et certifiés :<br>• Microsoft Windows Server 2019, 2022<br>• VMware ESXi 7.0 U3 ou des versions ultérieures<br>• Red Hat Enterprise Linux 8.4 ou des versions ultérieures<br>• SUSE Linux Enterprise Server 15 SP3 ou des versions ultérieures<br>Références :<br>• Liste complète des systèmes d'exploitation disponibles : https://<br>lenovopress.lenovo.com/osig.<br>· Instructions de déploiement du système d'exploitation : Voir « Déploiement du<br>système d'exploitation » dans le Guide de configuration.                                                                                                    |  |
| <b>Configuration minimale</b><br>pour le débogage | • Un processeur<br>Un UDIMM dans l'emplacement 3<br>Une unité d'alimentation<br>• Une unité avec l'adaptateur RAID et le fond de panier ou plaque arrière (si le système<br>d'exploitation est nécessaire pour le débogage)<br>· Un ventilateur système, un processeur et un ventilateur de dissipateur thermique,<br>ainsi qu'un ventilateur système avant pour les unités                                                                                                    |  |

## <span id="page-17-0"></span>Contamination particulaire

Attention : les particules aériennes (notamment poussières ou particules métalliques) et les gaz réactifs agissant seuls ou en combinaison avec d'autres facteurs environnementaux tels que l'humidité ou la température peuvent représenter un risque pour l'unité décrite dans le présent document.

En particulier, des concentrations trop élevées de particules ou de gaz dangereux peuvent endommager l'unité et entraîner des dysfonctionnements voire une panne complète. Cette spécification présente les seuils de concentration en particules et en gaz qu'il convient de respecter pour éviter de tels dégâts. Ces seuils ne doivent pas être considérés ou utilisés comme des limites absolues, car d'autres facteurs comme la température ou l'humidité de l'air peuvent modifier l'impact des particules ou de l'atmosphère corrosive et les transferts de contaminants gazeux. En l'absence de seuils spécifiques définis dans le présent document, vous devez mettre en œuvre des pratiques permettant de maintenir des niveaux de particules et de gaz conformes aux réglementations sanitaires et de sécurité. Si Lenovo détermine que les niveaux de particules ou de gaz de votre environnement ont provoqué l'endommagement de l'unité, Lenovo peut, sous certaines conditions, mettre à disposition la réparation ou le remplacement des unités ou des composants lors de la mise en œuvre de mesures correctives appropriées, afin de réduire cette contamination environnementale. La mise en œuvre de ces mesures correctives est de la responsabilité du client.

Tableau 2. Seuils de concentration en particules et en gaz

| Contaminant             | <b>Seuils</b>                                                                                                    |
|-------------------------|----------------------------------------------------------------------------------------------------|
| Gaz réactifs            | Niveau de gravité G1 selon la norme ANSI/ISA 71.04-1985 <sup>1</sup> :                                                                                                    |
|                         | • Le niveau de réactivité du cuivre doit être inférieur à 200 Angströms par mois (Å/mois, gain de<br>poids $\approx 0,0035 \mu g/cm^2$ par heure). <sup>2</sup>                                                                                                    |
|                         | • Le niveau de réactivité de l'argent doit être inférieur à 200 Angstroms par mois (Å/mois, gain de<br>poids $\approx 0,0035 \mu g/cm^2$ par heure). <sup>3</sup>                                                                                                    |
|                         | • La surveillance de la corrosion gazeuse doit se faire à environ 5 cm (2 pouces) de la façade de<br>l'armoire, côté prise d'air, au quart et aux trois-quarts de la hauteur du châssis par rapport au<br>sol ou à un endroit où la vitesse d'air est bien plus importante.                                                                                                    |
| Particules<br>aériennes | Les centres de données doivent respecter le niveau de propreté ISO 14644-1 classe 8.                                                                                                    |
|                         | Pour les centres de données sans économiseur par rapport à l'air extérieur, le niveau de propreté<br>ISO 14644-1 classe 8 peut être atteint à l'aide de l'une des méthodes de filtration suivantes :                                                                                                    |
|                         | · L'air de la pièce peut être filtré en permanence avec des filtres MERV 8.                                                                                                    |
|                         | · L'air qui entre dans le centre de données peut être filtré avec des filtres MERV 11 ou de<br>préférence avec des filtres MERV 13.                                                                                                    |
|                         | Pour les centres de données avec modulation d'air, pour satisfaire la norme de propreté ISO<br>classe 8, le choix des filtres dépend des conditions spécifiques au centre de données.                                                                                                    |
|                         | • Le taux d'hygrométrie relative déliquescente de la contamination particulaire doit être<br>supérieur à 60 % RH. <sup>4</sup> .                                                                                                    |
|                         | • Les centres de données ne doivent pas contenir de résidus de zinc. <sup>5</sup>                                                                                                    |
| Unis.                   | <sup>1</sup> ANSI/ISA-71.04-1985. Conditions environnementales pour les systèmes de mesure et de contrôle des processus :<br>contaminants atmosphériques. Instrument Society of America, Research Triangle Park, Caroline du Nord, États-                                                                                                    |
|                         | <sup>2</sup> La dérivation de l'équivalence entre le taux d'augmentation de l'épaisseur du produit par la corrosion en cuivre en<br>Å/mois et le taux de gain de poids suppose que Cu2S et Cu2O augmentent dans des proportions égales.                                                                                                    |
|                         | <sup>3</sup> La dérivation de l'équivalence entre le taux d'augmentation de l'épaisseur du produit par la corrosion en argent<br>en Å/mois et le taux de gain de poids suppose que Ag2S est le seul produit corrosif.                                                                                                    |
|                         | 4 L'humidité relative de déliquescence de la contamination particulaire est l'humidité relative à partir de laquelle la<br>poussière absorbe suffisamment d'eau pour devenir humide et favoriser la conduction ionique.                                                                                                    |
|                         | <sup>5</sup> Le niveau de débris en surface est mesuré de manière aléatoire dans 10 zones du centre de données sur un<br>disque de 1,5 cm de diamètre de bande adhésive conductrice posée sur un raccord en métal. Si l'examen de la<br>bande adhésive au microscope électronique ne révèle pas de débris de zinc, le centre de données est considéré<br>comme exempt de particules de zinc. |

## <span id="page-18-0"></span>Mises à jour du microprogramme

Plusieurs options sont disponibles pour mettre à jour le microprogramme du serveur.

Vous pouvez utiliser les outils répertoriés ici pour mettre à jour le microprogramme le plus récent de votre serveur et des appareils installés sur le serveur.

- Les pratiques recommandées relatives à la mise à jour du microprogramme sont disponibles sur le site suivant :
	- <http://lenovopress.com/LP0656>
- Le microprogramme le plus récent est disponible sur le site suivant :
	- <http://datacentersupport.lenovo.com/products/servers/thinksystem/st250v2/7D8F/downloads>
- Vous pouvez vous abonner aux notifications produit pour rester à jour sur les mises à jour du microprogramme :
	- <https://datacentersupport.lenovo.com/tw/en/solutions/ht509500>

### Terminologique de la méthode de mise à jour

- Mise à jour interne. L'installation ou la mise à jour est effectuée à l'aide d'un outil ou d'une application dans un système d'exploitation qui s'exécute sur l'unité centrale noyau du serveur.
- Mise à jour hors bande. L'installation ou mise à jour est effectuée par le Lenovo XClarity Controller qui collecte la mise à jour puis la dirige vers le sous-système ou le périphérique cible. Les mises à jour hors bande n'ont pas de dépendance sur un système d'exploitation qui s'exécute sur l'unité centrale noyau. Toutefois, la plupart des opérations hors bande nécessitent que le serveur soit dans l'état d'alimentation S0 (en cours de fonctionnement).
- Mise à jour sur cible. L'installation ou la mise à jour est lancée à partir d'un système d'exploitation installé et s'exécutant sur le serveur cible en lui-même.
- Mise à jour hors cible. L'installation ou la mise à jour est lancée à partir d'un périphérique informatique interagissant directement avec le Lenovo XClarity Controller du serveur.
- UpdateXpress System Packs (UXSP). Les UXSP sont des mises à jour groupées conçues et testées pour fournir le niveau de fonctionnalité, de performance et de compatibilité interdépendant. Les UXSP sont spécifiques aux types de machines et sont construits (avec mises à jour de microprogrammes et de pilotes de périphérique) pour prendre en charge des distributions de système d'exploitation Windows Server, Red Hat Enterprise Linux (RHEL) et SUSE Linux Enterprise Server (SLES) spécifiques. Des UXSP de microprogramme uniquement et spécifiques aux types de machine sont également disponibles.

### Outils de mise à jour du microprogramme

Consultez le tableau suivant pour déterminer le meilleur outil Lenovo à utiliser pour l'installation et la configuration du microprogramme :

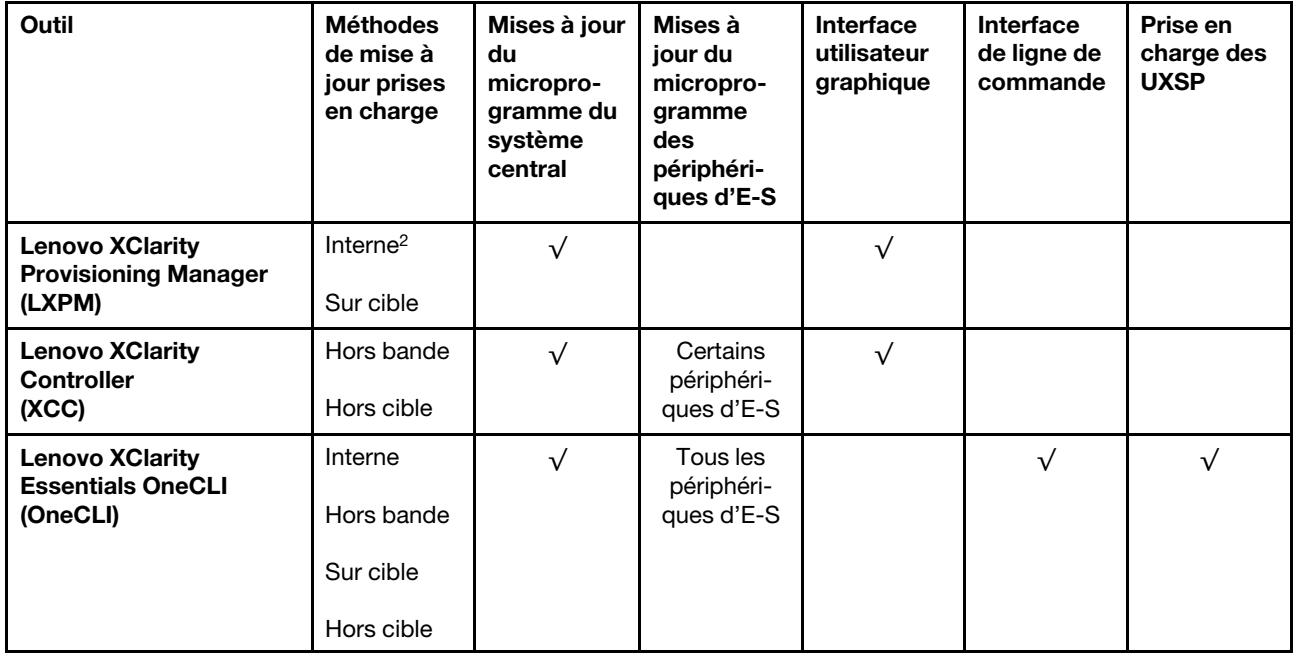

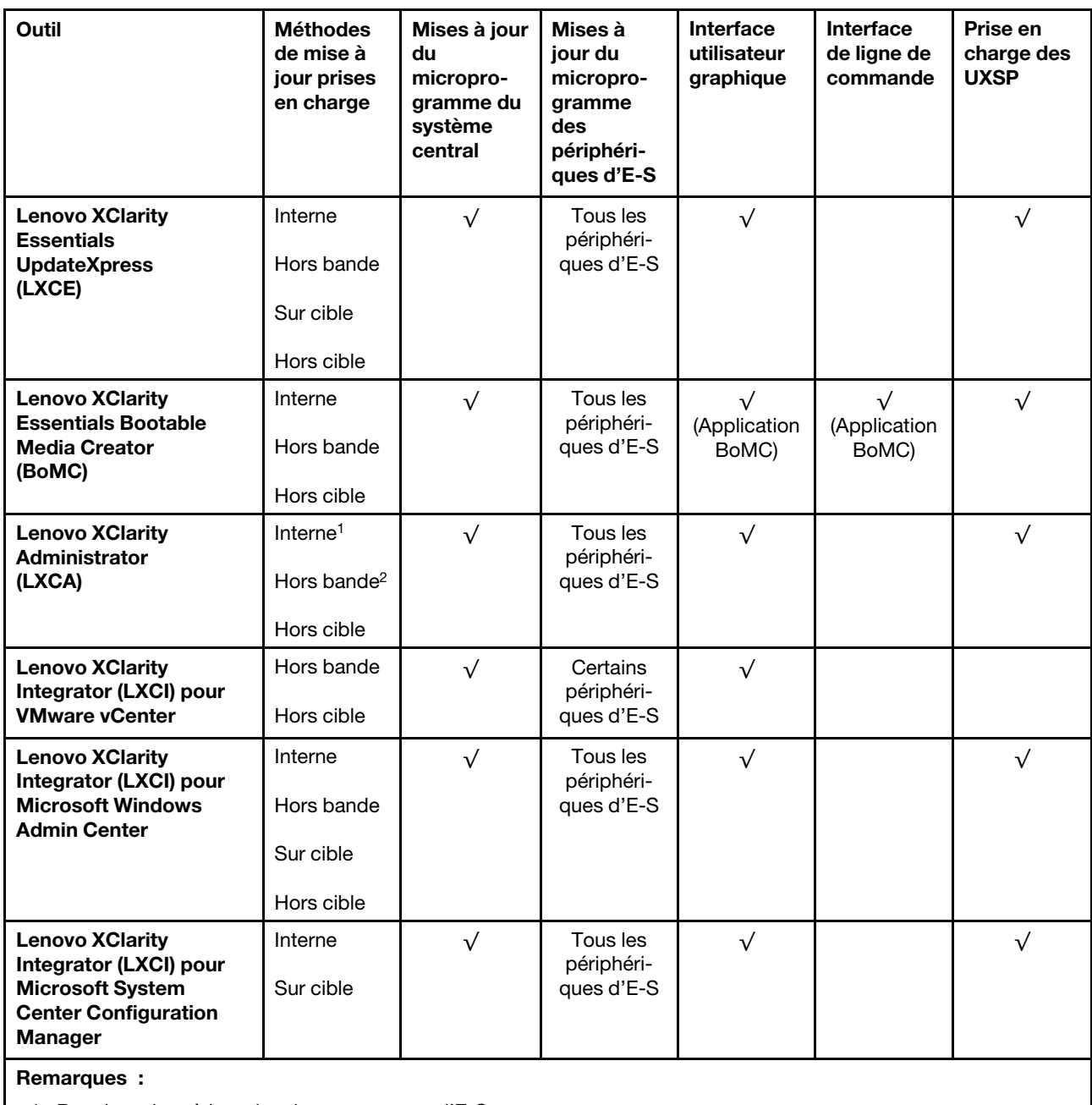

1. Pour les mises à jour du microprogramme d'E-S.

2. Pour les mises à jour du microprogramme du BMC et de l'UEFI.

### • Lenovo XClarity Provisioning Manager

Depuis Lenovo XClarity Provisioning Manager, vous pouvez mettre à jour le microprogramme de Lenovo XClarity Controller, le microprogramme UEFI et le logiciel Lenovo XClarity Provisioning Manager.

Remarque : Par défaut, l'interface utilisateur graphique Lenovo XClarity Provisioning Manager s'affiche lorsque vous démarrez le serveur et appuyez sur la touche spécifiée dans les instructions à l'écran. Si vous avez modifié cette valeur par défaut afin qu'elle corresponde à la configuration système texte, vous pouvez ouvrir l'interface graphique utilisateur à partir de l'interface de configuration du système.

Pour obtenir des informations supplémentaires sur l'utilisation de Lenovo XClarity Provisioning Manager pour mettre à jour le microprogramme, voir :

« Mise à jour du microprogramme » dans la documentation LXPM compatible avec votre serveur sur <https://pubs.lenovo.com/lxpm-overview/>

Important : Lenovo XClarity Provisioning Manager (LXPM) la version prise en charge varie en fonction du produit. Toutes les versions de Lenovo XClarity Provisioning Manager sont appelées Lenovo XClarity Provisioning Manager et LXPM dans le présent document, sauf indication contraire. Pour voir la version LXPM prise en charge par votre serveur, rendez-vous sur <https://pubs.lenovo.com/lxpm-overview/>.

### • Lenovo XClarity Controller

Si vous devez installer une mise à jour spécifique, vous pouvez utiliser l'interface Lenovo XClarity Controller pour un serveur spécifique.

#### Remarques :

– Pour effectuer une mise à jour interne via Windows ou Linux, le pilote du système d'exploitation doit être installé et l'interface Ethernet sur USB (parfois appelée Réseau local via USB) doit être activée.

Pour obtenir des informations supplémentaires sur la configuration d'Ethernet sur USB, consulter :

« Configuration d'Ethernet sur USB » dans la version de la documentation XCC compatible avec votre serveur sur <https://pubs.lenovo.com/lxcc-overview/>

– Si vous mettez à jour le microprogramme à l'aide de Lenovo XClarity Controller, vérifiez que vous avez téléchargé et installé les pilotes de périphérique les plus récents pour le système d'exploitation exécuté sur le serveur.

Pour obtenir des informations supplémentaires sur l'utilisation de Lenovo XClarity Controller pour mettre à jour le microprogramme, voir :

« Mise à jour du microprogramme de serveur » dans la documentation XCC compatible avec votre serveur sur <https://pubs.lenovo.com/lxcc-overview/>

Important : Lenovo XClarity Controller (XCC) la version prise en charge varie en fonction du produit. Toutes les versions de Lenovo XClarity Controller sont appelées Lenovo XClarity Controller et XCC dans le présent document, sauf indication contraire. Pour voir la version XCC prise en charge par votre serveur, rendez-vous sur <https://pubs.lenovo.com/lxcc-overview/>.

### • Lenovo XClarity Essentials OneCLI

Lenovo XClarity Essentials OneCLI est une collection d'applications de ligne de commande qui peut être utilisée pour gérer les serveurs Lenovo. Son application de mise à jour peut être utilisée pour mettre à jour le microprogramme et les pilotes de périphérique de vos serveurs. La mise à jour peut être effectuée dans le système d'exploitation hôte du serveur (en bande) ou à distance, via le module BMC du serveur (hors bande).

Pour obtenir des informations supplémentaires sur l'utilisation de Lenovo XClarity Essentials OneCLI pour mettre à jour le microprogramme, voir :

[https://pubs.lenovo.com/lxce-onecli/onecli\\_c\\_update](https://pubs.lenovo.com/lxce-onecli/onecli_c_update)

#### • Lenovo XClarity Essentials UpdateXpress

Lenovo XClarity Essentials UpdateXpress permet de mettre à jour la plupart des fonctions OneCLI via une interface utilisateur graphique (GUI). Cela permet d'acquérir et de déployer les modules de mise à jour système UpdateXpress System Pack (UXSP) et les mises à jour individuelles. Les modules UpdateXpress System Packs contiennent des mises à jour de microprogrammes et de pilotes de périphérique pour Microsoft Windows et pour Linux.

Vous pouvez vous procurer Lenovo XClarity Essentials UpdateXpress à l'adresse suivante :

<https://datacentersupport.lenovo.com/solutions/lnvo-xpress>

### • Lenovo XClarity Essentials Bootable Media Creator

Vous pouvez utiliser Lenovo XClarity Essentials Bootable Media Creator pour créer un support amorçable approprié aux mises à jour du microprogramme, aux mises à jour des données techniques essentielles, à la collecte d'inventaire et FFDC, à la configuration système avancée, à la gestion des clés FoD, à l'effacement sécurisé, à la configuration RAID et aux diagnostics sur les serveurs pris en charge.

Vous pouvez obtenir Lenovo XClarity Essentials BoMC à l'emplacement suivant :

<https://datacentersupport.lenovo.com/solutions/lnvo-bomc>

#### • Lenovo XClarity Administrator

Si vous gérez plusieurs serveurs à l'aide de Lenovo XClarity Administrator, vous pouvez mettre à jour le microprogramme pour tous les serveurs gérés via cette interface. La gestion du microprogramme est simplifiée grâce à l'affectation de stratégies de conformité du microprogramme aux nœuds finaux gérés. Lorsque vous créez et affectez une règle de conformité aux nœuds finaux gérés, Lenovo XClarity Administrator surveille les modifications de l'inventaire pour ces nœuds finaux et marque tous ceux qui ne sont pas conformes.

Pour obtenir des informations supplémentaires sur l'utilisation de Lenovo XClarity Administrator pour mettre à jour le microprogramme, voir :

[http://sysmgt.lenovofiles.com/help/topic/com.lenovo.lxca.doc/update\\_fw.html](http://sysmgt.lenovofiles.com/help/topic/com.lenovo.lxca.doc/update_fw.html)

### • Offres Lenovo XClarity Integrator

Les offres Lenovo XClarity Integrator peuvent intégrer des fonctions de gestion de Lenovo XClarity Administrator et de votre serveur avec le logiciel utilisé dans une certaine infrastructure de déploiement, telle que VMware vCenter, Microsoft Admin Center ou Microsoft System Center.

Pour obtenir des informations supplémentaires sur l'utilisation de Lenovo XClarity Integrator pour mettre à jour le microprogramme, voir :

<span id="page-22-0"></span><https://pubs.lenovo.com/lxci-overview/>

## **Astuces**

Lenovo met régulièrement à jour le site Web du support pour vous fournir les dernières astuces et techniques qui vous permettent de résoudre des problèmes pouvant survenir sur votre serveur. Ces Astuces (également appelées astuces RETAIN ou bulletins de maintenance) fournissent des procédures de contournement ou de résolution des problèmes liés au fonctionnement de votre serveur.

Pour rechercher les astuces disponibles pour votre serveur :

- 1. Accédez au site <http://datacentersupport.lenovo.com> et affichez la page de support de votre serveur.
- 2. Cliquez sur **How To's (Procédures)** dans le volet de navigation.
- 3. Cliquez sur Type d'article  $\rightarrow$  Solution dans le menu déroulant.

Suivez les instructions à l'écran pour choisir la catégorie du problème que vous rencontrez.

## <span id="page-22-1"></span>Conseils de sécurité

Lenovo s'engage à développer des produits et services qui respectent les normes de sécurité les plus élevées, afin de protéger nos clients et leurs données. Lorsque des vulnérabilités potentielles sont signalées, il incombe aux équipes de réponse aux incidents de sécurité liés aux produits Lenovo (PSIRT) d'effectuer des recherches et d'informer nos clients pour qu'ils puissent mettre en place des plans d'atténuation ; nous travaillons pendant ce temps à développer les solutions.

La liste de conseils courants est disponible à l'emplacement suivant : [https://datacentersupport.lenovo.com/product\\_security/home](https://datacentersupport.lenovo.com/product_security/home)

### <span id="page-23-0"></span>Mise sous tension du nœud

Après que le serveur a effectué un court auto-test (clignotement rapide du voyant d'état de l'alimentation) une fois connecté à une entrée d'alimentation, il passe à l'état de veille (clignotement du voyant d'état de l'alimentation une fois par seconde).

Vous pouvez mettre le serveur sous tension (voyant d'alimentation allumé) selon l'une des méthodes suivantes :

- Vous pouvez appuyer sur le bouton de mise sous tension.
- Le serveur peut redémarrer automatiquement après une interruption d'alimentation.
- Le serveur peut répondre aux demandes de mise sous tension distantes adressées au Lenovo XClarity Controller.

Pour plus d'informations sur la mise hors tension du serveur, voir [« Mise hors tension du serveur » à la page](#page-23-1)  [14.](#page-23-1)

### <span id="page-23-1"></span>Mise hors tension du serveur

Le serveur reste en état de veille lorsqu'il est connecté à une source d'alimentation, ce qui permet au Lenovo XClarity Controller de répondre aux demandes distantes de mise sous tension. Pour couper l'alimentation du serveur (voyant de mise sous tension éteint), vous devez déconnecter tous les câbles d'alimentation.

Pour mettre le serveur en état de veille (le voyant de mise sous tension clignote une fois par seconde) :

Remarque : Le module Lenovo XClarity Controller peut mettre le serveur en veille dans le cadre d'une réponse automatique à une erreur système critique.

- Démarrez une procédure d'arrêt normal à l'aide du système d'exploitation (si ce dernier prend en charge cette fonction).
- Appuyez sur le bouton de mise sous tension pour démarrer une procédure d'arrêt normal (si le système d'exploitation dernier prend en charge cette fonction).
- Maintenez le bouton d'alimentation enfoncé pendant plus de 4 secondes pour forcer l'arrêt.

Lorsqu'il est en état de veille, le serveur peut répondre aux demandes de mise sous tension distantes adressées au module Lenovo XClarity Controller. Pour plus d'informations sur la mise sous tension du serveur, voir [« Mise sous tension du nœud » à la page 14.](#page-23-0)

## <span id="page-24-0"></span>Chapitre 2. Composants serveur

Cette section fournit des informations pour vous aider à localiser les composants serveur.

### Identification de votre serveur

Lorsque vous prenez contact avec Lenovo pour obtenir de l'aide, les informations telles que le type de machine, le modèle et le numéro de série permettent aux techniciens du support d'identifier votre serveur et de vous apporter un service plus rapide.

Le numéro de modèle et le numéro de série se trouvent sur l'étiquette d'identification collée sur la façade du serveur. La figure suivante présente l'emplacement de l'étiquette d'indetification contenant le type de machine, le modèle et le numéro de série.

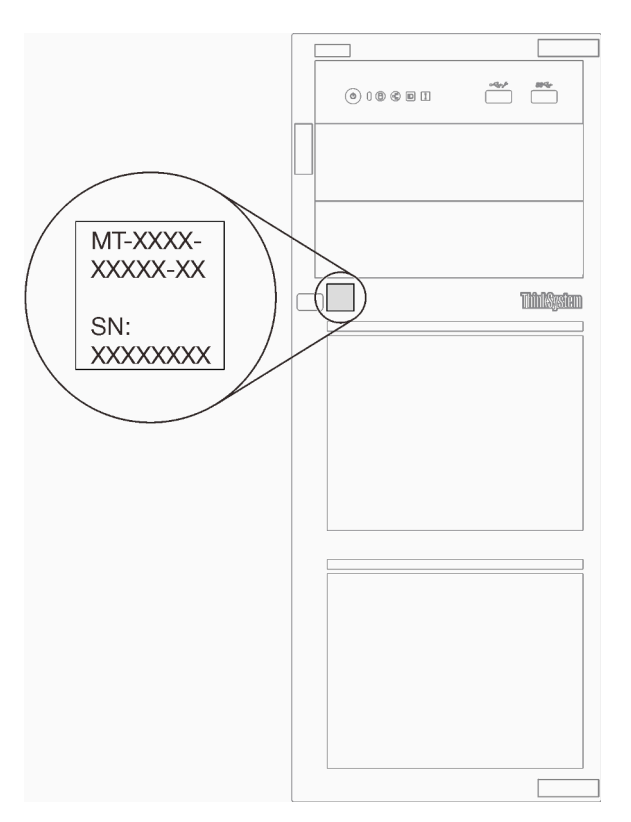

Figure 1. Emplacement du type de machine, du modèle et du numéro de série

### Étiquette d'accès réseau XClarity Controller

L'étiquette d'accès réseau du XClarity Controller est fixée sur l'avant du serveur. Une fois que vous disposez du serveur, détachez l'étiquette d'accès réseau XClarity Controller et rangez-la en lieu sûr en vue d'une utilisation ultérieure.

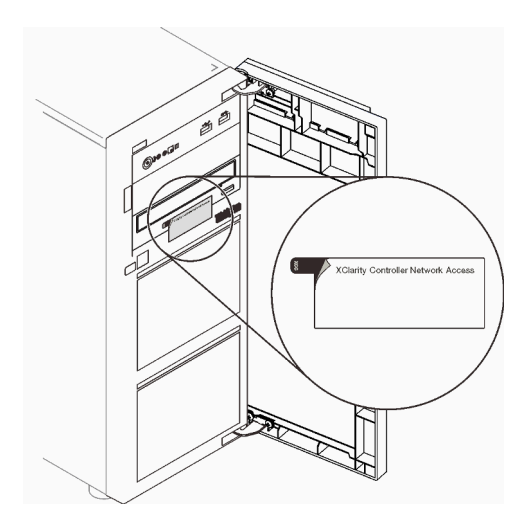

Figure 2. Emplacement de l'étiquette d'accès réseau XClarity Controller

### Code QR

L'étiquette de service système située à l'intérieur du carter du serveur comporte un code QR qui permet un accès mobile aux informations de maintenance. Vous pouvez scanner le code QR avec un appareil mobile pour accéder rapidement aux informations, notamment aux informations relatives à l'installation et aux remplacement des pièces, ainsi qu'aux codes d'erreur.

La figure suivante présente le code QR.

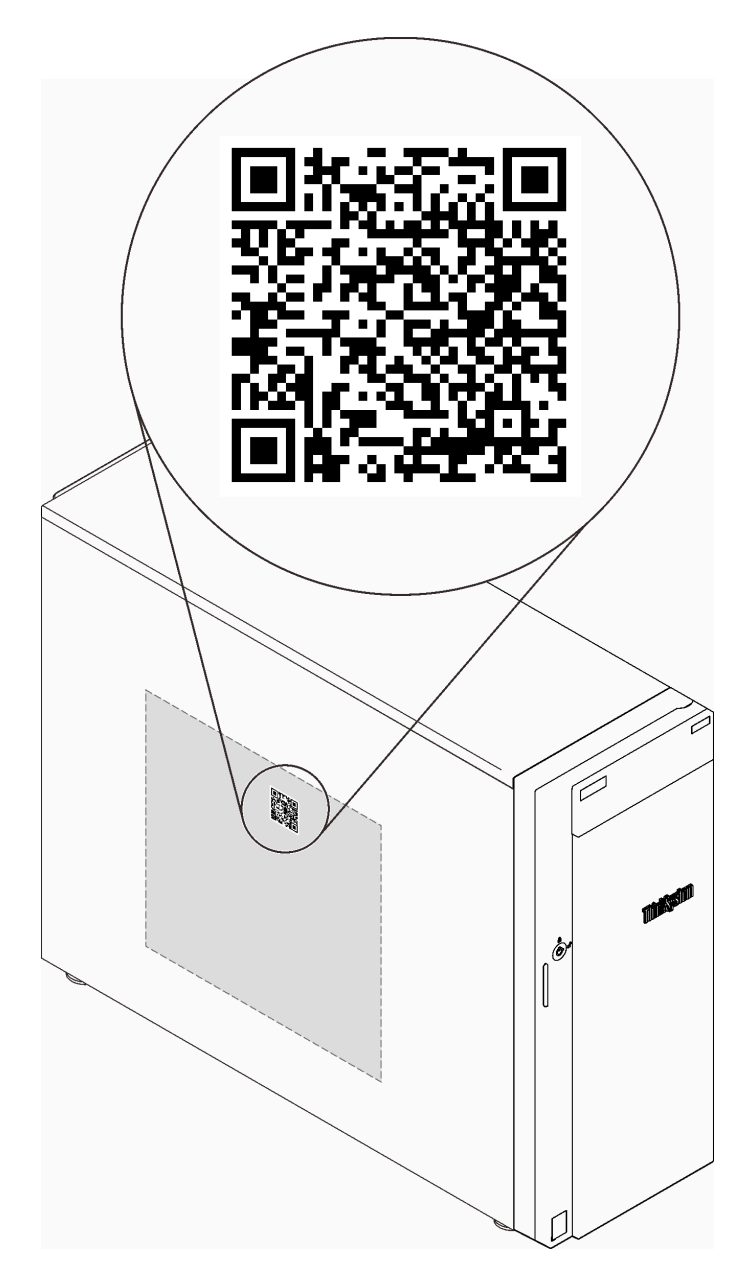

Figure 3. Emplacement du code QR

## <span id="page-26-0"></span>Vue avant

La vue avant du serveur varie selon le modèle.

L'illustration suivante présente les composants serveur qui peuvent être présents à l'avant de ce serveur.

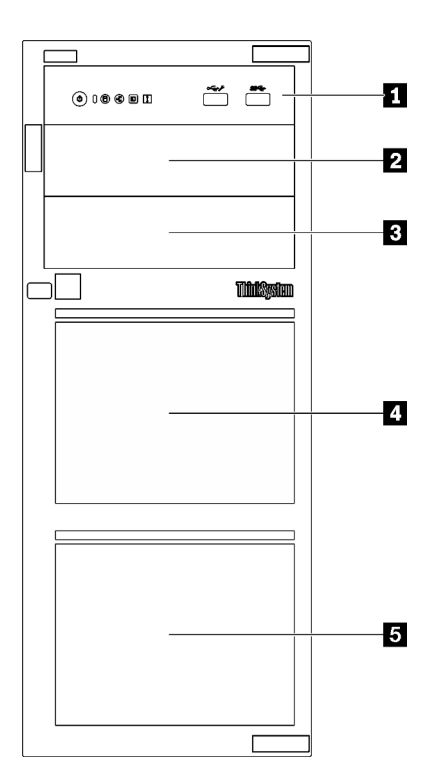

Figure 4. Vue avant des composants du serveur

Tableau 3. Composants situés sur la face avant des modèles de serveur

| <b>Élément</b>                            | <b>Description</b>                                                                                                    |
|-------------------------------------------|----------------------------------------------------------------------------------------------------|
| <b>n</b> Panneau frontal                  | Pour plus d'informations, voir « Panneau avant » à la page<br>19                                                                                                    |
| 2 Baie d'unité de disque optique 2        | La baie d'unité de disque optique 2 prend en charge une<br>unité de disque optique.                                                                                                    |
| <b>B</b> Baie d'unité de disque optique 1 | La baie d'unité de disque optique 1 prend en charge une<br>unité de disque optique ou une unité à bande magnétique<br>(RDX ou LTO).                                                                                                    |
| 4 5 Baies d'unité de stockage             | Le nombre de baies d'unité disponibles varie en fonction<br>du modèle. Reportez-vous à « Configuration des unités »<br>à la page 19 pour voir le tableau complet des<br>configurations. Les baies d'unité vides doivent être<br>occupées par des obturateurs d'unité. |

### <span id="page-28-1"></span>Configuration des unités

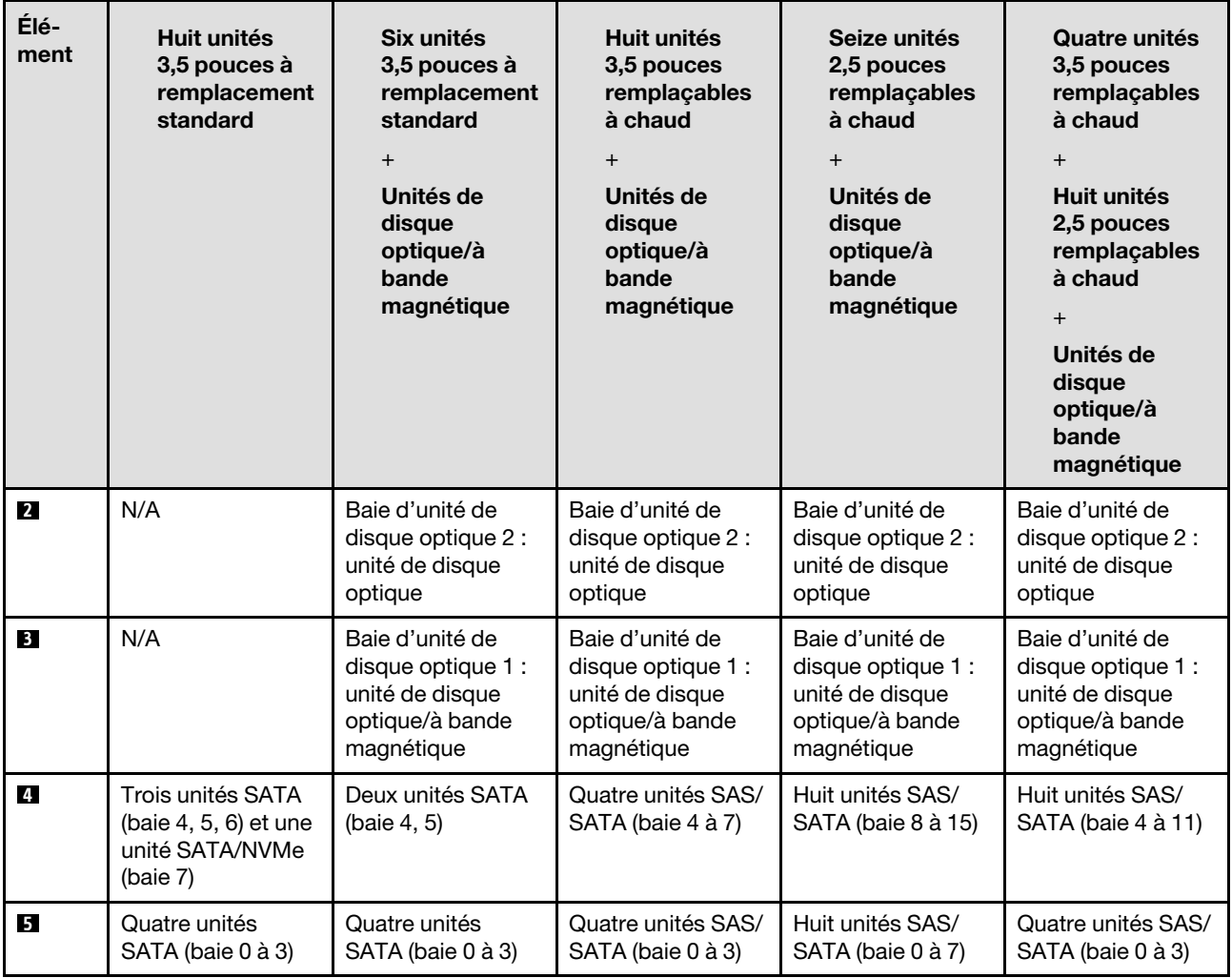

## <span id="page-28-0"></span>Panneau avant

Le panneau avant du serveur comprend les commandes, les connecteurs et les voyants.

L'illustration suivante présente les boutons de commande, les connecteurs et les voyants situés sur le panneau avant du serveur.

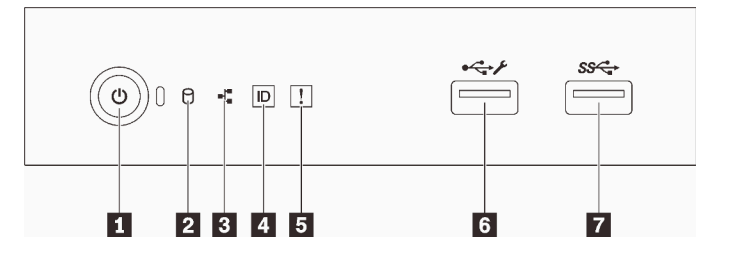

Figure 5. Panneau avant

### Tableau 4. Composants sur le panneau avant

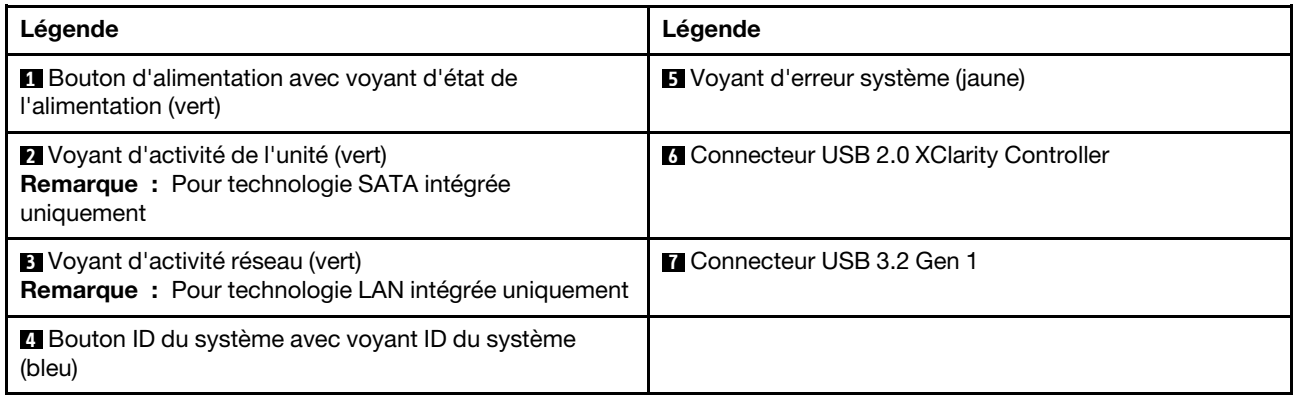

### **1** Bouton d'alimentation avec voyant d'état de l'alimentation

Lorsque vous avez terminé de configurer le serveur, le bouton d'alimentation vous permet de le mettre sous tension. Si vous ne pouvez pas mettre le serveur hors tension à partir du système d'exploitation, vous pouvez aussi maintenir le bouton d'alimentation enfoncé pendant plusieurs secondes pour mettre le serveur hors tension. Pour plus d'informations, voir [« Mise sous tension du nœud » à la page 14](#page-23-0). Le voyant d'état de l'alimentation vous indique l'état actuel de l'alimentation.

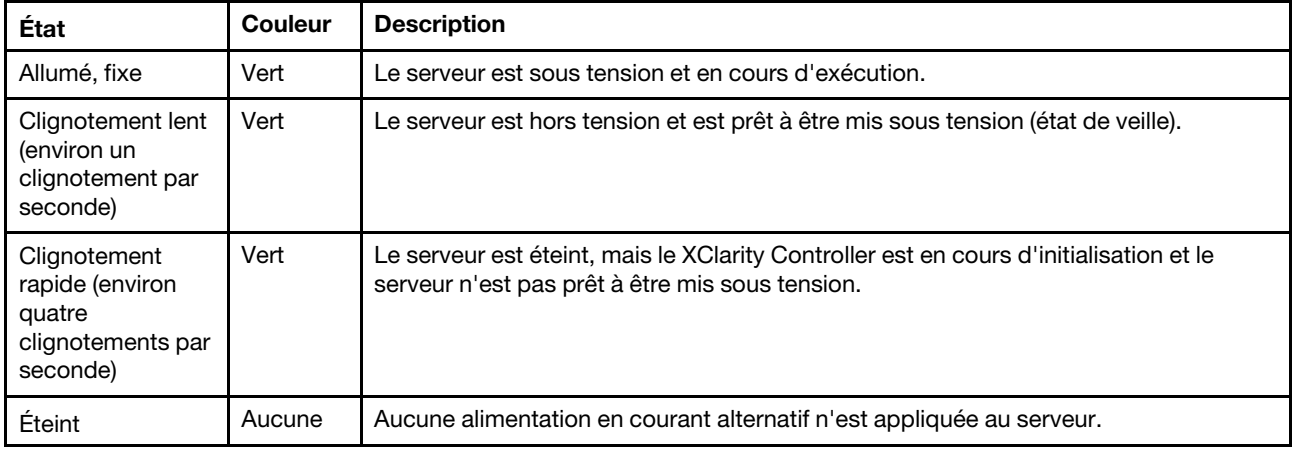

### **2** Voyant d'activité de l'unité

Le voyant d'activité de l'unité vous permet de déterminer l'état d'activité de l'unité.

Remarque : Le voyant d'activité de l'unité indique uniquement les activités des unités connectées aux ports SATA sur la carte mère.

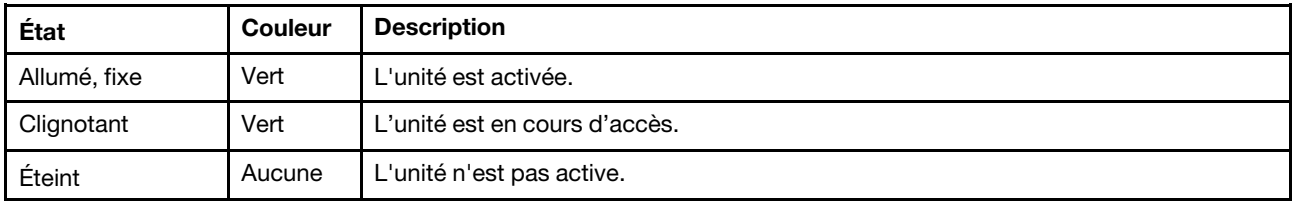

### **3** Voyant d'activité réseau

Le voyant d'activité réseau vous permet d'identifier l'activité et la connectivité réseau.

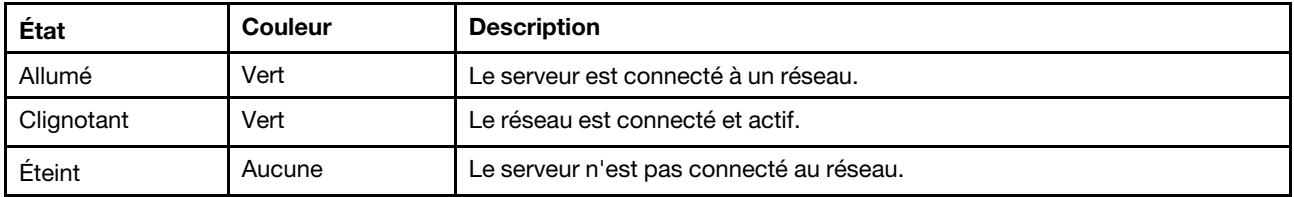

### **4 Bouton ID système avec voyant ID système**

Utilisez ce bouton ID système et le voyant bleu d'ID système pour localiser visuellement le serveur. À chaque fois que vous appuyez sur le bouton ID du système, l'état des voyants ID du système change. Les voyants peuvent être allumés, clignotants, ou éteints. Vous pouvez également utiliser le Lenovo XClarity Controller ou un programme de gestion à distance pour modifier l'état des voyants ID du système afin d'identifier plus facilement et visuellement le serveur parmi d'autres serveurs.

Si le connecteur USB du XClarity Controller est défini pour la fonction USB 2.0 et pour la fonction de gestion du XClarity Controller à la fois, vous pouvez appuyer sur le bouton ID système pendant trois secondes pour commuter entre les deux fonctions.

### **5** Voyant d'erreur système

Le voyant d'erreur système indique les fonctions de diagnostic de base de votre serveur.

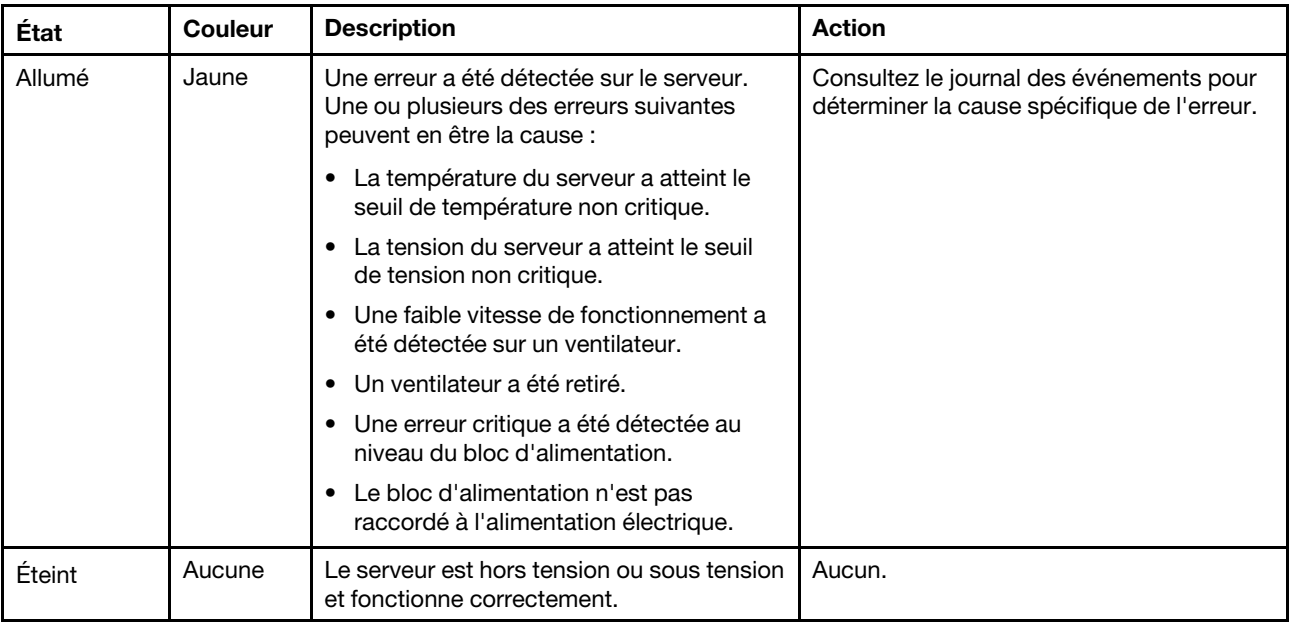

### **6** Connecteur USB XClarity Controller

Selon les paramètres, ce connecteur prend en charge la fonctionnalité USB 2.0, la fonction de gestion de XClarity Controller, ou les deux.

- Si le connecteur est défini pour la fonction USB 2.0, vous pouvez connecter un périphérique qui requiert un connecteur USB 2.0, tel qu'un clavier, une souris, ou un dispositif de stockage USB.
- Si le connecteur est paramétré pour la fonction de gestion de XClarity Controller, vous pouvez relier un appareil mobile installé avec l'application pour exécuter les journaux des événements XClarity Controller.
- Si le connecteur est défini pour les deux fonctions, vous pouvez appuyer sur le bouton ID système pendant trois secondes pour basculer entre les deux fonctions.

### **7** Connecteur USB 3.2 Gen 1

Utilisés pour connecter un périphérique qui requiert une connexion USB 2.0 ou 3.0, par exemple un clavier, une souris ou une clé USB.

## <span id="page-31-0"></span>Vue latérale

Les informations suivantes vous permettent de situer les composants de la face latérale du serveur.

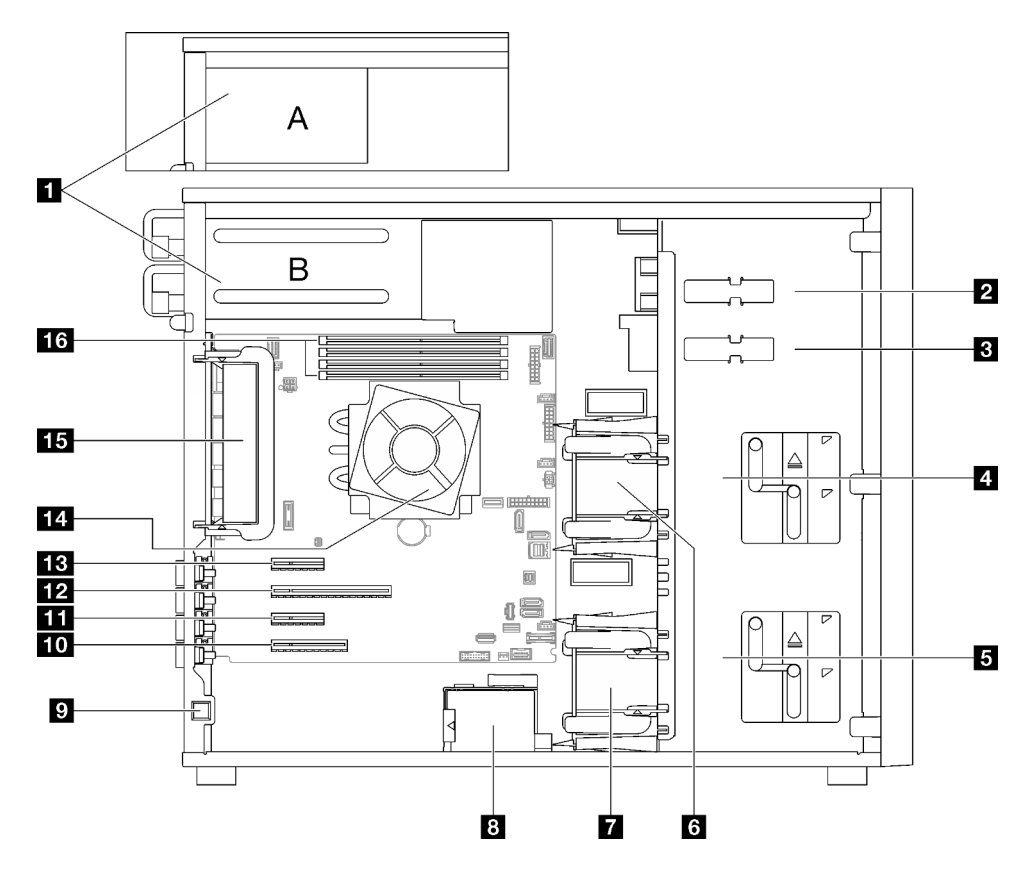

Tableau 5. Composants situés sur la face latérale des modèles de serveur

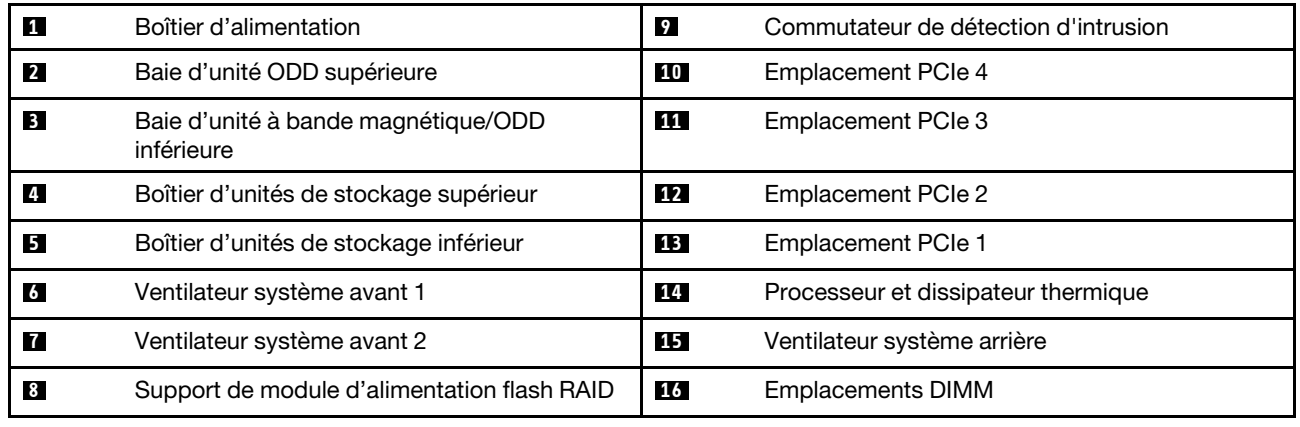

## <span id="page-31-1"></span>Vue arrière

Utilisez les informations suivantes pour repérer les connecteurs et les composants à l'arrière du serveur.

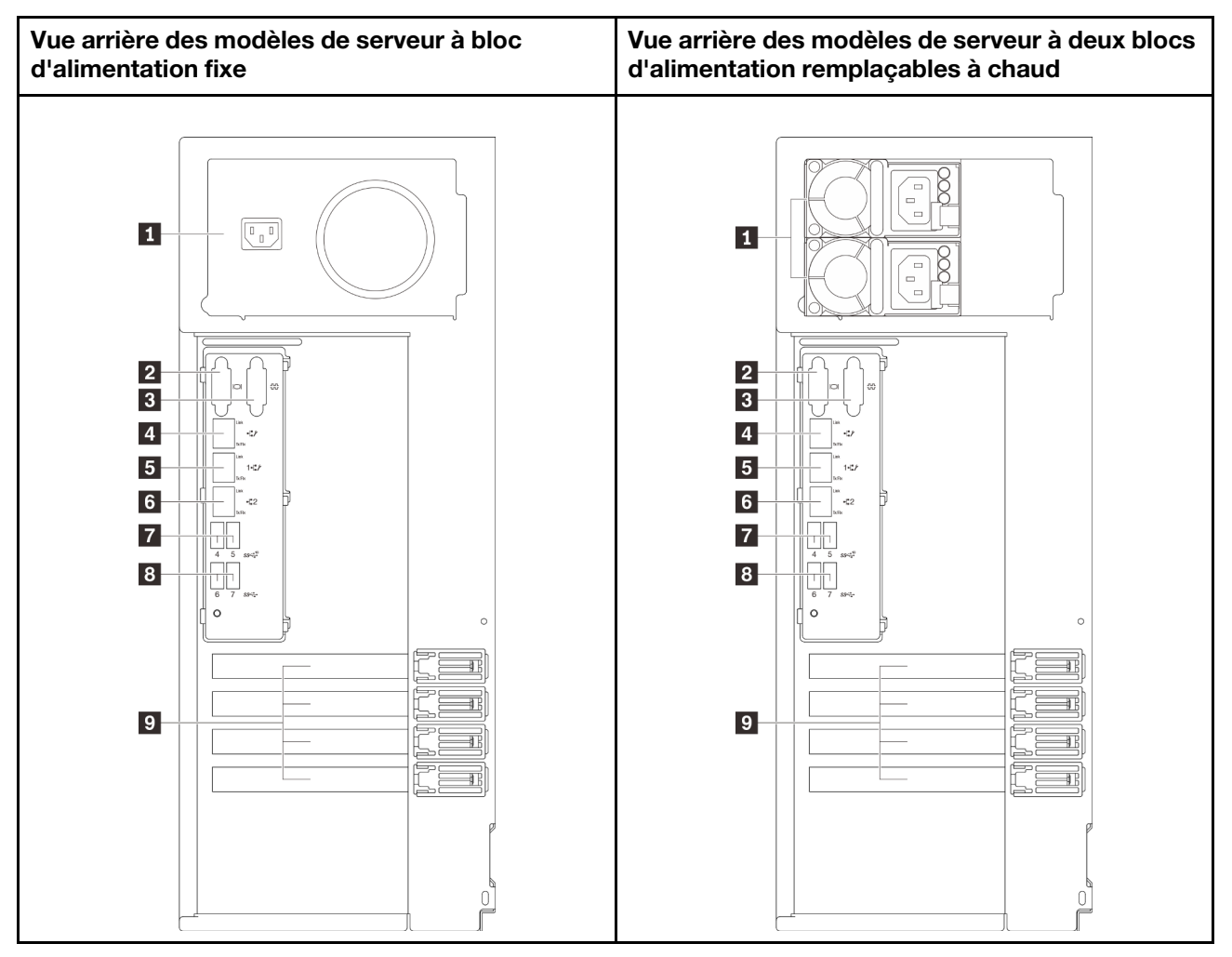

Figure 6. Vue arrière

Tableau 6. Composants à l'arrière des modèles de serveur avec un bloc d'alimentation fixe ou deux blocs d'alimentation remplaçables à chaud

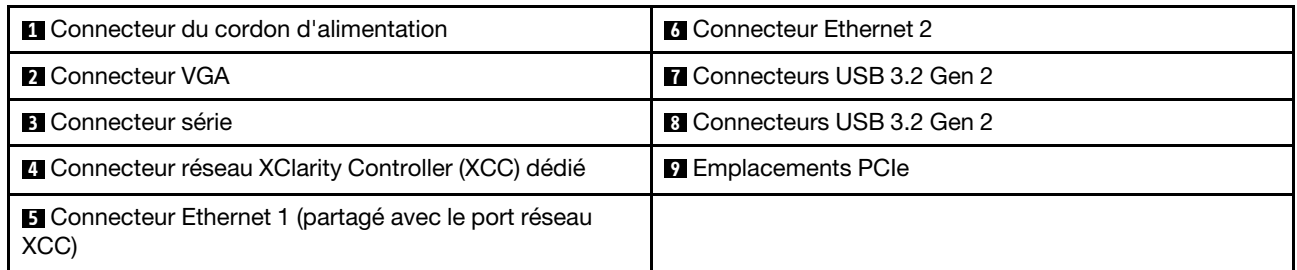

### **1** Connecteur du cordon d'alimentation

Reliez le cordon d'alimentation à ce composant.

### **2** Connecteur VGA

Permet de connecter un périphérique vidéo compatible VGA, par exemple un écran VGA.

### **3** Connecteur série

Reliez un périphérique série à 9 broches à ce connecteur. Le port série est partagé avec XClarity Controller. XClarity Controller peut piloter le port série partagé afin de rediriger le trafic série au moyen d'une connexion SOL (Serial over LAN).

### **4** Connecteur réseau XClarity Controller (XCC) dédié

Utilisé pour connecter un câble Ethernet pour gérer le système à l'aide de XClarity Controller.

### **5 <b>6** Connecteurs Ethernet 1 et 2

Utilisés pour brancher un câble Ethernet pour un réseau local. Chaque connecteur Ethernet dispose de deux voyants d'état permettant d'identifier la connectivité et l'activité Ethernet. Pour obtenir plus d'informations, voir [« Voyants de la vue arrière » à la page 24](#page-33-0). Ce connecteur Ethernet 1 peut être défini comme connecteur réseau XClarity Controller.

Pour définir le connecteur Ethernet 1 comme connecteur réseau XClarity Controller, démarrez Setup Utility et sélectionnez BMC Settings → Network Settings → Network Settings Network Interface Port : Shared. Ensuite, cliquez sur Shared NIC on et sélectionnez Onboard Port 1.

### **7 8 Connecteurs USB 3.2 Gen 2**

Utilisés pour connecter un périphérique qui requiert une connexion USB 2.0 ou 3.0, par exemple un clavier, une souris ou une clé USB.

### **9** Emplacements PCIe

Quatre emplacements PCIe se trouvent sur la carte mère. Ils vous permettent d'installer les adaptateurs PCIe appropriés. Pour plus d'informations sur les emplacements PCIe, voir [« Spécifications » à la page 1](#page-10-2).

## <span id="page-33-0"></span>Voyants de la vue arrière

La figure de cette rubrique illustre les voyants situés à l'arrière du serveur.

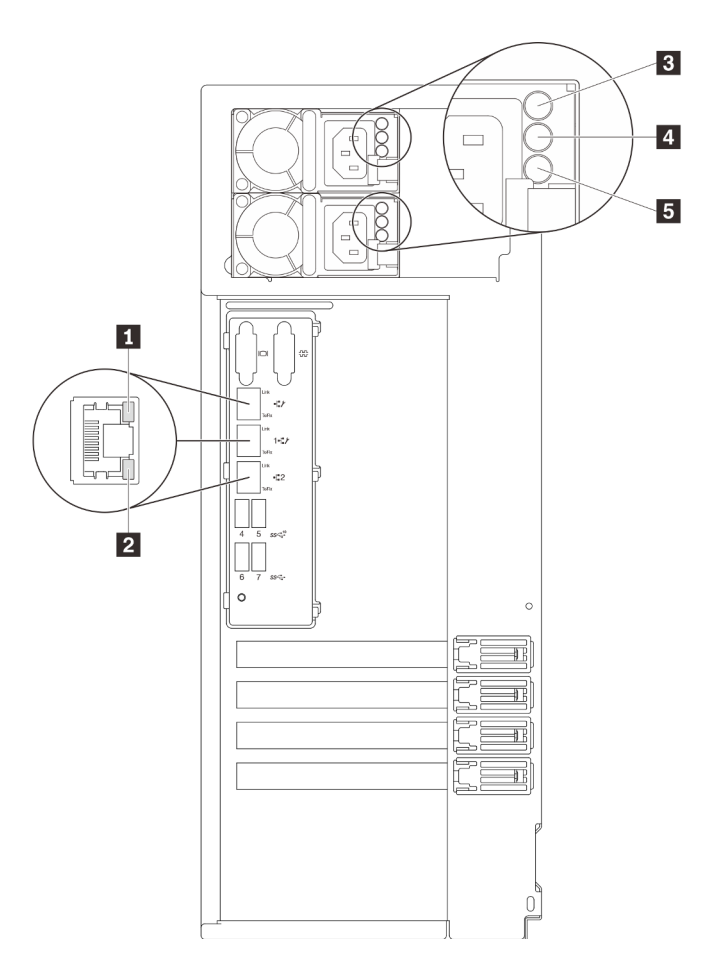

Figure 7. Voyants de la vue arrière du serveur

Tableau 7. Voyants situés sur la face arrière du serveur

| Légende                                         | Légende                                                 |
|-------------------------------------------------|---------------------------------------------------------|
| Voyant de liaison Ethernet (vert)               | Voyant de sortie d'alimentation (vert)                  |
| 2 Voyant d'activité Ethernet (vert)             | <b>5</b> Voyant d'erreur du bloc d'alimentation (jaune) |
| <b>El</b> Voyant d'entrée d'alimentation (vert) |                                                         |

### **1 2** Voyants d'état Ethernet

Chaque connecteur réseau dispose de deux voyants d'état.

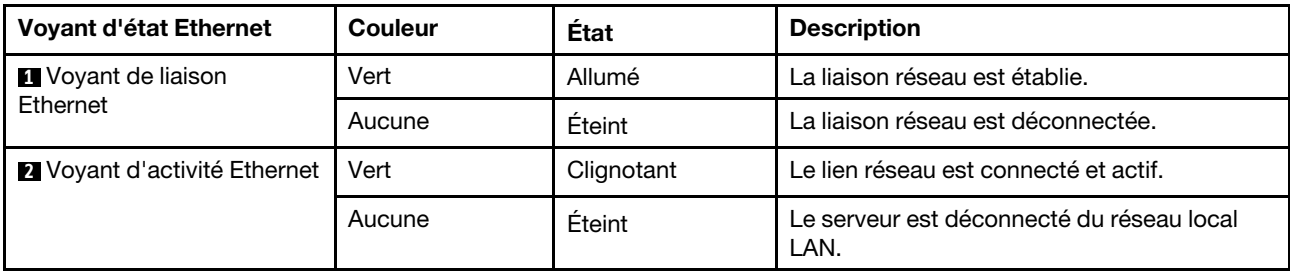

**3** Voyant d'entrée d'alimentation

**4** Voyant de sortie d'alimentation

### **5** Voyant d'erreur du bloc d'alimentation

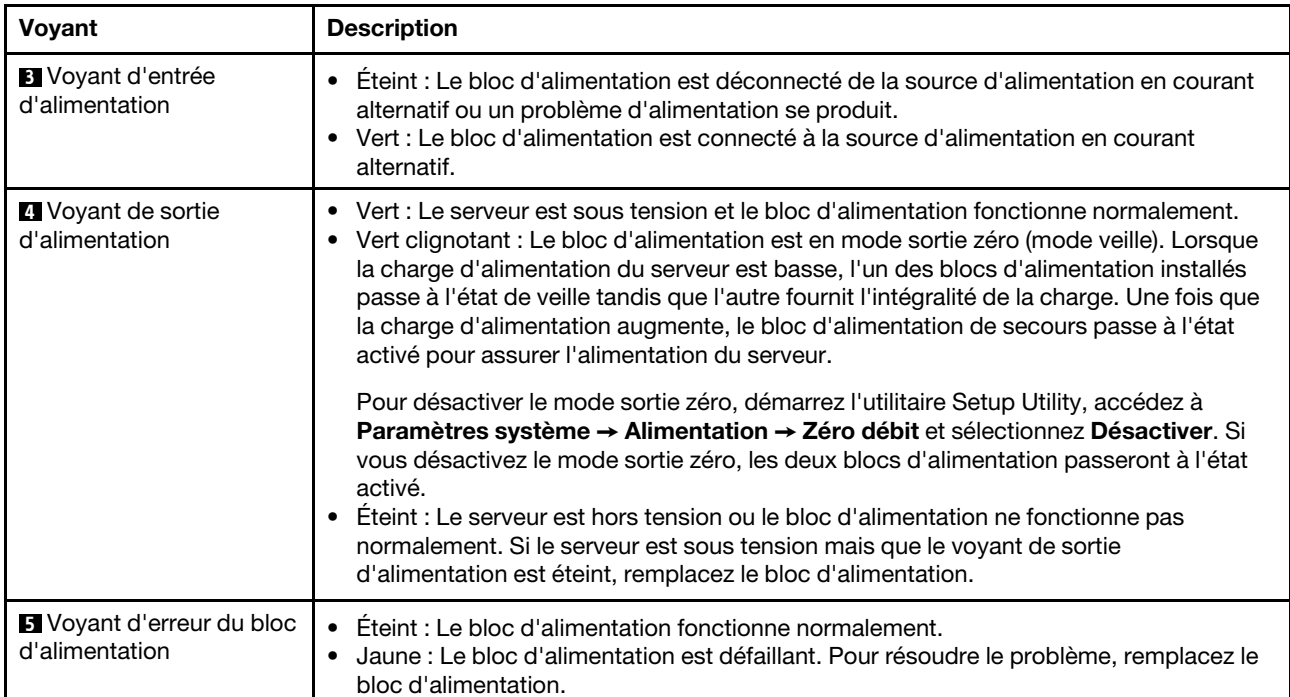

Chaque bloc d'alimentation remplaçable à chaud est équipé de trois voyants d'état.
# Composants de la carte mère

La figure de cette section présente l'emplacement des composants sur la carte mère.

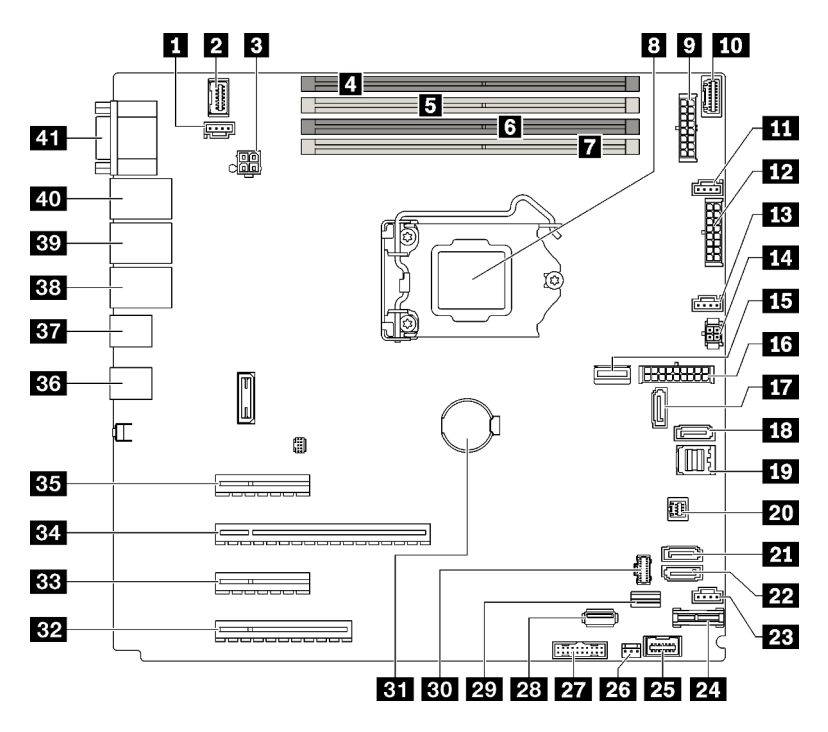

Figure 8. Composants de la carte mère

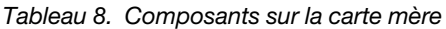

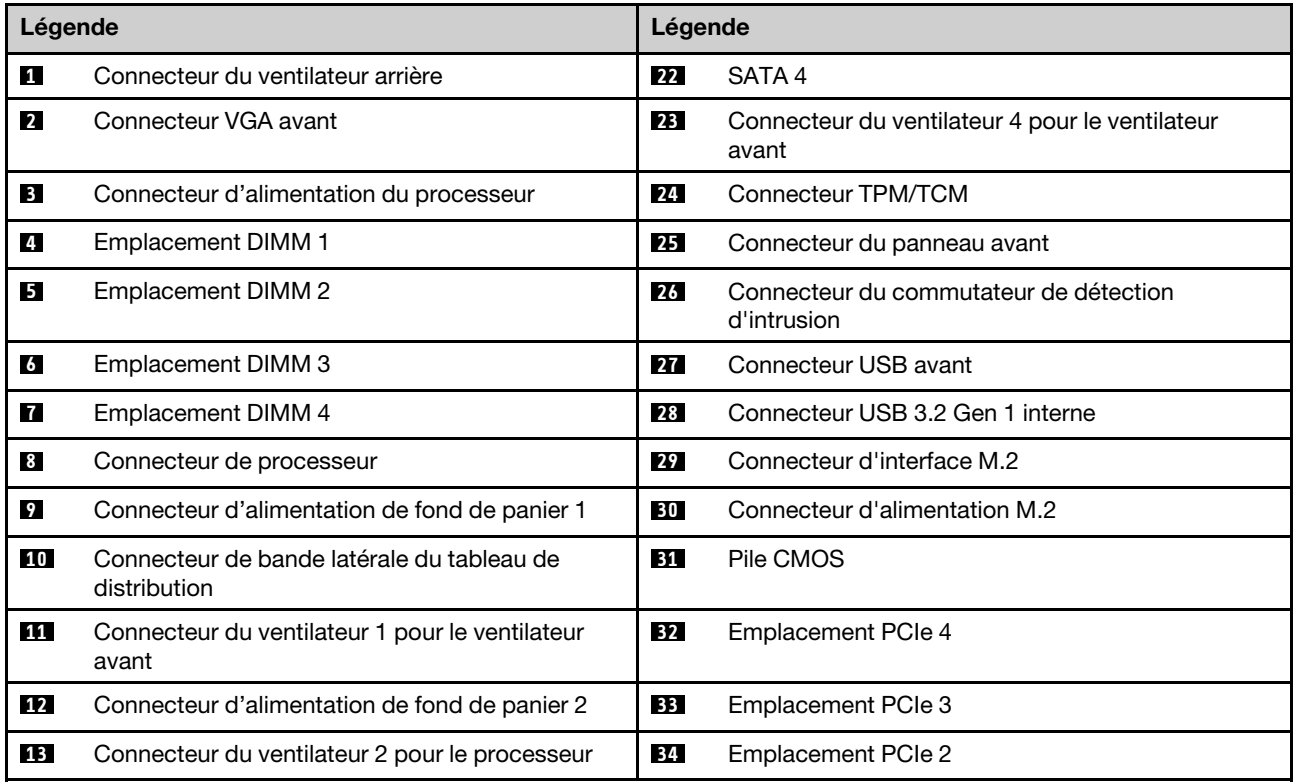

Tableau 8. Composants sur la carte mère (suite)

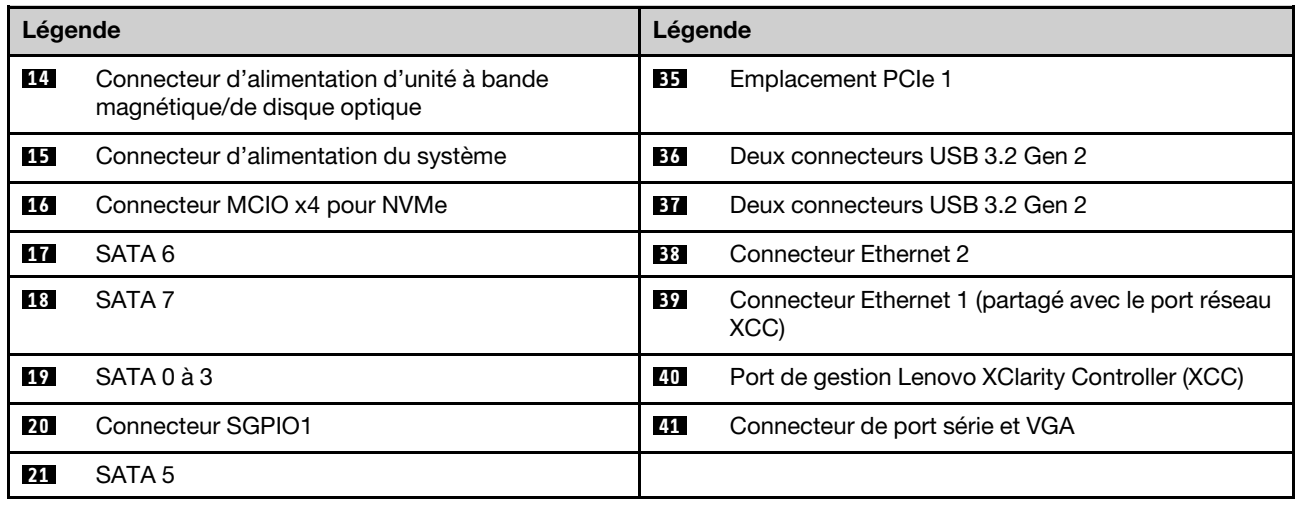

## Voyant de la carte mère

L'illustration de la présente section décrit les voyants de la carte mère.

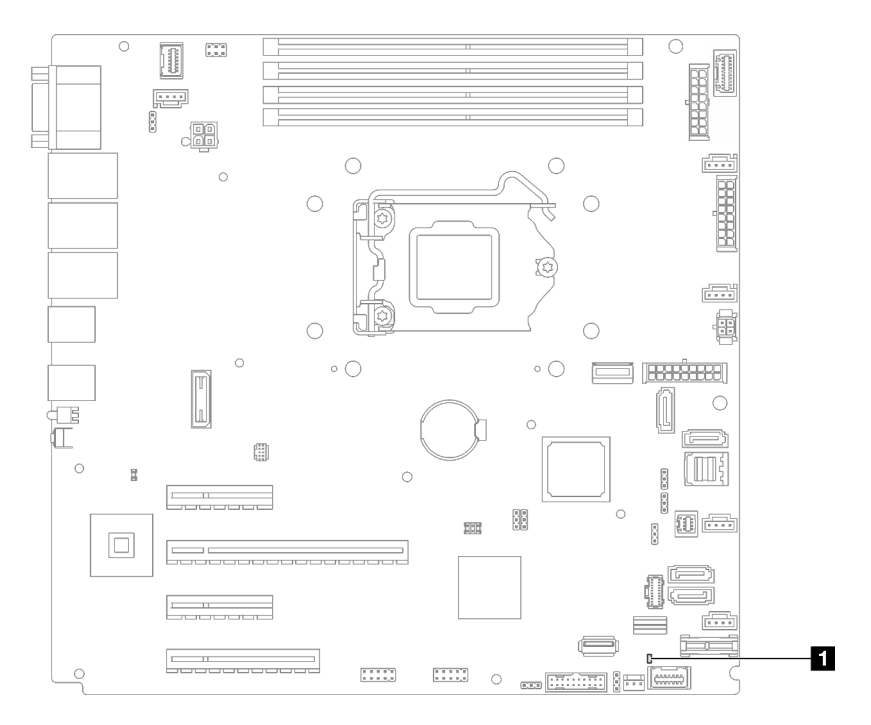

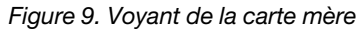

Tableau 9. Voyant de la carte mère

**1** Voyant d'erreur système (orange)

## Cavaliers et boutons de la carte mère

La figure de la présente section décrit l'emplacement des cavaliers et des boutons sur le serveur.

Remarque : Si un autocollant de protection transparent est présent sur le dessus des blocs de commutateurs, vous devez le retirer pour accéder aux commutateurs.

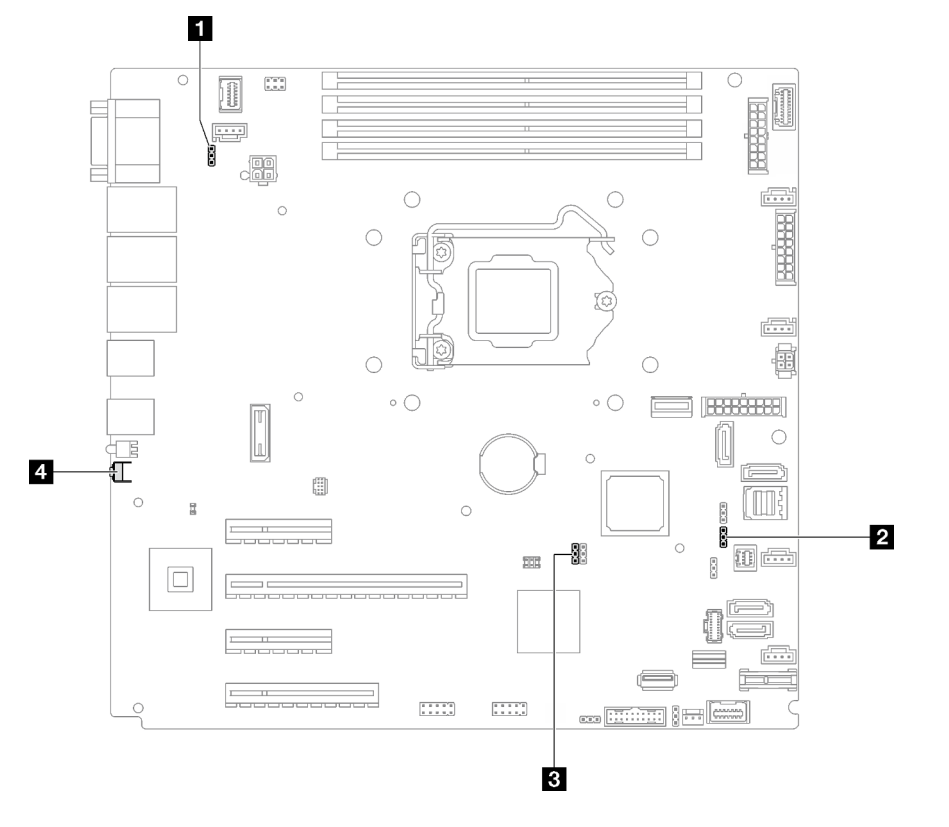

Figure 10. Cavaliers et boutons de la carte mère

Le tableau suivant décrit les cavaliers et les boutons de la carte mère.

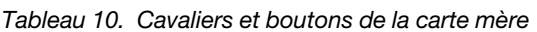

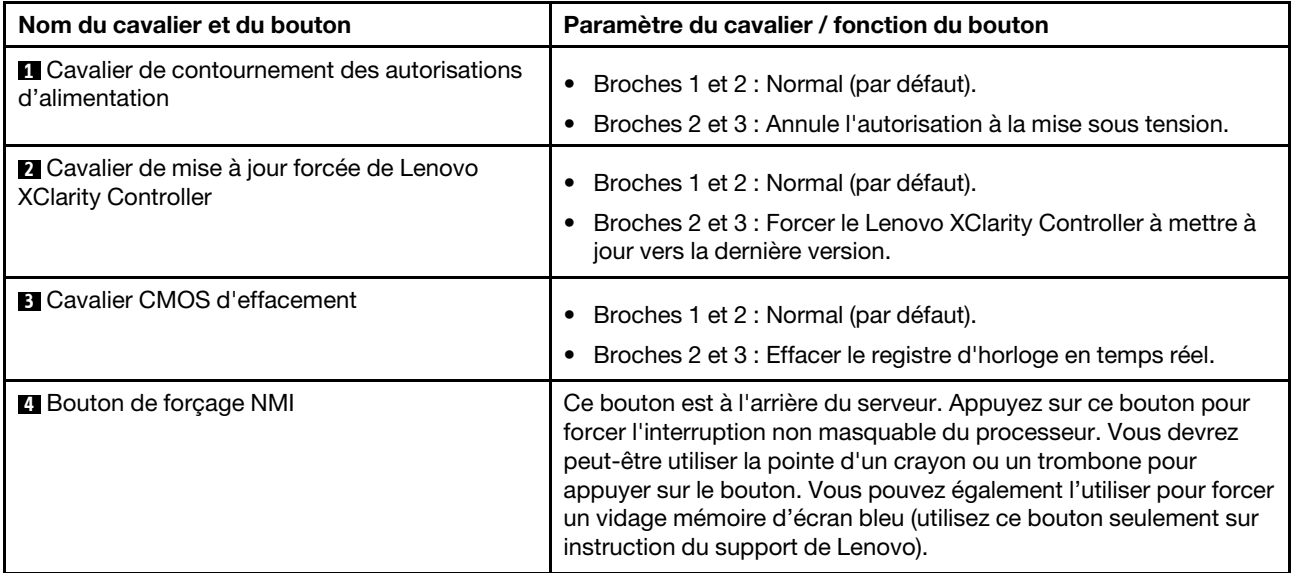

Important :

- 1. Avant de modifier la position d'un commutateur ou d'un cavalier, mettez le serveur hors tension et débranchez tous les cordons d'alimentation et câbles externes. Consultez les informations des sections [https://pubs.lenovo.com/safety\\_documentation/](https://pubs.lenovo.com/safety_documentation/), [« Conseils d'installation » à la page 63,](#page-72-0) « Manipulation [des dispositifs sensibles à l'électricité statique » à la page 66](#page-75-0), et [« Mise hors tension du serveur » à la](#page-23-0) [page 14](#page-23-0).
- 2. Tous les blocs de commutateurs et de cavaliers de la carte mère n'apparaissant pas sur les figures du présent document sont réservés.

## Plaques arrière/fonds de panier d'unité

Les figures de cette section vous permettent d'identifier les connecteurs sur les plaques arrière/fonds de panier d'unité.

Ci-après se trouvent les plaques arrière/fonds de panier d'unité pris en charge par ce serveur :

- Plaques arrière d'unité à remplacement standard
	- [« Plaque arrière à remplacement standard 3,5 pouces \(baie 0 à 3\) » à la page 30](#page-39-0)
	- [« Plaque arrière à remplacement standard 3,5 pouces \(baie 4 à 7 sans unité de disque optique\) » à la](#page-40-0)  [page 31](#page-40-0)
	- [« Plaque arrière à remplacement standard 3,5 pouces \(baie 4 à 5 avec unité de disque optique\) » à la](#page-40-1)  [page 31](#page-40-1)
- Fonds de panier d'unité remplaçables à chaud
	- [« Fond de panier d'unité 3,5 pouces remplaçable à chaud » à la page 32](#page-41-0)
	- [« Fond de panier d'unité 2,5 pouces remplaçable à chaud » à la page 32](#page-41-1)

#### <span id="page-39-0"></span>Plaque arrière à remplacement standard 3,5 pouces (baie 0 à 3)

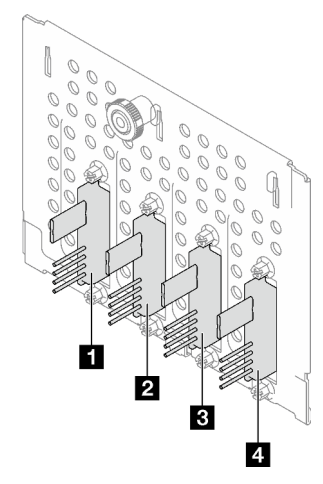

Tableau 11. Plaque arrière à remplacement standard 3,5 pouces (baie 0 à 3)

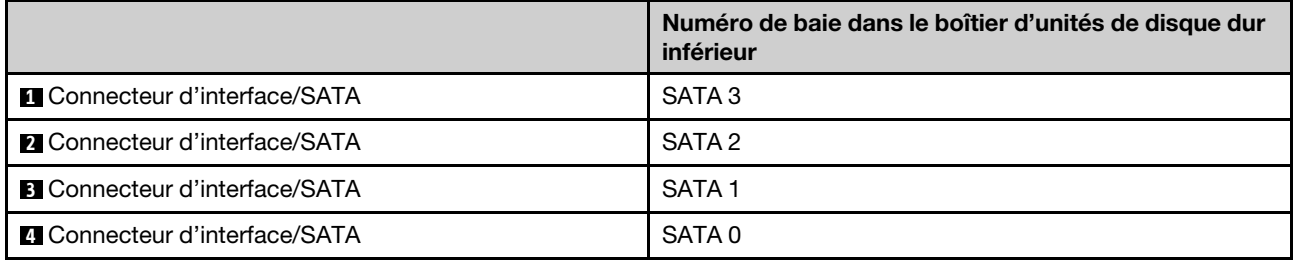

<span id="page-40-0"></span>Plaque arrière à remplacement standard 3,5 pouces (baie 4 à 7 sans unité de disque optique)

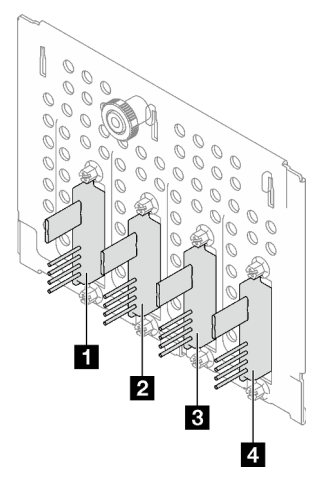

Tableau 12. Plaque arrière à remplacement standard 3,5 pouces (baie 4 à 7 sans unité de disque optique)

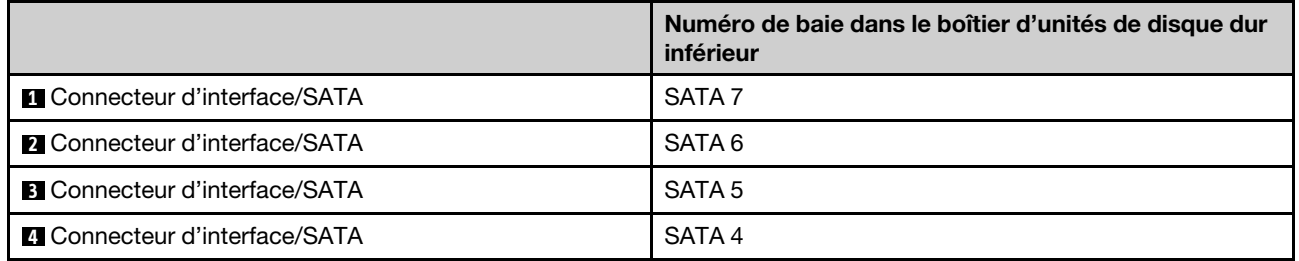

## <span id="page-40-1"></span>Plaque arrière à remplacement standard 3,5 pouces (baie 4 à 5 avec unité de disque optique)

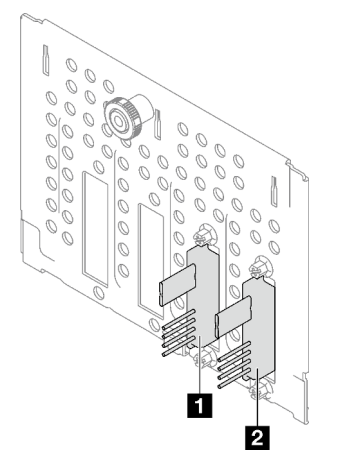

Tableau 13. Plaque arrière à remplacement standard 3,5 pouces (baie 4 à 5 avec unité de disque optique)

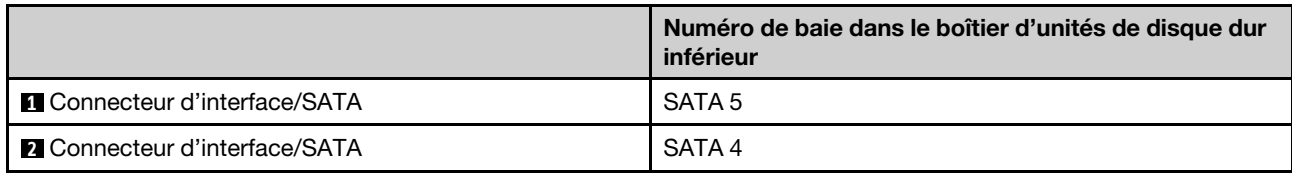

### <span id="page-41-0"></span>Fond de panier d'unité 3,5 pouces remplaçable à chaud

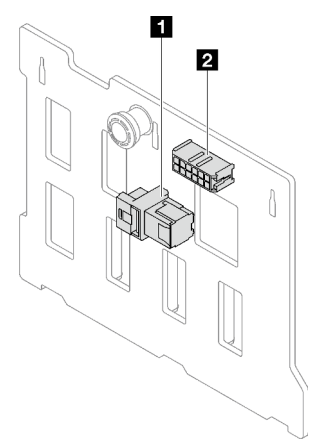

Tableau 14. Connecteurs de fond de panier remplaçable à chaud 3,5 pouces

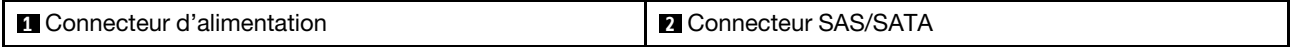

#### <span id="page-41-1"></span>Fond de panier d'unité 2,5 pouces remplaçable à chaud

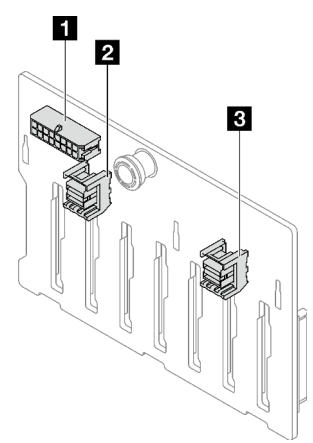

Tableau 15. Connecteurs de fond de panier remplaçable à chaud 2,5 pouces

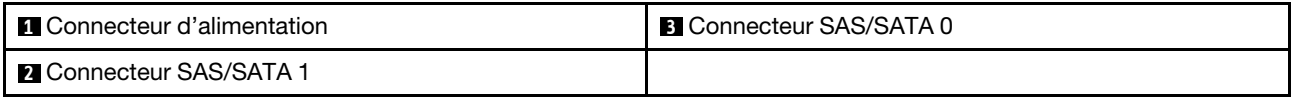

## Tableau de distribution

Les figures de cette section vous permettent d'identifier les connecteurs des tableaux de distribution.

Deux types de tableaux de distribution sont pris en charge par ce serveur :

- [« Tableau de distribution pour le bloc d'alimentation fixe » à la page 33](#page-42-0)
- [« Tableau de distribution pour unités d'alimentation remplaçables à chaud » à la page 33](#page-42-1)

### <span id="page-42-0"></span>Tableau de distribution pour le bloc d'alimentation fixe

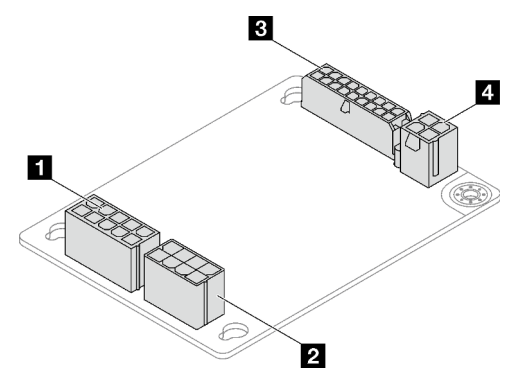

Figure 11. Tableau de distribution pour le bloc d'alimentation fixe

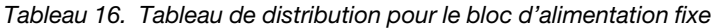

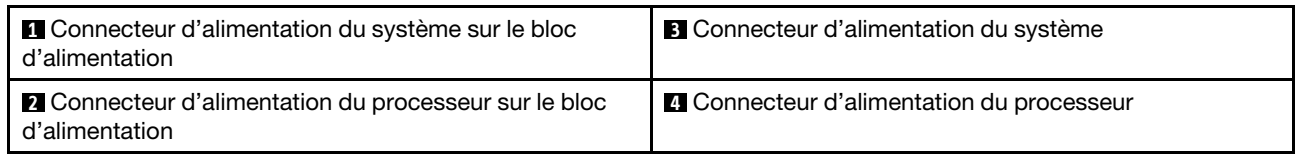

## <span id="page-42-1"></span>Tableau de distribution pour unités d'alimentation remplaçables à chaud

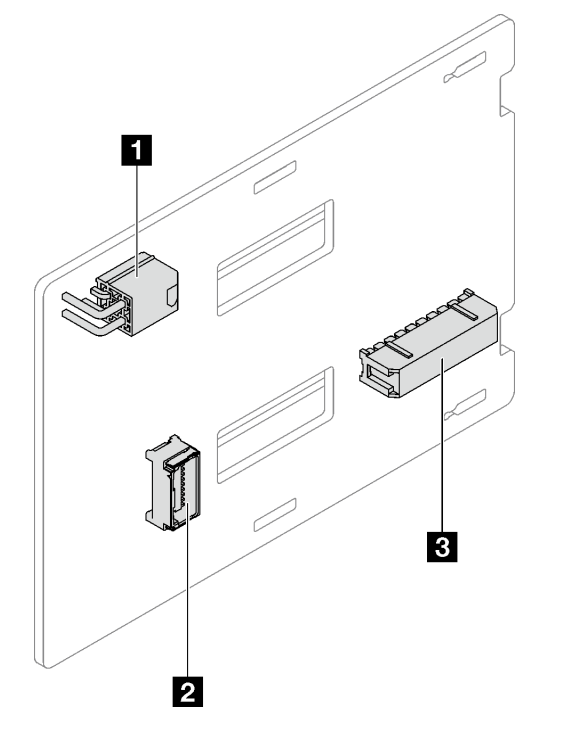

Figure 12. Tableau de distribution pour unités d'alimentation remplaçables à chaud

#### Tableau 17. Tableau de distribution pour unités d'alimentation remplaçables à chaud

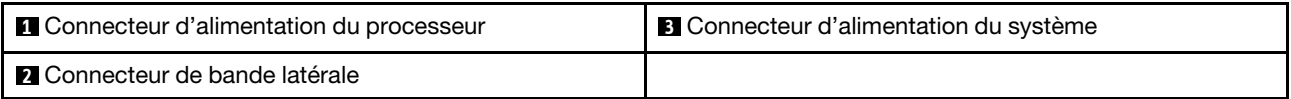

# Adaptateurs RAID

Les figures de cette section vous permettent d'identifier les connecteurs des adaptateurs RAID.

Les types d'adaptateurs RAID suivants sont pris en charge par le serveur :

- [« 9350-8i » à la page 34](#page-43-0)
- [« 9350-16i » à la page 34](#page-43-1)
- [« 4350/5350-8i » à la page 35](#page-44-0)

## <span id="page-43-0"></span>9350-8i

 $\equiv$ 

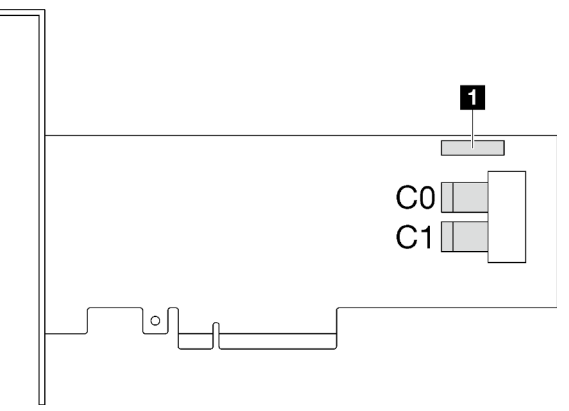

Figure 13. Connecteurs 9350-8i

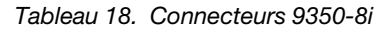

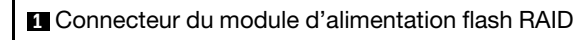

<span id="page-43-1"></span>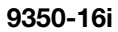

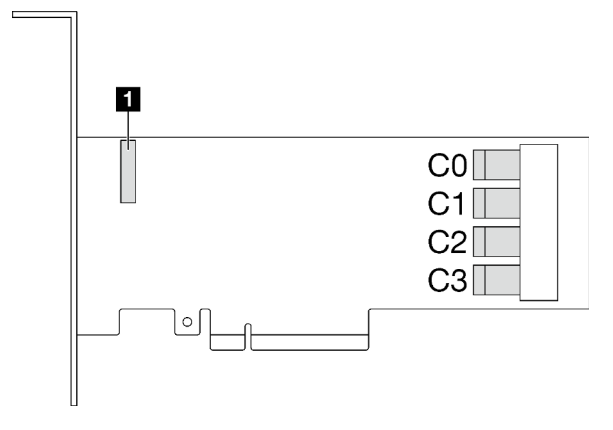

Figure 14. Connecteurs 9350-16i

Tableau 19. Connecteurs 9350-16i

**1** Connecteur du module d'alimentation flash RAID

### <span id="page-44-0"></span>4350/5350-8i

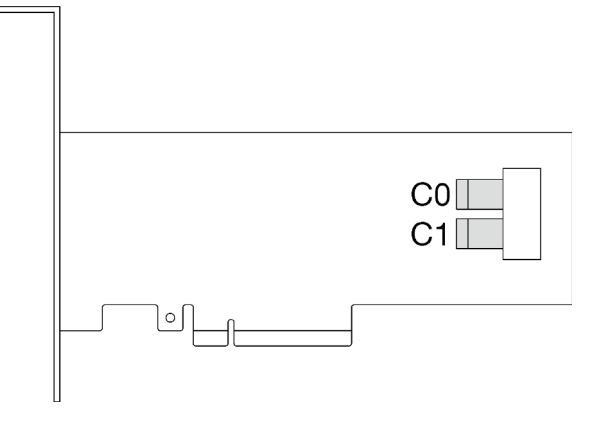

Figure 15. Connecteurs 4350/5350-8

## Verrous de serveur

Le verrouillage du carter du serveur empêche tout accès non autorisé à l'intérieur de votre serveur. Le verrouillage de la porte avant (disponible sur certains modèles) empêche des accès non autorisés aux unités installées.

#### Cadenas

Votre serveur est fourni avec un cadenas. Lorsqu'un cadenas est installé, le carter du serveur ne peut pas être retiré.

Remarque : Nous vous recommandons d'acheter votre propre cadenas dans un magasin local.

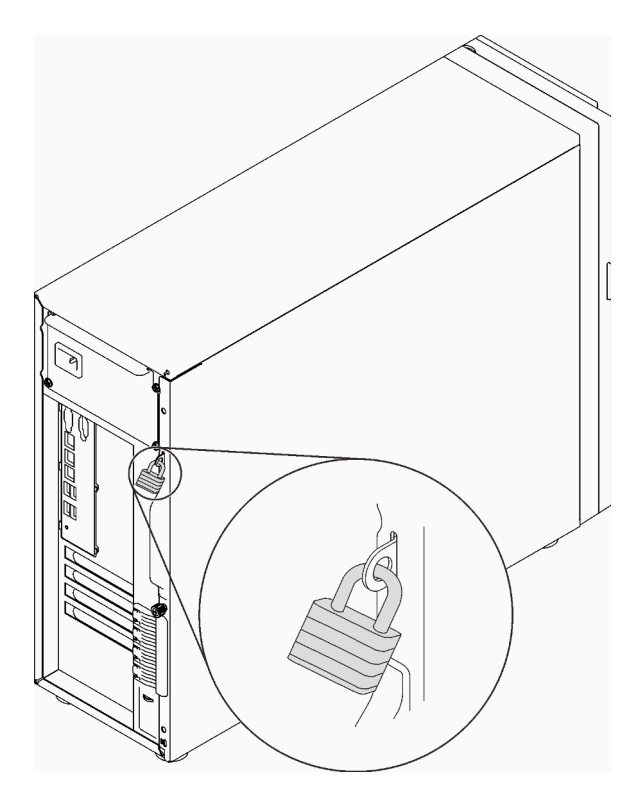

Figure 16. Cadenas

#### Verrou de câble de type Kensington

Vous pouvez utiliser un verrou de câble de type Kensington pour fixer votre serveur à un bureau, une table ou autre meuble non permanent. Le verrou de câble se fixe à la prise de sécurité à l'arrière de votre serveur et est géré par une clé ou une combinaison, selon le type sélectionné. Le verrou de câble verrouille également le carter du serveur. Il s'agit du même type de verrouillage que celui utilisé avec de nombreux ordinateurs portables. Vous pouvez commander un verrou de câble intégré directement auprès de Lenovo en recherchant Kensington à l'adresse :

<http://www.lenovo.com/support>

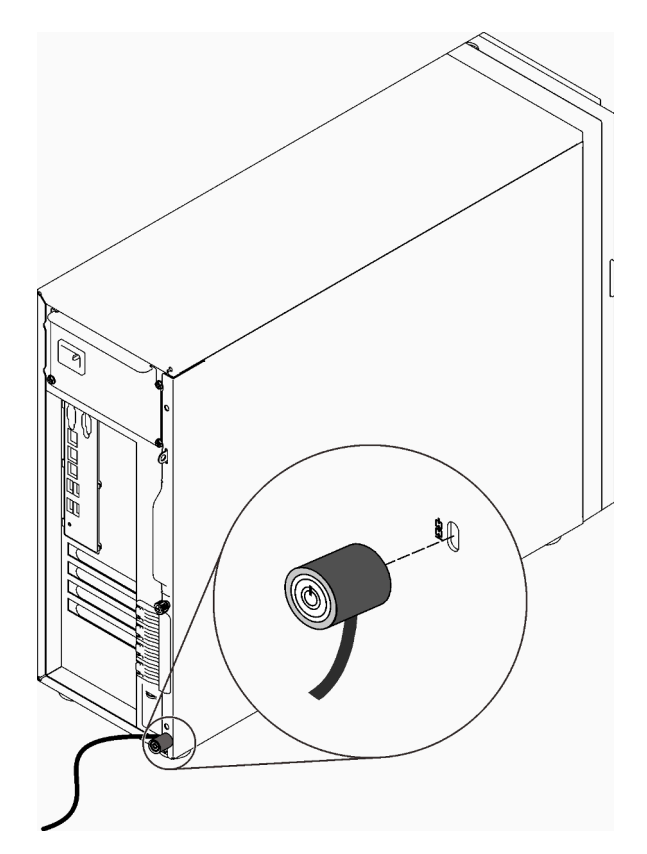

Figure 17. Verrou de câble de type Kensington

#### Verrou de la porte avant

Vous pouvez utiliser la clé de la boîte d'emballage pour ouvrir ou verrouiller la porte avant du serveur. La porte avant protège le boîtier d'unités et empêche des accès non autorisés aux unités installées.

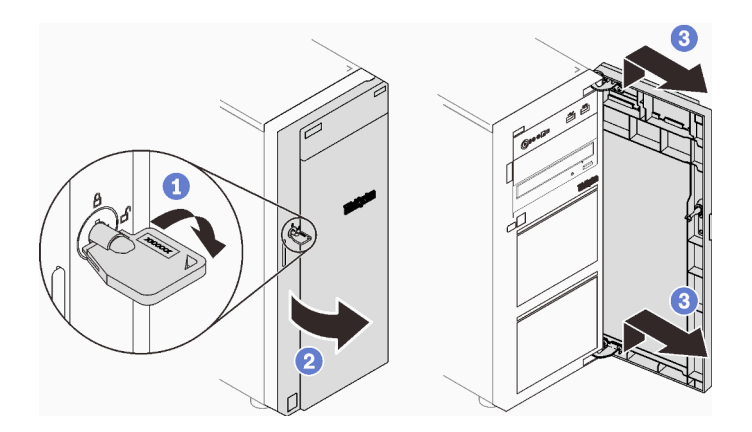

Figure 18. Verrou de la porte avant

## Cheminement interne des câbles

Certains des composants du serveur sont dotés de câbles internes destinés à des connecteurs spécifiques.

Avant de connecter les câbles, lisez attentivement les instructions suivantes :

- Mettez le serveur hors tension avant de connecter ou de déconnecter des câbles internes.
- Reportez-vous à la documentation fournie avec les périphériques externes pour obtenir des instructions de câblage supplémentaires.
- Utilisez les identificateurs gravés sur les câbles pour situer les connecteurs appropriés.
- Assurez-vous que le câble n'est pas coincé, ne recouvre pas les connecteurs et ne bloque pas les composants de la carte mère.

#### Remarques :

1. Libérez tous les taquets, pattes de déverrouillage ou verrous sur les connecteurs de câble lorsque vous les déconnectez de la carte mère. Si vous ne le faites pas, le retrait des câbles endommagera les connecteurs de câble de la carte mère, qui sont fragiles. S'ils sont endommagés, vous devrez peut-être remplacer la carte mère.

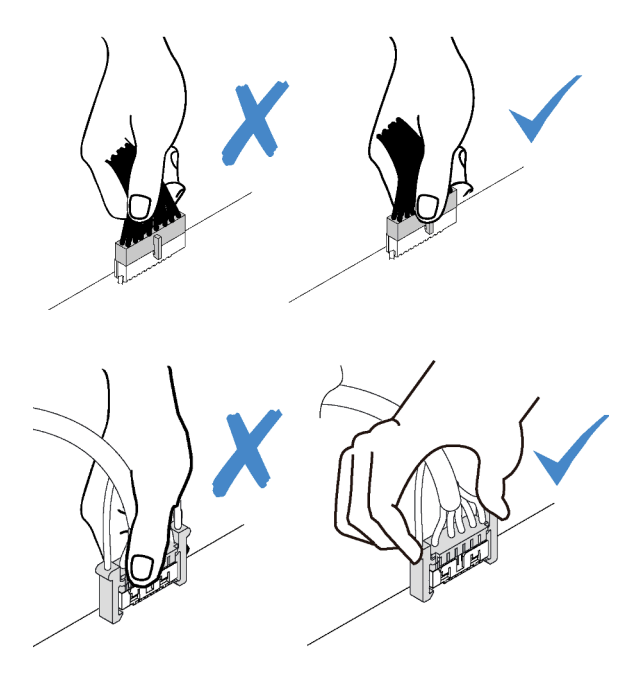

2. Lors de l'installation du ventilateur système avant dans le châssis, vérifiez que les câbles ne gênent pas les deux supports et que le ventilateur est correctement installé.

# Cordon d'alimentation du ventilateur

Cette section décrit le cheminement et les connecteurs internes des câbles d'alimentation du ventilateur.

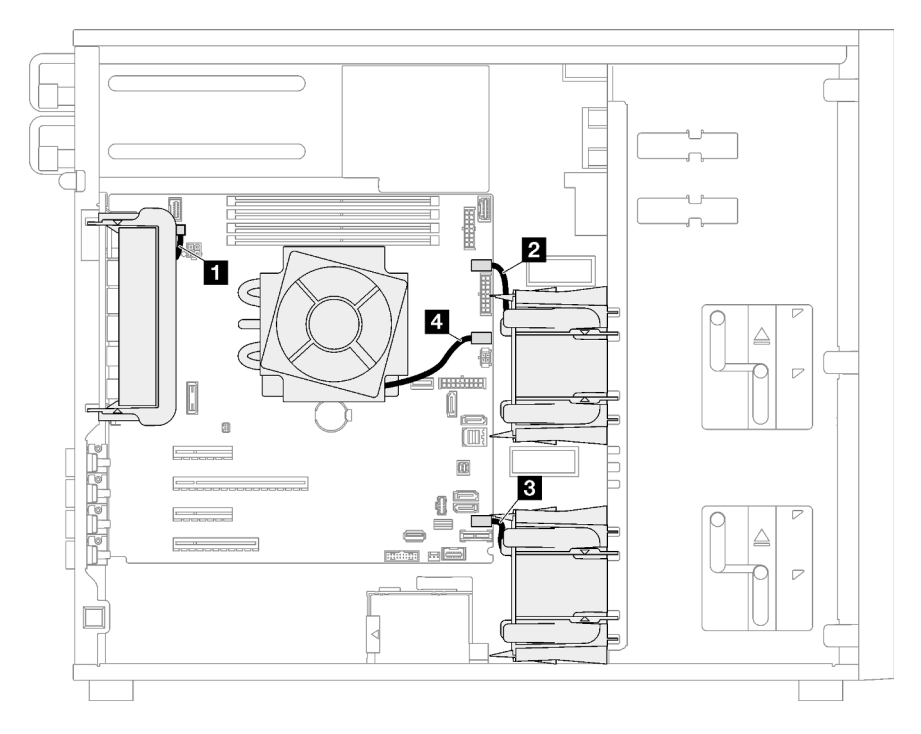

Figure 19. Cheminement du cordon d'alimentation du ventilateur

Tableau 20. Emplacement des connecteurs d'alimentation du ventilateur sur la carte mère

|                         | De                                   | <b>Vers</b>                                           |  |  |
|-------------------------|--------------------------------------|-------------------------------------------------------|--|--|
| п                       | Ventilateur système arrière          | Connecteur du ventilateur arrière                     |  |  |
| $\overline{2}$          | Ventilateur système avant 1          | Connecteur du ventilateur 1 pour le ventilateur avant |  |  |
| $\overline{\mathbf{3}}$ | Ventilateur système avant 2          | Connecteur du ventilateur 4 pour le ventilateur avant |  |  |
| 4                       | Ventilateur du dissipateur thermique | Connecteur du ventilateur 2 pour le processeur        |  |  |

## Panneau avant

Cette section décrit le cheminement des câbles pour le panneau avant.

Remarque : Veillez à ce que tous les câbles passent dans les clips de fixation appropriés.

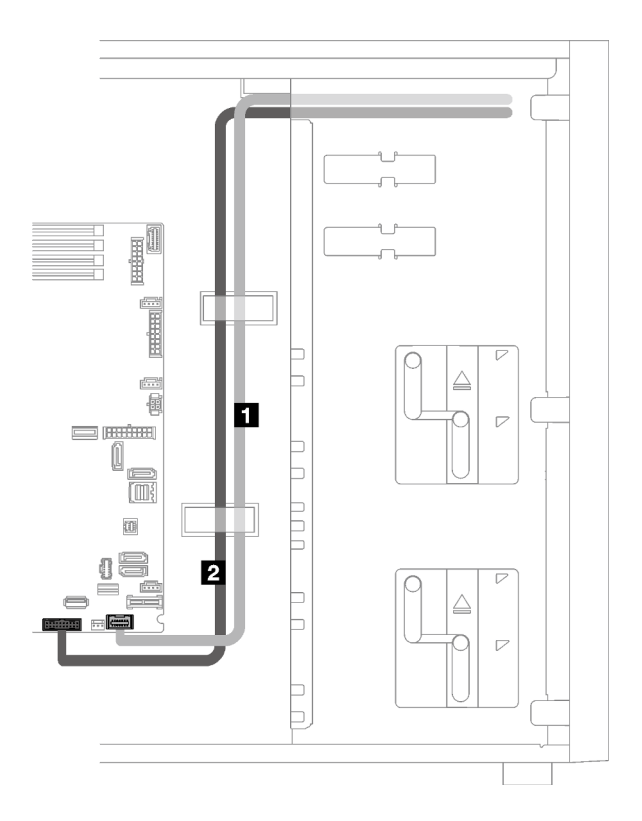

Figure 20. Cheminement de câble pour le panneau avant

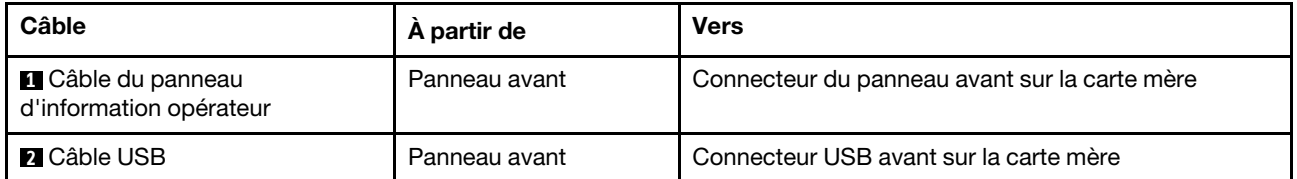

# Adaptateur M.2

La présente section décrit le cheminement des câbles pour l'adaptateur M.2.

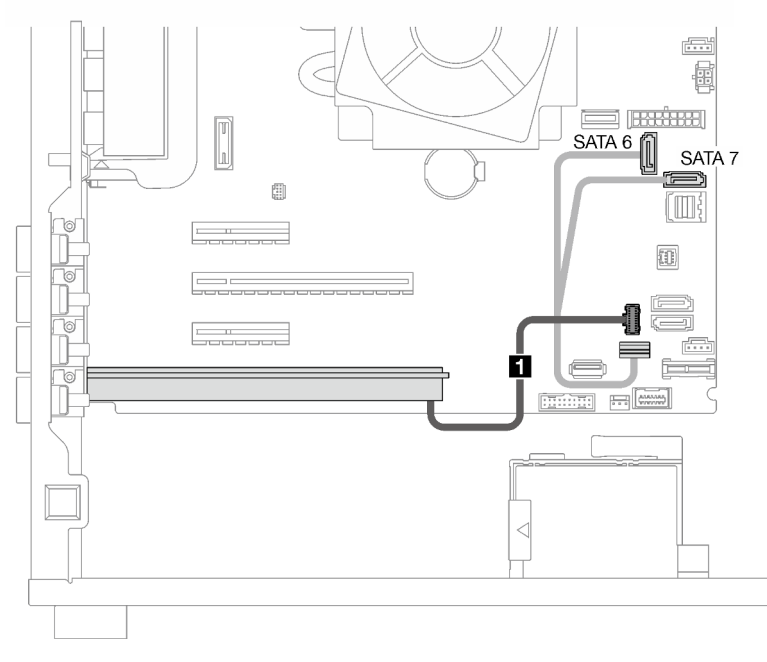

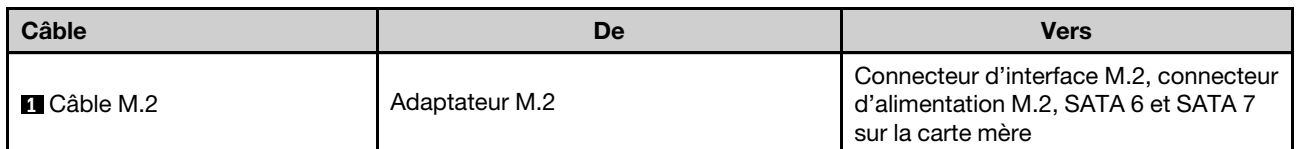

# Commutateur d'intrusion et module d'alimentation flash RAID

Utilisez cette section pour comprendre le cheminement des câbles pour le commutateur d'intrusion et le module d'alimentation flash RAID.

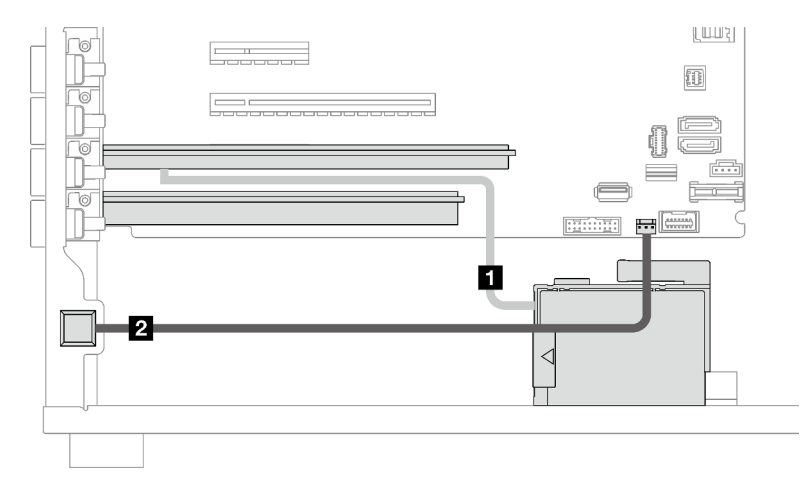

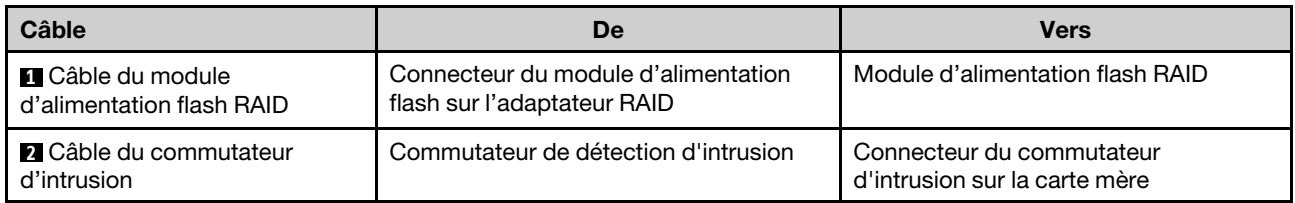

# Unités de disque optique/à bande magnétique

Cette section décrit le cheminement des câbles des modèles de serveur dotés d'unités de disque optique/à bande magnétique.

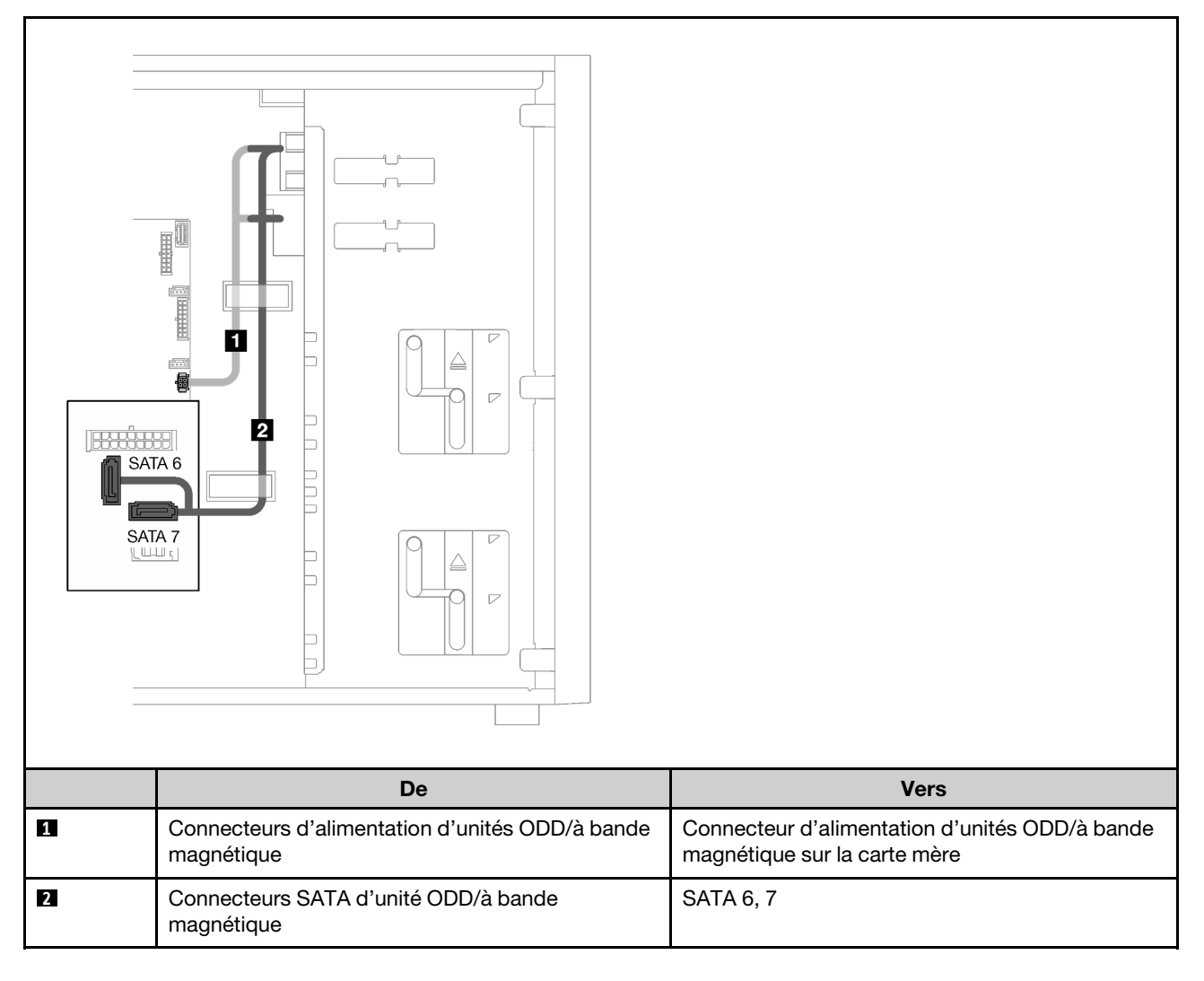

# Bloc d'alimentation fixe

La présente section décrit le cheminement des câbles pour le bloc d'alimentation fixe.

## Remarques :

- Veillez à ce que tous les câbles passent dans les clips de fixation appropriés.
- Il se peut que les connecteurs d'alimentation du processeur sur le tableau de distribution vous paraissent similaires. Ainsi, assurez-vous que **2** le cordon d'alimentation du processeur sur le bloc d'alimentation et **3** le cordon d'alimentation du processeur sont bien acheminés, comme illustré.

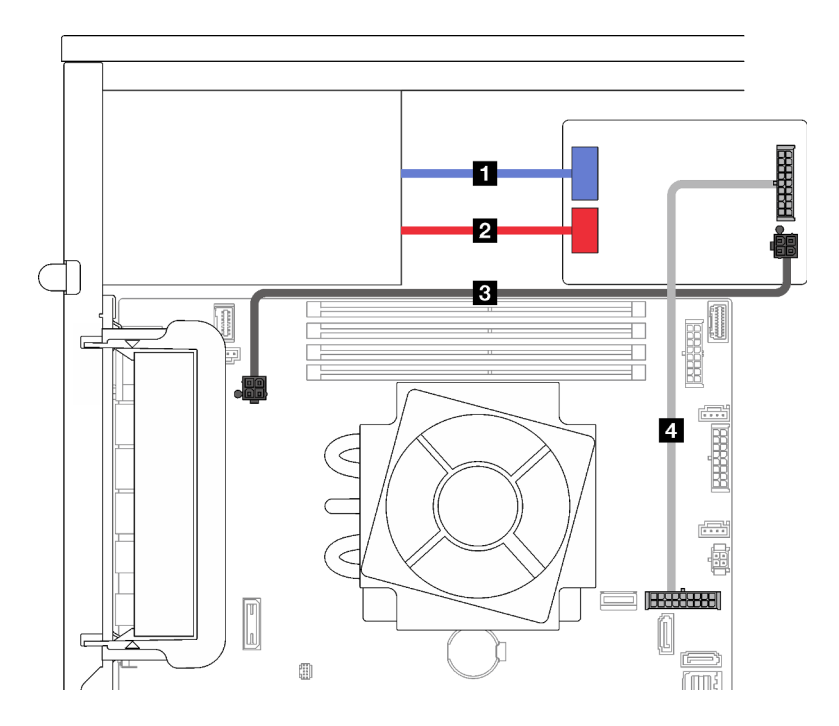

Figure 21. Cheminement des câbles pour le bloc d'alimentation fixe

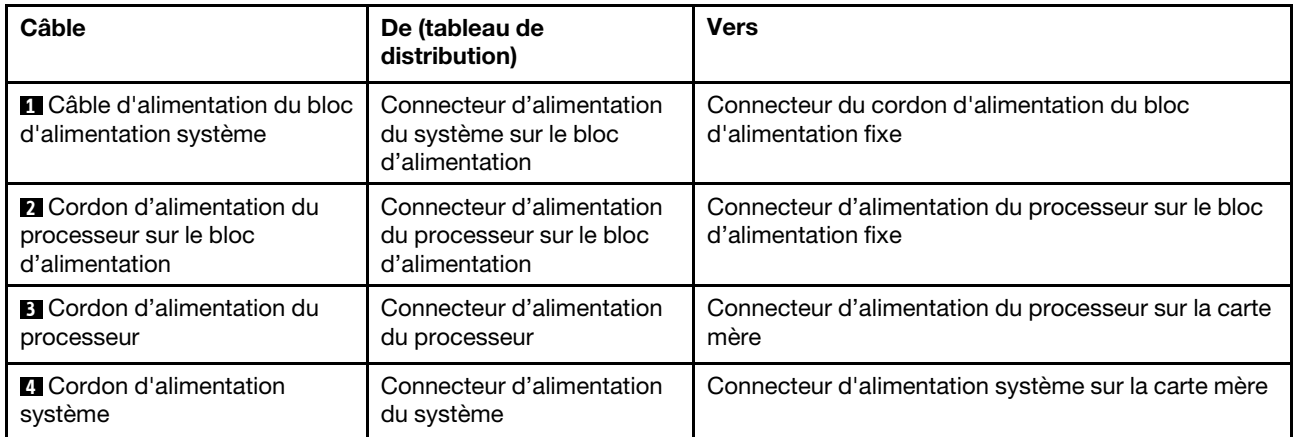

# Blocs d'alimentation redondants

Cette section décrit le cheminement des câbles pour les blocs d'alimentation redondants.

Remarque : Veillez à ce que tous les câbles passent dans les clips de fixation appropriés

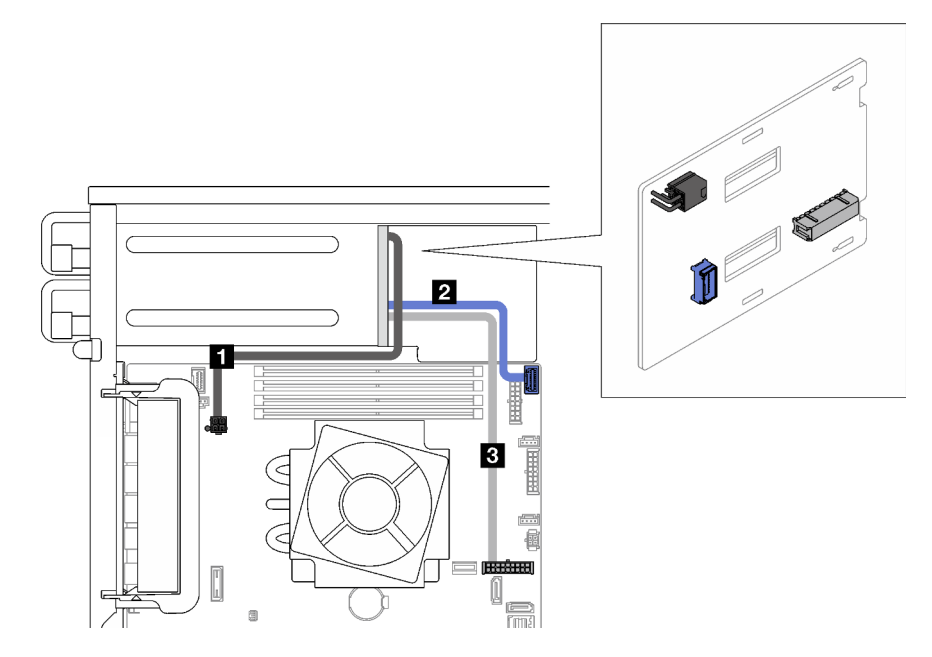

Figure 22. Cheminement des câbles pour les unités d'alimentation redondantes

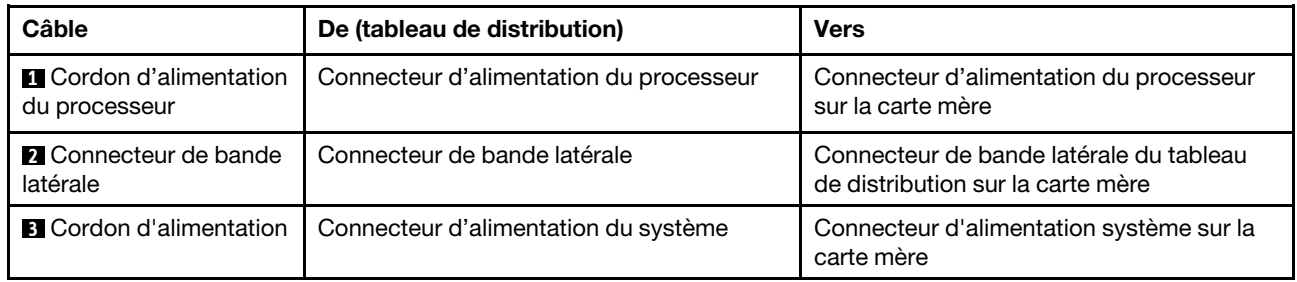

# Unités à remplacement standard

Cette section décrit le cheminement des câbles des modèles de serveur avec unités à remplacement standard.

Reportez-vous à la configuration qui correspond au serveur.

- [« Quatre unités SATA 3,5 pouces » à la page 44](#page-53-0)
- [« Huit unités SATA 3,5 pouces » à la page 45](#page-54-0)
- [« Sept unités SATA et une unité NVMe » à la page 46](#page-55-0)
- [« Six unités SATA 3,5 pouces avec unités à bande magnétique/ODD » à la page 46](#page-55-1)

## <span id="page-53-0"></span>Quatre unités 3,5 pouces à remplacement standard

La présente section décrit le cheminement des câbles pour les modèles de serveur dotés de quatre unités à remplacement standard 3,5 pouces (RAID logiciel).

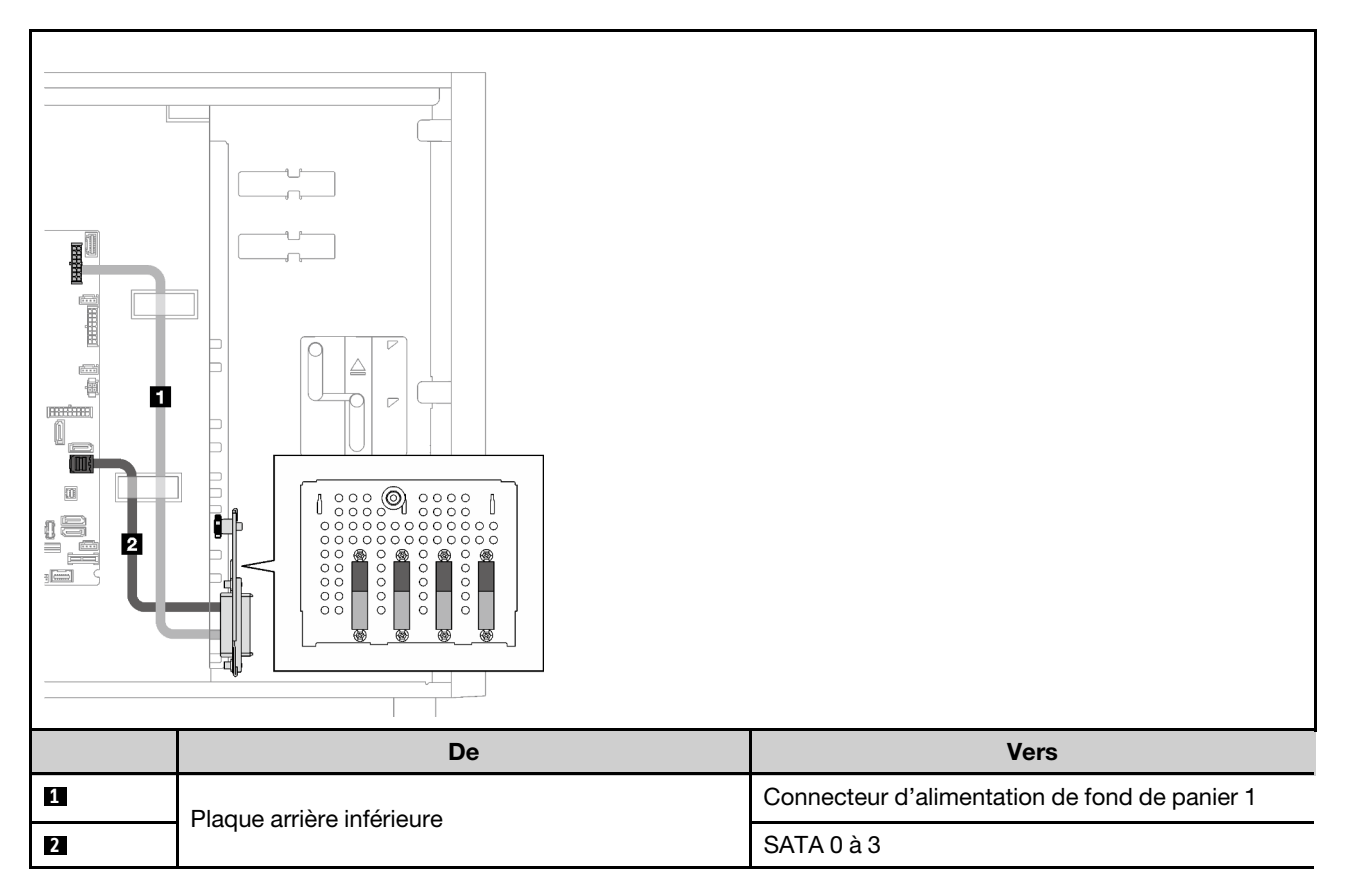

## Huit unités 3,5 pouces à remplacement standard

La présente section décrit le cheminement des câbles pour les modèles de serveur dotés de huit unités à remplacement standard 3,5 pouces (RAID logiciel).

Les options suivantes sont disponibles pour cette configuration :

- [« Huit unités SATA » à la page 45](#page-54-0)
- [« Sept unités SATA et une unité NVMe » à la page 46](#page-55-0)

## <span id="page-54-0"></span>Huit unités SATA

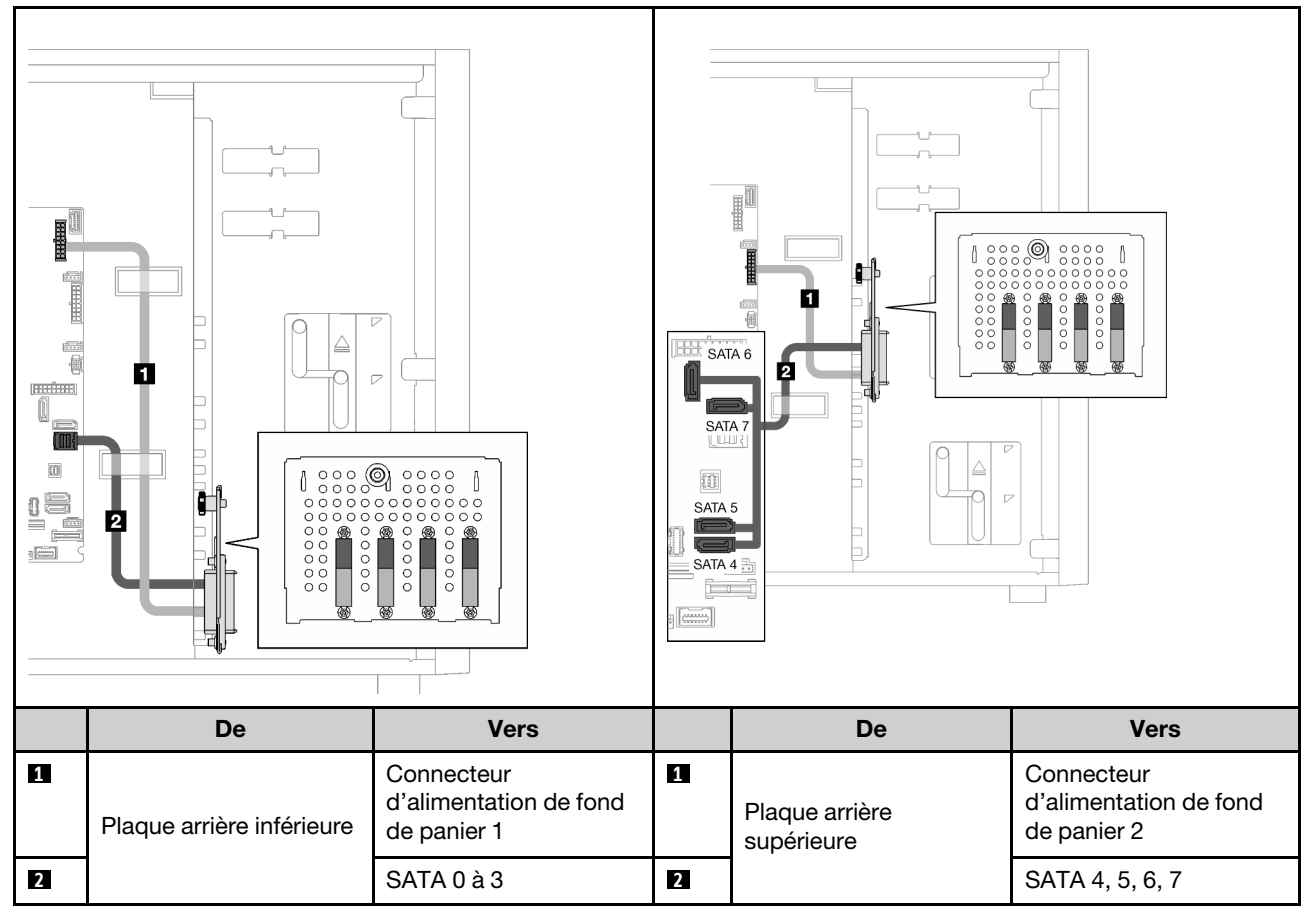

## <span id="page-55-0"></span>Sept unités SATA et une unité NVMe

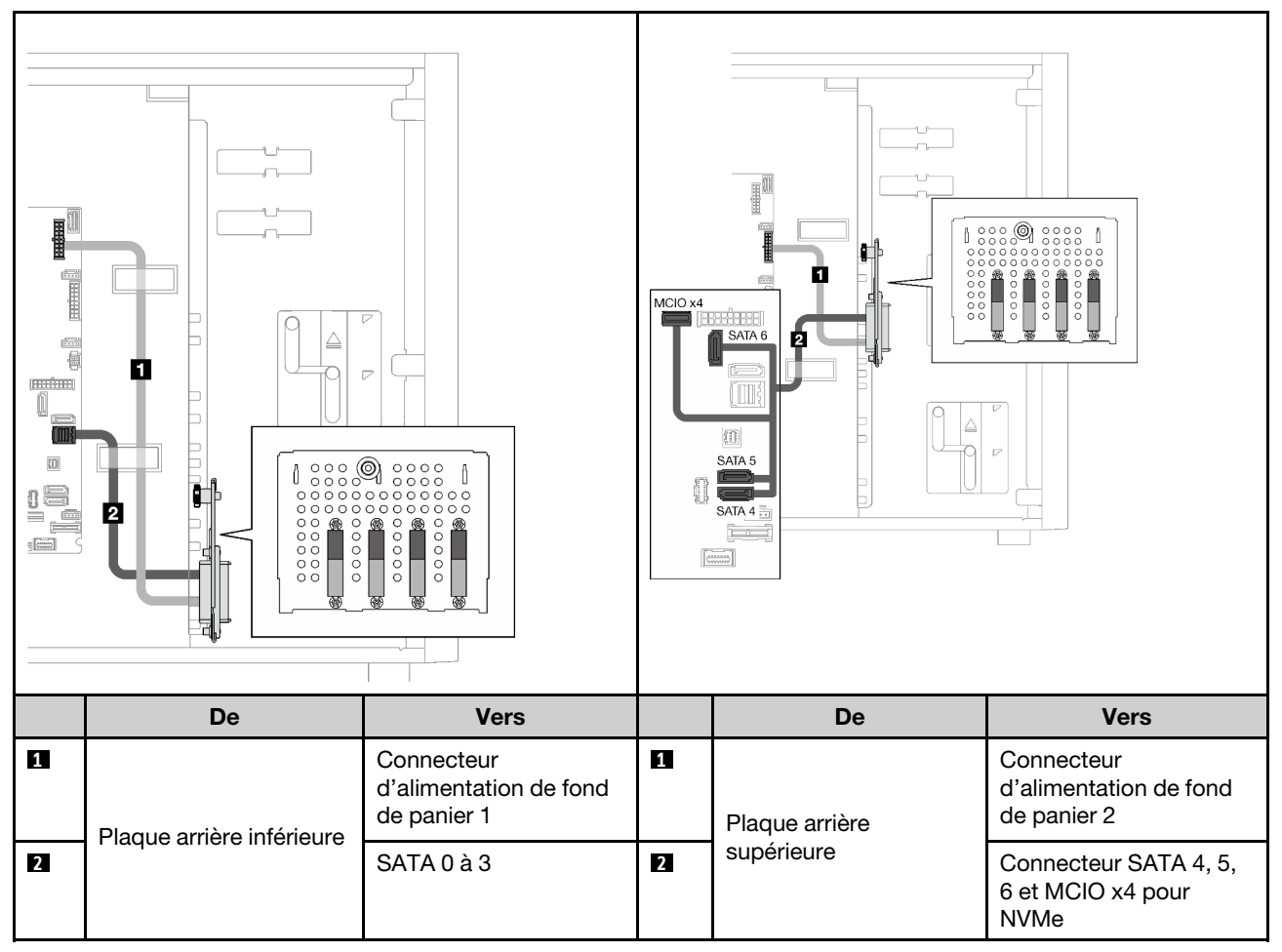

## <span id="page-55-1"></span>Six unités 3,5 pouces à remplacement standard avec ODD/unités à bande magnétique

Cette section décrit le cheminement des câbles des modèles de serveur dotés de six unités à remplacement standard 3,5 pouces et d'unités ODD/à bande magnétique (RAID logiciel).

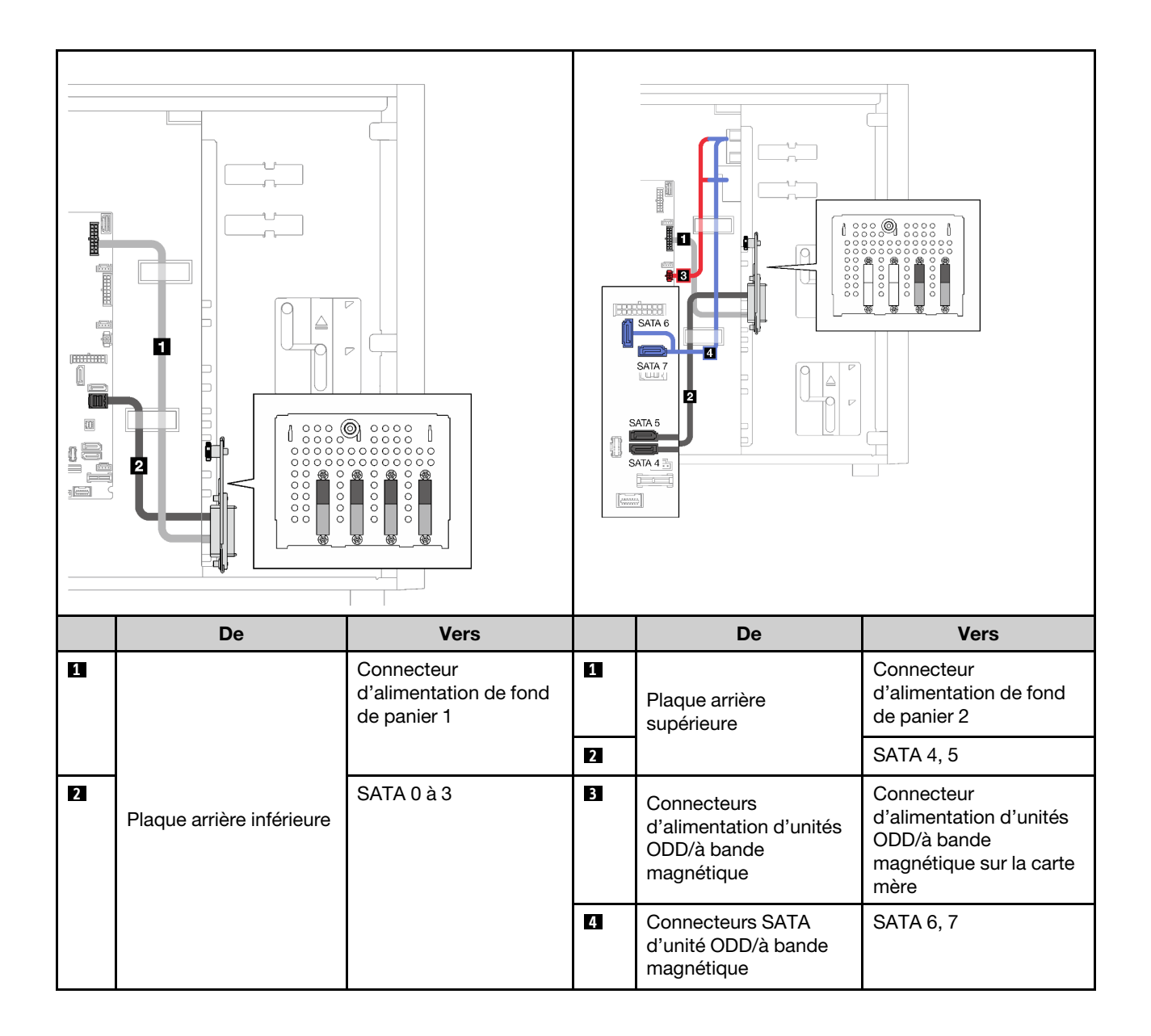

# Unités remplaçables à chaud

Cette section décrit le cheminement des câbles des modèles de serveur avec unités remplaçables à chaud.

Reportez-vous à la configuration qui correspond au serveur.

- RAID logiciel
	- [« Quatre unité 3,5 pouces » à la page 49](#page-58-0)
	- [« Huit unités 3,5 pouces » à la page 51](#page-60-0)
	- [« Huit unités 2,5 pouces » à la page 53](#page-62-0)
- RAID matériel
	- [« Quatre unités 3,5 pouces avec un adaptateur RAID 8i » à la page 50](#page-59-0)
	- [« Huit unités 3,5 pouces avec un adaptateur RAID 8i » à la page 52](#page-61-0)
	- [« Huit unités 2,5 pouces avec un adaptateur RAID 8i » à la page 54](#page-63-0)
	- [« Seize unités 2,5 pouces avec un adaptateur RAID 16i » à la page 55](#page-64-0)
	- [« Seize unités 2,5 pouces avec deux adaptateurs RAID 8i » à la page 56](#page-65-0)
	- [« Quatre unités 3,5 pouces et huit unités 2,5 pouces avec un adaptateur RAID 16i » à la page 57](#page-66-0)
	- [« Quatre unités 3,5 pouces et huit unités 2,5 pouces avec deux adaptateurs RAID 8i » à la page 58](#page-67-0)

## Quatre unités 3,5 pouces remplaçables à chaud

Cette section décrit le cheminement des câbles des modèles de serveur dotés de quatre unités remplaçables à chaud 3,5 pouces.

Les options suivantes sont disponibles pour cette configuration :

- [« RAID logiciel » à la page 49](#page-58-0)
- [« Un adaptateur RAID 8i » à la page 50](#page-59-0)

## <span id="page-58-0"></span>RAID logiciel

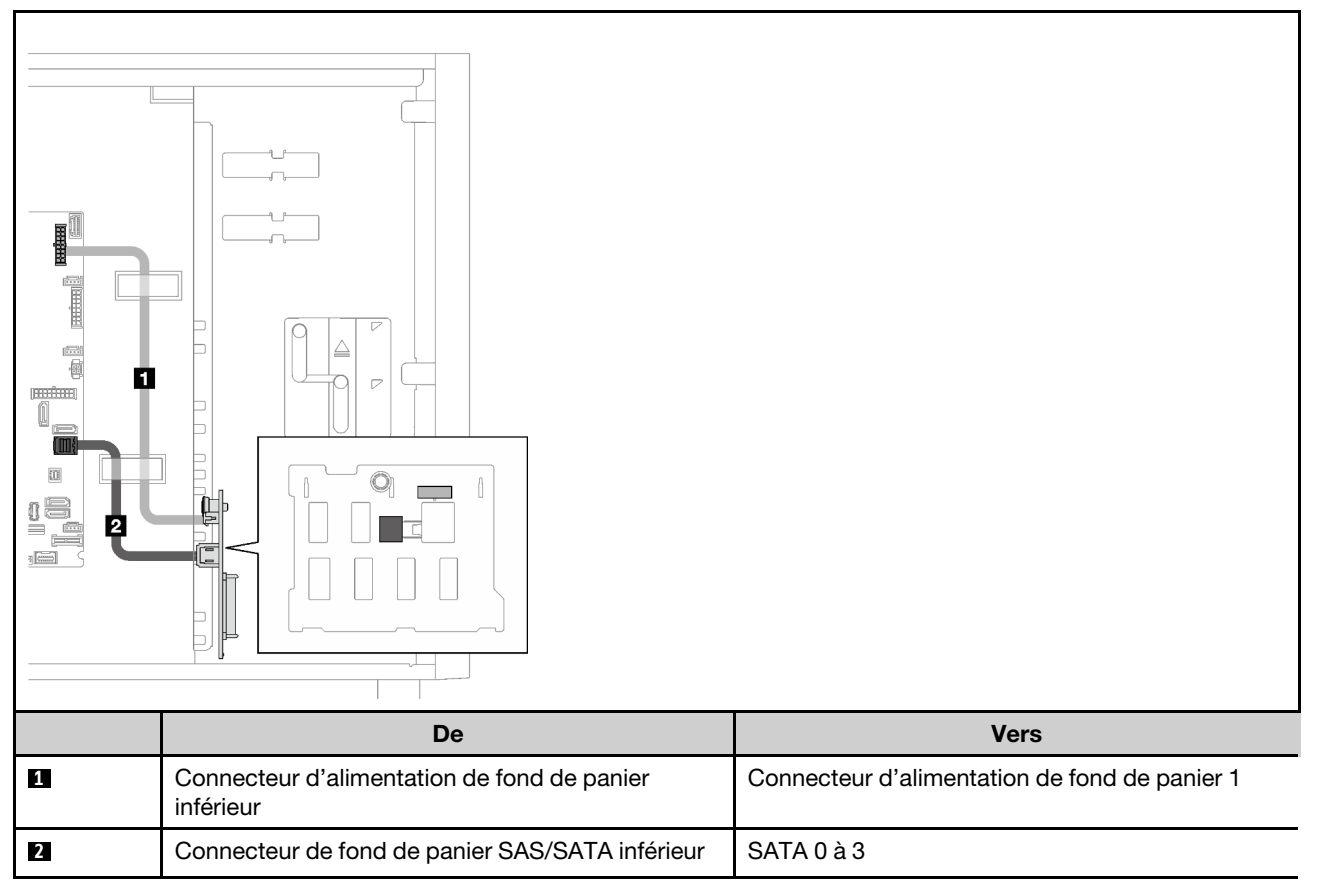

### <span id="page-59-0"></span>Un adaptateur RAID 8i

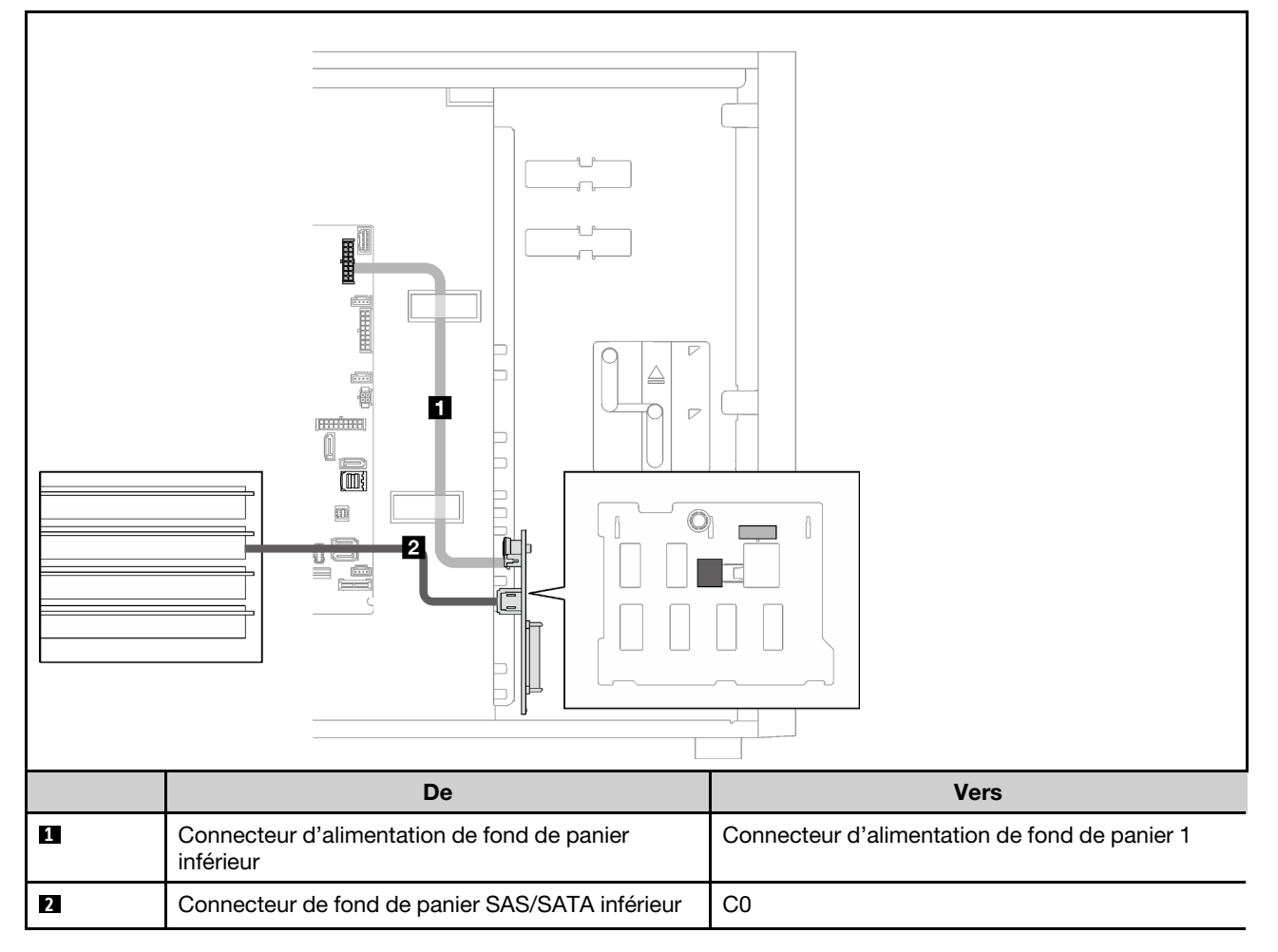

## Huit unités 3,5 pouces remplaçables à chaud

La présente section décrit le cheminement des câbles pour les modèles de serveur dotés de huit unités remplaçables à chaud 3,5 pouces.

- [« RAID logiciel » à la page 51](#page-60-0)
- [« Un adaptateur RAID 8i » à la page 52](#page-61-0)

#### <span id="page-60-0"></span>RAID logiciel

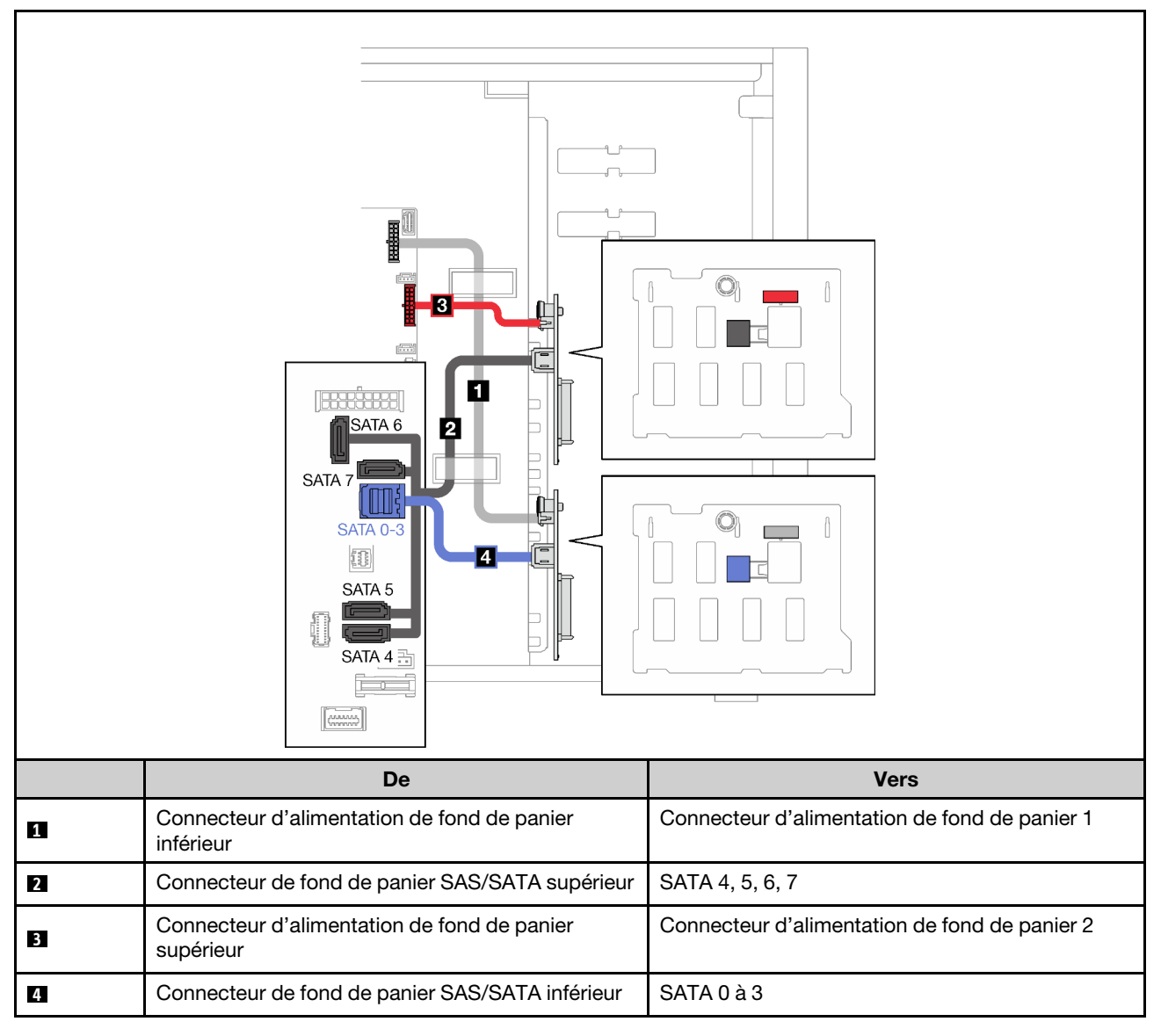

## <span id="page-61-0"></span>Un adaptateur RAID 8i

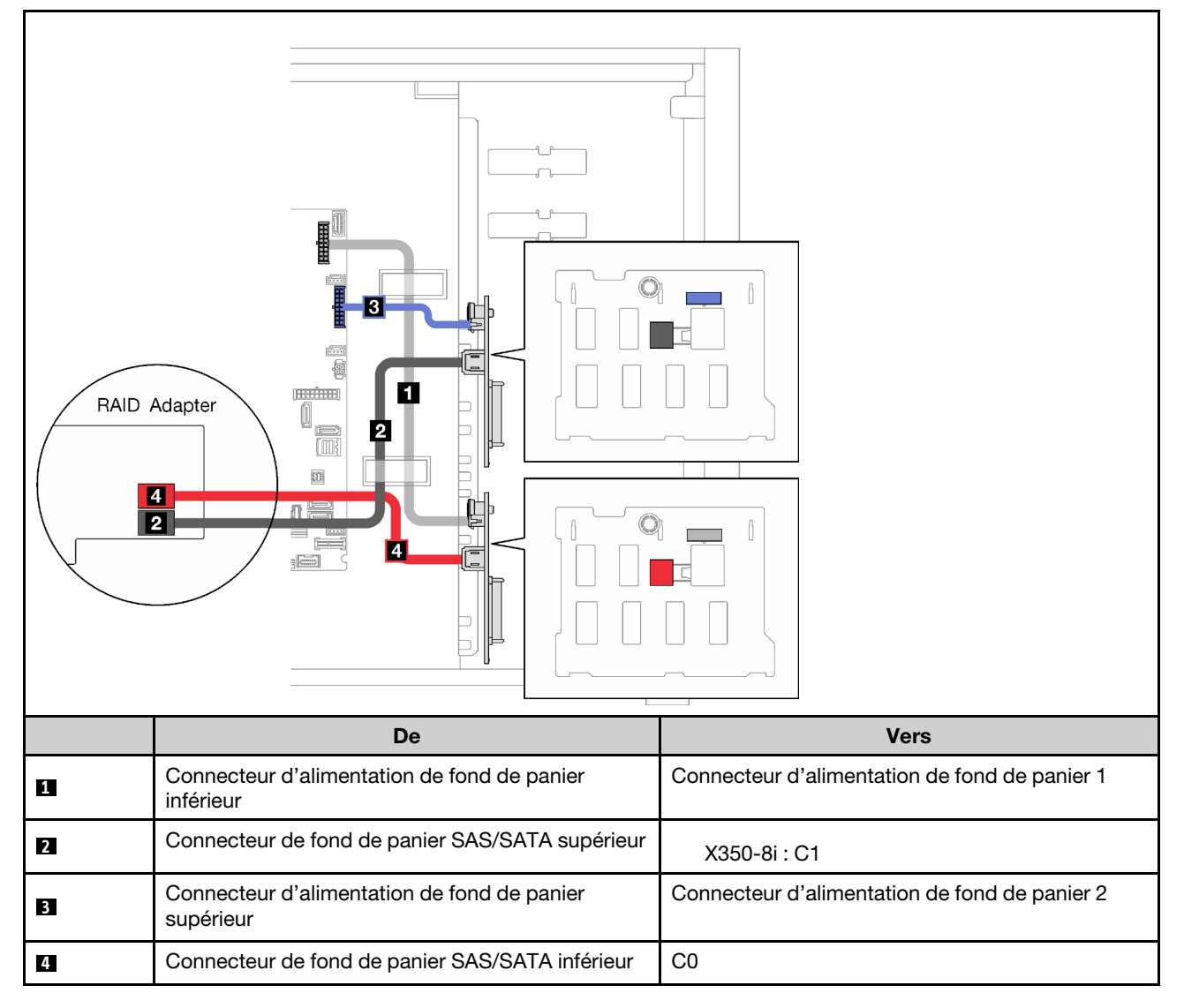

## Huit unités 2,5 pouces remplaçables à chaud

La présente section décrit le cheminement des câbles pour les modèles de serveur dotés de huit unités remplaçables à chaud 2,5 pouces.

- [« RAID logiciel » à la page 53](#page-62-0)
- [« Un adaptateur RAID 8i » à la page 54](#page-63-0)

## <span id="page-62-0"></span>RAID logiciel

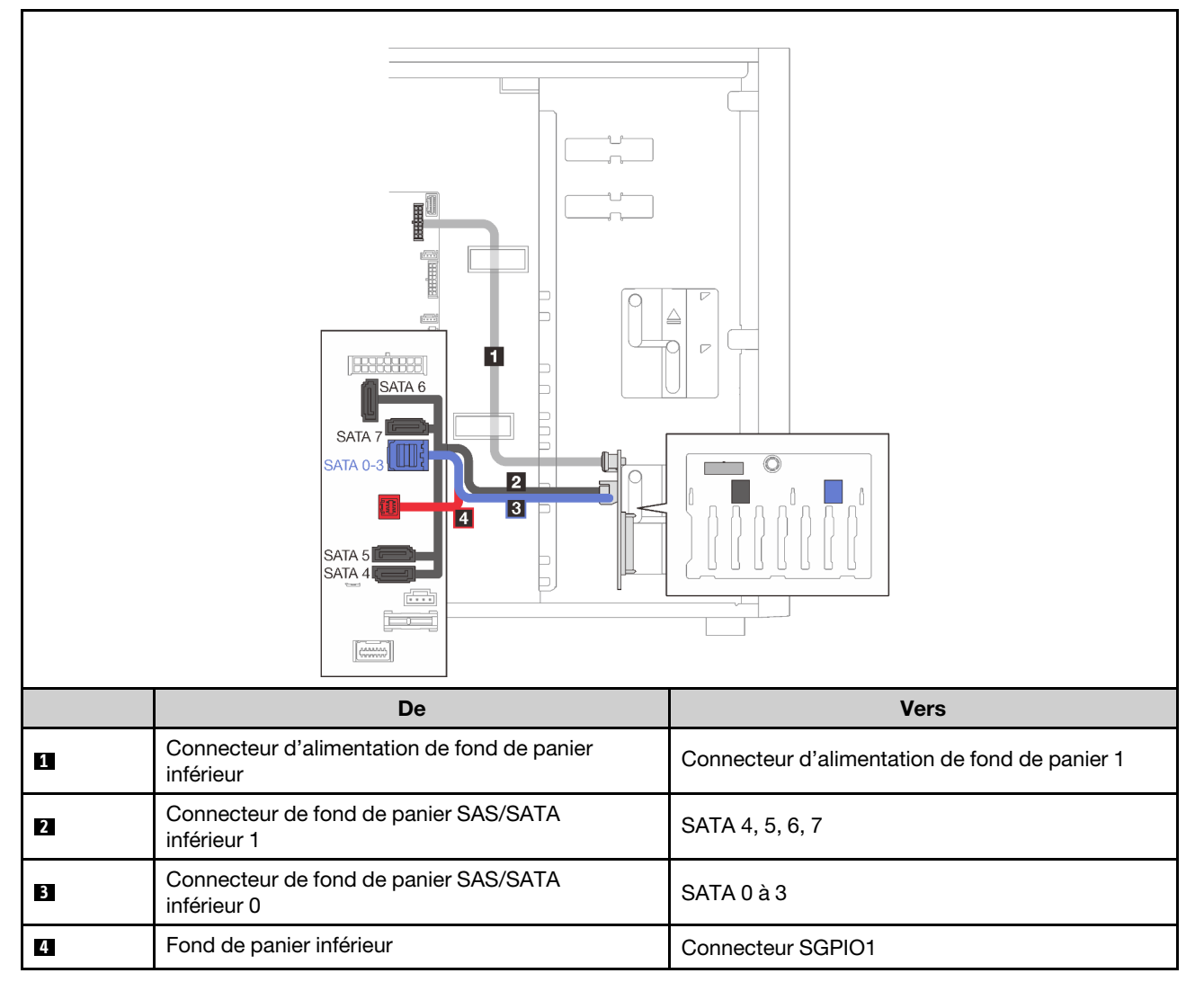

### <span id="page-63-0"></span>Un adaptateur RAID 8i

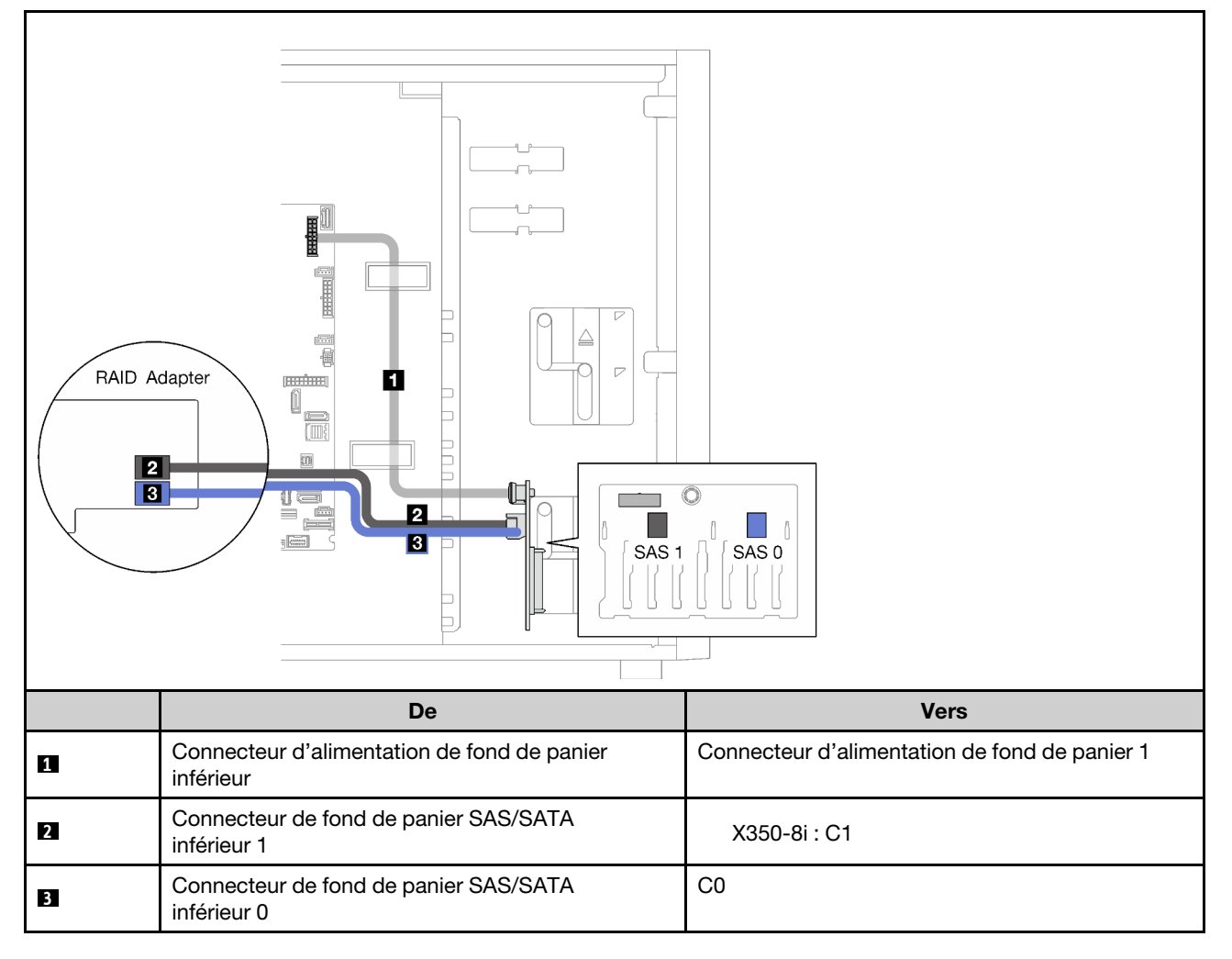

## Seize unités 2,5 pouces remplaçables à chaud

La présente section décrit le cheminement des câbles pour les modèles de serveur dotés de seize unités remplaçables à chaud 2,5 pouces.

- [« Un adaptateur RAID 9350-16i » à la page 55](#page-64-0)
- [« Deux adaptateurs RAID 4350/5350-8i » à la page 56](#page-65-0)

## <span id="page-64-0"></span>Un adaptateur RAID 9350-16i

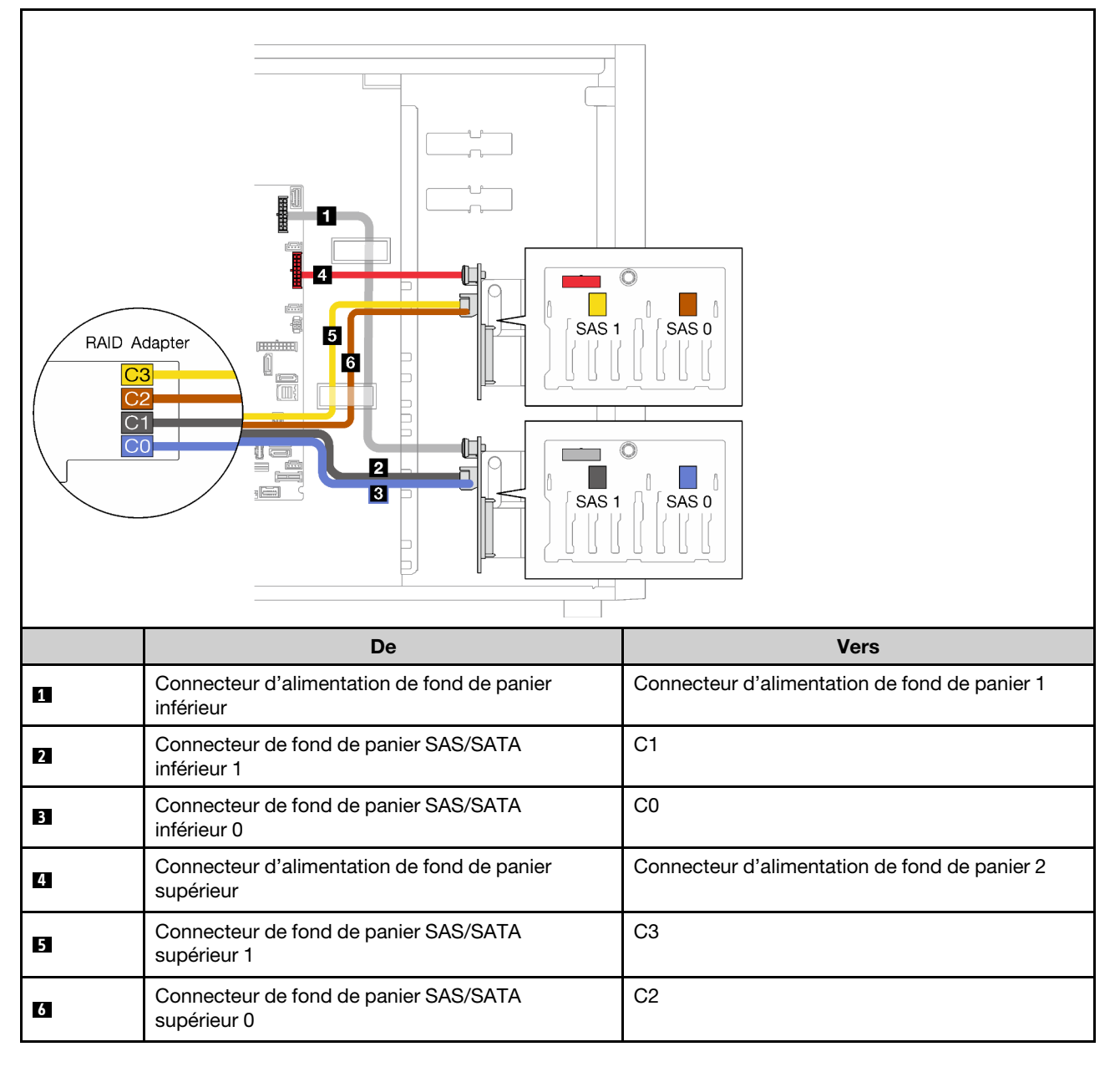

### <span id="page-65-0"></span>Deux adaptateurs RAID 4350/5350-8i

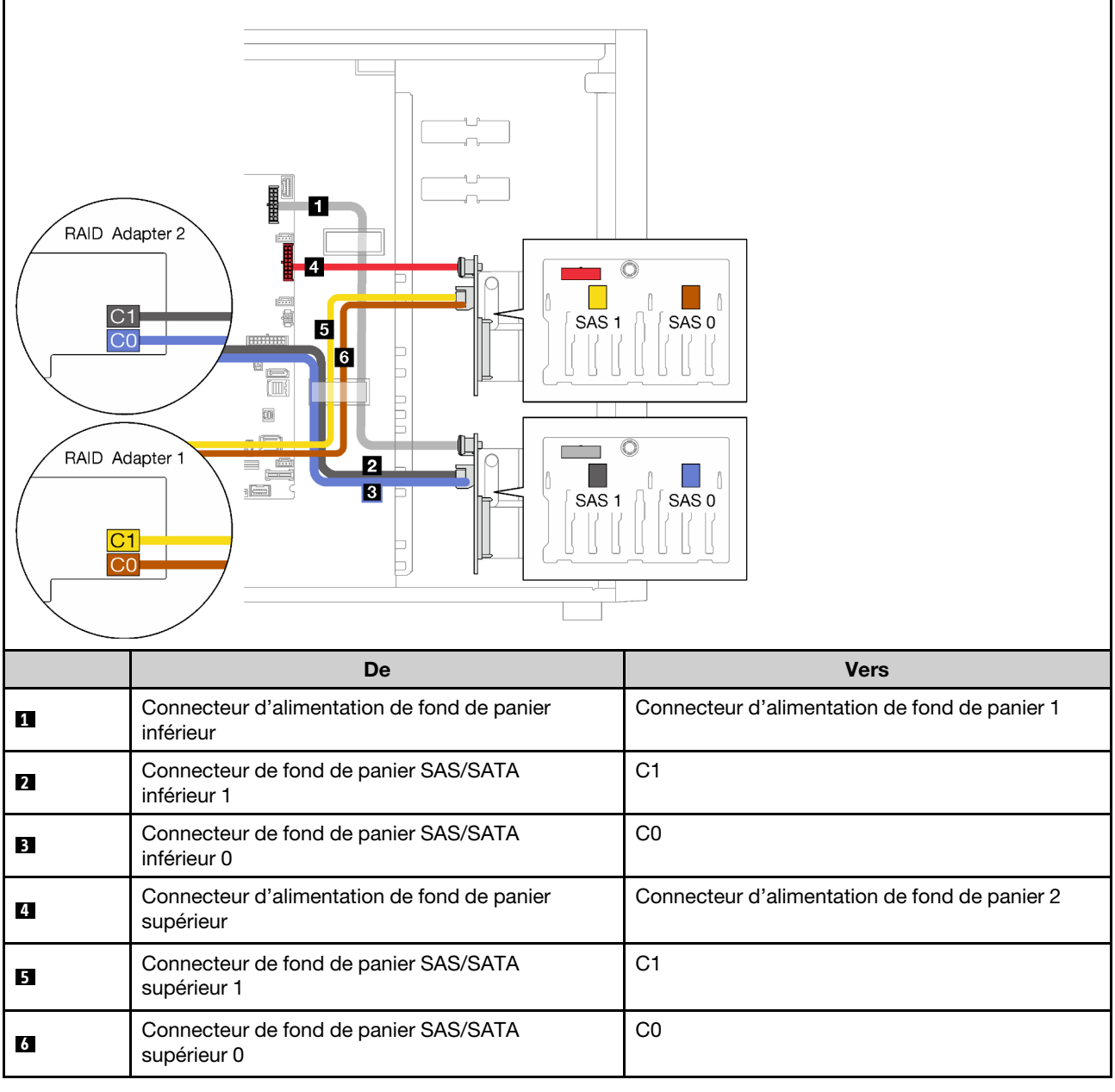

## Quatre unité 3,5 pouces et huit unités 2,5 pouces remplaçables à chaud

Cette section décrit le cheminement des câbles des modèles de serveur avec quatre unités remplaçables à chaud 3,5 pouces et huit unités remplaçables à chaud 2,5 pouces.

- [« Un adaptateur RAID 9350-16i » à la page 57](#page-66-0)
- [« Deux adaptateurs RAID 4350/5350-8i » à la page 58](#page-67-0)

## <span id="page-66-0"></span>Un adaptateur RAID 9350-16i

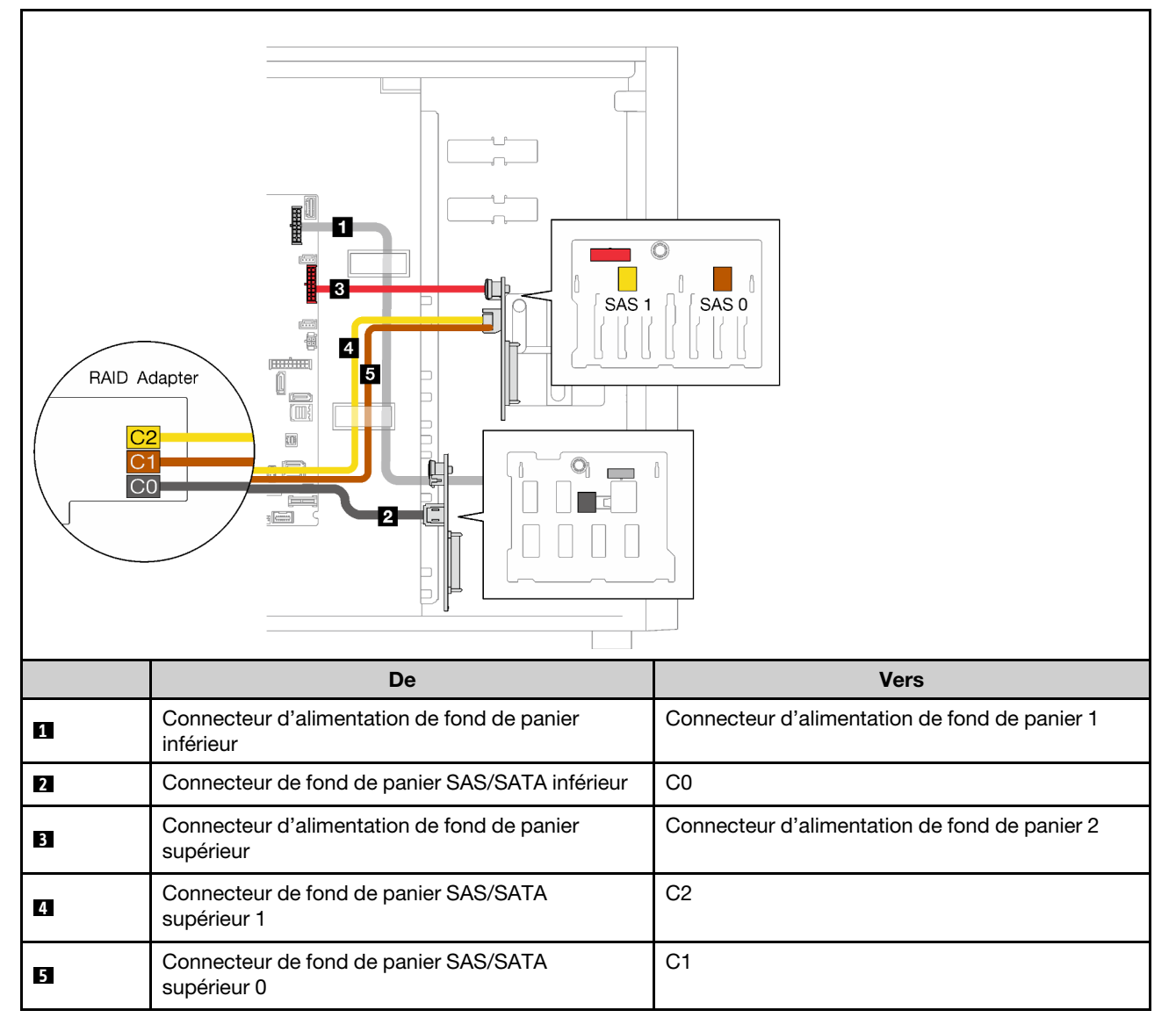

## <span id="page-67-0"></span>Deux adaptateurs RAID 4350/5350-8i

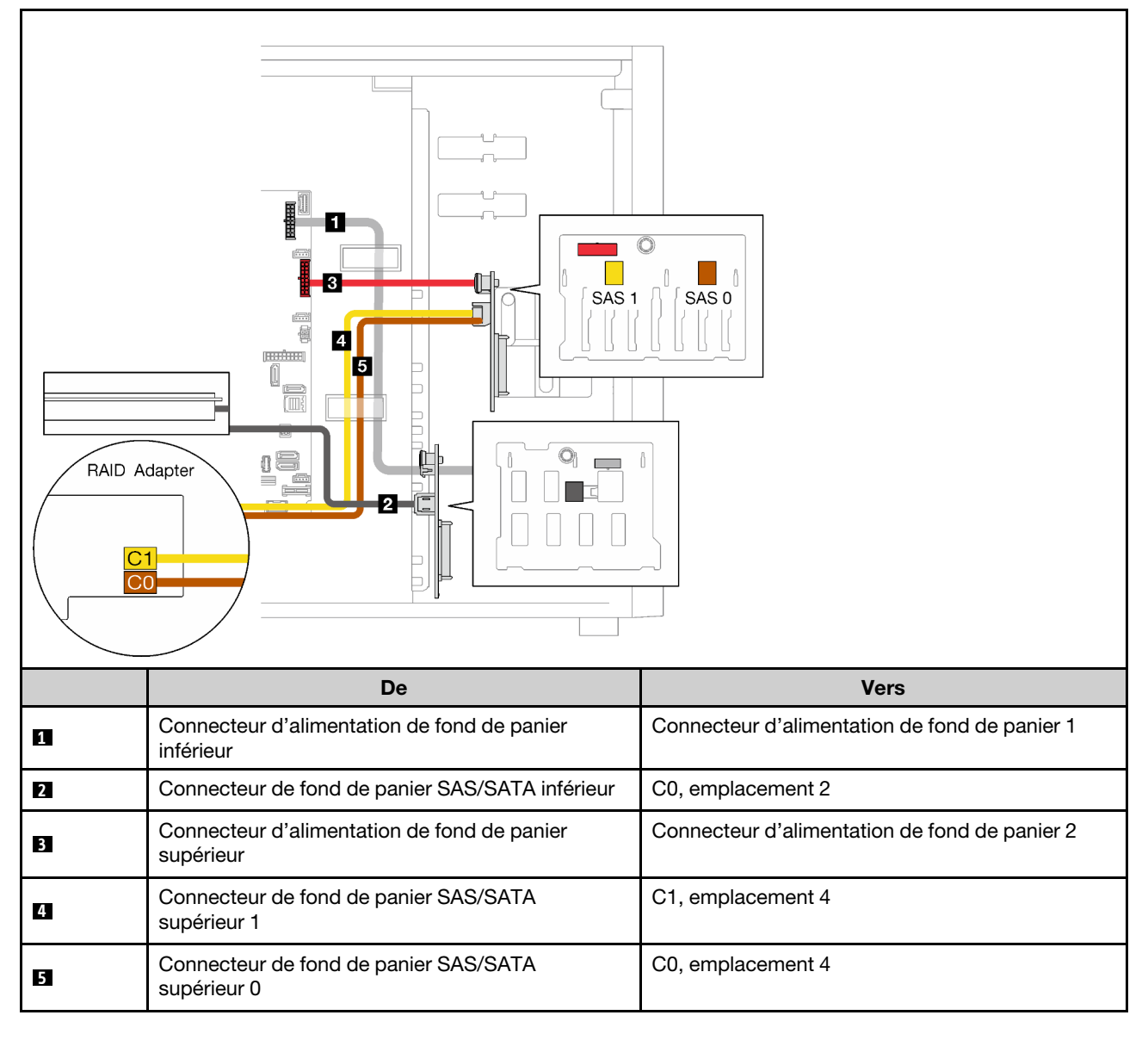

## Liste des pièces

Utilisez la liste des pièces pour identifier chacun des composants disponibles pour votre serveur.

Pour plus d'informations sur la commande de pièces affichées dan[sFigure 23 « Composants serveur » à la](#page-68-0)  [page 59](#page-68-0) :

<http://datacentersupport.lenovo.com/products/servers/thinksystem/st250v2/7D8F/parts>

Remarque : Selon le modèle, il est possible que votre serveur diffère légèrement de l'illustration.

<span id="page-68-0"></span>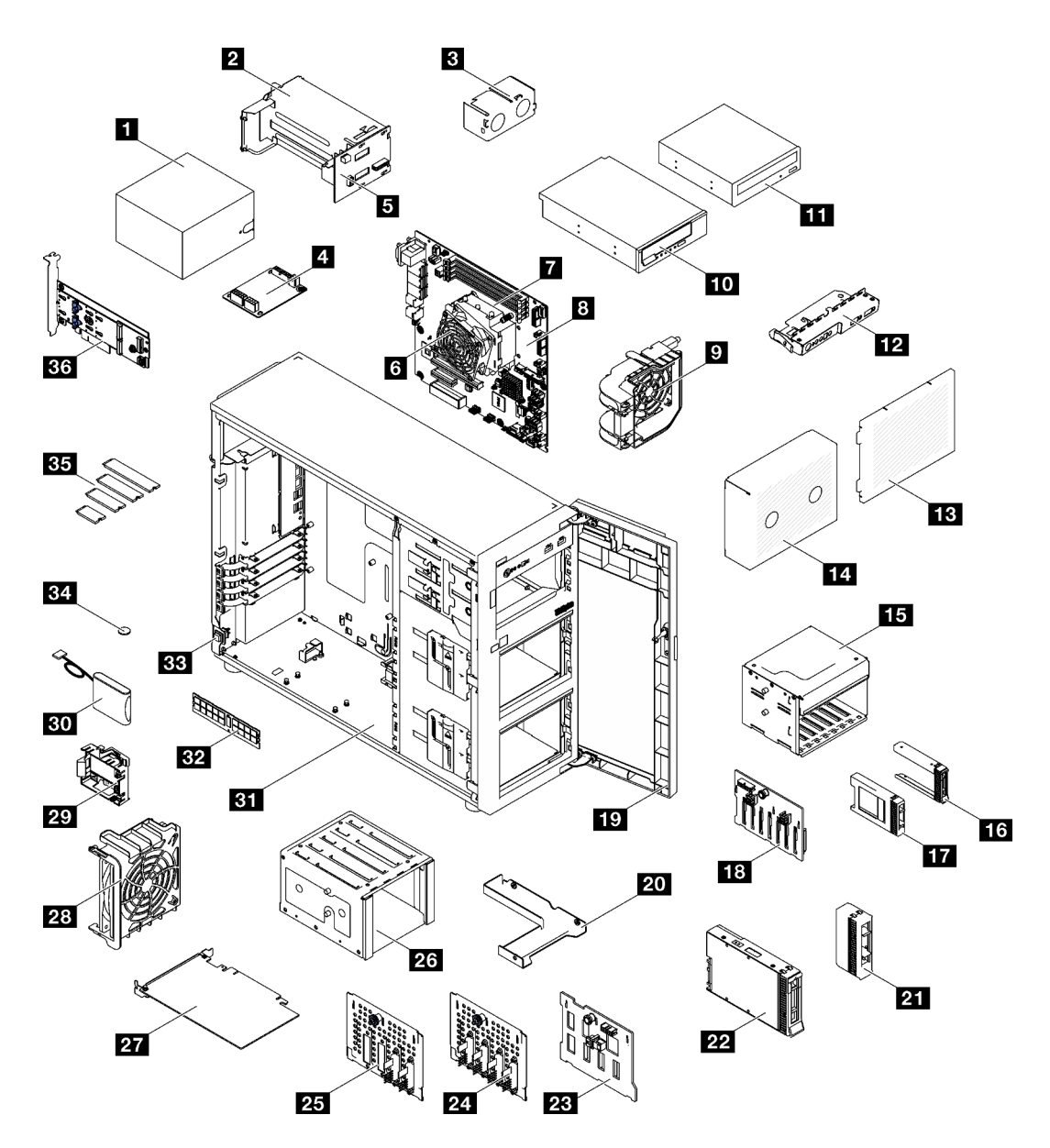

Figure 23. Composants serveur

Les pièces répertoriées dans le tableau suivant sont identifiées comme une des suivantes :

- Unité remplaçable par l'utilisateur (CRU) de niveau 1 : la réinstallation des CRU de niveau 1 vous incombe. Si Lenovo installe une unité remplaçable par l'utilisateur de niveau 1 à votre demande sans contrat de service préalable, les frais d'installation vous seront facturés.
- Unité remplaçable par l'utilisateur (CRU) de niveau 2 : Vous pouvez installer une CRU de niveau 2 vous-même ou demander à Lenovo de l'installer, sans frais supplémentaire, selon le type de service prévu par la Garantie du serveur.
- Unité remplaçable sur site (FRU) : Seuls les techniciens de maintenance qualifiés sont habilités à installer les FRU.
- Consommables et composants structurels : l'achat et le remplacement de consommables et de composants structurels vous incombe. Si Lenovo achète ou installe une pièce structurelle à votre demande, les frais d'installation vous seront facturés.

### Tableau 21. Liste des composants

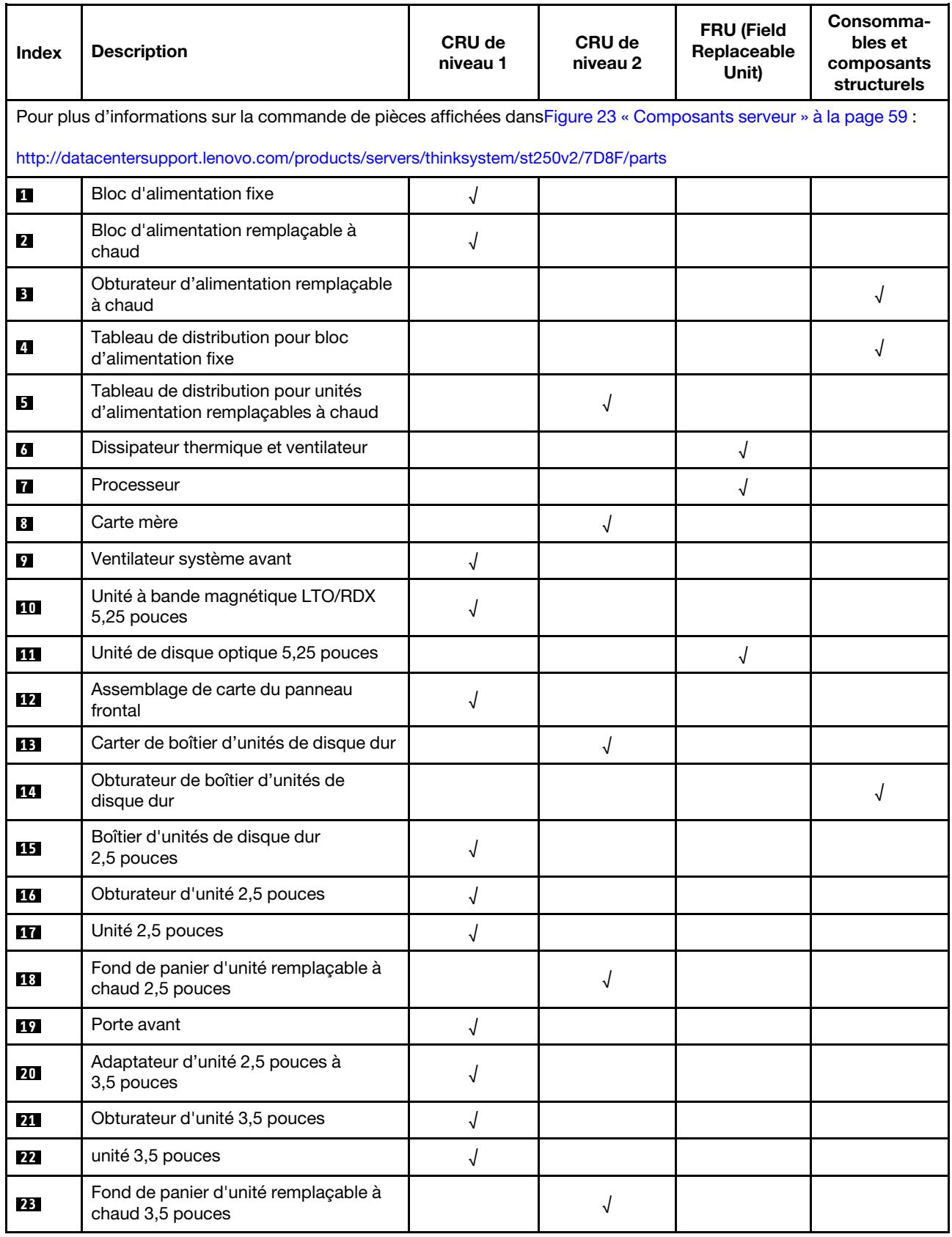

Tableau 21. Liste des composants (suite)

| Index           | <b>Description</b>                                                    | CRU de<br>niveau 1 | CRU de<br>niveau 2 | <b>FRU (Field</b><br>Replaceable<br>Unit) | Consomma-<br>bles et<br>composants<br>structurels |
|-----------------|-----------------------------------------------------------------------|--------------------|--------------------|-------------------------------------------|---------------------------------------------------|
| 24              | Plaque arrière d'unité à remplacement<br>standard 3,5 pouces          |                    |                    | √                                         |                                                   |
| 25              | Plaque arrière d'unité à remplacement<br>standard 3,5 pouces avec ODD |                    |                    |                                           |                                                   |
| 26              | Boîtier d'unités de disque dur<br>3,5 pouces                          |                    |                    |                                           |                                                   |
| 27              | Adaptateur PCIe                                                       | √                  |                    |                                           |                                                   |
| 28              | Ventilateur système arrière                                           | √                  |                    |                                           |                                                   |
| 29              | Support de module d'alimentation flash<br>RAID                        |                    |                    |                                           | J                                                 |
| 30 <sup>1</sup> | Module d'alimentation flash RAID                                      | √                  |                    |                                           |                                                   |
| 31              | Châssis                                                               |                    |                    |                                           |                                                   |
| 32              | Module de mémoire                                                     |                    |                    |                                           |                                                   |
| 33              | Commutateur de détection d'intrusion                                  |                    | √                  |                                           |                                                   |
| 34              | Pile CMOS (CR2032)                                                    |                    |                    |                                           | √                                                 |
| 35              | Unité M.2                                                             | √                  |                    |                                           |                                                   |
| 36              | Adaptateur d'amorçage M.2                                             |                    |                    |                                           |                                                   |

# Cordons d'alimentation

Plusieurs cordons d'alimentation sont disponibles, selon le pays et la région où le serveur est installé.

Pour afficher les cordons d'alimentation disponibles pour le serveur :

1. Accédez au site Web.

### <http://dcsc.lenovo.com/#/>

- 2. Cliquez sur Preconfigured Model (Modèle préconfiguré) ou Configure to order (Configuré sur commande).
- 3. Entrez le type de machine et le modèle de votre serveur pour afficher la page de configuration.
- 4. Cliquez sur l'onglet Power (Alimentation) → Power Cables (Cordons d'alimentation) pour afficher tous les cordons d'alimentation.

### Remarques :

- Pour votre sécurité, vous devez utiliser le cordon d'alimentation fourni avec une prise de terre. Pour éviter les chocs électriques, utilisez toujours le cordon d'alimentation et la fiche avec une prise correctement mise à la terre.
- Les cordons d'alimentation utilisés aux États-Unis et au Canada pour ce produit sont homologués par l'Underwriter's Laboratories (UL) et certifiés par l'Association canadienne de normalisation (CSA).
- Pour une tension de 115 volts, utilisez un ensemble homologué UL, composé d'un cordon à trois conducteurs de type SVT ou SJT, de diamètre au moins égal au numéro 18 AWG et de longueur n'excédant pas 4,6 mètres, et d'une fiche de prise de courant (15 A à 125 V) à lames en parallèle, avec mise à la terre.
- Pour une tension de 230 volts (États-Unis), utilisez un ensemble homologué UL, composé d'un cordon à trois conducteurs de type SVT ou SJT, de diamètre au moins égal au numéro 18 AWG et de longueur n'excédant pas 4,6 mètres, et d'une fiche de prise de courant (15 A à 250 V) à lames en tandem, avec mise à la terre.
- Pour une tension de 230 volts (hors des États-Unis) : utilisez un cordon muni d'une prise de terre. Assurez-vous que le cordon d'alimentation est conforme aux normes de sécurité en vigueur dans le pays où l'unité sera installée.
- Les cordons d'alimentation autorisés dans une région ou un pays particulier ne sont généralement disponibles que dans cette région ou dans ce pays.
# <span id="page-72-0"></span>Chapitre 3. Procédures de remplacement de matériel

Cette section fournit des informations sur les procédures d'installation et de retrait pour tous les composants système pouvant faire l'objet d'une maintenance. Chaque procédure de remplacement d'un composant répertorie toutes les tâches qui doivent être effectuées pour accéder au composant à remplacer.

Pour plus d'informations sur la commande de pièces :

- 1. Accédez au site <http://datacentersupport.lenovo.com> et affichez la page de support de votre serveur.
- 2. Cliquez sur Composants.
- 3. Entrez le numéro de série pour afficher une liste des composants pour votre serveur.

Remarque : Si vous remplacez un composant, par exemple, un adaptateur, qui contient un microprogramme, vous devrez peut-être également mettre à jour le microprogramme de ce composant. Pour plus d'informations sur la mise à jour du microprogramme, voir [« Mises à jour du microprogramme » à la](#page-18-0)  [page 9](#page-18-0).

## <span id="page-72-1"></span>Conseils d'installation

Avant d'installer des composants dans le serveur, lisez les instructions d'installation.

Avant d'installer les périphériques en option, lisez attentivement les consignes suivantes :

Attention : Empêchez l'exposition à l'électricité statique, laquelle peut entraîner l'arrêt du système et la perte de données, en conservant les composants sensibles à l'électricité statique dans les emballages antistatiques jusqu'à leur installation, et en manipulant ces dispositifs en portant un bracelet antistatique ou un autre système de mise à la terre.

- Lisez les consignes de sécurité et les instructions pour vous assurer de travailler sans danger :
	- La liste complète des consignes de sécurité concernant tous les produits est disponible à l'adresse : [https://pubs.lenovo.com/safety\\_documentation/](https://pubs.lenovo.com/safety_documentation/)
	- Les instructions suivantes sont également disponibles : [« Manipulation des dispositifs sensibles à](#page-75-0) [l'électricité statique » à la page 66](#page-75-0).
- Vérifiez que les composants que vous installez sont pris en charge par le serveur. Pour obtenir une liste des composants en option pris en charge par le serveur, voir <https://serverproven.lenovo.com/>.
- Avant d'installer un nouveau serveur, téléchargez et appliquez les microprogrammes les plus récents. Vous serez ainsi en mesure de résoudre les incidents connus et d'optimiser les performances de votre serveur. Accédez à [ThinkSystem ST250 V2 Pilotes et logiciels](http://datacentersupport.lenovo.com/products/servers/thinksystem/st250v2/7D8F/downloads) pour télécharger les mises à jour de microprogramme pour votre serveur.

Important : Certaines solutions de cluster nécessitent des niveaux de code spécifiques ou des mises à jour de code coordonnées. Si le composant fait partie d'une solution en cluster, vérifiez la prise en charge du microprogramme et du pilote pour un cluster dans le menu le plus récent de niveau de code des valeurs recommandées avant de mettre le code à jour.

- Une bonne pratique consiste à vérifier que le serveur fonctionne correctement avant d'installer un composant en option.
- Nettoyez l'espace de travail et placez les composants retirés sur une surface plane, lisse, stable et non inclinée.
- N'essayez pas de soulever un objet trop lourd pour vous. Si vous devez soulever un objet lourd, lisez attentivement les consignes suivantes :
- Veillez à être bien stable pour ne pas risquer de glisser.
- Répartissez le poids de l'objet sur vos deux jambes.
- Effectuez des mouvements lents. N'avancez et ne tournez jamais brusquement lorsque vous portez un objet lourd.
- Pour éviter de solliciter les muscles de votre dos, soulevez l'objet en le portant ou en le poussant avec les muscles de vos jambes.
- Vérifiez que le nombre de prises de courant est suffisant et que celles-ci sont correctement mises à la terre pour connecter le serveur, l'écran et les autres périphériques.
- Sauvegardez toutes les données importantes avant de manipuler les unités de disque.
- Ayez à disposition un petit tournevis à lame plate et un petit tournevis cruciforme Phillips.
- Vous n'avez pas besoin de mettre le serveur hors tension pour retirer ou installer les blocs d'alimentation ou les périphériques USB remplaçables à chaud. Cependant, vous devez le mettre hors tension avant d'entamer toute procédure nécessitant le retrait ou l'installation de câbles d'adaptateur, et vous devez déconnecter le serveur de la source d'alimentation avant d'entamer toute procédure nécessitant le retrait ou l'installation d'une barrette DIMM.
- La couleur bleue sur un composant indique les points de contact qui permettent de le saisir pour le retirer ou l'installer dans le serveur, actionner un levier, etc.
- La couleur terracotta sur un composant ou la présence d'une étiquette terracotta à proximité ou sur un composant indique que le composant est remplaçable à chaud. Si le serveur et le système d'exploitation prennent en charge la fonction de remplacement à chaud, vous pouvez retirer ou installer le composant alors que le serveur fonctionne. (La couleur terracotta peut également indiquer les points de contact sur les composants remplaçables à chaud.) Si vous devez retirer ou installer un composant remplaçable à chaud spécifique dans le cadre d'une procédure quelconque, consultez les instructions appropriées pour savoir comment procéder avant de retirer ou d'installer le composant.
- La bande rouge sur les unités, adjacente au taquet de déverrouillage, indique que celles-ci peuvent être remplacées à chaud si le serveur et système d'exploitation prennent en charge le remplacement à chaud. Cela signifie que vous pouvez retirer ou installer l'unité alors que le serveur est en cours d'exécution.

Remarque : Si vous devez retirer ou installer une unité remplaçable à chaud dans le cadre d'une procédure supplémentaire, consultez les instructions spécifiques au système pour savoir comment procéder avant de retirer ou d'installer l'unité.

• Une fois le travail sur le serveur terminé, veillez à réinstaller tous les caches de sécurité, les protections mécaniques, les étiquettes et les fils de terre.

# Liste de contrôle d'inspection de sécurité

Utilisez les informations de cette section pour identifier les conditions potentiellement dangereuses concernant votre serveur. Les éléments de sécurité requis ont été conçus et installés au fil de la fabrication de chaque machine afin de protéger les utilisateurs et les techniciens de maintenance contre tout risque physique.

Remarque : Cet appareil ne convient pas à une utilisation dans le champ de vision direct des terminaux vidéo. Pour éviter tout reflet gênant sur des terminaux vidéo, cet appareil ne doit pas être placé dans le champ de vision direct.

Attention : Ceci est un produit de classe A. L'emploi de ce produit dans une zone résidentielle peut créer des interférences radio. L'utilisateur devra alors prendre les mesures nécessaires pour les supprimer.

#### ATTENTION :

Cet équipement doit être installé par un technicien qualifié, conformément aux directives NEC, IEC 62368-1 et IEC 60950-1, la norme pour la sécurité des équipements électroniques dans le domaine de l'audio/vidéo, de la technologie des informations et des technologies de communication. Lenovo

#### suppose que vous êtes habilité à effectuer la maintenance du matériel et formé à l'identification des risques dans les produits présentant des niveaux de courant électrique.

Important : Le serveur doit être mis à la terre afin de garantir la sécurité de l'opérateur et le bon fonctionnement du système. La mise à la terre de la prise de courant peut être vérifiée par un électricien agréé.

Utilisez la liste de contrôle suivante pour vérifier qu'il n'existe aucune condition potentiellement dangereuse :

- 1. Vérifiez que l'alimentation est coupée et que le cordon d'alimentation est débranché.
- 2. Vérifiez l'état du cordon d'alimentation.
	- Vérifiez que le connecteur de mise à la terre à trois fils est en parfait état. A l'aide d'un mètre, mesurez la résistance du connecteur de mise à la terre à trois fils entre la broche de mise à la terre externe et la terre du châssis. Elle doit être égale ou inférieure à 0,1 ohm.
	- Vérifiez que le type du cordon d'alimentation est correct.

Pour afficher les cordons d'alimentation disponibles pour le serveur :

a. Accédez au site Web.

<http://dcsc.lenovo.com/#/>

- b. Cliquez sur Preconfigured Model (Modèle préconfiguré) ou Configure to order (Configuré sur commande).
- c. Entrez le type de machine et le modèle de votre serveur pour afficher la page de configuration.
- d. Cliquez sur l'onglet Power (Alimentation) → Power Cables (Cordons d'alimentation) pour afficher tous les cordons d'alimentation.
- Vérifiez que la couche isolante n'est pas effilochée, ni déchirée.
- 3. Vérifiez l'absence de modifications non agréées par Lenovo. Étudiez avec soin le niveau de sécurité des modifications non agréées par Lenovo.
- 4. Vérifiez la présence éventuelle de conditions dangereuses dans le serveur (obturations métalliques, contamination, eau ou autre liquide, signes d'endommagement par les flammes ou la fumée).
- 5. Vérifiez que les câbles ne sont pas usés, effilochés ou pincés.
- 6. Vérifiez que les fixations du carter du bloc d'alimentation électrique (vis ou rivets) sont présentes et en parfait état.

## Remarques sur la fiabilité du système

Consultez les instructions sur la fiabilité du système pour garantir le refroidissement correct du système et sa fiabilité.

Vérifiez que les conditions suivantes sont remplies :

- Si le serveur est fourni avec une alimentation de secours, chaque baie de bloc d'alimentation doit être équipée d'un bloc d'alimentation.
- Il convient de ménager un dégagement suffisant autour du serveur pour permettre un refroidissement correct. Respectez un dégagement de 50 mm (2,0 in.) environ à l'avant et à l'arrière du serveur. Ne placez aucun objet devant les ventilateurs.
- Avant de mettre le serveur sous tension, réinstallez le carter du serveur pour assurer une ventilation et un refroidissement corrects du système. N'utilisez pas le serveur sans le carter pendant plus de 30 minutes, car vous risquez d'endommager les composants serveur.
- Il est impératif de respecter les instructions de câblage fournies avec les composants en option.
- Un ventilateur défaillant doit être remplacé sous 48 heures à compter de son dysfonctionnement.
- Une unité remplaçable à chaud doit être remplacée dans les 2 minutes suivant son retrait.
- Un bloc d'alimentation remplaçable à chaud doit être remplacé dans les deux minutes suivant son retrait.
- Chaque grille d'aération fournie avec le serveur doit être installée au démarrage du serveur (certains serveurs peuvent être fournis avec plusieurs grilles d'aération). Faire fonctionner le serveur en l'absence d'une grille d'aération risque d'endommager le processeur.
- Tous les connecteurs de processeur doivent être munis d'un cache ou d'un processeur et d'un dissipateur thermique.
- Si plusieurs processeurs sont installés, il convient de respecter rigoureusement les règles de peuplement de ventilateur pour chaque serveur.

# Intervention à l'intérieur d'un serveur sous tension

Pour pouvoir observer les informations système du panneau d'affichage ou remplacer des composants remplaçables à chaud, il peut être nécessaire de maintenir le serveur sous tension en laissant le carter ouvert. Consultez ces instructions avant de procéder à cette action.

Attention : Le serveur peut s'arrêter et il peut se produire une perte de données lorsque les composants internes du serveur sont exposés à l'électricité statique. Pour éviter ce problème, utilisez toujours un bracelet antistatique ou d'autres systèmes de mise à la terre lorsque vous intervenez à l'intérieur d'un serveur sous tension.

- Evitez de porter des vêtements larges, en particulier autour des avant-bras. Boutonnez ou remontez vos manches avant d'intervenir l'intérieur du serveur.
- Faites en sorte que votre cravate, votre écharpe, votre cordon de badge ou vos cheveux ne flottent pas dans le serveur.
- Retirez les bijoux de type bracelet, collier, bague, boutons de manchettes ou montre-bracelet.
- Videz les poches de votre chemise (stylos ou crayons) pour éviter qu'un objet quelconque tombe dans le serveur quand vous vous penchez dessus.
- Veillez à ne pas faire tomber d'objets métalliques (trombones, épingles à cheveux et vis) à l'intérieur du serveur.

# <span id="page-75-0"></span>Manipulation des dispositifs sensibles à l'électricité statique

Consultez ces instructions avant de manipuler des dispositifs sensibles à l'électricité statique, afin de réduire les risques d'endommagement lié à une décharge électrostatique.

Attention : Empêchez l'exposition à l'électricité statique, laquelle peut entraîner l'arrêt du système et la perte de données, en conservant les composants sensibles à l'électricité statique dans les emballages antistatiques jusqu'à leur installation, et en manipulant ces dispositifs en portant un bracelet antistatique ou un autre système de mise à la terre.

- Limitez vos mouvements pour éviter d'accumuler de l'électricité statique autour de vous.
- Prenez encore davantage de précautions par temps froid, car le chauffage réduit le taux d'humidité intérieur et augmente l'électricité statique.
- Utilisez toujours un bracelet antistatique ou tout autre système de mise à la terre.
- Le dispositif étant toujours dans son emballage antistatique, mettez-le en contact avec une zone métallique non peinte de la partie externe du serveur pendant au moins deux secondes. Cette opération élimine l'électricité statique de l'emballage et de votre corps.
- Retirez le dispositif de son emballage et installez-le directement dans le serveur sans le poser entretemps. Si vous devez le poser, replacez-le dans son emballage antistatique. Ne posez jamais le dispositif sur le serveur ou sur une surface métallique.
- Lorsque vous manipulez le dispositif, tenez-le avec précaution par ses bords ou son cadre.
- Ne touchez pas les joints de soudure, les broches ou les circuits à découvert.
- Tenez le dispositif hors de portée d'autrui pour éviter un possible endommagement.

# Remplacement du fond de panier d'unité 2,5 ou 3,5 pouces

Suivez les instructions énoncées dans cette section pour le retrait et l'installation du boîtier d'unités de disque dur 3,5 pouces/2,5 pouces.

# <span id="page-76-0"></span>Retrait du fond de panier d'unité 2,5 ou 3,5 pouces

Suivez les instructions énoncées dans cette section pour retirer un boîtier d'unités de disque dur 3,5 pouces/ 2,5 pouces.

## À propos de cette tâche

Pour éviter tout danger potentiel, lisez et respectez scrupuleusement les consignes de sécurité suivantes.

• S002

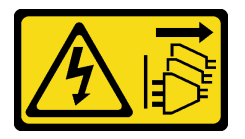

#### ATTENTION :

Le bouton de mise sous tension du serveur et l'interrupteur du bloc d'alimentation ne coupent pas le courant électrique alimentant l'unité. En outre, le système peut être équipé de plusieurs cordons d'alimentation. Pour mettre l'unité hors tension, vous devez déconnecter tous les cordons de la source d'alimentation.

#### Attention :

- Lisez le document [« Conseils d'installation » à la page 63](#page-72-1) pour vous assurer que vous travaillez en toute sécurité.
- Mettez le serveur et les dispositifs périphériques hors tension, puis débranchez les cordons d'alimentation et tous les câbles externes (voir [« Mise hors tension du serveur » à la page 14\)](#page-23-0).
- Si le serveur est dans une armoire, retirez-le de celle-ci.
- Retirez tout dispositif de verrouillage qui fixe le carter du serveur, par exemple un verrou Kensington ou un verrou à cadenas.

### Procédure

Etape 1. Créez des préparations pour cette tâche.

- a. Retirez le carter du serveur (voir [« Retrait du carter du serveur » à la page 183](#page-192-0)).
- b. Retirez la porte avant (voir [« Retrait de la porte avant » à la page 105\)](#page-114-0).
- c. Retirez le panneau frontal (voir [« Retrait du le panneau frontal » à la page 102\)](#page-111-0).
- d. Retirez toutes les unités et les obturateurs de baie d'unité et mettez-les de côté sur une surface de protection électrostatique (voir [« Retrait d'une unité remplaçable à chaud » à la](#page-91-0)  [page 82](#page-91-0) ou [« Retrait d'une unité à remplacement standard » à la page 85](#page-94-0)).
- e. Retirez le ventilateur système (voir [« Retrait du ventilateur système avant » à la page 93](#page-102-0)).
- Etape 2. Débranchez les câbles du fond de panier ou à la plaque arrière.

Attention : Suivez les instructions ci-après pour débrancher le câble du connecteur d'unité de disque dur SATA (en particulier des connecteurs d'unité de disque dur SATA 4 et 5).

- 1. <sup>O</sup> Appuyez sur les côtés du connecteur du câble avec votre pouce et votre majeur.
- 2. <sup>2</sup> Relâchez le taquet avec votre index, comme illustré.
- 3. <sup>o</sup> Sortez délicatement le câble du connecteur de la carte mère.

Figure 24. Déconnexion du câble du connecteur d'unité de disque dur SATA

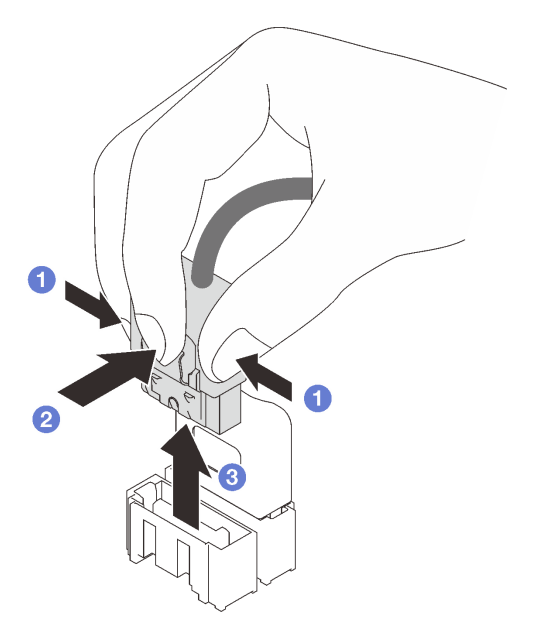

Etape 3. Retirez le boîtier d'unités de disque dur du châssis.

- a. <sup>O</sup> Appuyez sur et maintenez enfoncé le taquet de déverrouillage du boîtier d'unités de disque dur.
- b. <sup>2</sup> Faites coulisser délicatement le boîtier d'unités de disque dur hors du châssis.

Figure 25. Retrait du boîtier d'unités de disque dur

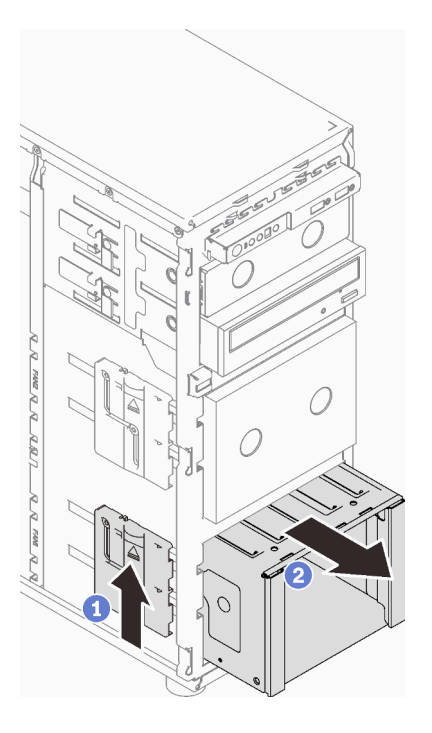

Etape 4. Retirez le fond de panier ou la plaque arrière (voir [« Retrait d'un fond de panier d'unité remplaçable](#page-80-0) [à chaud 3,5 pouces ou 2,5 pouces » à la page 71](#page-80-0) ou [« Retrait d'une plaque arrière d'unité à](#page-84-0)  [remplacement standard 3,5 pouces » à la page 75](#page-84-0)).

### Une fois cette tâche terminée

Si vous devez renvoyer le composant ou le périphérique en option, suivez les instructions d'emballage et utilisez les matériaux que vous avez reçus pour l'emballer.

#### Vidéo de démonstration

#### [Découvrez la procédure sur YouTube](https://www.youtube.com/watch?v=K9h2O50h8-4)

## <span id="page-78-0"></span>Installation du fond de panier d'unité 2,5 ou 3,5 pouces

Suivez les instructions énoncées dans cette section pour installer le boîtier d'unités de disque dur 3,5 pouces/2,5 pouces.

#### À propos de cette tâche

Pour éviter tout danger potentiel, lisez et respectez scrupuleusement les consignes de sécurité suivantes.

• S002

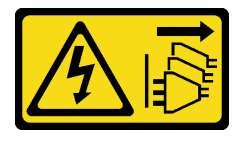

ATTENTION :

Le bouton de mise sous tension du serveur et l'interrupteur du bloc d'alimentation ne coupent pas le courant électrique alimentant l'unité. En outre, le système peut être équipé de plusieurs cordons d'alimentation. Pour mettre l'unité hors tension, vous devez déconnecter tous les cordons de la source d'alimentation.

#### Attention :

- Lisez le document [« Conseils d'installation » à la page 63](#page-72-1) pour vous assurer que vous travaillez en toute sécurité.
- Mettez l'emballage antistatique contenant le composant en contact avec une zone métallique non peinte du serveur, puis déballez et posez le composant sur une surface de protection électrostatique.

### Procédure

- Etape 1. Installez le fond de panier ou la plaque arrière (voir [« Installation d'un fond de panier d'unité](#page-82-0) [remplaçable à chaud 3,5 pouces ou 2,5 pouces » à la page 73](#page-82-0) ou [« Installation de la plaque arrière](#page-86-0)  [à remplacement standard 3,5 pouces » à la page 77](#page-86-0) ).
- Etape 2. Faites coulisser le boîtier d'unités de disque dur jusqu'à ce que le loquet de déblocage s'enclenche.

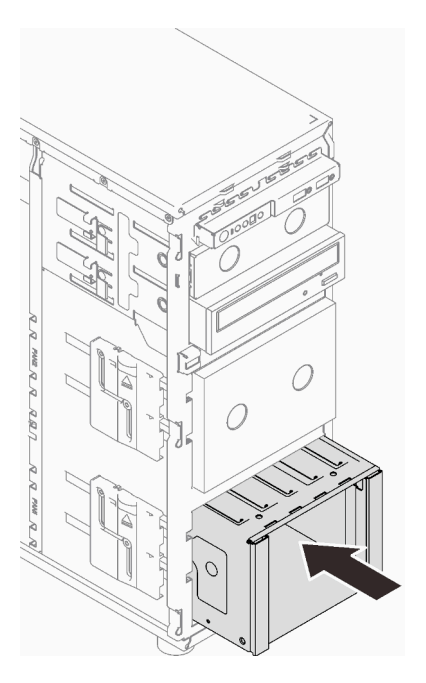

Figure 26. Installation du boîtier d'unités de disque dur

#### Une fois cette tâche terminée

- 1. Installez le ventilateur système (voir [« Installation du ventilateur système avant » à la page 95](#page-104-0)).
- 2. Réinstallez toutes les unités et les obturateurs de baie d'unité (le cas échéant) dans le boîtier d'unités de disque dur (voir [« Installation d'une unité remplaçable à chaud » à la page 84](#page-93-0) ou [« Installation d'une unité](#page-100-0) [2,5 pouces dans une baie d'unité 3,5 pouces » à la page 91](#page-100-0)).
- 3. Reconnectez les câbles au fond de panier ou à la plaque arrière.
- 4. Terminez le remplacement de composants. Pour plus d'informations, voir [« Fin du remplacement des](#page-211-0) [composants » à la page 202.](#page-211-0)

#### Vidéo de démonstration

## Remplacement d'un fond de panier d'unité remplaçable à chaud 3,5 pouces ou 2,5 pouces

Suivez les instructions énoncées dans cette section pour retirer et installer un fond de panier d'unité remplaçable à chaud 3,5 pouces/2,5 pouces.

Cette rubrique concerne uniquement les modèles de serveur équipés d'unités remplaçables à chaud.

## <span id="page-80-0"></span>Retrait d'un fond de panier d'unité remplaçable à chaud 3,5 pouces ou 2,5 pouces

Suivez les instructions de cette section pour retirer le fond de panier d'unité remplaçable à chaud 3,5 pouces/2,5 pouces.

## À propos de cette tâche

Pour éviter tout danger potentiel, lisez et respectez scrupuleusement les consignes de sécurité suivantes.

• S002

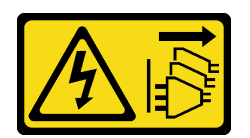

#### ATTENTION :

Le bouton de mise sous tension du serveur et l'interrupteur du bloc d'alimentation ne coupent pas le courant électrique alimentant l'unité. En outre, le système peut être équipé de plusieurs cordons d'alimentation. Pour mettre l'unité hors tension, vous devez déconnecter tous les cordons de la source d'alimentation.

#### Attention :

- Lisez le document [« Conseils d'installation » à la page 63](#page-72-1) pour vous assurer que vous travaillez en toute sécurité.
- Mettez le serveur et les dispositifs périphériques hors tension, puis débranchez les cordons d'alimentation et tous les câbles externes (voir [« Mise hors tension du serveur » à la page 14\)](#page-23-0).
- Si le serveur est dans une armoire, retirez-le de celle-ci.
- Retirez tout dispositif de verrouillage qui fixe le carter du serveur, par exemple un verrou Kensington ou un verrou à cadenas.

### Procédure

Etape 1. Créez des préparations pour cette tâche.

- a. Retirez le carter du serveur (voir [« Retrait du carter du serveur » à la page 183](#page-192-0)).
- b. Retirez la porte avant (voir [« Retrait de la porte avant » à la page 105\)](#page-114-0).
- c. Retirez le panneau frontal (voir [« Retrait du le panneau frontal » à la page 102\)](#page-111-0).
- d. Retirez toutes les unités ou obturateurs de baie d'unité installés du boîtier d'unités de disque dur. Placez-les sur une surface de protection électrostatique (voir [« Retrait d'une unité](#page-91-0)  [remplaçable à chaud » à la page 82](#page-91-0) ou [« Retrait d'une unité à remplacement standard » à la](#page-94-0) [page 85](#page-94-0)).
- e. Retirez le ventilateur système (voir [« Retrait du ventilateur système avant » à la page 93](#page-102-0)).
- Etape 2. Débranchez les câbles du fond de panier.

Attention : Suivez les instructions ci-après pour débrancher le câble du connecteur d'unité de disque dur SATA (en particulier des connecteurs d'unité de disque dur SATA 4 et 5).

- 1. Appuyez sur les côtés du connecteur du câble avec votre pouce et votre majeur.
- 2. <sup>2</sup> Relâchez le taquet avec votre index, comme illustré.
- 3. Sortez délicatement le câble du connecteur de la carte mère.

Figure 27. Déconnexion du câble du connecteur d'unité de disque dur SATA

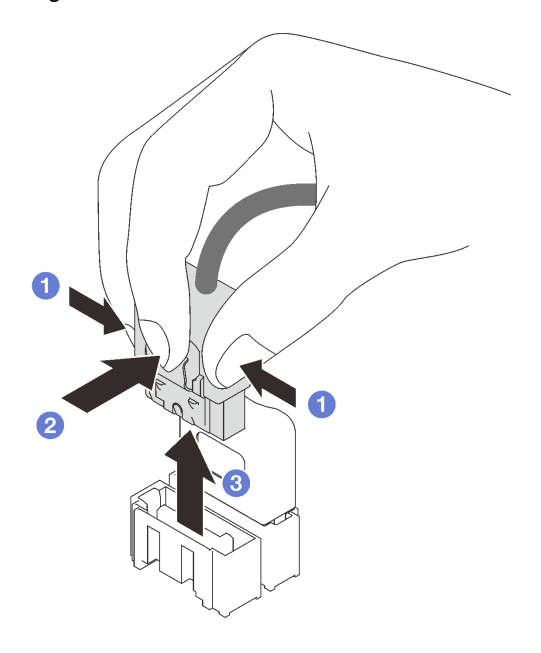

- Etape 3. Retirez le boîtier d'unités de disque dur du châssis (voir [« Retrait du fond de panier d'unité 2,5 ou](#page-76-0) [3,5 pouces » à la page 67](#page-76-0)).
- Etape 4. Retirez le fond de panier d'unité remplaçable à chaud.
	- a.  $\bullet$  Sortez le piston bleu qui fixe le fond de panier.
	- b. **S** Soulevez légèrement le fond de panier pour le dégager du boîtier d'unités de disque dur.
	- c. **C** Retirez le fond de panier du boîtier d'unités de disque dur interne.

Figure 28. Retrait du fond de panier d'unité remplaçable à chaud

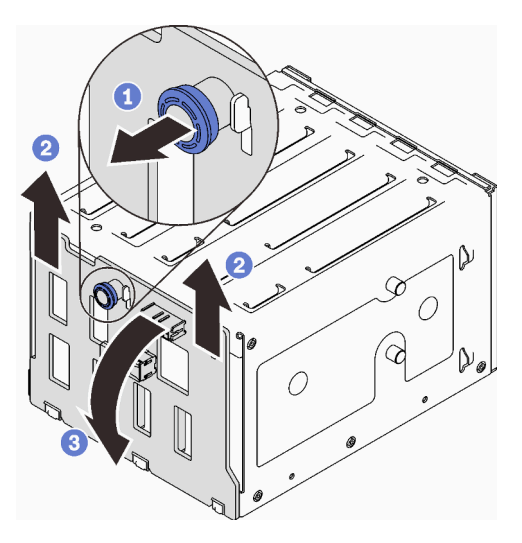

## Une fois cette tâche terminée

Si vous devez renvoyer le composant ou le périphérique en option, suivez les instructions d'emballage et utilisez les matériaux que vous avez reçus pour l'emballer.

#### Vidéo de démonstration

#### [Découvrez la procédure sur YouTube](https://www.youtube.com/watch?v=gR4uPLsm7vQ)

## <span id="page-82-0"></span>Installation d'un fond de panier d'unité remplaçable à chaud 3,5 pouces ou 2,5 pouces

Suivez les instructions de cette section pour installer le fond de panier d'unité remplaçable à chaud 3,5 pouces/2,5 pouces.

## À propos de cette tâche

Pour éviter tout danger potentiel, lisez et respectez scrupuleusement les consignes de sécurité suivantes.

• S002

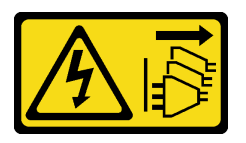

ATTENTION :

Le bouton de mise sous tension du serveur et l'interrupteur du bloc d'alimentation ne coupent pas le courant électrique alimentant l'unité. En outre, le système peut être équipé de plusieurs cordons d'alimentation. Pour mettre l'unité hors tension, vous devez déconnecter tous les cordons de la source d'alimentation.

#### Attention :

• Lisez le document [« Conseils d'installation » à la page 63](#page-72-1) pour vous assurer que vous travaillez en toute sécurité.

• Mettez l'emballage antistatique contenant le composant en contact avec une zone métallique non peinte du serveur, puis déballez et posez le composant sur une surface de protection électrostatique.

### Procédure

- Etape 1. Alignez les emplacements du fond de panier sur les pattes du boîtier d'unités de disque dur. Insérez les pattes dans les emplacements.
- Etape 2. Tout en tirant le piston, faites coulisser le fond de panier vers le bas jusqu'à ce qu'il s'enclenche. Ensuite, fermez le piston afin de fixer le fond de panier.

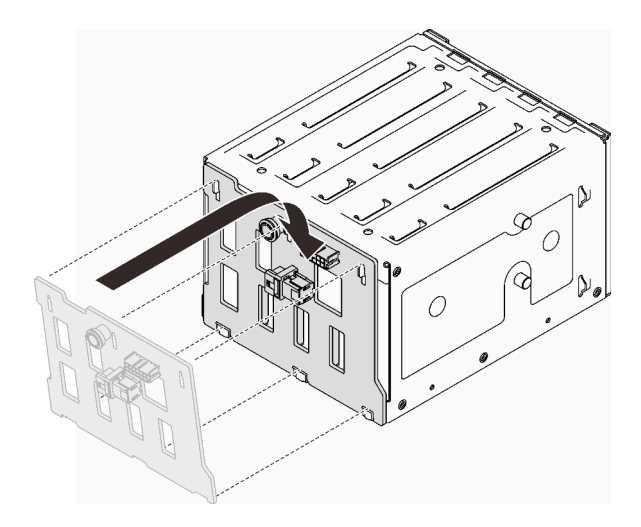

Figure 29. Installation du fond de panier d'unité remplaçable à chaud

### Une fois cette tâche terminée

- 1. Réinstallez le boîtier d'unités de disque dur dans le châssis (voir [« Installation du fond de panier d'unité](#page-78-0)  [2,5 ou 3,5 pouces » à la page 69](#page-78-0)).
- 2. Réinstallez toutes les unités remplaçables à chaud et les obturateurs de baie d'unité (le cas échéant) dans le boîtier d'unités de disque dur (voir [« Installation d'une unité remplaçable à chaud » à la page 84](#page-93-0) ou [« Installation d'une unité 2,5 pouces dans une baie d'unité 3,5 pouces » à la page 91](#page-100-0)).
- 3. Reconnectez les câbles au fond de panier.
- 4. Réinstallez le ventilateur système (voir [« Installation du ventilateur système avant » à la page 95](#page-104-0)).
- 5. Terminez le remplacement de composants. Pour plus d'informations, voir [« Fin du remplacement des](#page-211-0) [composants » à la page 202.](#page-211-0)

#### Vidéo de démonstration

[Découvrez la procédure sur YouTube](https://www.youtube.com/watch?v=PgjjLJ3jksQ)

## Remplacement d'une plaque arrière d'unité à remplacement standard 3,5 pouces

Suivez les instructions de cette section pour retirer et installer une plaque arrière d'unité à remplacement standard 3,5 pouces.

Remarque : La section suivante concerne uniquement les modèles de serveur équipés de plaques arrière à remplacement standard 3,5 pouces.

# <span id="page-84-0"></span>Retrait d'une plaque arrière d'unité à remplacement standard 3,5 pouces

Suivez les instructions de cette section pour retirer la plaque arrière d'unité à remplacement standard 3,5 pouces.

## À propos de cette tâche

Pour éviter tout danger potentiel, lisez et respectez scrupuleusement les consignes de sécurité suivantes.

• S002

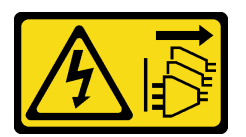

#### ATTENTION :

Le bouton de mise sous tension du serveur et l'interrupteur du bloc d'alimentation ne coupent pas le courant électrique alimentant l'unité. En outre, le système peut être équipé de plusieurs cordons d'alimentation. Pour mettre l'unité hors tension, vous devez déconnecter tous les cordons de la source d'alimentation.

#### Attention :

- Lisez le document [« Conseils d'installation » à la page 63](#page-72-1) pour vous assurer que vous travaillez en toute sécurité.
- Mettez le serveur et les dispositifs périphériques hors tension, puis débranchez les cordons d'alimentation et tous les câbles externes (voir [« Mise hors tension du serveur » à la page 14\)](#page-23-0).
- Si le serveur est dans une armoire, retirez-le de celle-ci.
- Retirez tout dispositif de verrouillage qui fixe le carter du serveur, par exemple un verrou Kensington ou un verrou à cadenas.

### Procédure

- a. Retirez le carter du serveur (voir [« Retrait du carter du serveur » à la page 183](#page-192-0)).
- b. Retirez la porte avant (voir [« Retrait de la porte avant » à la page 105\)](#page-114-0).
- c. Retirez le panneau frontal (voir [« Retrait du le panneau frontal » à la page 102\)](#page-111-0).
- d. Retirez toutes les unités à remplacement standard et obturateurs de baie d'unité installés du boîtier d'unités de disque dur. Placez-les sur une surface de protection électrostatique (voir [« Retrait d'une unité à remplacement standard » à la page 85](#page-94-0) ou [« Retrait d'une unité](#page-99-0)  [2,5 pouces d'une baie d'unité 3,5 pouces » à la page 90](#page-99-0)).
- e. Retirez le ventilateur système (voir [« Retrait du ventilateur système avant » à la page 93](#page-102-0)).
- Etape 2. Débranchez les câbles de la plaque arrière.

Attention : Suivez les instructions ci-après pour débrancher le câble du connecteur d'unité de disque dur SATA (en particulier des connecteurs d'unité de disque dur SATA 4 et 5).

- 1. <sup>O</sup> Appuyez sur les côtés du connecteur du câble avec votre pouce et votre majeur.
- 2. <sup>2</sup> Relâchez le taquet avec votre index, comme illustré.
- 3. <sup>8</sup> Sortez délicatement le câble du connecteur de la carte mère.

Etape 1. Créez des préparations pour cette tâche.

Figure 30. Déconnexion du câble du connecteur d'unité de disque dur SATA

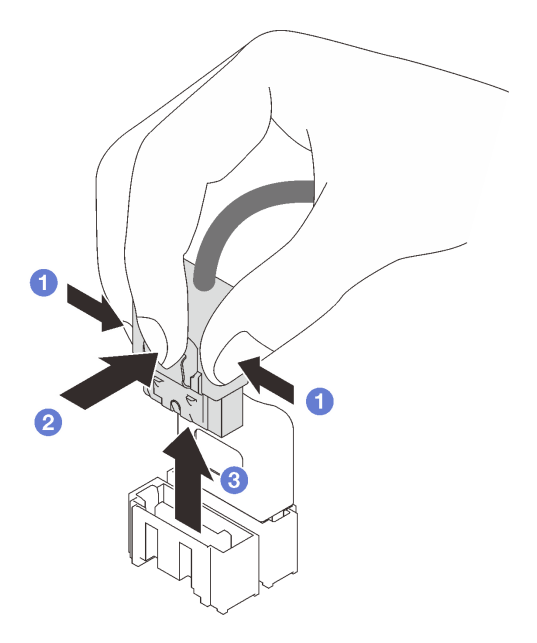

Etape 3. Retirez le boîtier d'unités de disque dur du châssis (voir [« Retrait du fond de panier d'unité 2,5 ou](#page-76-0) [3,5 pouces » à la page 67](#page-76-0)).

Remarque : Selon le modèle, il est possible que votre boîtier d'unité diffère légèrement de l'illustration.

- Etape 4. Retirez la plaque arrière d'unité à remplacement standard.
	- a. **O** Sortez le piston bleu qui fixe la plaque arrière.
	- b. <sup>2</sup> Soulevez légèrement la plaque arrière pour la dégager du boîtier d'unités de disque dur.
	- c. **8** Retirez la plaque arrière du boîtier d'unités de disque dur.

Figure 31. Retrait de la plaque arrière d'unité à remplacement standard

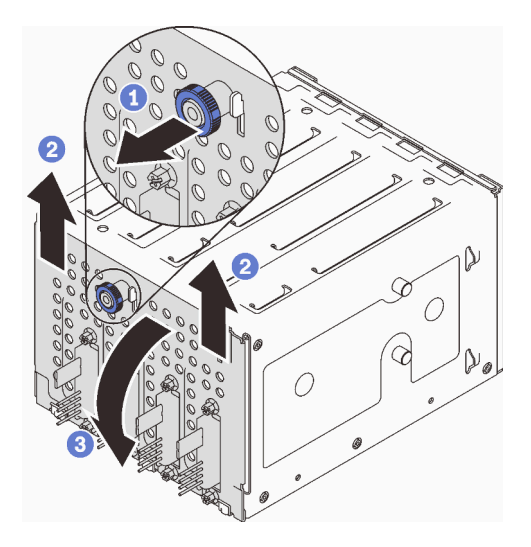

Une fois cette tâche terminée

Si vous devez renvoyer le composant ou le périphérique en option, suivez les instructions d'emballage et utilisez les matériaux que vous avez reçus pour l'emballer.

#### Vidéo de démonstration

[Découvrez la procédure sur YouTube](https://www.youtube.com/watch?v=aZva2nhU-_A)

# <span id="page-86-0"></span>Installation de la plaque arrière à remplacement standard 3,5 pouces

Suivez les instructions de cette section pour installer la plaque arrière d'unité à remplacement standard 3,5 pouces.

## À propos de cette tâche

Pour éviter tout danger potentiel, lisez et respectez scrupuleusement les consignes de sécurité suivantes.

• S002

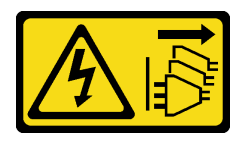

#### ATTENTION :

Le bouton de mise sous tension du serveur et l'interrupteur du bloc d'alimentation ne coupent pas le courant électrique alimentant l'unité. En outre, le système peut être équipé de plusieurs cordons d'alimentation. Pour mettre l'unité hors tension, vous devez déconnecter tous les cordons de la source d'alimentation.

#### Attention :

- Lisez le document [« Conseils d'installation » à la page 63](#page-72-1) pour vous assurer que vous travaillez en toute sécurité.
- Mettez l'emballage antistatique contenant le composant en contact avec une zone métallique non peinte du serveur, puis déballez et posez le composant sur une surface de protection électrostatique.

### Procédure

- Etape 1. Placez la plaque arrière sur le boîtier d'unités de disque dur, de sorte que les pattes de ce dernier soient insérées dans les emplacements correspondants de la plaque arrière.
- Etape 2. Fermez le piston pour fixer la plaque arrière.

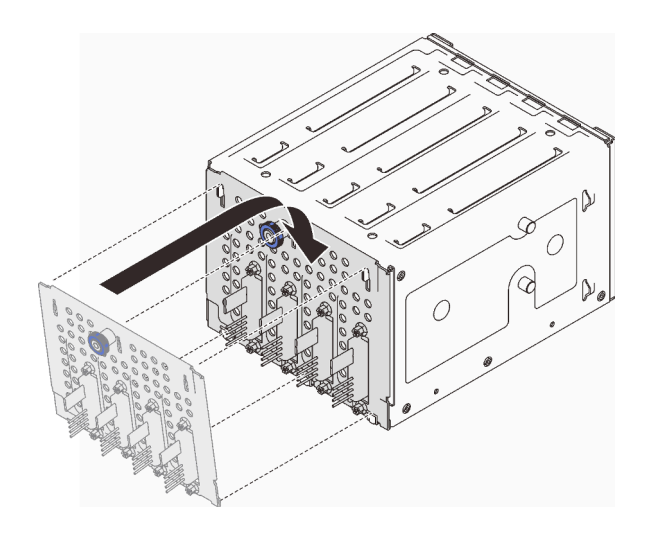

Figure 32. Installation de la plaque arrière d'unité à remplacement standard

## Une fois cette tâche terminée

- 1. Réinstallez le boîtier d'unités de disque dur dans le châssis (voir [« Installation du fond de panier d'unité](#page-78-0)  [2,5 ou 3,5 pouces » à la page 69](#page-78-0)).
- 2. Réinstallez toutes les unités à remplacement standard et les obturateurs de la baie d'unité (le cas échéant) dans le boîtier d'unités de disque dur (voir [« Installation d'une unité à remplacement standard »](#page-96-0)  [à la page 87](#page-96-0) ou [« Installation d'une unité 2,5 pouces dans une baie d'unité 3,5 pouces » à la page 91\)](#page-100-0).
- 3. Reconnectez les câbles à la plaque arrière.
- 4. Réinstallez le ventilateur système (voir [« Installation du ventilateur système avant » à la page 95](#page-104-0)).
- 5. Terminez le remplacement de composants. Pour plus d'informations, voir [« Fin du remplacement des](#page-211-0) [composants » à la page 202.](#page-211-0)

#### Vidéo de démonstration

[Découvrez la procédure sur YouTube](https://www.youtube.com/watch?v=0kK1PGX2UZY)

# Remplacement d'une pile CMOS (CR2032)

Suivez les instructions de cette section pour retirer et installer la pile CMOS (CR2032).

# Retrait de la pile CMOS (CR2032)

Suivez les instructions de cette section pour retirer la pile CMOS (CR2032).

## À propos de cette tâche

Pour éviter tout danger potentiel, lisez et respectez scrupuleusement les consignes de sécurité suivantes.

• S002

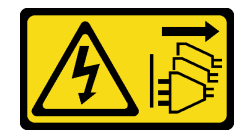

ATTENTION :

Le bouton de mise sous tension du serveur et l'interrupteur du bloc d'alimentation ne coupent pas le courant électrique alimentant l'unité. En outre, le système peut être équipé de plusieurs cordons d'alimentation. Pour mettre l'unité hors tension, vous devez déconnecter tous les cordons de la source d'alimentation.

• S004

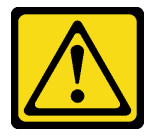

#### ATTENTION :

Lors du remplacement de la pile au lithium, remplacez-la uniquement par une pile Lenovo de la référence spécifiée ou d'un type équivalent recommandé par le fabricant. Si votre système est doté d'un module contenant une batterie au lithium, remplacez-le uniquement par un module identique, produit par le même fabricant. La batterie contient du lithium et peut exploser en cas de mauvaise utilisation, de mauvaise manipulation ou de mise au rebut inappropriée.

Ne pas :

- La jeter à l'eau
- L'exposer à une température supérieure à 100 °C (212 °F)
- La réparer ou la démonter

Ne mettez pas la pile à la poubelle. Pour la mise au rebut, reportez-vous à la réglementation en vigueur.

• S005

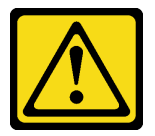

#### ATTENTION :

Cette pile est une pile au lithium-ion. Pour éviter tout risque d'explosion, ne la faites pas brûler. Ne la remplacez que par une pile agréée. Pour le recyclage ou la mise au rebut, reportez-vous à la réglementation en vigueur.

Lisez attentivement les remarques suivantes avant de remplacer la pile CMOS du serveur.

- Lisez le document [« Conseils d'installation » à la page 63](#page-72-1) pour vous assurer que vous travaillez en toute sécurité.
- Mettez le serveur et les dispositifs périphériques hors tension, puis débranchez les cordons d'alimentation et tous les câbles externes (voir [« Mise hors tension du serveur » à la page 14\)](#page-23-0).
- Si le serveur est dans une armoire, retirez-le de celle-ci.
- Retirez tout dispositif de verrouillage qui fixe le carter du serveur, par exemple un verrou Kensington ou un verrou à cadenas.
- Ne mettez pas la pile CMOS en contact avec une surface métallique lorsque vous la remplacez. Le contact avec une surface métallique peut endommager la pile.
- Lorsque vous remplacez la pile, vous devez la remplacer par une pile CMOS exactement du même type (CR2032), fournie par le même fabricant.
- Après avoir remplacé la pile, vous devez reconfigurer la solution et réinitialiser la date et l'heure du système.

## Procédure

- Etape 1. Retirez le carter du serveur (voir [« Retrait du carter du serveur » à la page 183](#page-192-0)).
- Etape 2. Repérez la pile CMOS sur la carte mère (voir [« Composants de la carte mère » à la page 27\)](#page-36-0).
- Etape 3. Retirez la pile CMOS.
	- a. <sup>**O**</sup> Poussez délicatement un côté de la pile jusqu'à ce qu'elle sorte de son connecteur.
	- b. **S** Soulevez la pile hors de son socket à l'aide de votre pouce et de votre index.

Attention : Ne soulevez pas la pile trop brutalement, car cela peut endommager le connecteur sur la carte mère. Tout dégât occasionné peut exiger le remplacement de la carte mère.

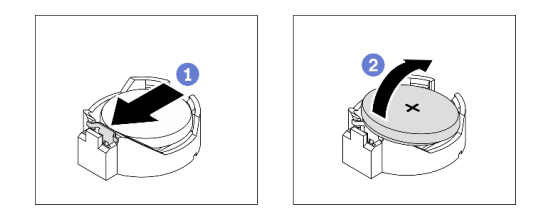

Figure 33. Retirer la pile CMOS

### Une fois cette tâche terminée

- 1. Installez une nouvelle pile CMOS : Voir [« Installation de la pile CMOS \(CR2032\) » à la page 80.](#page-89-0)
- 2. Mettez au rebut le composant conformément à la réglementation locale.

#### Vidéo de démonstration

[Découvrez la procédure sur YouTube](https://www.youtube.com/watch?v=bvDxJEyUjgc)

# <span id="page-89-0"></span>Installation de la pile CMOS (CR2032)

Suivez les instructions de cette section pour installer la pile CMOS (CR2032).

## À propos de cette tâche

Pour éviter tout danger potentiel, lisez et respectez scrupuleusement les consignes de sécurité suivantes.

• S002

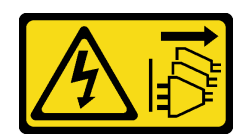

#### ATTENTION :

Le bouton de mise sous tension du serveur et l'interrupteur du bloc d'alimentation ne coupent pas le courant électrique alimentant l'unité. En outre, le système peut être équipé de plusieurs cordons d'alimentation. Pour mettre l'unité hors tension, vous devez déconnecter tous les cordons de la source d'alimentation.

• S004

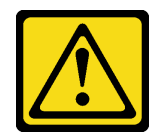

#### ATTENTION :

Lors du remplacement de la pile au lithium, remplacez-la uniquement par une pile Lenovo de la référence spécifiée ou d'un type équivalent recommandé par le fabricant. Si votre système est doté d'un module contenant une batterie au lithium, remplacez-le uniquement par un module identique, produit par le même fabricant. La batterie contient du lithium et peut exploser en cas de mauvaise utilisation, de mauvaise manipulation ou de mise au rebut inappropriée.

#### Ne pas :

- La jeter à l'eau
- L'exposer à une température supérieure à 100 °C (212 °F)
- La réparer ou la démonter

Ne mettez pas la pile à la poubelle. Pour la mise au rebut, reportez-vous à la réglementation en vigueur.

• S005

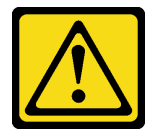

#### ATTENTION :

Cette pile est une pile au lithium-ion. Pour éviter tout risque d'explosion, ne la faites pas brûler. Ne la remplacez que par une pile agréée. Pour le recyclage ou la mise au rebut, reportez-vous à la réglementation en vigueur.

Lisez attentivement les remarques suivantes avant de remplacer la pile CMOS du serveur.

- Lisez le document [« Conseils d'installation » à la page 63](#page-72-1) pour vous assurer que vous travaillez en toute sécurité.
- Ne mettez pas la pile CMOS en contact avec une surface métallique lorsque vous la remplacez. Le contact avec une surface métallique peut endommager la pile.
- Lorsque vous remplacez la pile, vous devez la remplacer par une pile CMOS exactement du même type (CR2032), fournie par le même fabricant.
- Après avoir remplacé la pile, vous devez reconfigurer la solution et réinitialiser la date et l'heure du système.

#### Procédure

- Etape 1. Suivez les instructions de manipulation et d'installation spécifiques fournies avec la pile CMOS.
- Etape 2. Repérez le socket de la pile sur la carte mère (voir [« Composants de la carte mère » à la page 27\)](#page-36-0).
- Etape 3. Installez la nouvelle pile CMOS dans le serveur.
	- a. Orientez la pile de sorte que le côté positif (+) soit orienté vers le haut. Inclinez ensuite la pile pour l'insérer dans le socket.
	- b. **@** En faisant preuve de minutie, appuyez sur la pile pour l'enfoncer dans le socket, jusqu'à ce qu'elle s'enclenche.

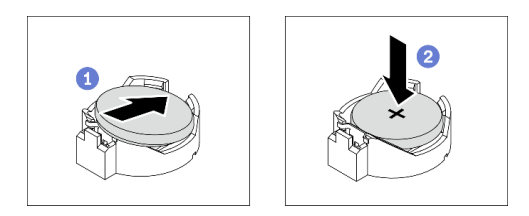

Figure 34. Installer la pile CMOS

## Une fois cette tâche terminée

- 1. Terminez le remplacement de composants. Pour plus d'informations, voir [« Fin du remplacement des](#page-211-0) [composants » à la page 202.](#page-211-0)
- 2. Reconfigurez le serveur et réinitialisez la date et l'heure système, ainsi que les mots de passe.

#### Vidéo de démonstration

[Découvrez la procédure sur YouTube](https://www.youtube.com/watch?v=vC0Ub7hdQDg)

## Remplacement d'une unité

Suivez les instructions énoncées dans cette section pour retirer et installer des unités.

# <span id="page-91-0"></span>Retrait d'une unité remplaçable à chaud

Suivez les instructions de cette section pour retirer une unité remplaçable à chaud.

## À propos de cette tâche

#### Attention :

- Lisez le document [« Conseils d'installation » à la page 63](#page-72-1) pour vous assurer que vous travaillez en toute sécurité.
- Si le serveur est installé dans une armoire, sortez le serveur de l'armoire.
- Utilisez la clé de la porte avant pour déverrouiller cette dernière, puis ouvrez-la.
- Pour garantir le bon refroidissement du système, n'utilisez pas le serveur pendant plus de deux minutes sans unité ou obturateur installé(e) dans chaque baie.
- Avant de retirer ou d'apporter des modifications aux unités, aux contrôleurs d'unité (y compris aux contrôleurs intégrés à la carte mère), fonds de panier ou câbles d'unité, sauvegardez toutes les données importantes stockées sur les unités.
- Avant de retirer tout composant d'une grappe RAID (unité, carte RAID, etc.), sauvegardez toutes les informations de configuration RAID.

### Procédure

Etape 1. Repérez l'unité que vous souhaitez retirer. Ensuite, appuyez sur le bouton de déverrouillage **1**  pour déverrouiller la poignée du tiroir d'unité.

Figure 35. Déverrouillage de la poignée du tiroir d'unité

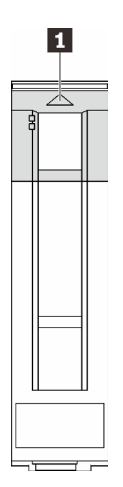

Etape 2. Saisissez la poignée du tiroir et sortez avec soin l'unité de sa baie.

Figure 36. Retrait de l'unité remplaçable à chaud du plateau d'unité

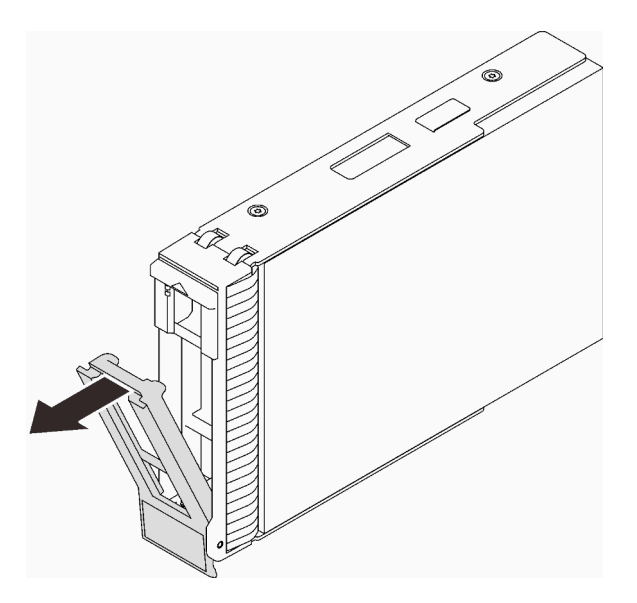

#### Une fois cette tâche terminée

1. Installez une nouvelle unité ou un nouvel obturateur d'unité dans la baie d'unité libre (voir [« Installation](#page-93-0) [d'une unité remplaçable à chaud » à la page 84\)](#page-93-0).

Remarque : Pour garantir le refroidissement adéquat du système, n'utilisez pas le serveur pendant plus de deux minutes sans qu'une unité ou un obturateur d'unité ne soit installé dans chaque baie.

2. Si vous devez renvoyer le composant ou le périphérique en option, suivez les instructions d'emballage et utilisez les matériaux que vous avez reçus pour l'emballer.

#### Vidéo de démonstration

[Découvrez la procédure sur YouTube](https://www.youtube.com/watch?v=S4_NdyKpjeg)

# <span id="page-93-0"></span>Installation d'une unité remplaçable à chaud

Suivez les instructions de cette section pour installer une unité remplaçable à chaud.

# À propos de cette tâche

### Attention :

- Lisez le document [« Conseils d'installation » à la page 63](#page-72-1) pour vous assurer que vous travaillez en toute sécurité.
- Mettez l'emballage antistatique contenant le composant en contact avec une zone métallique non peinte du serveur, puis déballez et posez le composant sur une surface de protection électrostatique.
- Pour éviter d'endommager les connecteurs d'unités, vérifiez que le carter supérieur du serveur est en place et correctement fermé après chaque installation ou retrait d'une unité remplaçable à chaud.
- Pour garantir le bon refroidissement du système, n'utilisez pas le serveur pendant plus de deux minutes sans unité ou obturateur installé(e) dans chaque baie.
- Avant de retirer ou d'apporter des modifications aux unités, aux contrôleurs d'unité (y compris aux contrôleurs intégrés à la carte mère), fonds de panier ou câbles d'unité, sauvegardez toutes les données importantes stockées sur les unités.
- Avant de retirer tout composant d'une grappe RAID (unité, carte RAID, etc.), sauvegardez toutes les informations de configuration RAID.

Les paragraphes ci-après décrivent les types d'unités que votre serveur prend en charge et contiennent d'autres informations que vous devez prendre en compte avant d'installer une unité.

- En complément des instructions figurant dans le présent document, consultez la documentation fournie avec l'unité.
- Selon le modèle, votre serveur prend en charge les types d'unités suivants :
	- Jusqu'à seize unités SATA/SAS 2,5 pouces remplaçables à chaud
	- Jusqu'à huit unités SATA/SAS 3,5 pouces remplaçables à chaud
	- Jusqu'à quatre unités SATA/SAS 3,5 pouces remplaçables à chaud et huit unités SATA/SAS 2,5 pouces remplaçables à chaud
- Pour obtenir une liste exhaustive des périphériques en option et des unités pris en charge par le serveur, voir : <https://serverproven.lenovo.com/>
- Les baies d'unité sont numérotées pour indiquer l'ordre d'installation (en partant de « 0 »). Suivez l'ordre d'installation lorsque vous installez une unité. Pour plus d'informations, voir [« Vue avant » à la page 17.](#page-26-0)
- Les unités d'une grappe RAID doivent être de même type, même taille et même capacité.

### Procédure

- Etape 1. Si un obturateur d'unité est installé dans cette baie d'unité, retirez-le en premier. Rangez l'obturateur en lieu sûr en vue d'une utilisation future.
- Etape 2. Vérifiez que la poignée du tiroir d'unité est en position ouverte. Faites coulisser l'unité dans la baie d'unité jusqu'à ce qu'elle s'enclenche.
- Etape 3. Tournez la poignée du tiroir d'unité pour la placer en position complètement fermée.

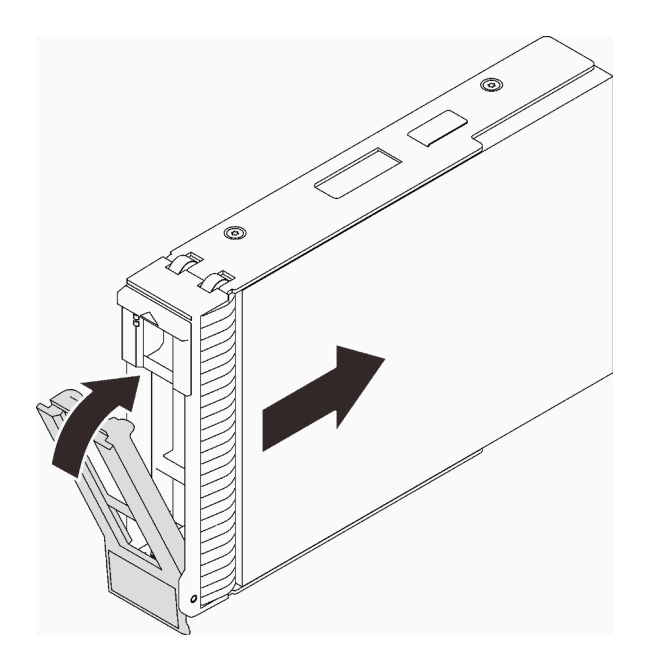

Figure 37. Installation de l'unité remplaçable à chaud

### Une fois cette tâche terminée

- 1. Si vous avez des unités supplémentaires à installer, faites-le maintenant ; si l'une des baies d'unité reste vide, placez-y un obturateur de baie d'unité.
- 2. Terminez le remplacement de composants. Pour plus d'informations, voir [« Fin du remplacement des](#page-211-0)  [composants » à la page 202.](#page-211-0)
- 3. Observez le voyant d'activité de l'unité pour vérifier que celle-ci fonctionne correctement. Voir [« Panneau avant » à la page 19](#page-28-0) pour plus de détails.
- 4. Si le serveur est configuré pour une opération RAID via un adaptateur ThinkSystem RAID, il se peut que vous deviez reconfigurer les batteries de disques après avoir installé les unités. Pour obtenir des informations supplémentaires sur les opérations RAID et des instructions complètes concernant l'utilisation de l'adaptateur RAID ThinkSystem, voir la documentation de l'adaptateur RAID ThinkSystem.

#### Vidéo de démonstration

[Découvrez la procédure sur YouTube](https://www.youtube.com/watch?v=WgAZwM4s47E)

## <span id="page-94-0"></span>Retrait d'une unité à remplacement standard

Suivez les instructions de cette section pour retirer une unité à remplacement standard.

## À propos de cette tâche

Pour éviter tout danger potentiel, lisez et respectez scrupuleusement les consignes de sécurité suivantes.

• S002

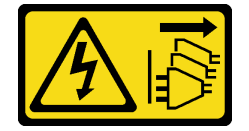

ATTENTION :

Le bouton de mise sous tension du serveur et l'interrupteur du bloc d'alimentation ne coupent pas le courant électrique alimentant l'unité. En outre, le système peut être équipé de plusieurs cordons d'alimentation. Pour mettre l'unité hors tension, vous devez déconnecter tous les cordons de la source d'alimentation.

#### Attention :

- Lisez le document [« Conseils d'installation » à la page 63](#page-72-1) pour vous assurer que vous travaillez en toute sécurité.
- Mettez le serveur et les dispositifs périphériques hors tension, puis débranchez les cordons d'alimentation et tous les câbles externes (voir [« Mise hors tension du serveur » à la page 14](#page-23-0)).
- Si le serveur est installé dans une armoire, sortez le serveur de l'armoire.
- Utilisez la clé de la porte avant pour déverrouiller cette dernière, puis ouvrez-la.
- Pour garantir le bon refroidissement du système, n'utilisez pas le serveur pendant plus de deux minutes sans unité ou obturateur installé(e) dans chaque baie.
- Avant de retirer ou d'apporter des modifications aux unités, aux contrôleurs d'unité (y compris aux contrôleurs intégrés à la carte mère), fonds de panier ou câbles d'unité, sauvegardez toutes les données importantes stockées sur les unités.
- Si une unité NVMe doit être retirée, il est recommandé de la désactiver au préalable grâce au système d'exploitation.
- Avant de retirer tout composant d'une grappe RAID (unité, carte RAID, etc.), sauvegardez toutes les informations de configuration RAID.

### Procédure

- Etape 1. Identifiez l'unité à remplacement standard à retirer.
- Etape 2. Utilisez un tournevis pour placer le verrou de la poignée du tiroir d'unité **1** en position déverrouillée. La poignée du tiroir d'unité s'ouvre automatiquement.

Figure 38. Déverrouillage de la poignée du tiroir d'unité

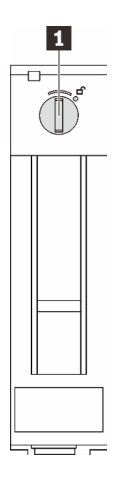

Etape 3. Tirez la poignée et faites glisser avec soin l'unité à remplacement standard hors du châssis.

Remarque : Installez un obturateur de baie d'unité ou une unité de remplacement dès que possible. Voir [« Installation d'une unité à remplacement standard » à la page 87.](#page-96-0)

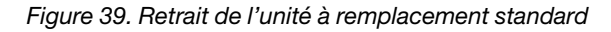

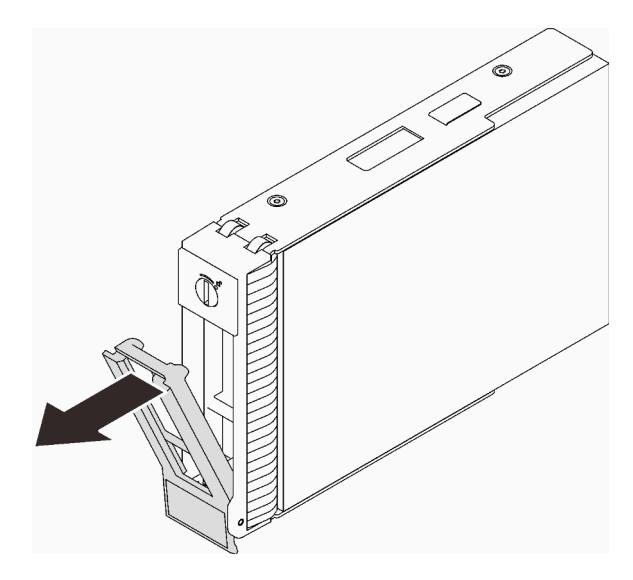

### Une fois cette tâche terminée

1. Installez une nouvelle unité ou un nouvel obturateur d'unité dans la baie d'unité libre (voir [« Installation](#page-96-0) [d'une unité à remplacement standard » à la page 87\)](#page-96-0).

Remarque : Pour garantir le refroidissement adéquat du système, n'utilisez pas le serveur pendant plus de deux minutes sans qu'une unité ou un obturateur d'unité ne soit installé dans chaque baie.

2. Si vous devez renvoyer le composant ou le périphérique en option, suivez les instructions d'emballage et utilisez les matériaux que vous avez reçus pour l'emballer.

#### Vidéo de démonstration

[Découvrez la procédure sur YouTube](https://www.youtube.com/watch?v=AEYxvKTBOLk)

# <span id="page-96-0"></span>Installation d'une unité à remplacement standard

Suivez les instructions de cette section pour installer une unité à remplacement standard.

## À propos de cette tâche

Pour éviter tout danger potentiel, lisez et respectez scrupuleusement les consignes de sécurité suivantes.

• S002

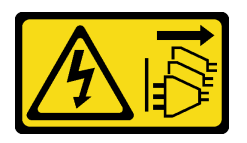

#### ATTENTION :

Le bouton de mise sous tension du serveur et l'interrupteur du bloc d'alimentation ne coupent pas le courant électrique alimentant l'unité. En outre, le système peut être équipé de plusieurs cordons d'alimentation. Pour mettre l'unité hors tension, vous devez déconnecter tous les cordons de la source d'alimentation.

Attention :

- Lisez le document [« Conseils d'installation » à la page 63](#page-72-1) pour vous assurer que vous travaillez en toute sécurité.
- Mettez l'emballage antistatique contenant le composant en contact avec une zone métallique non peinte du serveur, puis déballez et posez le composant sur une surface de protection électrostatique.
- Pour éviter d'endommager les connecteurs d'unités, vérifiez que le carter supérieur du serveur est en place et correctement fermé après chaque installation ou retrait d'unité à remplacement standard.
- Pour garantir le bon refroidissement du système, n'utilisez pas le serveur pendant plus de deux minutes sans unité ou obturateur installé(e) dans chaque baie.
- Avant de retirer ou d'apporter des modifications aux unités, aux contrôleurs d'unité (y compris aux contrôleurs intégrés à la carte mère), fonds de panier ou câbles d'unité, sauvegardez toutes les données importantes stockées sur les unités.
- Si une unité NVMe doit être retirée, il est recommandé de la désactiver au préalable grâce au système d'exploitation.
- Avant de retirer tout composant d'une grappe RAID (unité, carte RAID, etc.), sauvegardez toutes les informations de configuration RAID.

Les paragraphes ci-après décrivent les types d'unités que votre serveur prend en charge et contiennent d'autres informations que vous devez prendre en compte avant d'installer une unité.

- En complément des instructions figurant dans le présent document, consultez la documentation fournie avec l'unité.
- Selon le modèle, votre serveur prend en charge les types d'unités suivants :
	- Jusqu'à quatre unités SATA à remplacement standard de 3,5 pouces
	- Jusqu'à trois unités SATA 3,5 pouces à remplacement standard et une unité NVMe
- Pour obtenir une liste exhaustive des périphériques en option et des unités pris en charge par le serveur, voir : <https://serverproven.lenovo.com/>
- Les baies d'unité sont numérotées pour indiquer l'ordre d'installation (en partant de « 0 »). Suivez l'ordre d'installation lorsque vous installez une unité. Pour plus d'informations, voir [« Vue avant » à la page 17.](#page-26-0)
- Les unités d'une grappe RAID doivent être de même type, même taille et même capacité.

#### Procédure

- Etape 1. Si la baie d'unité possède un obturateur d'unité, retirez-le. Rangez l'obturateur en lieu sûr en vue d'une utilisation future.
- Etape 2. Vérifiez que la poignée du tiroir d'unité est en position ouverte. Alignez l'unité sur les glissières de la baie, puis poussez légèrement et avec précaution l'unité dans la baie jusqu'à ce qu'elle s'arrête.
- Etape 3. Faites pivoter la poignée de disque en position complètement fermée pour verrouiller l'unité.

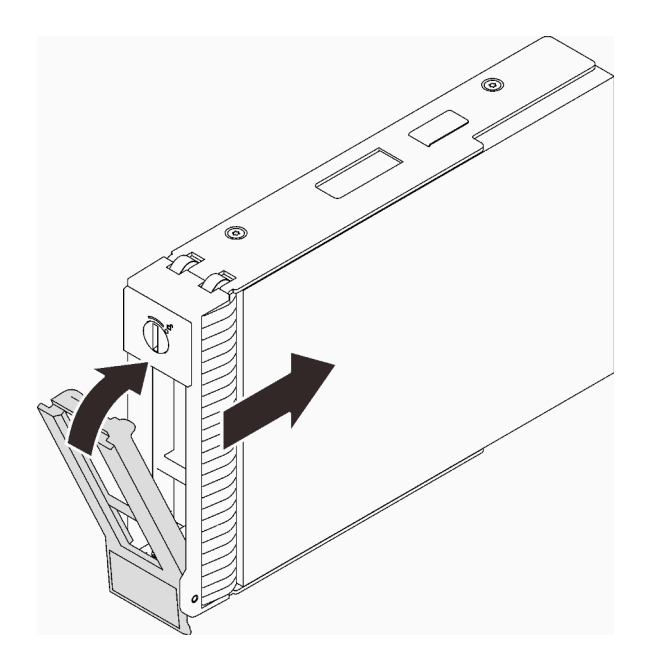

Figure 40. Installation de l'unité à remplacement standard

### Une fois cette tâche terminée

- 1. Si vous avez des unités supplémentaires à installer, faites-le maintenant ; si l'une des baies d'unité reste vide, placez-y un obturateur de baie d'unité.
- 2. Terminez le remplacement de composants. Pour plus d'informations, voir [« Fin du remplacement des](#page-211-0)  [composants » à la page 202.](#page-211-0)
- 3. Observez le voyant d'activité de l'unité pour vérifier que celle-ci fonctionne correctement. Voir [« Panneau avant » à la page 19](#page-28-0) pour plus de détails.
- 4. Si le serveur est configuré pour une opération RAID via un adaptateur ThinkSystem RAID, il se peut que vous deviez reconfigurer les batteries de disques après avoir installé les unités. Pour plus d'informations sur les opérations RAID et des instructions complètes concernant l'utilisation de l'adaptateur ThinkSystem RAID, voir la documentation correspondante.

#### Vidéo de démonstration

[Découvrez la procédure sur YouTube](https://www.youtube.com/watch?v=IpiTh8Gldas)

# Remplacement d'une unité 2,5 pouces de la baie d'unité 3,5 pouces

Suivez les instructions énoncées dans cette section pour retirer et installer une unité 2,5 pouces d'une/dans une baie d'unité 3,5 pouces.

L'intégrité EMI et le refroidissement du serveur sont assurés si toutes les baies d'unité sont occupées ou obturées. Le nombre d'unités de disque à remplacement standard installées sur votre serveur varie selon le modèle de serveur. Les baies vacantes sont occupées par des plateaux factices. Lors de l'installation d'une unité, conservez le plateau factice que vous avez retiré de la baie d'unité au cas où vous retiriez l'unité ultérieurement et deviez utiliser le plateau factice à la place pour recouvrir l'emplacement.

Attention : Une baie d'unité libre et sans protection peut avoir une incidence sur l'intégrité EMI et sur le refroidissement du serveur, ce qui peut entraîner une surchauffe ou des dommages sur les composants. Afin d'assurer l'intégrité EMI et le refroidissement du serveur, installez un nouveau disque dur dès que vous retirez l'unité défaillante ou bien installez un plateau factice.

Avant de commencer, consultez les règles d'installation suivantes pour l'unité :

- Suivez l'ordre des baies d'unité de disque lors de l'installation d'une unité. Consultez [Chapitre 2](#page-24-0) [« Composants serveur » à la page 15](#page-24-0) pour localiser les baies d'unité de disque sur votre serveur.
- Concernant les unités dotées de différentes capacités, installez l'unité en suivant l'ordre des baies d'unité de disque, en commençant par la capacité la plus basse jusqu'à la capacité la plus élevée.

### <span id="page-99-0"></span>Retrait d'une unité 2,5 pouces d'une baie d'unité 3,5 pouces

Suivez les instructions énoncées dans cette section pour retirer une unité 2,5 pouces d'une baie d'unité 3,5 pouces.

## À propos de cette tâche

Pour éviter tout danger potentiel, lisez et respectez scrupuleusement les consignes de sécurité suivantes.

• S002

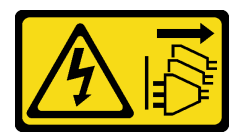

#### ATTENTION :

Le bouton de mise sous tension du serveur et l'interrupteur du bloc d'alimentation ne coupent pas le courant électrique alimentant l'unité. En outre, le système peut être équipé de plusieurs cordons d'alimentation. Pour mettre l'unité hors tension, vous devez déconnecter tous les cordons de la source d'alimentation.

#### Attention :

- Lisez le document [« Conseils d'installation » à la page 63](#page-72-1) pour vous assurer que vous travaillez en toute sécurité.
- Mettez le serveur et les dispositifs périphériques hors tension, puis débranchez les cordons d'alimentation et tous les câbles externes (voir [« Mise hors tension du serveur » à la page 14](#page-23-0)).
- Utilisez la clé de la porte avant pour déverrouiller cette dernière, puis ouvrez-la.

#### Procédure

- Etape 1. Repérez l'unité à retirer.
- Etape 2. Retirez le plateau d'unité 3,5 pouces sur lequel l'unité 2,5 pouces a été installée (voir [« Retrait](#page-94-0) [d'une unité à remplacement standard » à la page 85\)](#page-94-0).
- Etape 3. Retirez les cinq vis qui fixent l'unité 2,5 pouces et l'adaptateur de l'unité. Ensuite, retirez l'unité 2,5 pouces et l'adaptateur de l'unité du plateau.

Figure 41. Retrait des vis qui fixent l'unité dur 2,5 pouces et l'adaptateur d'unité

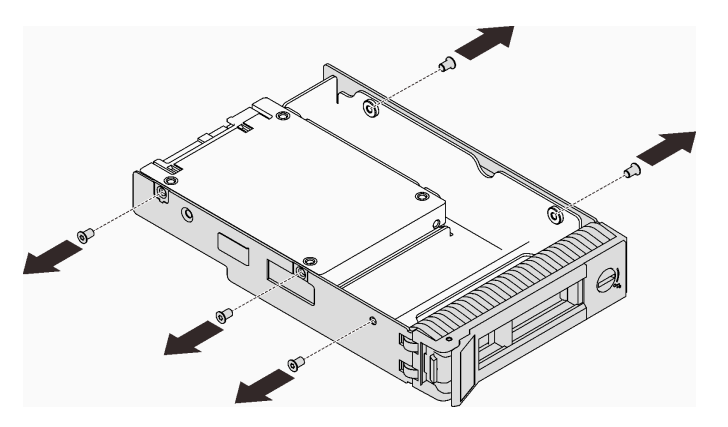

Etape 4. Retirez les deux vis qui fixent l'unité 2,5 pouces, puis soulevez l'unité pour la retirer de l'adaptateur d'unité.

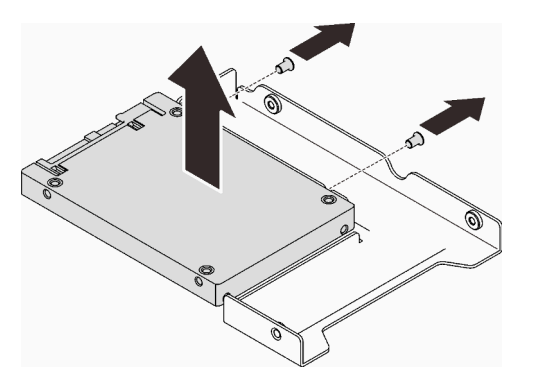

Figure 42. Retrait de l'unité 2,5 pouces de l'adaptateur d'unité

### Une fois cette tâche terminée

Si vous devez renvoyer le composant ou le périphérique en option, suivez les instructions d'emballage et utilisez les matériaux que vous avez reçus pour l'emballer.

#### Vidéo de démonstration

#### [Découvrez la procédure sur YouTube](https://www.youtube.com/watch?v=xcXgRWsKRB8)

#### <span id="page-100-0"></span>Installation d'une unité 2,5 pouces dans une baie d'unité 3,5 pouces

Suivez les instructions de cette section pour installer une unité 2,5 pouces dans une baie d'unité 3,5 pouces.

### À propos de cette tâche

Pour éviter tout danger potentiel, lisez et respectez scrupuleusement les consignes de sécurité suivantes.

• S002

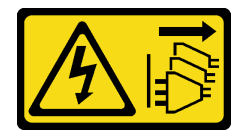

### ATTENTION :

Le bouton de mise sous tension du serveur et l'interrupteur du bloc d'alimentation ne coupent pas le courant électrique alimentant l'unité. En outre, le système peut être équipé de plusieurs cordons d'alimentation. Pour mettre l'unité hors tension, vous devez déconnecter tous les cordons de la source d'alimentation.

### Attention :

- Lisez le document [« Conseils d'installation » à la page 63](#page-72-1) pour vous assurer que vous travaillez en toute sécurité.
- Mettez l'emballage antistatique contenant le composant en contact avec une zone métallique non peinte du serveur, puis déballez et posez le composant sur une surface de protection électrostatique.

## Procédure

Etape 1. Placez l'unité 2,5 pouces dans l'adaptateur d'unité 2,5 pouces vers 3,5 pouces.

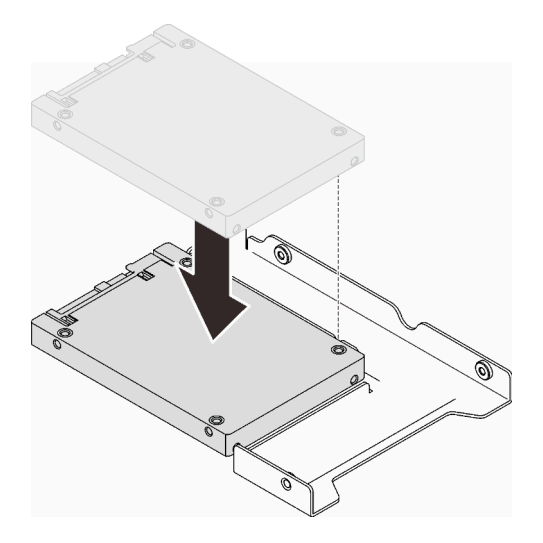

Figure 43. Positionnement de l'unité 2,5 pouces dans l'adaptateur d'unité

Etape 2. Alignez les deux trous de vis de l'unité sur les trous correspondants dans l'adaptateur d'unité. Ensuite, fixez l'unité à l'adaptateur d'unité à l'aide de deux vis.

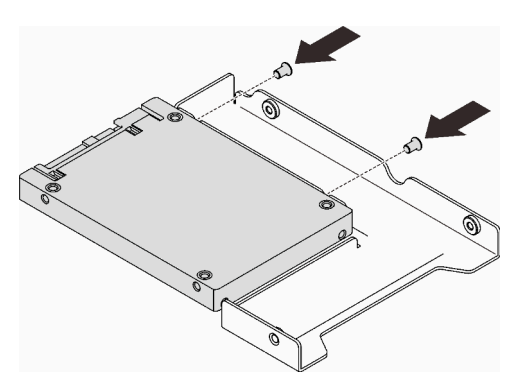

Figure 44. Installation des vis pour fixer l'unité à l'adaptateur d'unité

- Etape 3. Repérez la baie d'unité pour installer le plateau d'unité.
- Etape 4. Alignez les trous de vis de l'adaptateur d'unité et de l'unité sur les trous correspondants dans le plateau. Ensuite, fixez l'adaptateur d'unité et l'unité au plateau à l'aide de cinq vis.

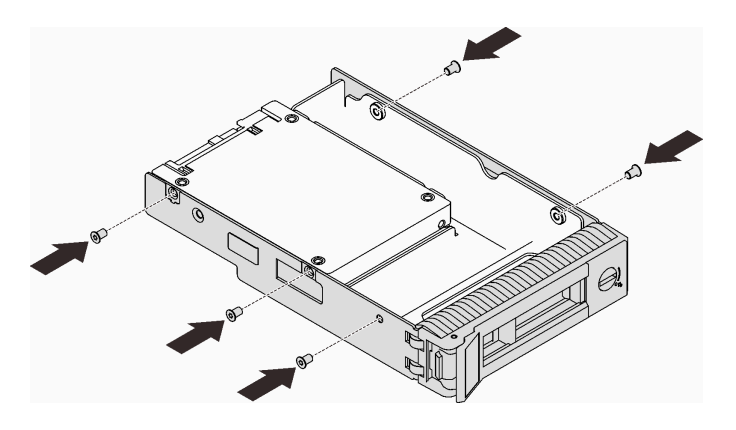

Figure 45. Installation des vis pour fixer l'adaptateur d'unité et l'unité au plateau d'unité

Etape 5. Faites coulisser le plateau dans la baie d'unité depuis l'avant, jusqu'à ce qu'il s'enclenche. Ensuite, fermez la poignée complètement.

### Une fois cette tâche terminée

- 1. Si vous avez des unités supplémentaires à installer, faites-le maintenant ; si l'une des baies d'unité reste vide, placez-y un obturateur de baie d'unité.
- 2. Terminez le remplacement de composants. Pour plus d'informations, voir [« Fin du remplacement des](#page-211-0)  [composants » à la page 202.](#page-211-0)

#### Vidéo de démonstration

[Découvrez la procédure sur YouTube](https://www.youtube.com/watch?v=hwI8tL9YYK0)

# Remplacement d'un ventilateur

Suivez les instructions énoncées dans cette section pour le retrait et l'installation du ventilateur arrière ou avant.

Remarque : Pour remplacer le ventilateur du processeur, voir [« Remplacement du dissipateur thermique et](#page-119-0) [du module de ventilation » à la page 110.](#page-119-0)

## <span id="page-102-0"></span>Retrait du ventilateur système avant

Suivez les instructions de cette section pour retirer le ventilateur système avant.

## À propos de cette tâche

Pour éviter tout danger potentiel, lisez et respectez scrupuleusement les consignes de sécurité suivantes.

• S002

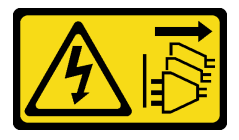

#### ATTENTION :

Le bouton de mise sous tension du serveur et l'interrupteur du bloc d'alimentation ne coupent pas le courant électrique alimentant l'unité. En outre, le système peut être équipé de plusieurs cordons d'alimentation. Pour mettre l'unité hors tension, vous devez déconnecter tous les cordons de la source d'alimentation.

• S009

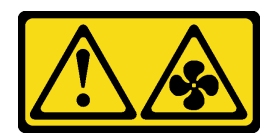

ATTENTION :

Pour éviter tout risque de blessure, déconnectez les câbles du ventilateur avant de retirer celui-ci de l'unité.

• S017

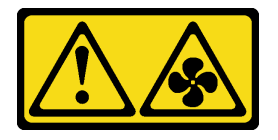

#### ATTENTION :

Pales de ventilateurs mobiles dangereuses à proximité. Évitez tout contact avec les doigts ou toute autre partie du corps.

• S033

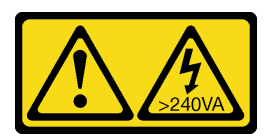

#### ATTENTION :

Courant électrique dangereux. Des tensions présentant un courant électrique dangereux peuvent provoquer une surchauffe lorsqu'elles sont en court-circuit avec du métal, ce qui peut entraîner des projections de métal, des brûlures ou les deux.

#### Attention :

- Lisez le document [« Conseils d'installation » à la page 63](#page-72-1) pour vous assurer que vous travaillez en toute sécurité.
- Mettez le serveur et les dispositifs périphériques hors tension, puis débranchez les cordons d'alimentation et tous les câbles externes (voir [« Mise hors tension du serveur » à la page 14](#page-23-0)).
- Si le serveur est dans une armoire, retirez-le de celle-ci.
- Retirez tout dispositif de verrouillage qui fixe le carter du serveur, par exemple un verrou Kensington ou un verrou à cadenas.

### Procédure

- Etape 1. Retirez le carter du serveur (voir [« Retrait du carter du serveur » à la page 183](#page-192-0)).
- Etape 2. Débranchez le câble du ventilateur de la carte mère (voir [« Composants de la carte mère » à la](#page-36-0) [page 27\)](#page-36-0).
- Etape 3. Retirez le ventilateur système avant du châssis.
	- a. **C** Appuyez sur les deux pattes du ventilateur système avant pour les rapprocher.
	- b. <sup>2</sup> Faites coulisser délicatement le ventilateur pour le retirer du châssis.

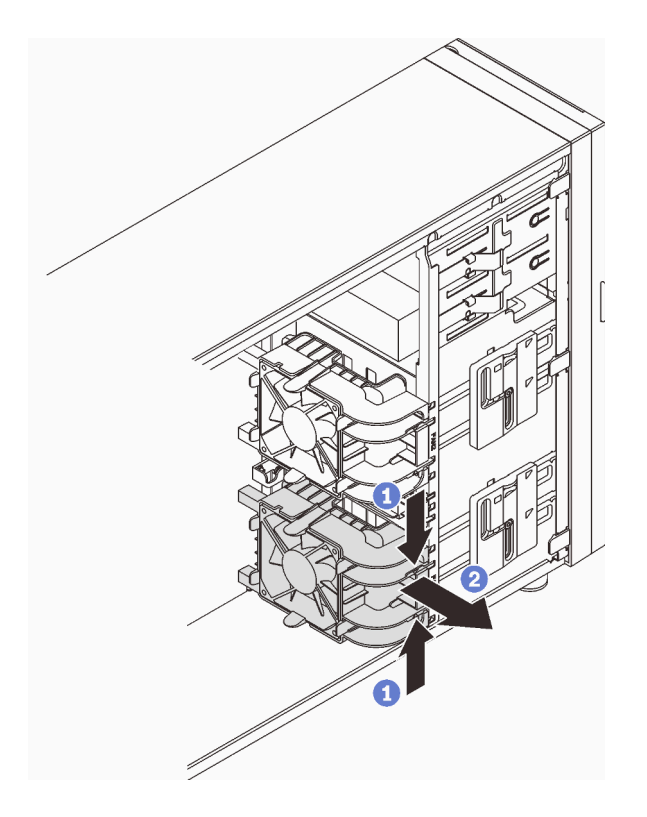

Figure 46. Retrait du ventilateur système avant

## Une fois cette tâche terminée

Si vous devez renvoyer le composant ou le périphérique en option, suivez les instructions d'emballage et utilisez les matériaux que vous avez reçus pour l'emballer.

### Vidéo de démonstration

#### [Découvrez la procédure sur YouTube](https://www.youtube.com/watch?v=r4jehCo-xcQ)

# <span id="page-104-0"></span>Installation du ventilateur système avant

Suivez les instructions de cette section pour installer le ventilateur avant.

## À propos de cette tâche

Pour éviter tout danger potentiel, lisez et respectez scrupuleusement les consignes de sécurité suivantes.

• S002

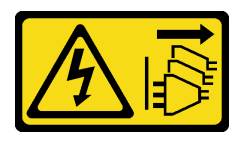

#### ATTENTION :

Le bouton de mise sous tension du serveur et l'interrupteur du bloc d'alimentation ne coupent pas le courant électrique alimentant l'unité. En outre, le système peut être équipé de plusieurs cordons d'alimentation. Pour mettre l'unité hors tension, vous devez déconnecter tous les cordons de la source d'alimentation.

• S009

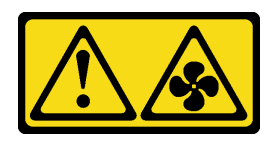

#### ATTENTION :

Pour éviter tout risque de blessure, déconnectez les câbles du ventilateur avant de retirer celui-ci de l'unité.

• S017

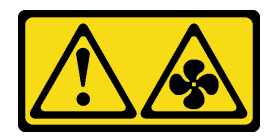

#### ATTENTION :

Pales de ventilateurs mobiles dangereuses à proximité. Évitez tout contact avec les doigts ou toute autre partie du corps.

• S033

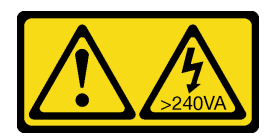

### ATTENTION :

Courant électrique dangereux. Des tensions présentant un courant électrique dangereux peuvent provoquer une surchauffe lorsqu'elles sont en court-circuit avec du métal, ce qui peut entraîner des projections de métal, des brûlures ou les deux.

#### Attention :

- Lisez le document [« Conseils d'installation » à la page 63](#page-72-1) pour vous assurer que vous travaillez en toute sécurité.
- Mettez l'emballage antistatique contenant le composant en contact avec une zone métallique non peinte du serveur, puis déballez et posez le composant sur une surface de protection électrostatique.

### Procédure

- Etape 1. Alignez les quatre pattes du ventilateur système avant sur les emplacements correspondants de la zone de montage. Ensuite, alignez les deux montants du ventilateur sur les emplacements correspondants de la face interne du châssis.
- Etape 2. En faisant preuve de minutie, faites coulisser le ventilateur système avant dans le châssis jusqu'à ce qu'il s'enclenche.

Remarque : Assurez-vous que les câbles ne gênent pas les deux montants du ventilateur système avant.

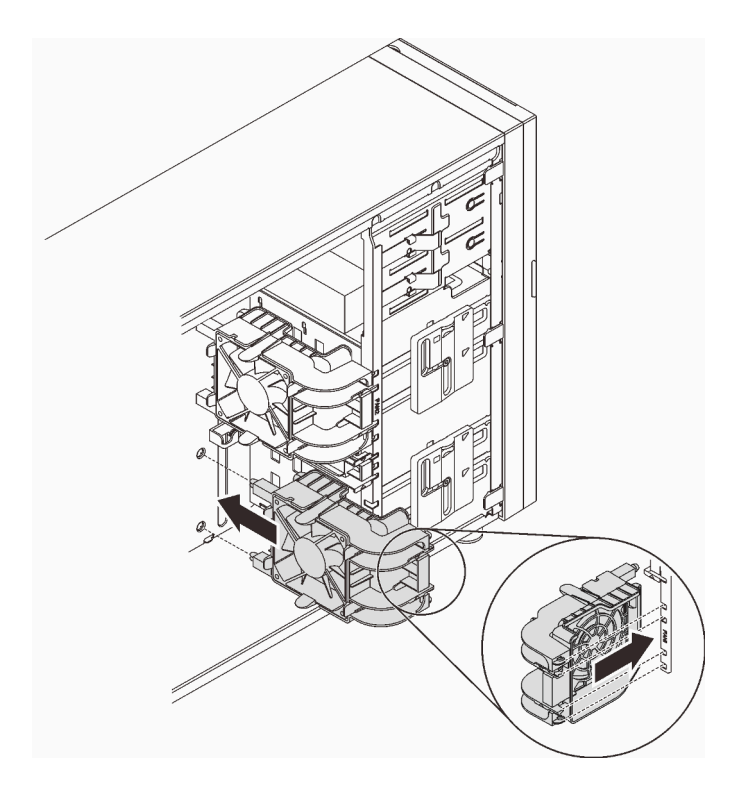

Figure 47. Installation du ventilateur système avant

Etape 3. Connectez le câble d'alimentation du ventilateur système avant au connecteur 1 ou 4 du ventilateur système sur la carte mère. Pour plus d'informations, voir [« Composants de la carte](#page-36-0) [mère » à la page 27](#page-36-0) et [« Cordon d'alimentation du ventilateur » à la page 38](#page-47-0).

### Une fois cette tâche terminée

Terminez le remplacement de composants. Pour plus d'informations, voir [« Fin du remplacement des](#page-211-0)  [composants » à la page 202.](#page-211-0)

#### Vidéo de démonstration

[Découvrez la procédure sur YouTube](https://www.youtube.com/watch?v=AI8JHqM9E8w)

## Retrait du ventilateur système arrière

Suivez les instructions de cette section pour retirer le ventilateur système arrière.

## À propos de cette tâche

Pour éviter tout danger potentiel, lisez et respectez scrupuleusement les consignes de sécurité suivantes.

• S002

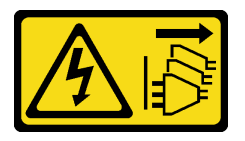

ATTENTION :

Le bouton de mise sous tension du serveur et l'interrupteur du bloc d'alimentation ne coupent pas le courant électrique alimentant l'unité. En outre, le système peut être équipé de plusieurs cordons d'alimentation. Pour mettre l'unité hors tension, vous devez déconnecter tous les cordons de la source d'alimentation.

• S009

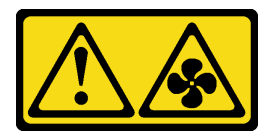

#### ATTENTION :

Pour éviter tout risque de blessure, déconnectez les câbles du ventilateur avant de retirer celui-ci de l'unité.

• S017

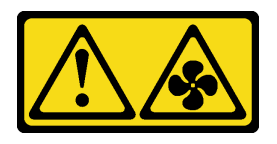

#### ATTENTION :

Pales de ventilateurs mobiles dangereuses à proximité. Évitez tout contact avec les doigts ou toute autre partie du corps.

• S033

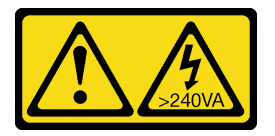

#### ATTENTION :

Courant électrique dangereux. Des tensions présentant un courant électrique dangereux peuvent provoquer une surchauffe lorsqu'elles sont en court-circuit avec du métal, ce qui peut entraîner des projections de métal, des brûlures ou les deux.

#### Attention :

- Lisez le document [« Conseils d'installation » à la page 63](#page-72-1) pour vous assurer que vous travaillez en toute sécurité.
- Mettez le serveur et les dispositifs périphériques hors tension, puis débranchez les cordons d'alimentation et tous les câbles externes (voir [« Mise hors tension du serveur » à la page 14](#page-23-0)).
- Si le serveur est dans une armoire, retirez-le de celle-ci.
- Retirez tout dispositif de verrouillage qui fixe le carter du serveur, par exemple un verrou Kensington ou un verrou à cadenas.

### Procédure

- Etape 1. Retirez le carter du serveur (voir [« Retrait du carter du serveur » à la page 183](#page-192-0)).
- Etape 2. Débranchez le câble du ventilateur de la carte mère (voir [« Composants de la carte mère » à la](#page-36-0) [page 27\)](#page-36-0).
- Etape 3. Retirez le ventilateur système arrière du châssis.
	- a. **A** Appuyez sur les deux pattes du ventilateur système arrière pour les rapprocher.
b. <sup>2</sup> Faites coulisser délicatement le ventilateur pour le retirer du châssis.

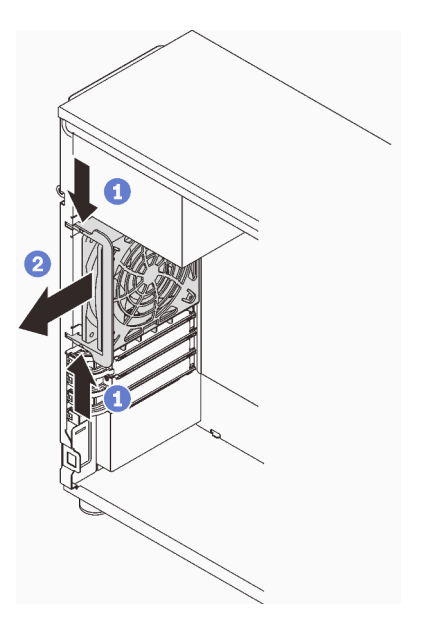

Figure 48. Retrait du ventilateur système arrière

### Une fois cette tâche terminée

Si vous devez renvoyer le composant ou le périphérique en option, suivez les instructions d'emballage et utilisez les matériaux que vous avez reçus pour l'emballer.

### Vidéo de démonstration

[Découvrez la procédure sur YouTube](https://www.youtube.com/watch?v=r4jehCo-xcQ)

## Installation du ventilateur système arrière

Suivez les instructions de cette section pour installer le ventilateur système arrière.

## À propos de cette tâche

Pour éviter tout danger potentiel, lisez et respectez scrupuleusement les consignes de sécurité suivantes.

• S002

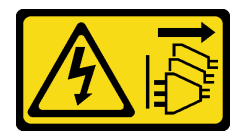

ATTENTION :

Le bouton de mise sous tension du serveur et l'interrupteur du bloc d'alimentation ne coupent pas le courant électrique alimentant l'unité. En outre, le système peut être équipé de plusieurs cordons d'alimentation. Pour mettre l'unité hors tension, vous devez déconnecter tous les cordons de la source d'alimentation.

• S009

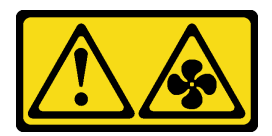

### ATTENTION :

Pour éviter tout risque de blessure, déconnectez les câbles du ventilateur avant de retirer celui-ci de l'unité.

• S017

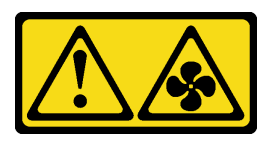

### ATTENTION :

Pales de ventilateurs mobiles dangereuses à proximité. Évitez tout contact avec les doigts ou toute autre partie du corps.

• S033

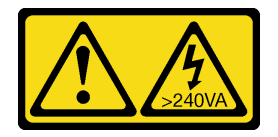

### ATTENTION :

Courant électrique dangereux. Des tensions présentant un courant électrique dangereux peuvent provoquer une surchauffe lorsqu'elles sont en court-circuit avec du métal, ce qui peut entraîner des projections de métal, des brûlures ou les deux.

#### Attention :

- Lisez le document [« Conseils d'installation » à la page 63](#page-72-1) pour vous assurer que vous travaillez en toute sécurité.
- Mettez l'emballage antistatique contenant le composant en contact avec une zone métallique non peinte du serveur, puis déballez et posez le composant sur une surface de protection électrostatique.

### Procédure

Etape 1. Alignez les quatre embouts du ventilateur système arrière sur les emplacements correspondants de la zone de montage.

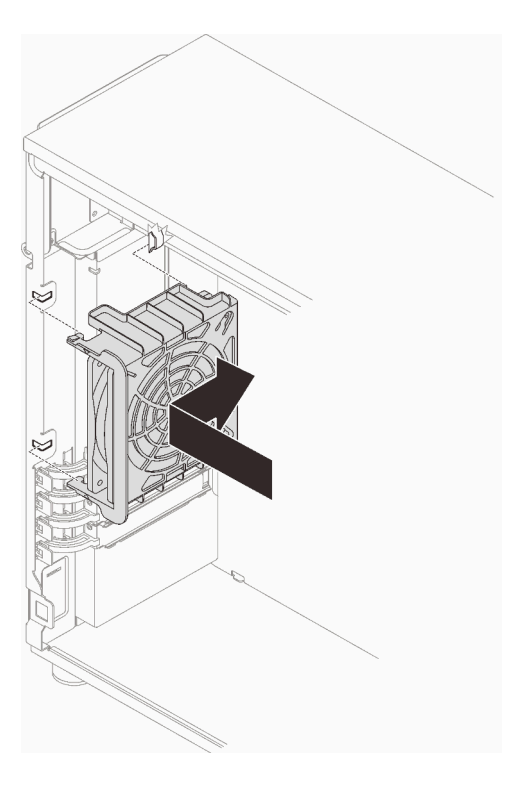

Figure 49. Positionnement du ventilateur système arrière dans le châssis

Etape 2. Faites coulisser le ventilateur système arrière jusqu'à ce qu'il s'enclenche. Assurez-vous que les quatre embouts du ventilateur sont insérés dans les emplacements correspondants, comme indiqué.

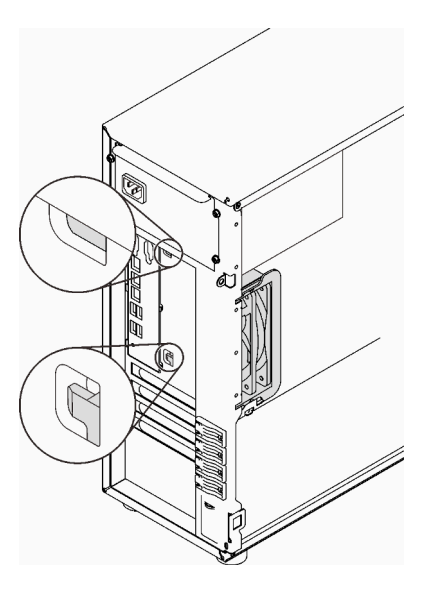

Figure 50. Installation du ventilateur système arrière

Etape 3. Connectez le cordon d'alimentation du ventilateur au connecteur du ventilateur arrière de la carte mère. Pour plus d'informations, voir [« Composants de la carte mère » à la page 27](#page-36-0) et [« Cordon](#page-47-0) [d'alimentation du ventilateur » à la page 38.](#page-47-0)

### Une fois cette tâche terminée

Terminez le remplacement de composants. Pour plus d'informations, voir [« Fin du remplacement des](#page-211-0) [composants » à la page 202.](#page-211-0)

### Vidéo de démonstration

[Découvrez la procédure sur YouTube](https://www.youtube.com/watch?v=AI8JHqM9E8w)

## Remplacement d'un panneau frontal

Suivez les instructions de cette section pour retirer et installer le panneau frontal.

# <span id="page-111-0"></span>Retrait du le panneau frontal

Suivez les instructions de cette section pour retirer le panneau frontal.

## À propos de cette tâche

Pour éviter tout danger potentiel, lisez et respectez scrupuleusement les consignes de sécurité suivantes.

• S002

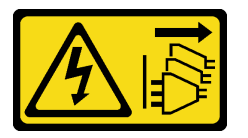

### ATTENTION :

Le bouton de mise sous tension du serveur et l'interrupteur du bloc d'alimentation ne coupent pas le courant électrique alimentant l'unité. En outre, le système peut être équipé de plusieurs cordons d'alimentation. Pour mettre l'unité hors tension, vous devez déconnecter tous les cordons de la source d'alimentation.

### Attention :

- Lisez le document [« Conseils d'installation » à la page 63](#page-72-1) pour vous assurer que vous travaillez en toute sécurité.
- Mettez le serveur et les dispositifs périphériques hors tension, puis débranchez les cordons d'alimentation et tous les câbles externes (voir [« Mise hors tension du serveur » à la page 14](#page-23-0)).
- Si le serveur est dans une armoire, retirez-le de celle-ci.
- Retirez tout dispositif de verrouillage qui fixe le carter du serveur, par exemple un verrou Kensington ou un verrou à cadenas.

### Procédure

Etape 1. Créez des préparations pour cette tâche.

- a. Retirez le carter du serveur (voir [« Retrait du carter du serveur » à la page 183](#page-192-0)).
- b. Retirez la porte avant (voir [« Retrait de la porte avant » à la page 105](#page-114-0)).
- Etape 2. Retirez le panneau avant.
- a. G Soulevez les trois taquets en plastique pour libérer le côté gauche du panneau du châssis.
- b. <sup>2</sup> Faites pivoter le panneau comme illustré afin de le retirer du châssis.

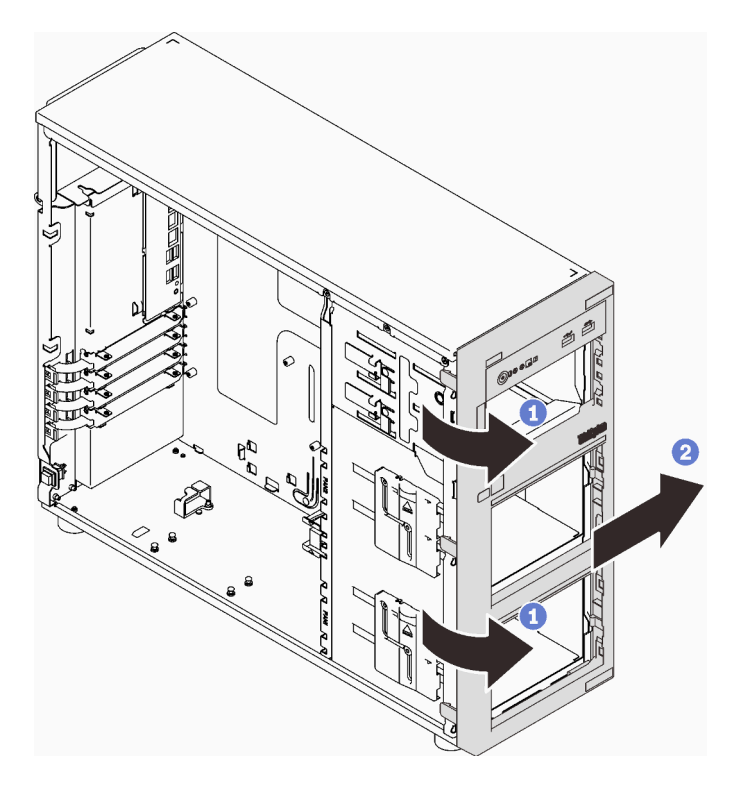

Figure 51. Retirer le panneau frontal

Si vous devez renvoyer le composant ou le périphérique en option, suivez les instructions d'emballage et utilisez les matériaux que vous avez reçus pour l'emballer.

### Vidéo de démonstration

### [Découvrez la procédure sur YouTube](https://www.youtube.com/watch?v=jlKFed-oaOc)

## Installation du panneau frontal

Suivez les instructions de cette section pour installer le panneau frontal.

## À propos de cette tâche

Pour éviter tout danger potentiel, lisez et respectez scrupuleusement les consignes de sécurité suivantes.

• S002

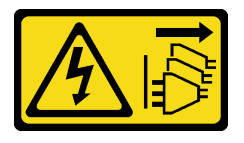

ATTENTION :

Le bouton de mise sous tension du serveur et l'interrupteur du bloc d'alimentation ne coupent pas le courant électrique alimentant l'unité. En outre, le système peut être équipé de plusieurs cordons d'alimentation. Pour mettre l'unité hors tension, vous devez déconnecter tous les cordons de la source d'alimentation.

#### Attention :

• Lisez le document [« Conseils d'installation » à la page 63](#page-72-1) pour vous assurer que vous travaillez en toute sécurité.

### Procédure

Etape 1. Installez le panneau frontal.

- a. <sup>**C**</sup> Alignez les trois taquets en plastique situés sur le côté droit du panneau frontal sur les trous correspondants du châssis.
- b. <sup>**O**</sup> Faites pivoter le panneau frontal et la porte avant vers l'intérieur, jusqu'à ce que le panneau frontal soit bien en place côté gauche.

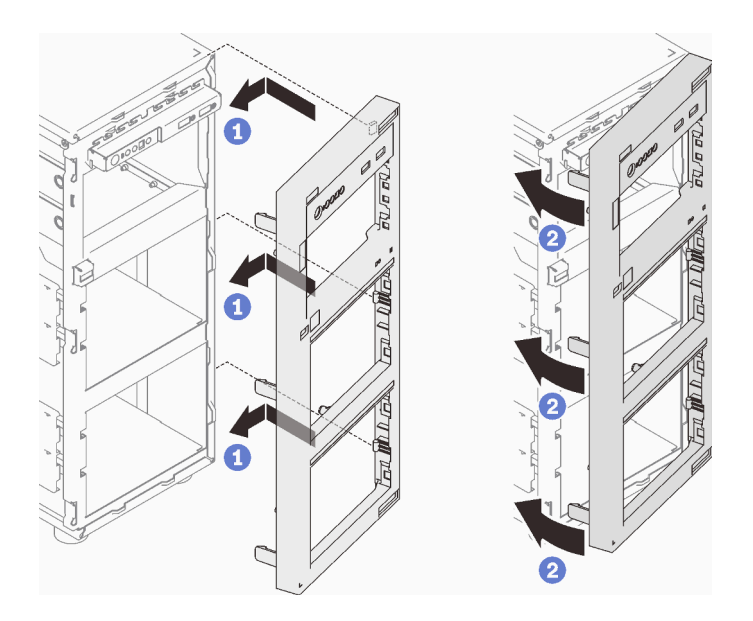

Figure 52. Installation du panneau frontal

### Une fois cette tâche terminée

Terminez le remplacement de composants. Pour plus d'informations, voir [« Fin du remplacement des](#page-211-0) [composants » à la page 202.](#page-211-0)

#### Vidéo de démonstration

[Découvrez la procédure sur YouTube](https://www.youtube.com/watch?v=-bLv8FIRXHY)

## Remplacement d'une porte avant

Suivez les instructions énoncées dans cette section pour le retrait et l'installation de la porte avant.

Remarque : Cette section concerne uniquement les modèles de serveur équipés d'une porte avant.

# <span id="page-114-0"></span>Retrait de la porte avant

Suivez les instructions de cette section pour retirer la porte avant.

## À propos de cette tâche

Pour éviter tout danger potentiel, lisez et respectez scrupuleusement les consignes de sécurité suivantes.

• S033

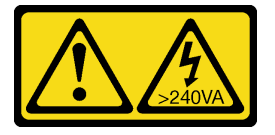

### ATTENTION :

Courant électrique dangereux. Des tensions présentant un courant électrique dangereux peuvent provoquer une surchauffe lorsqu'elles sont en court-circuit avec du métal, ce qui peut entraîner des projections de métal, des brûlures ou les deux.

### Attention :

- Lisez le document [« Conseils d'installation » à la page 63](#page-72-1) pour vous assurer que vous travaillez en toute sécurité.
- Mettez le serveur et les dispositifs périphériques hors tension, puis débranchez les cordons d'alimentation et tous les câbles externes (voir [« Mise hors tension du serveur » à la page 14\)](#page-23-0).
- Si le serveur est dans une armoire, retirez-le de celle-ci.
- Retirez tout dispositif de verrouillage qui fixe le carter du serveur, par exemple un verrou Kensington ou un verrou à cadenas.

## Procédure

Etape 1. Retirez la porte avant.

- a. **O** Tournez le verrou du carter en position ouverte à l'aide de la clé de la porte avant.
- b. **@** Ouvrez la porte avant.
- c. G Soulevez la porte avant légèrement jusqu'à ce que vous puissiez l'extraire.

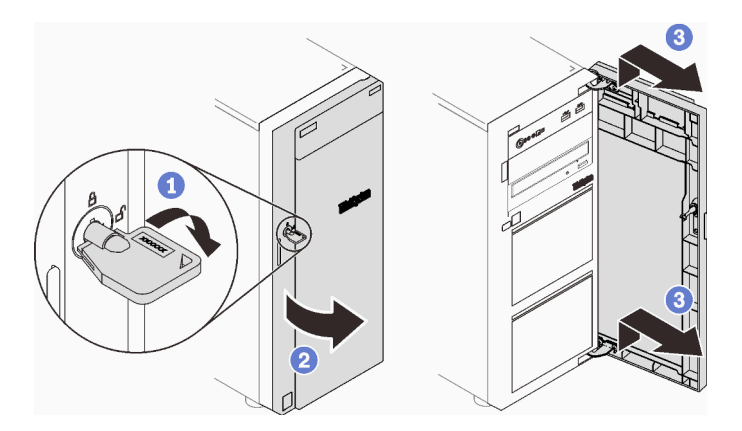

Figure 53. Retrait de la porte avant

## Une fois cette tâche terminée

Si vous devez renvoyer le composant ou le périphérique en option, suivez les instructions d'emballage et utilisez les matériaux que vous avez reçus pour l'emballer.

### Vidéo de démonstration

[Découvrez la procédure sur YouTube](https://www.youtube.com/watch?v=zpUhWSb13GU)

## Installation de la porte avant

Suivez les instructions de cette section pour installer la porte avant.

## À propos de cette tâche

Pour éviter tout danger potentiel, lisez et respectez scrupuleusement les consignes de sécurité suivantes.

• S033

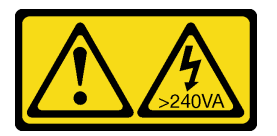

### ATTENTION :

Courant électrique dangereux. Des tensions présentant un courant électrique dangereux peuvent provoquer une surchauffe lorsqu'elles sont en court-circuit avec du métal, ce qui peut entraîner des projections de métal, des brûlures ou les deux.

### Attention :

- Lisez le document [« Conseils d'installation » à la page 63](#page-72-1) pour vous assurer que vous travaillez en toute sécurité.
- Avant d'installer la porte avant, si le serveur est fourni avec des blocs en caoutchouc pour couvrir les trous pour installer la porte avant, retirez d'abord les blocs en caoutchouc. Conservez les blocs de caoutchouc au cas où vous retiriez ultérieurement la porte avant et nécessitiez les blocs de caoutchouc pour obturer les ouvertures sur le panneau frontal.

### Procédure

Etape 1. Installez la porte avant.

- a. Alignez les deux crochets de la porte avant sur les trous correspondants du panneau frontal. Ensuite, déplacez la porte avant vers l'intérieur et le bas, jusqu'à ce qu'elle soit bien en place au niveau des crochets.
- b.  $\bullet$  Fermez la porte avant.
- c. **O** Tournez le verrou du carter en position fermée à l'aide de la clé de la porte avant.

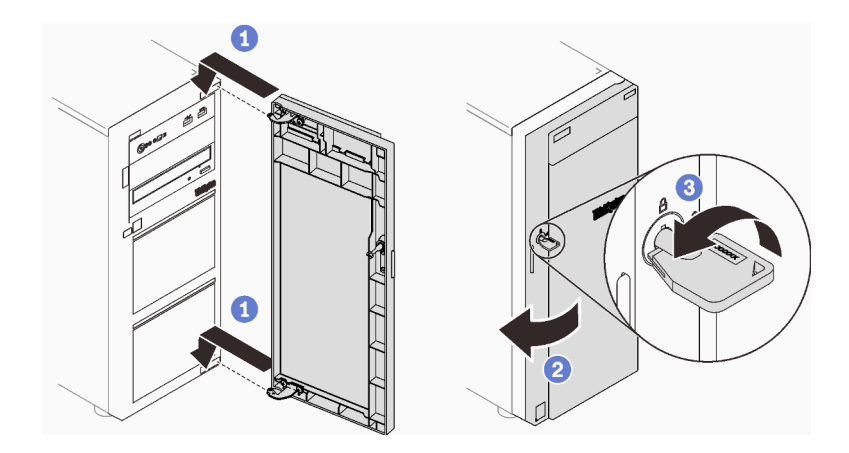

Figure 54. Installation de la porte avant

Terminez le remplacement de composants. Pour plus d'informations, voir [« Fin du remplacement des](#page-211-0)  [composants » à la page 202.](#page-211-0)

### Vidéo de démonstration

#### [Découvrez la procédure sur YouTube](https://www.youtube.com/watch?v=XiQ3EQL9G14)

## Remplacement d'un assemblage de carte du panneau frontal

Suivez les instructions énoncées dans cette section pour retirer et installer le bloc de carte du panneau avant.

# Retrait d'un assemblage de carte du panneau avant

Suivez les instructions de cette section pour retirer le bloc de carte du panneau avant.

## À propos de cette tâche

Pour éviter tout danger potentiel, lisez et respectez scrupuleusement les consignes de sécurité suivantes.

• S002

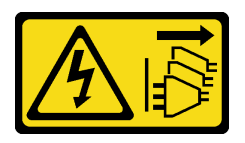

### ATTENTION :

Le bouton de mise sous tension du serveur et l'interrupteur du bloc d'alimentation ne coupent pas le courant électrique alimentant l'unité. En outre, le système peut être équipé de plusieurs cordons d'alimentation. Pour mettre l'unité hors tension, vous devez déconnecter tous les cordons de la source d'alimentation.

#### Attention :

• Lisez le document [« Conseils d'installation » à la page 63](#page-72-1) pour vous assurer que vous travaillez en toute sécurité.

- Mettez le serveur et les dispositifs périphériques hors tension, puis débranchez les cordons d'alimentation et tous les câbles externes (voir [« Mise hors tension du serveur » à la page 14](#page-23-0)).
- Si le serveur est dans une armoire, retirez-le de celle-ci.
- Retirez tout dispositif de verrouillage qui fixe le carter du serveur, par exemple un verrou Kensington ou un verrou à cadenas.

### Procédure

Etape 1. Créez des préparations pour cette tâche.

- a. Retirez le carter du serveur (voir [« Retrait du carter du serveur » à la page 183](#page-192-0)).
- b. Retirez la porte avant (voir [« Retrait de la porte avant » à la page 105](#page-114-0)).
- c. Retirez le panneau frontal (voir [« Retrait du le panneau frontal » à la page 102\)](#page-111-0).
- Etape 2. Repérez l'assemblage de carte du panneau avant et débranchez les câbles de la carte mère. Pour plus d'informations, voir [« Composants de la carte mère » à la page 27](#page-36-0).
- Etape 3. Retirez l'assemblage de carte du panneau avant.
	- a. **O** Appuyez sur la patte de déverrouillage dans la direction indiquée.
	- b. <sup>**a** Faites pivoter le bloc de carte du panneau avant vers l'extérieur. Tirez les câbles pour retirer</sup> complètement l'assemblage de carte du panneau frontal du châssis.

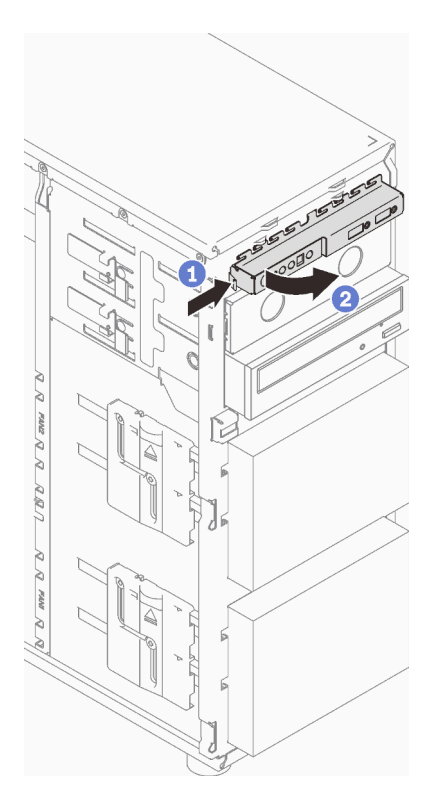

Figure 55. Retrait d'un bloc de carte du panneau avant

Etape 4. Débranchez les câbles de l'assemblage de carte du panneau frontal.

## Une fois cette tâche terminée

Si vous devez renvoyer le composant ou le périphérique en option, suivez les instructions d'emballage et utilisez les matériaux que vous avez reçus pour l'emballer.

### Vidéo de démonstration

### [Découvrez la procédure sur YouTube](https://www.youtube.com/watch?v=MWh5YOFEJqs)

## Installation de l'assemblage de carte du panneau avant

Suivez les instructions de cette section pour installer le bloc de carte du panneau avant.

### À propos de cette tâche

Pour éviter tout danger potentiel, lisez et respectez scrupuleusement les consignes de sécurité suivantes.

• S002

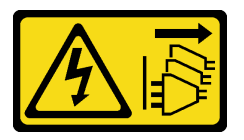

### ATTENTION :

Le bouton de mise sous tension du serveur et l'interrupteur du bloc d'alimentation ne coupent pas le courant électrique alimentant l'unité. En outre, le système peut être équipé de plusieurs cordons d'alimentation. Pour mettre l'unité hors tension, vous devez déconnecter tous les cordons de la source d'alimentation.

#### Attention :

- Lisez le document [« Conseils d'installation » à la page 63](#page-72-1) pour vous assurer que vous travaillez en toute sécurité.
- Mettez l'emballage antistatique contenant le composant en contact avec une zone métallique non peinte du serveur, puis déballez et posez le composant sur une surface de protection électrostatique.

### Procédure

- Etape 1. Connectez les câbles au nouveau bloc de carte du panneau avant et acheminez les câbles dans l'orifice correspondant du châssis.
- Etape 2. Installez l'assemblage de carte du panneau avant.
	- a. Alignez la patte sur le côté supérieur et le côté droit du bloc de carte du panneau avant sur le côté de l'orifice correspondant du châssis.
	- b. <sup>2</sup> Faites pivoter le bloc de carte du panneau avant pour l'insérer, jusqu'à ce qu'il s'enclenche.

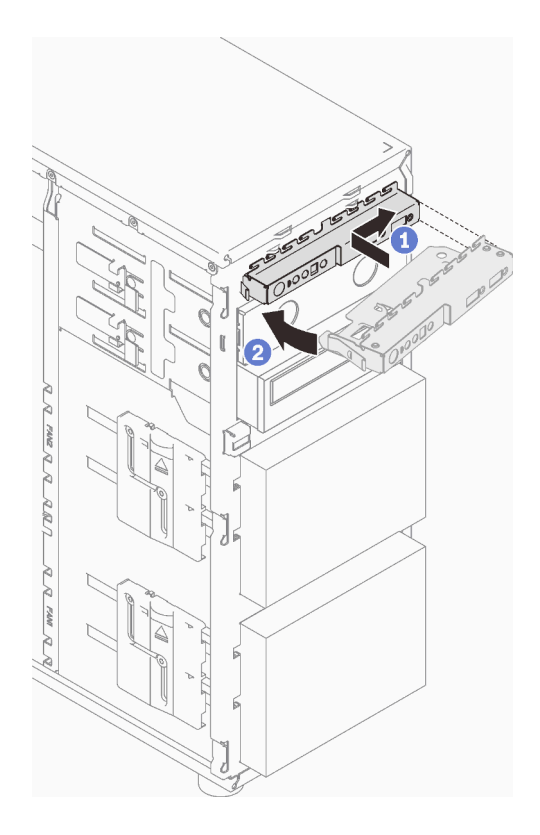

Figure 56. Installation du bloc de carte du panneau avant

Etape 3. Connectez les câbles respectifs au connecteur du panneau avant et au connecteur USB avant de la carte mère. Pour plus d'informations, voir [« Composants de la carte mère » à la page 27](#page-36-0) et [« Panneau avant » à la page 38](#page-47-1).

### Une fois cette tâche terminée

Terminez le remplacement de composants. Pour plus d'informations, voir [« Fin du remplacement des](#page-211-0) [composants » à la page 202.](#page-211-0)

### Vidéo de démonstration

[Découvrez la procédure sur YouTube](https://www.youtube.com/watch?v=cTKM8DWQvR8)

## Remplacement du dissipateur thermique et du module de ventilation

Suivez les instructions de cette section pour retirer et installer le dissipateur thermique et le module de ventilation.

S033

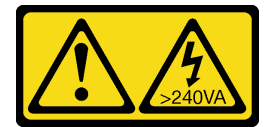

ATTENTION :

Courant électrique dangereux. Des tensions présentant un courant électrique dangereux peuvent provoquer une surchauffe lorsqu'elles sont en court-circuit avec du métal, ce qui peut entraîner des projections de métal, des brûlures ou les deux.

## Retrait du dissipateur thermique et du module de ventilation

Suivez les instructions de cette section pour retirer le dissipateur thermique et le module de ventilation. Cette procédure doit être exécutée par un technicien qualifié

## À propos de cette tâche

Pour éviter tout danger potentiel, lisez et respectez scrupuleusement les consignes de sécurité suivantes.

• S002

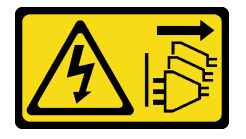

### ATTENTION :

Le bouton de mise sous tension du serveur et l'interrupteur du bloc d'alimentation ne coupent pas le courant électrique alimentant l'unité. En outre, le système peut être équipé de plusieurs cordons d'alimentation. Pour mettre l'unité hors tension, vous devez déconnecter tous les cordons de la source d'alimentation.

• S009

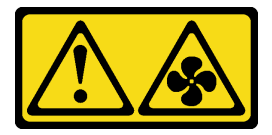

#### ATTENTION :

Pour éviter tout risque de blessure, déconnectez les câbles du ventilateur avant de retirer celui-ci de l'unité.

• S014

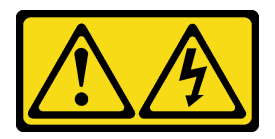

#### ATTENTION :

Des niveaux dangereux de tension, courant et électricité peuvent être présents dans les composants. Seul un technicien de maintenance qualifié est habilité à retirer les carters où l'étiquette est apposée.

• S017

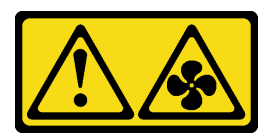

ATTENTION :

Pales de ventilateurs mobiles dangereuses à proximité. Évitez tout contact avec les doigts ou toute autre partie du corps.

• S033

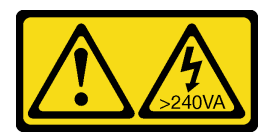

#### ATTENTION :

Courant électrique dangereux. Des tensions présentant un courant électrique dangereux peuvent provoquer une surchauffe lorsqu'elles sont en court-circuit avec du métal, ce qui peut entraîner des projections de métal, des brûlures ou les deux.

#### Attention :

- Lisez le document [« Conseils d'installation » à la page 63](#page-72-1) pour vous assurer que vous travaillez en toute sécurité.
- Mettez le serveur et les dispositifs périphériques hors tension, puis débranchez les cordons d'alimentation et tous les câbles externes (voir [« Mise hors tension du serveur » à la page 14](#page-23-0)).
- Si le serveur est dans une armoire, retirez-le de celle-ci.
- Retirez tout dispositif de verrouillage qui fixe le carter du serveur, par exemple un verrou Kensington ou un verrou à cadenas.

### Procédure

Etape 1. Retirez le carter du serveur (voir [« Retrait du carter du serveur » à la page 183](#page-192-0)).

#### ATTENTION :

Les dissipateurs thermiques et le processeur peuvent être très chauds. Pour éviter de vous brûler, attendez quelques minutes après la mise hors tension du serveur avant de retirer le carter du serveur.

- Etape 2. Débranchez le câble du dissipateur thermique et du module de ventilation.
- Etape 3. Retirez le dissipateur thermique et le module de ventilation.

#### Important :

- 1. Retirez doucement les quatre vis afin d'éviter d'endommager la carte mère.
- 2. Conservez toujours les quatre vis fixées au dissipateur thermique et au module ventilateur.
- 3. Ne touchez pas la pâte thermoconductrice lors de la manipulation du dissipateur thermique et du module ventilateur.

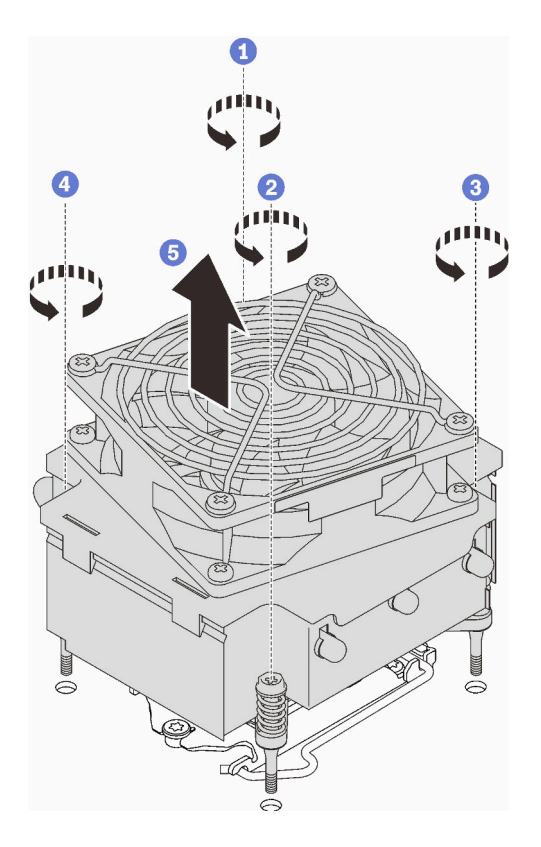

Figure 57. Retirer le dissipateur thermique et du module ventilateur

- a.  $\bullet$  et  $\bullet$  Desserrez la vis 1 et 2 : d'abord, desserrez partiellement la vis 1, puis desserrez entièrement la vis 2. Enfin, desserrez entièrement la vis 1.
- b.  $\bullet$  et  $\bullet$  Desserrez la vis 3 et 4 : d'abord, desserrez partiellement la vis 3, puis desserrez entièrement la vis 4. Enfin, desserrez entièrement la vis 3.
- c. G Soulevez de façon régulière et retirez le dissipateur thermique et le module de ventilation du serveur.

Si vous devez renvoyer le composant ou le périphérique en option, suivez les instructions d'emballage et utilisez les matériaux que vous avez reçus pour l'emballer.

#### Vidéo de démonstration

[Découvrez la procédure sur YouTube](https://www.youtube.com/watch?v=JyFWwCbbq50)

## Installation du dissipateur thermique et du module de ventilation

Suivez les instructions de cette section pour installer le dissipateur thermique et le module de ventilation. Cette procédure doit être exécutée par un technicien qualifié.

### À propos de cette tâche

Pour éviter tout danger potentiel, lisez et respectez scrupuleusement les consignes de sécurité suivantes.

• S002

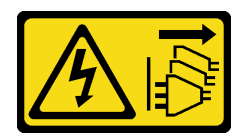

### ATTENTION :

Le bouton de mise sous tension du serveur et l'interrupteur du bloc d'alimentation ne coupent pas le courant électrique alimentant l'unité. En outre, le système peut être équipé de plusieurs cordons d'alimentation. Pour mettre l'unité hors tension, vous devez déconnecter tous les cordons de la source d'alimentation.

• S009

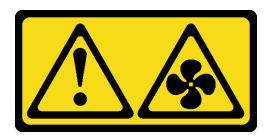

### ATTENTION :

Pour éviter tout risque de blessure, déconnectez les câbles du ventilateur avant de retirer celui-ci de l'unité.

• S014

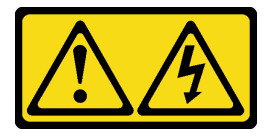

### ATTENTION :

Des niveaux dangereux de tension, courant et électricité peuvent être présents dans les composants. Seul un technicien de maintenance qualifié est habilité à retirer les carters où l'étiquette est apposée.

• S017

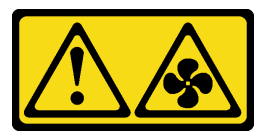

#### ATTENTION :

Pales de ventilateurs mobiles dangereuses à proximité. Évitez tout contact avec les doigts ou toute autre partie du corps.

• S033

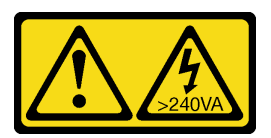

### ATTENTION :

Courant électrique dangereux. Des tensions présentant un courant électrique dangereux peuvent provoquer une surchauffe lorsqu'elles sont en court-circuit avec du métal, ce qui peut entraîner des projections de métal, des brûlures ou les deux.

Attention :

- Lisez le document [« Conseils d'installation » à la page 63](#page-72-1) pour vous assurer que vous travaillez en toute sécurité.
- Mettez l'emballage antistatique contenant le composant en contact avec une zone métallique non peinte du serveur, puis déballez et posez le composant sur une surface de protection électrostatique.

### Procédure

- Etape 1. Installez le processeur si cela n'est pas encore fait (voir « Installation du processeur » à la page [170\)](#page-179-0).
- Etape 2. Alignez les quatre vis du dissipateur thermique et du ventilateur aux trous de vis correspondants sur la carte mère.

Remarque : Vérifiez que l'étiquette « Avant » se trouve face au devant du serveur.

Etape 3. Installez le dissipateur thermique et le module de ventilation.

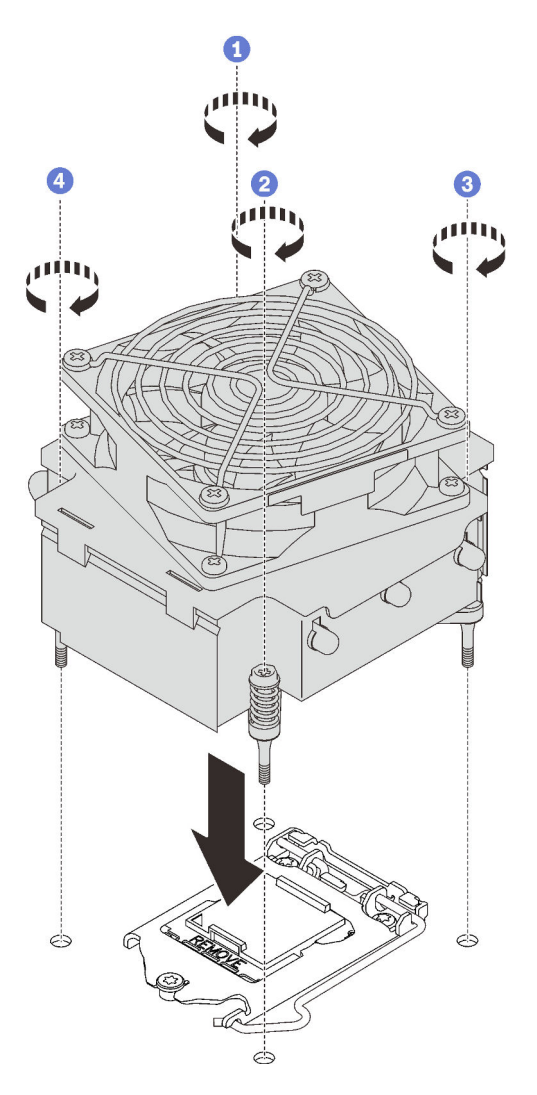

Figure 58. Installation du dissipateur thermique et du module de ventilation

- a. **e** et <sup>ø</sup> Serrez la vis 1 et 2 : d'abord, serrez partiellement la vis 1, puis serrez entièrement la vis 2. Enfin, serrez entièrement la vis 1.
- b. **e** et <sup>o</sup> Serrez la vis 3 et 4 : d'abord, serrez partiellement la vis 3, puis serrez entièrement la vis 4. Enfin, serrez entièrement la vis 3.

Etape 4. Connectez le cordon d'alimentation du ventilateur au connecteur du ventilateur 2 de la carte mère. Pour plus d'informations, voir [« Composants de la carte mère » à la page 27](#page-36-0) et [« Cordon](#page-47-0)  [d'alimentation du ventilateur » à la page 38](#page-47-0)

### Une fois cette tâche terminée

Terminez le remplacement de composants. Pour plus d'informations, voir [« Fin du remplacement des](#page-211-0) [composants » à la page 202.](#page-211-0)

### Vidéo de démonstration

[Découvrez la procédure sur YouTube](https://www.youtube.com/watch?v=jzo1LYZ_QYg)

## Remplacement de commutateur de détection d'intrusion

Suivez les instructions de cette section pour retirer et installer le commutateur de détection d'intrusion. Le commutateur de détection d'intrusion indique que le carter du serveur n'est pas correctement installé ou fermé en créant un événement dans le journal des événements du système (SEL).

## Retrait du commutateur de détection d'intrusion

Suivez les instructions de cette section pour retirer le commutateur d'intrusion.

## À propos de cette tâche

Pour éviter tout danger potentiel, lisez et respectez scrupuleusement les consignes de sécurité suivantes.

• S002

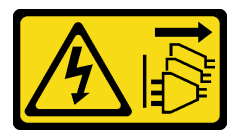

#### ATTENTION :

Le bouton de mise sous tension du serveur et l'interrupteur du bloc d'alimentation ne coupent pas le courant électrique alimentant l'unité. En outre, le système peut être équipé de plusieurs cordons d'alimentation. Pour mettre l'unité hors tension, vous devez déconnecter tous les cordons de la source d'alimentation.

#### Attention :

- Lisez le document [« Conseils d'installation » à la page 63](#page-72-1) pour vous assurer que vous travaillez en toute sécurité.
- Mettez le serveur et les dispositifs périphériques hors tension, puis débranchez les cordons d'alimentation et tous les câbles externes (voir [« Mise hors tension du serveur » à la page 14](#page-23-0)).
- Si le serveur est dans une armoire, retirez-le de celle-ci.
- Retirez tout dispositif de verrouillage qui fixe le carter du serveur, par exemple un verrou Kensington ou un verrou à cadenas.

### Procédure

- Etape 1. Retirez le carter du serveur (voir [« Retrait du carter du serveur » à la page 183](#page-192-0)).
- Etape 2. Débranchez le câble du commutateur d'intrusion de la carte mère (voir [« Composants de la carte](#page-36-0)  [mère » à la page 27\)](#page-36-0).

Etape 3. Pincez les deux pattes du commutateur d'intrusion pour les rapprocher, puis retirez le commutateur d'intrusion.

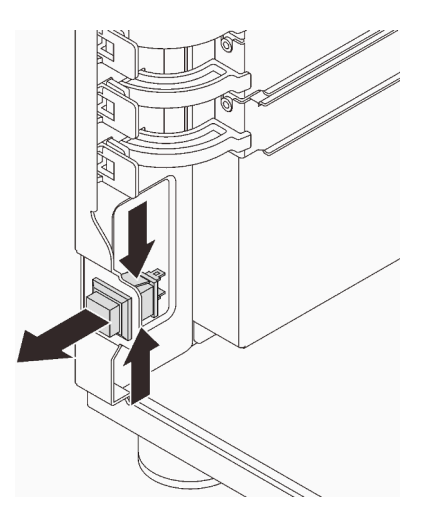

Figure 59. Retirer le commutateur de détection d'intrusion

### Une fois cette tâche terminée

Si vous devez renvoyer le composant ou le périphérique en option, suivez les instructions d'emballage et utilisez les matériaux que vous avez reçus pour l'emballer.

### Vidéo de démonstration

[Découvrez la procédure sur YouTube](https://www.youtube.com/watch?v=pc3-rUoXGJM)

## Installation du commutateur de détection d'intrusion

Suivez les instructions de cette section pour installer le commutateur d'intrusion.

## À propos de cette tâche

Pour éviter tout danger potentiel, lisez et respectez scrupuleusement les consignes de sécurité suivantes.

• S002

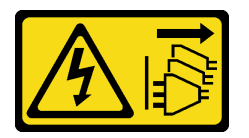

ATTENTION :

Le bouton de mise sous tension du serveur et l'interrupteur du bloc d'alimentation ne coupent pas le courant électrique alimentant l'unité. En outre, le système peut être équipé de plusieurs cordons d'alimentation. Pour mettre l'unité hors tension, vous devez déconnecter tous les cordons de la source d'alimentation.

#### Attention :

• Lisez le document [« Conseils d'installation » à la page 63](#page-72-1) pour vous assurer que vous travaillez en toute sécurité.

• Mettez l'emballage antistatique contenant le composant en contact avec une zone métallique non peinte du serveur, puis déballez et posez le composant sur une surface de protection électrostatique.

### Procédure

Etape 1. Poussez le commutateur d'intrusion dans l'emplacement, jusqu'à ce qu'il s'enclenche.

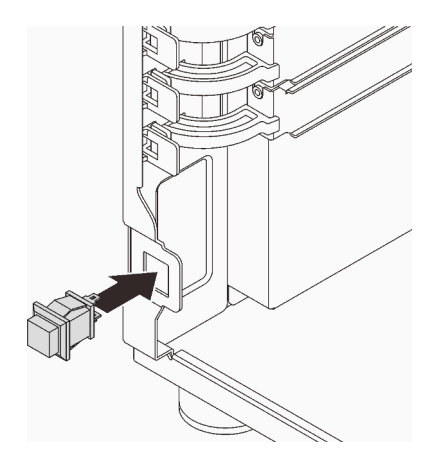

Figure 60. Installer le commutateur de détection d'intrusion

Etape 2. Raccordez le cordon au connecteur correspondant sur la carte mère. Voir [« Composants de la](#page-36-0) [carte mère » à la page 27](#page-36-0) et [« Commutateur d'intrusion et module d'alimentation flash RAID » à la](#page-49-0)  [page 40.](#page-49-0)

### Une fois cette tâche terminée

Terminez le remplacement de composants. Pour plus d'informations, voir [« Fin du remplacement des](#page-211-0) [composants » à la page 202.](#page-211-0)

### Vidéo de démonstration

[Découvrez la procédure sur YouTube](https://www.youtube.com/watch?v=kiYLRjzvBZg)

## Remplacement de l'adaptateur d'amorçage M.2

Suivez les instructions de cette section pour retirer et installer l'adaptateur d'amorçage M.2.

## Retrait de l'adaptateur d'amorçage M.2.

Suivez les instructions de cette section pour retirer l'adaptateur d'amorçage M.2.

## À propos de cette tâche

Pour éviter tout danger potentiel, lisez et respectez scrupuleusement les consignes de sécurité suivantes.

• S002

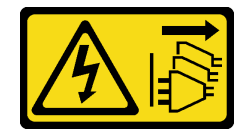

ATTENTION :

Le bouton de mise sous tension du serveur et l'interrupteur du bloc d'alimentation ne coupent pas le courant électrique alimentant l'unité. En outre, le système peut être équipé de plusieurs cordons d'alimentation. Pour mettre l'unité hors tension, vous devez déconnecter tous les cordons de la source d'alimentation.

### Attention :

- Lisez le document [« Conseils d'installation » à la page 63](#page-72-1) pour vous assurer que vous travaillez en toute sécurité.
- Mettez le serveur et les dispositifs périphériques hors tension, puis débranchez les cordons d'alimentation et tous les câbles externes (voir [« Mise hors tension du serveur » à la page 14\)](#page-23-0).
- Si le serveur est dans une armoire, retirez-le de celle-ci.
- Retirez tout dispositif de verrouillage qui fixe le carter du serveur, par exemple un verrou Kensington ou un verrou à cadenas.

## Procédure

Etape 1. Créez des préparations pour cette tâche.

- a. Retirez le carter du serveur (voir [« Retrait du carter du serveur » à la page 183](#page-192-0)).
- b. Retirez toutes les unités M.2 de l'adaptateur d'amorçage M.2 (voir [« Retrait d'une unité M.2 »](#page-133-0)  [à la page 124](#page-133-0)).
- c. Débranchez les câbles de l'adaptateur d'amorçage M.2 de la carte mère.
- Etape 2. Retirez l'adaptateur PCIe qui fixe l'adaptateur d'amorçage M.2 du châssis.
	- a. **O** Ouvrez le clip de retenue, comme dans l'illustration.
	- b. **@** Saisissez l'adaptateur PCIe par ses bords. Ensuite, soulevez-le délicatement hors de son emplacement.

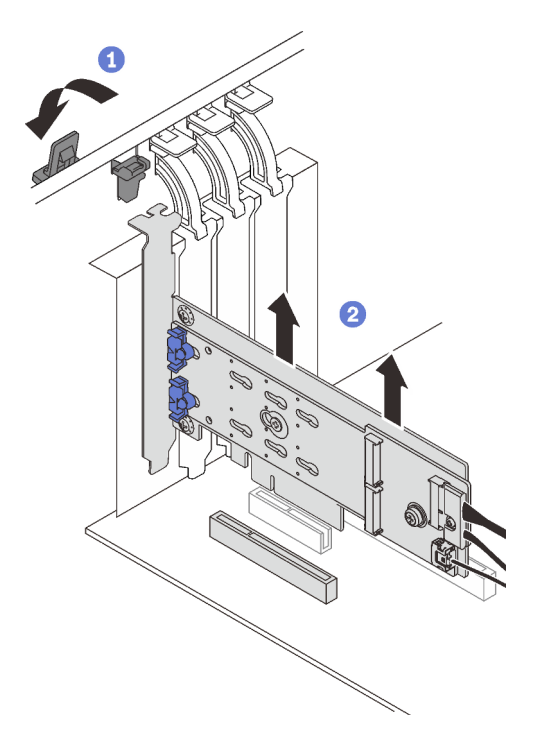

Figure 61. Retrait de l'adaptateur PCIe qui fixe l'adaptateur d'amorçage M.2

Etape 3. Débranchez le cordon d'alimentation et d'interface de l'adaptateur d'amorçage M.2.

- a. Desserrez la vis qui fixe les cordons d'alimentation et de signal de l'adaptateur d'amorçage M.2.
- b. **2** Déconnectez tous les câbles.

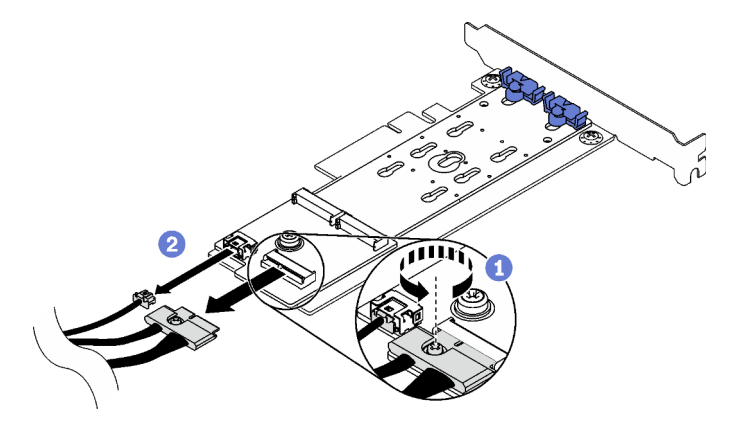

Figure 62. Déconnexion des cordons d'alimentation et d'interface

- Etape 4. Retirez l'adaptateur d'amorçage M.2.
	- a. **C** Retirez la vis qui fixe l'adaptateur d'amorçage M.2 à l'adaptateur PCIe.
	- b. <sup>2</sup> Desserrez la vis imperdable de l'adaptateur d'amorçage M.2.
	- c. Faites légèrement coulisser l'adaptateur d'amorçage M.2, comme indiqué, puis séparez-le avec précaution de l'adaptateur PCIe.

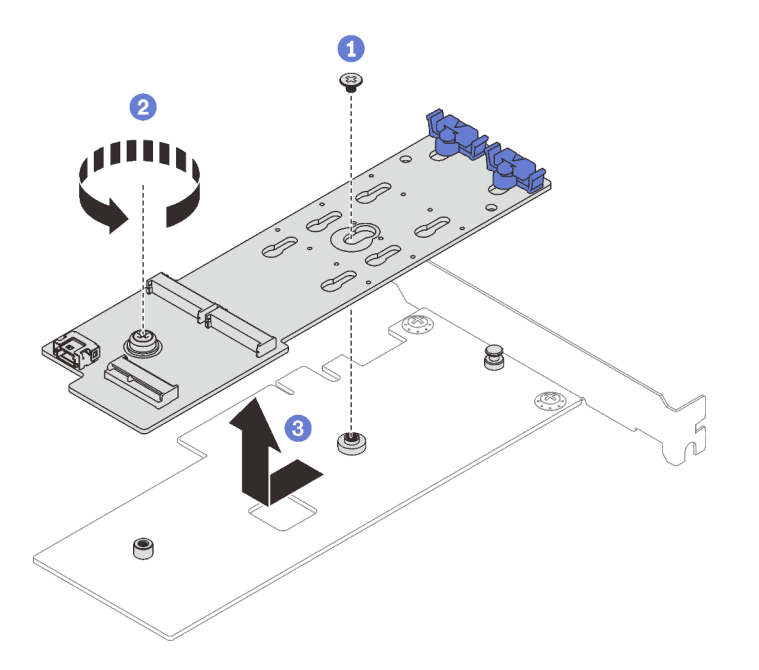

Figure 63. Retrait de l'adaptateur d'amorçage M.2

Si vous devez renvoyer le composant ou le périphérique en option, suivez les instructions d'emballage et utilisez les matériaux que vous avez reçus pour l'emballer.

#### Vidéo de démonstration

### [Découvrez la procédure sur YouTube](https://www.youtube.com/watch?v=3z68PQcx3Wc)

# Installation de l'adaptateur d'amorçage M.2

Suivez les instructions de cette section pour installer l'adaptateur d'amorçage M.2.

## À propos de cette tâche

Pour éviter tout danger potentiel, lisez et respectez scrupuleusement les consignes de sécurité suivantes.

• S002

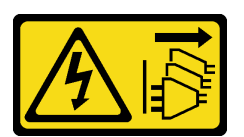

### ATTENTION :

Le bouton de mise sous tension du serveur et l'interrupteur du bloc d'alimentation ne coupent pas le courant électrique alimentant l'unité. En outre, le système peut être équipé de plusieurs cordons d'alimentation. Pour mettre l'unité hors tension, vous devez déconnecter tous les cordons de la source d'alimentation.

### Attention :

- Lisez le document [« Conseils d'installation » à la page 63](#page-72-1) pour vous assurer que vous travaillez en toute sécurité.
- Mettez l'emballage antistatique contenant le composant en contact avec une zone métallique non peinte du serveur, puis déballez et posez le composant sur une surface de protection électrostatique.

#### Remarques :

- Lorsqu'un adaptateur M.2 est installé, avec RAID logiciel, le système prend en charge l'une des configurations de stockage suivantes :
	- Jusqu'à six unités SATA à remplacement standard de 3,5 pouces
	- Jusqu'à quatre unités SATA remplaçables à chaud de 3,5 pouces
- Lorsqu'un adaptateur M.2 est installé, les unités SATA remplaçables à chaud de 2,5 pouces et les unités de disques optiques/unités à bande magnétique ne sont pas prises en charge.

### Procédure

Etape 1. Retirez la vis à l'arrière de l'adaptateur PCIe.

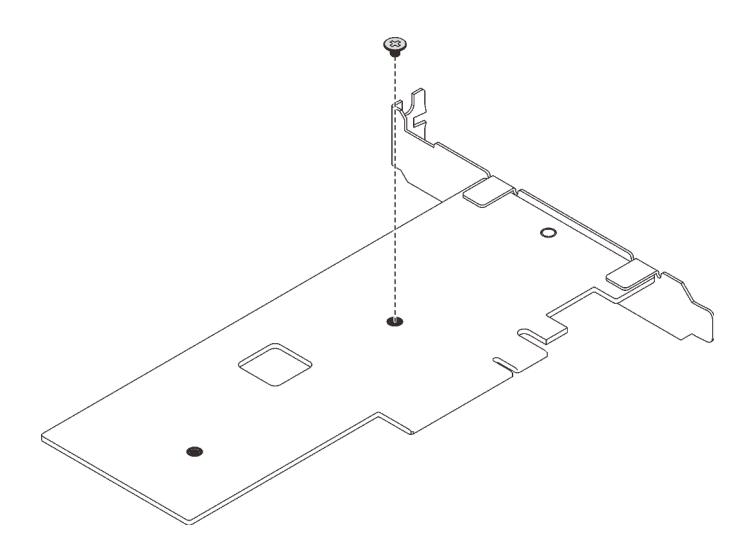

Figure 64. Retrait de la vis à l'arrière de l'adaptateur PCIe

- Etape 2. Fixez l'adaptateur d'amorçage M.2 sur l'adaptateur PCIe.
	- a. <sup>O</sup> Alignez l'adaptateur d'amorçage M.2 sur la broche en T de l'adaptateur PCIe et faites-le glisser pour l'installer, comme indiqué.
	- b. **@** Serrez la vis imperdable sur l'adaptateur d'amorçage M.2.
	- c. G Serrez la vis de l'étape 1 pour fixer l'adaptateur d'amorçage M.2 à l'adaptateur PCIe.

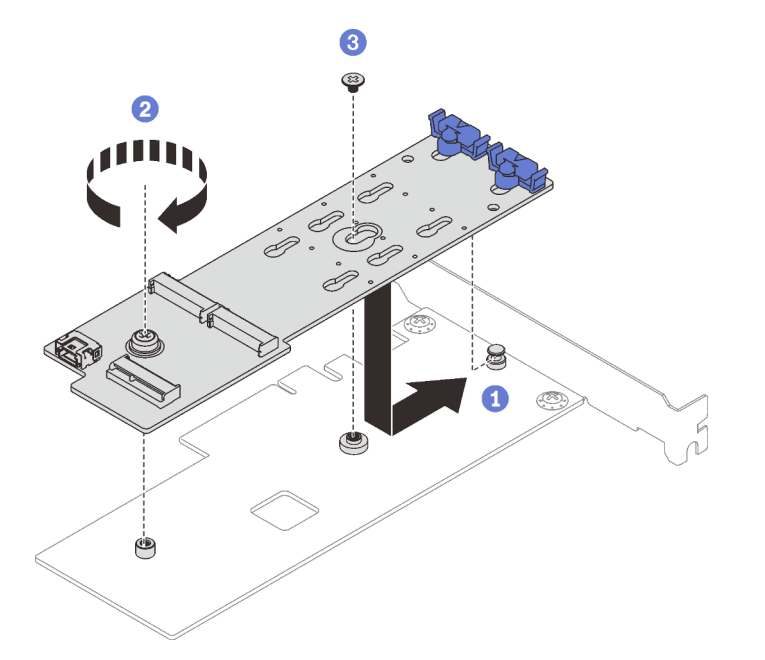

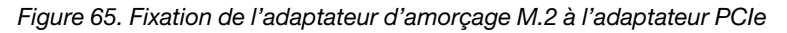

- Etape 3. Installez les cordons d'alimentation et d'interface sur l'adaptateur d'amorçage M.2.
	- a. **C** Connectez tous les câbles.
	- b. <sup>2</sup> Serrez la vis qui fixe les câbles d'alimentation et de signal de l'adaptateur d'amorçage M.2.

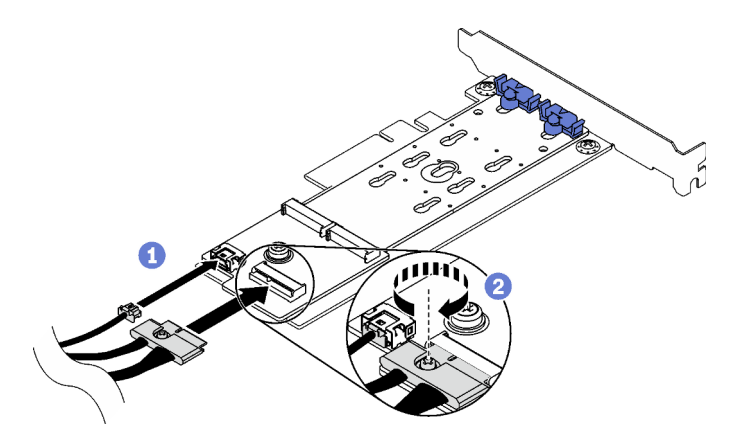

Figure 66. Installation des câbles d'interface et d'alimentation M.2

- Etape 4. Installez l'adaptateur PCIe dans le châssis.
	- a. Ouvrez le clip de retenue et placez l'adaptateur PCIe sur l'emplacement PCIe. Ensuite, en faisant preuve de minutie, appuyez sur l'adaptateur pour l'installer dans l'emplacement.

Remarque : L'adaptateur d'amorçage M.2 peut uniquement être installé dans l'emplacement PCIe 4.

b. <sup>2</sup> Fermez le clip de retenue pour fixer l'adaptateur PCIe en place.

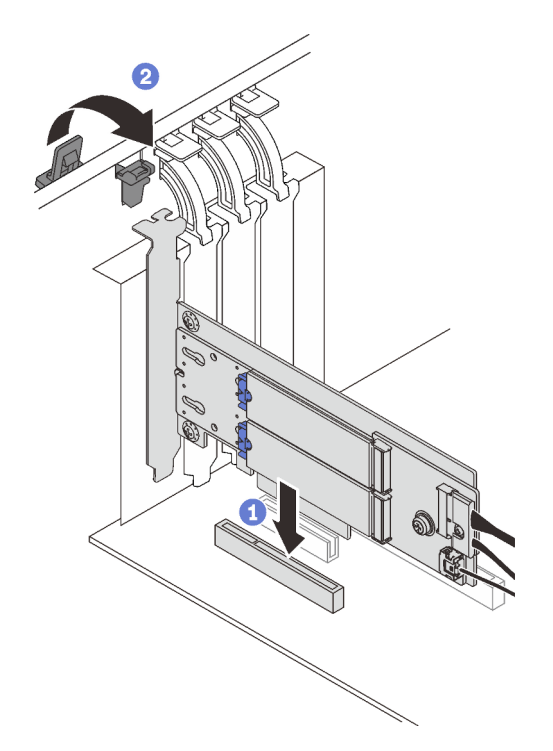

Figure 67. Installation de l'adaptateur PCIe dans le châssis

Etape 5. Connectez les câbles d'alimentation et de signal à la carte mère. Voir [« Adaptateur M.2 » à la page](#page-49-1) [40](#page-49-1).

### Une fois cette tâche terminée

1. Réinstallez les unités M.2 sur l'adaptateur d'amorçage M.2. Voir [« Installation d'une unité M.2 » à la page](#page-135-0) [126](#page-135-0).

2. Terminez le remplacement de composants. Pour plus d'informations, voir [« Fin du remplacement des](#page-211-0) [composants » à la page 202.](#page-211-0)

### Vidéo de démonstration

[Découvrez la procédure sur YouTube](https://www.youtube.com/watch?v=DAYXO6pK5DA)

## Remplacement d'une unité M.2

Suivez les instructions de cette section pour retirer et installer l'unité M.2.

## <span id="page-133-0"></span>Retrait d'une unité M.2

Suivez les instructions de cette section pour retirer une unité M.2.

## À propos de cette tâche

Pour éviter tout danger potentiel, lisez et respectez scrupuleusement les consignes de sécurité suivantes.

• S002

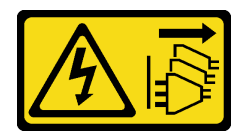

### ATTENTION :

Le bouton de mise sous tension du serveur et l'interrupteur du bloc d'alimentation ne coupent pas le courant électrique alimentant l'unité. En outre, le système peut être équipé de plusieurs cordons d'alimentation. Pour mettre l'unité hors tension, vous devez déconnecter tous les cordons de la source d'alimentation.

#### Attention :

- Lisez le document [« Conseils d'installation » à la page 63](#page-72-1) pour vous assurer que vous travaillez en toute sécurité.
- Mettez le serveur et les dispositifs périphériques hors tension, puis débranchez les cordons d'alimentation et tous les câbles externes (voir [« Mise hors tension du serveur » à la page 14](#page-23-0)).
- Si le serveur est dans une armoire, retirez-le de celle-ci.
- Retirez tout dispositif de verrouillage qui fixe le carter du serveur, par exemple un verrou Kensington ou un verrou à cadenas.

### Procédure

Etape 1. Retirez le carter du serveur (voir [« Retrait du carter du serveur » à la page 183](#page-192-0)).

- Etape 2. Retirez une unité M.2.
	- a. **A** Appuyez sur les deux côtés des crochets de retenue.
	- b. *O* Faites coulisser le dispositif de retenue vers l'arrière pour libérer l'unité M.2 de l'adaptateur d'amorçage M.2.
	- c. Faites pivoter l'unité M.2 hors de l'adaptateur d'amorçage M.2.
	- d. Tirez l'unité M.2 à l'oblique pour l'éloigner du connecteur.

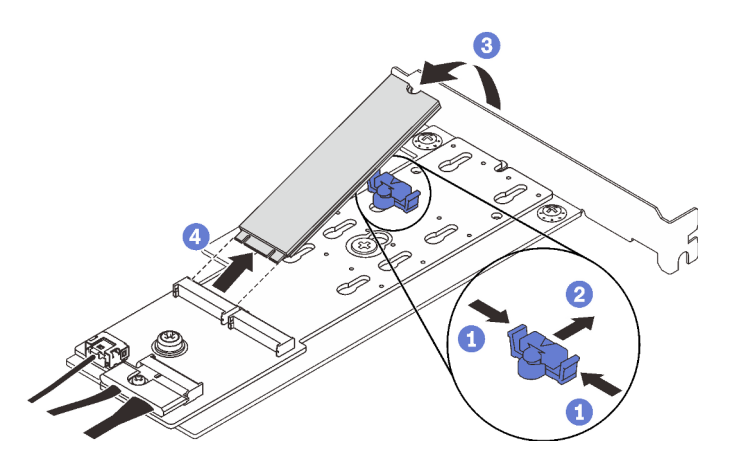

Figure 68. Retrait d'une unité M.2

Si vous devez renvoyer le composant ou le périphérique en option, suivez les instructions d'emballage et utilisez les matériaux que vous avez reçus pour l'emballer.

### Vidéo de démonstration

### [Découvrez la procédure sur YouTube](https://www.youtube.com/watch?v=3z68PQcx3Wc)

## Ajustement du dispositif de retenue sur l'adaptateur d'amorçage M.2

Suivez les instructions de cette section pour ajuster le dispositif de retenue sur l'adaptateur d'amorçage M.2.

## À propos de cette tâche

Pour éviter tout danger potentiel, lisez et respectez scrupuleusement les consignes de sécurité suivantes.

• S002

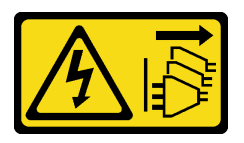

ATTENTION :

Le bouton de mise sous tension du serveur et l'interrupteur du bloc d'alimentation ne coupent pas le courant électrique alimentant l'unité. En outre, le système peut être équipé de plusieurs cordons d'alimentation. Pour mettre l'unité hors tension, vous devez déconnecter tous les cordons de la source d'alimentation.

#### Attention :

- Lisez le document [« Conseils d'installation » à la page 63](#page-72-1) pour vous assurer que vous travaillez en toute sécurité.
- Mettez le serveur et les dispositifs périphériques hors tension, puis débranchez les cordons d'alimentation et tous les câbles externes (voir [« Mise hors tension du serveur » à la page 14\)](#page-23-0).
- Si le serveur est dans une armoire, retirez-le de celle-ci.
- Retirez tout dispositif de verrouillage qui fixe le carter du serveur, par exemple un verrou Kensington ou un verrou à cadenas.

#### Visionner la procédure

Une vidéo de cette procédure est disponible sur YouTube : [https://youtube.com/playlist?list=](https://www.youtube.com/playlist?list=PLYV5R7hVcs-ASvq6QF16RPguj8Xdj4s0T) [PLYV5R7hVcs-DoEcxrm2zKNpaKOdZ3f8Qc](https://www.youtube.com/playlist?list=PLYV5R7hVcs-ASvq6QF16RPguj8Xdj4s0T) .

### Procédure

Etape 1. Avant d'ajuster le dispositif de retenue de l'adaptateur d'amorçage M.2, repérez la serrure correcte dans laquelle doit être installé le dispositif de retenue afin d'adapter la taille spécifique de l'unité M.2 à installer.

Remarque : L'adaptateur d'amorçage M.2 peut être différent des illustrations suivantes, mais la méthode d'ajustement est identique.

Etape 2. Ajustement du dispositif de retenue sur l'adaptateur d'amorçage M.2.

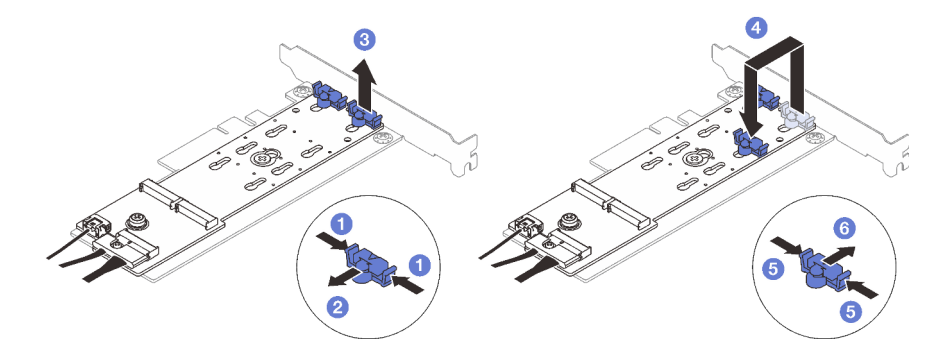

Figure 69. Ajustez le crochet de retenue M.2

- a. **O** Appuyez sur les deux côtés des crochets de retenue.
- b. <sup>2</sup> Déplacez le dispositif de retenue vers l'avant jusqu'à ce qu'il soit sur la large ouverture de la serrure.
- c. **3** Sortez le dispositif de retenue de la serrure.
- d. <sup>**Insérez le dispositif de retenue dans la serrure appropriée pour adapter la taille spécifique**</sup> de l'unité M.2 à installer.
- e. **C** Appuyez sur les deux côtés du dispositif de retenue.
- f. G Faites glisser le dispositif de retenue vers l'arrière, jusqu'à ce qu'il soit bien en place.

## <span id="page-135-0"></span>Installation d'une unité M.2

Suivez les instructions de cette section pour l'installation d'une unité M.2.

### À propos de cette tâche

Pour éviter tout danger potentiel, lisez et respectez scrupuleusement les consignes de sécurité suivantes.

• S002

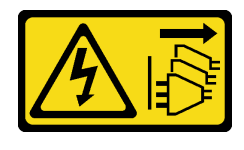

ATTENTION :

Le bouton de mise sous tension du serveur et l'interrupteur du bloc d'alimentation ne coupent pas le courant électrique alimentant l'unité. En outre, le système peut être équipé de plusieurs cordons d'alimentation. Pour mettre l'unité hors tension, vous devez déconnecter tous les cordons de la source d'alimentation.

#### Attention :

- Lisez le document [« Conseils d'installation » à la page 63](#page-72-1) pour vous assurer que vous travaillez en toute sécurité.
- Mettez l'emballage antistatique contenant le composant en contact avec une zone métallique non peinte du serveur, puis déballez et posez le composant sur une surface de protection électrostatique.

### Procédure

Etape 1. Repérez l'emplacement de l'unité M.2 sur l'adaptateur d'amorçage M.2.

Remarque : Puisque ThinkSystem ST250 V2 prend en charge deux unités M.2, installez votre unité M.2 dans l'emplacement 0 dans un premier temps.

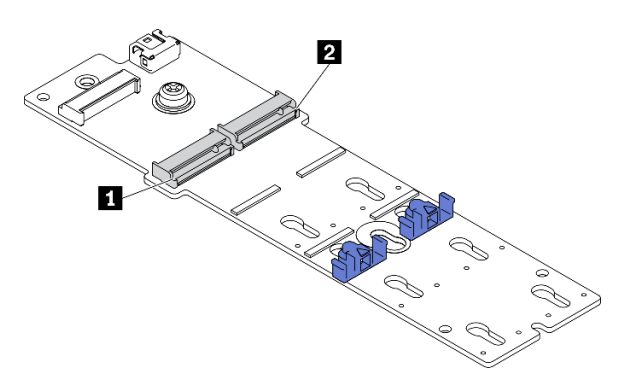

Figure 70. Emplacements des unités M.2

Tableau 22. Emplacements de l'unité M.2 dans l'adaptateur d'amorçage M.2.

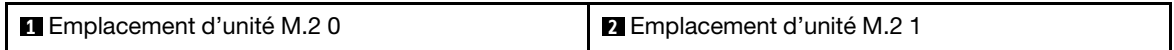

- Etape 2. Installez une unité M.2.
	- a. **Insérez l'unité M.2 à l'oblique dans le connecteur.**
	- b. **P** Faites pivoter l'unité M.2 vers le bas jusqu'à ce que l'encoche accroche le bord de la patte.
	- c.  **Faites glisser le dispositif de retenue vers l'avant (vers le connecteur) pour fixer** correctement l'unité M.2.

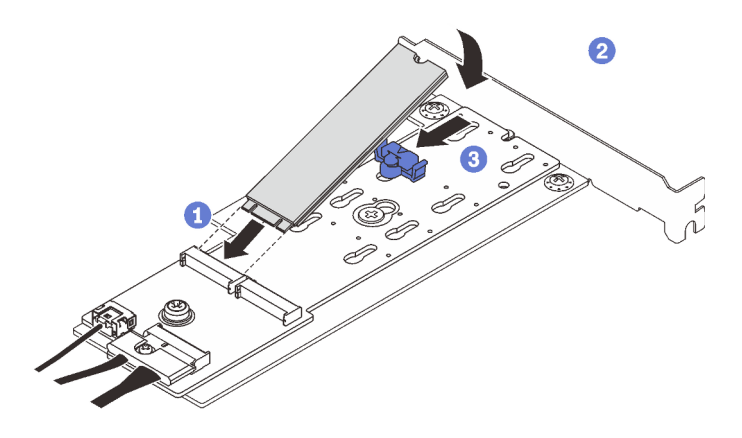

Figure 71. Installation d'une unité M.2

- Terminez le remplacement de composants. Pour plus d'informations, voir [« Fin du remplacement des](#page-211-0)  [composants » à la page 202](#page-211-0).
- Utilisez Lenovo XClarity Provisioning Manager pour configurer le RAID. Pour obtenir plus d'informations, voir :

[http://sysmgt.lenovofiles.com/help/topic/LXPM/RAID\\_setup.html](http://sysmgt.lenovofiles.com/help/topic/LXPM/RAID_setup.html)

### Vidéo de démonstration

[Découvrez la procédure sur YouTube](https://www.youtube.com/watch?v=DAYXO6pK5DA)

## Remplacement d'un module de mémoire

Suivez les instructions de cette section pour retirer et installer un module de mémoire.

## Retrait d'un module de mémoire

Suivez les instructions de cette section pour retirer un module de mémoire.

## À propos de cette tâche

Pour éviter tout danger potentiel, lisez et respectez scrupuleusement les consignes de sécurité suivantes.

• S002

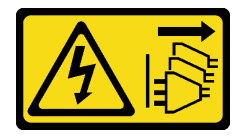

### ATTENTION :

Le bouton de mise sous tension du serveur et l'interrupteur du bloc d'alimentation ne coupent pas le courant électrique alimentant l'unité. En outre, le système peut être équipé de plusieurs cordons d'alimentation. Pour mettre l'unité hors tension, vous devez déconnecter tous les cordons de la source d'alimentation.

### Attention :

• Lisez le document [« Conseils d'installation » à la page 63](#page-72-1) pour vous assurer que vous travaillez en toute sécurité.

- Mettez le serveur et les dispositifs périphériques hors tension, puis débranchez les cordons d'alimentation et tous les câbles externes (voir [« Mise hors tension du serveur » à la page 14\)](#page-23-0).
- Si le serveur est dans une armoire, retirez-le de celle-ci.
- Retirez tout dispositif de verrouillage qui fixe le carter du serveur, par exemple un verrou Kensington ou un verrou à cadenas.
- Les modules de mémoire sont sensibles aux décharges d'électricité statique et ils doivent être manipulés avec précaution. Consultez les instructions standard de [« Manipulation des dispositifs sensibles à](#page-75-0) [l'électricité statique » à la page 66.](#page-75-0)
	- Utilisez toujours un bracelet antistatique lors du retrait ou de l'installation des modules de mémoire. Il est possible d'utiliser des gants antistatiques.
	- Ne saisissez jamais deux modules de mémoire ou plus en même temps afin qu'ils ne se touchent pas. N'empilez pas les modules de mémoire directement les uns sur les autres lors du stockage.
	- Ne touchez jamais les contacts de connecteur de module de mémoire ou laissez les contacts toucher l'extérieur du boîtier de connecteur de module de mémoire.
	- Manipulez les modules de mémoire avec soin : ne pliez, ne faites pivoter ni ne laissez jamais tomber un module de mémoire.
	- N'utilisez aucun outil métallique (par exemple, des gabarits ou des brides de serrage) pour manipuler les modules de mémoire, car les métaux rigides peuvent endommager les modules de mémoire.
	- N'insérez pas de modules de mémoire lorsque vous maintenez des paquets ou des composants passifs, car cela peut entraîner une fissure des paquets ou un détachement des composants passifs en raison de la force d'insertion élevée.

### Procédure

- Etape 1. Retirez le carter du serveur (voir [« Retrait du carter du serveur » à la page 183](#page-192-0)).
- Etape 2. Choisissez le module de mémoire que vous souhaitez retirer du serveur. Ensuite, identifiez son connecteur sur la carte mère.

La figure ci-après présente la localisation des emplacements des modules de mémoire sur la carte mère.

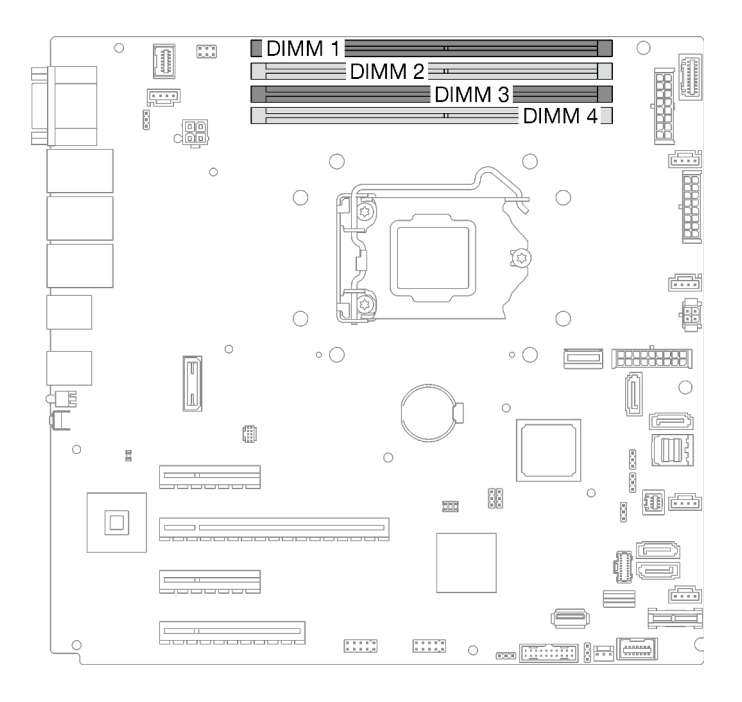

Figure 72. Emplacements de module de mémoire sur la carte mère

- Etape 3. Ouvrez les pattes de retenue situées à chaque extrémité de l'emplacement du module de mémoire. Si nécessaire, en raison des contraintes d'espace, vous pouvez utiliser un outil pointu pour ouvrir les pattes de retenue. Les crayons ne sont pas recommandés en tant qu'outils, car ils peuvent ne pas être suffisamment résistants.
	- a. <sup>O</sup> Placez la pointe de l'outil dans le renfoncement situé sur la partie supérieure de la patte de retenue.
	- b. En faisant preuve de précaution, faites pivoter la patte de retenue pour l'éloigner de l'emplacement du module de mémoire.

#### Attention :

- Pour ne pas casser les pattes de retenue ou endommager l'emplacement du module de mémoire, manipulez les pattes avec précaution.
- Si nécessaire, en raison des contraintes d'espace, vous pouvez utiliser un outil pointu pour ouvrir les pattes de retenue. Les crayons ne sont pas recommandés en tant qu'outils, car ils peuvent ne pas être suffisamment résistants.

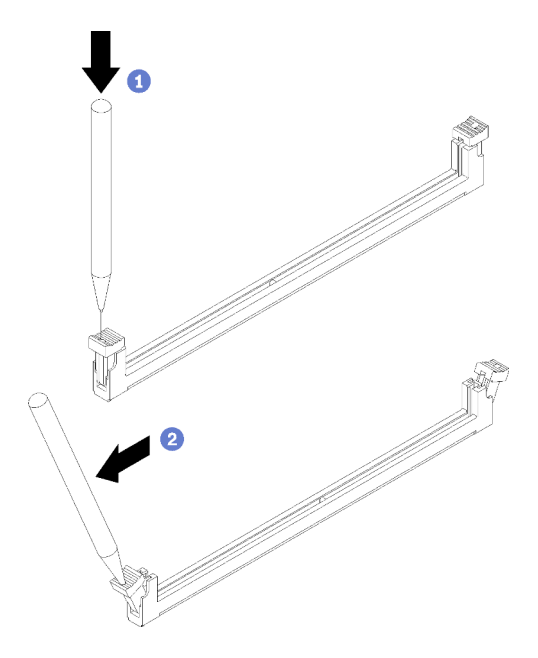

Figure 73. Ouverture des pattes de retenue

- Etape 4. Retirez le module de mémoire.
	- a. <sup>O</sup> Assurez-vous que les pattes de retenue sont bien en position entièrement ouverte.
	- b. <sup>2</sup> Avec vos deux mains, retirez le module de mémoire de l'emplacement.

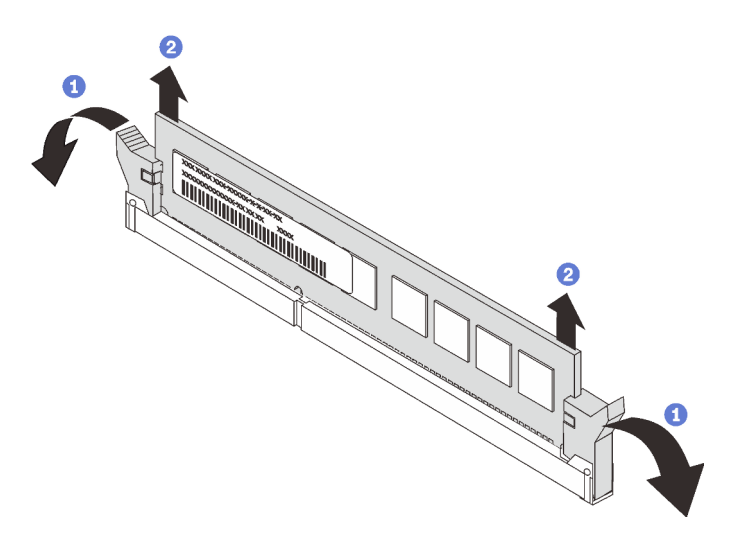

Figure 74. Retrait d'un module de mémoire

Si vous devez renvoyer le composant ou le périphérique en option, suivez les instructions d'emballage et utilisez les matériaux que vous avez reçus pour l'emballer.

#### Vidéo de démonstration

[Découvrez la procédure sur YouTube](https://www.youtube.com/watch?v=eZ6l_sh07LQ)

# <span id="page-141-1"></span>Ordres et règles d'installation d'un module de mémoire

Les modules de mémoire doivent être installés dans un ordre spécifique, selon la configuration de mémoire du serveur.

La figure ci-après présente les emplacements des modules de mémoire sur la carte mère.

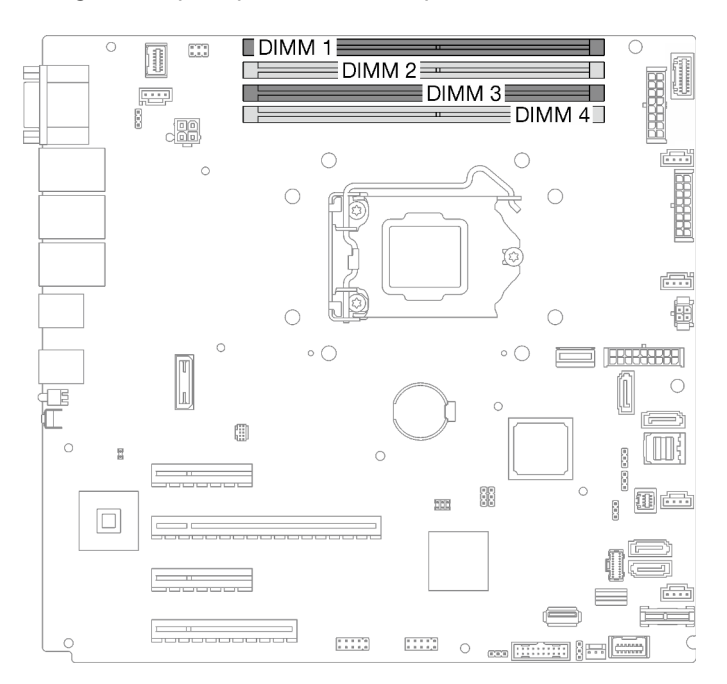

Figure 75. Emplacements de module de mémoire sur la carte mère

Ce serveur comporte quatre emplacements de module de mémoire.

Pour obtenir une liste des options de modules de mémoire prises en charge, voir : [https://](https://serverproven.lenovo.com/) [serverproven.lenovo.com/](https://serverproven.lenovo.com/)

Avant d'installer un module de mémoire, vérifiez que tous les modules de mémoire à installer sont du même type. Ce serveur prend en charge le type de modules de mémoire suivants :

• UDIMM Double-Data-Rate 4 (DDR4) standard du secteur avec technologie de code correcteur d'erreur (ECC) 3 200 MHz

Votre serveur prend en charge le [« Mode indépendant » à la page 132.](#page-141-0)

#### <span id="page-141-0"></span>Mode indépendant

Le mode indépendant offre de hautes performances mémoire. Vous pouvez peupler tous les canaux sans conditions de correspondance. Les canaux individuels peuvent s'exécuter à différents moments sur les barrettes DIMM, mais tous les canaux doivent s'exécuter à la même fréquence d'interface.

Le tableau suivant présente l'ordre d'installation des modules de mémoire.

Tableau 23. Ordre d'installation d'un module de mémoire

|                              | Numéro de l'emplacement du module de mémoire |  |  |  |
|------------------------------|----------------------------------------------|--|--|--|
| Nombre de modules de mémoire |                                              |  |  |  |
|                              |                                              |  |  |  |
|                              |                                              |  |  |  |
|                              |                                              |  |  |  |

## Installation d'un module de mémoire

Suivez les instructions de cette section pour installer un module de mémoire.

## À propos de cette tâche

Pour éviter tout danger potentiel, lisez et respectez scrupuleusement les consignes de sécurité suivantes.

• S002

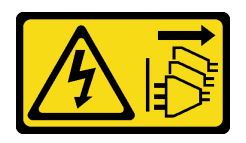

### ATTENTION :

Le bouton de mise sous tension du serveur et l'interrupteur du bloc d'alimentation ne coupent pas le courant électrique alimentant l'unité. En outre, le système peut être équipé de plusieurs cordons d'alimentation. Pour mettre l'unité hors tension, vous devez déconnecter tous les cordons de la source d'alimentation.

### Attention :

- Lisez le document [« Conseils d'installation » à la page 63](#page-72-1) pour vous assurer que vous travaillez en toute sécurité.
- Veillez à adopter l'une des configurations prises en charge répertoriées dans la section [« Ordres et règles](#page-141-1) [d'installation d'un module de mémoire » à la page 132.](#page-141-1)
- Mettez l'emballage antistatique contenant le composant en contact avec une zone métallique non peinte du serveur, puis déballez et posez le composant sur une surface de protection électrostatique.
- Les modules de mémoire sont sensibles aux décharges d'électricité statique et ils doivent être manipulés avec précaution. Consultez les instructions standards de [« Manipulation des dispositifs sensibles à](#page-75-0) [l'électricité statique » à la page 66.](#page-75-0)
	- Utilisez toujours un bracelet antistatique lors du retrait ou de l'installation des modules de mémoire. Il est possible d'utiliser des gants antistatiques.
	- Ne saisissez jamais deux modules de mémoire ou plus en même temps afin qu'ils ne se touchent pas. N'empilez pas les modules de mémoire directement les uns sur les autres lors du stockage.
	- Ne touchez jamais les contacts de connecteur de module de mémoire ou laissez les contacts toucher l'extérieur du boîtier de connecteur de module de mémoire.
	- Manipulez les modules de mémoire avec soin : ne pliez, ne faites pivoter ni ne laissez jamais tomber un module de mémoire.
	- N'utilisez aucun outil métallique (par exemple, des gabarits ou des brides de serrage) pour manipuler les modules de mémoire, car les métaux rigides peuvent endommager les modules de mémoire.

– N'insérez pas de modules de mémoire lorsque vous maintenez des paquets ou des composants passifs, car cela peut entraîner une fissure des paquets ou un détachement des composants passifs en raison de la force d'insertion élevée.

### Procédure

Etape 1. Repérez l'emplacement du module de mémoire sur la carte mère.

La figure ci-après présente la localisation des emplacements des modules de mémoire sur la carte mère.

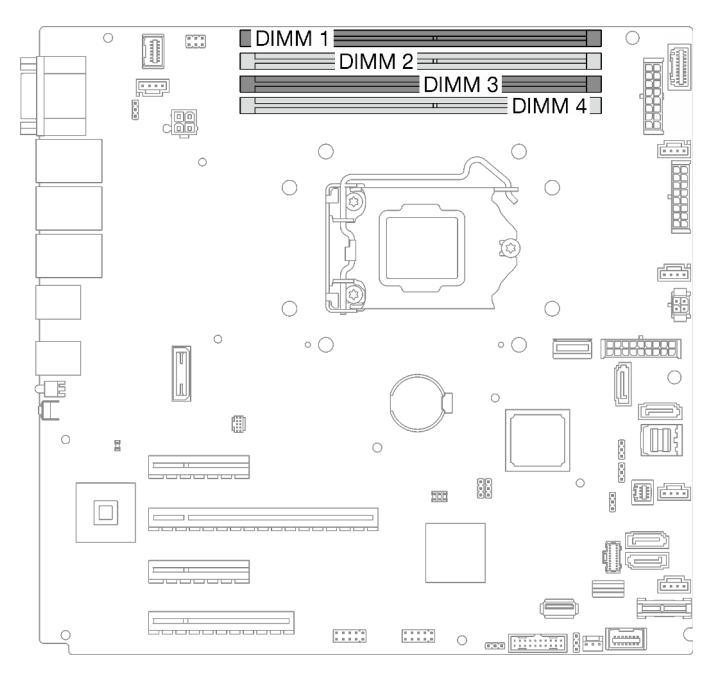

Figure 76. Emplacements de module de mémoire sur la carte mère

- Etape 2. Ouvrez les pattes de retenue situées à chaque extrémité de l'emplacement du module de mémoire.
	- a. <sup>O</sup> Placez la pointe de l'outil dans le renfoncement situé sur la partie supérieure de la patte de retenue.
	- b. **E** En faisant preuve de précaution, faites pivoter la patte de retenue pour l'éloigner de l'emplacement du module de mémoire.

### Attention :

- Pour ne pas casser les pattes de retenue ou endommager l'emplacement du module de mémoire, manipulez les pattes avec précaution.
- Si nécessaire, en raison des contraintes d'espace, vous pouvez utiliser un outil pointu pour ouvrir les pattes de retenue. Les crayons ne sont pas recommandés en tant qu'outils, car ils peuvent ne pas être suffisamment résistants.
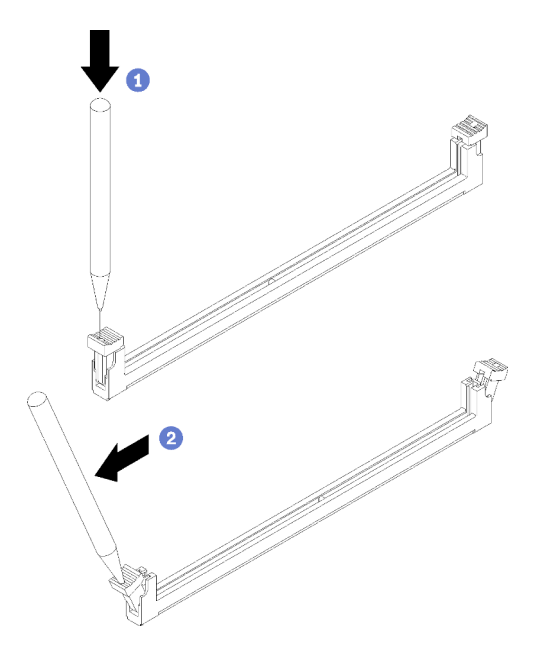

Figure 77. Ouverture des pattes de retenue

- Etape 3. Mettez l'emballage antistatique contenant le module de mémoire en contact avec une zone extérieure non peinte du serveur. Ensuite, retirez le module de mémoire de son emballage. Posezle sur une surface de protection électrostatique.
- Etape 4. Installez le module de mémoire.
	- a. **C** Assurez-vous que les pattes de retenue sont bien en position entièrement ouverte.
	- b. <sup>2</sup> Alignez le module de mémoire sur l'emplacement, puis placez délicatement le module de mémoire dans l'emplacement avec les deux mains.
	- c. <sup>6</sup> Appuyez fermement sur les deux extrémités du module de mémoire pour l'insérer dans l'emplacement jusqu'à ce que les pattes de retenue s'enclenchent en position fermée.

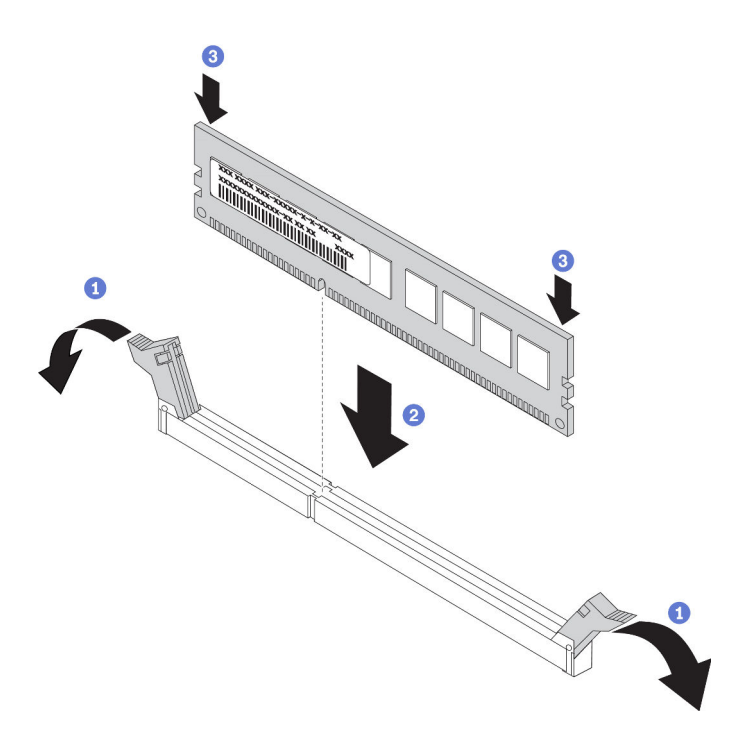

Figure 78. Installation d'un module de mémoire

Remarque : S'il reste un espace entre le module de mémoire et les pattes de retenue, le module n'est pas correctement inséré. Dans ce cas, ouvrez les pattes de retenue, retirez le module de mémoire et réinsérez-le.

### Une fois cette tâche terminée

Terminez le remplacement de composants. Pour plus d'informations, voir [« Fin du remplacement des](#page-211-0) [composants » à la page 202.](#page-211-0)

### Vidéo de démonstration

### [Découvrez la procédure sur YouTube](https://www.youtube.com/watch?v=EWIWiEF1n9U)

# Remplacement du disque optique

Suivez les instructions de cette section pour le retrait et l'installation d'une unité de disque optique.

Remarque : La section suivante concerne uniquement les modèles de serveur équipés d'une unité de disque optique.

# Retrait d'un disque optique

Suivez les instructions de cette section pour le retrait d'une unité de disque optique.

# À propos de cette tâche

Pour éviter tout danger potentiel, lisez et respectez scrupuleusement les consignes de sécurité suivantes.

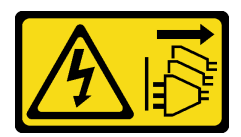

### ATTENTION :

Le bouton de mise sous tension du serveur et l'interrupteur du bloc d'alimentation ne coupent pas le courant électrique alimentant l'unité. En outre, le système peut être équipé de plusieurs cordons d'alimentation. Pour mettre l'unité hors tension, vous devez déconnecter tous les cordons de la source d'alimentation.

#### • S006

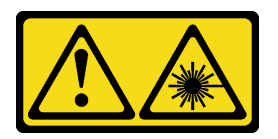

### ATTENTION :

Si des produits à laser (tels que des unités de CD, DVD ou à fibres optiques, ou des émetteurs) sont installés, prenez connaissance des informations suivantes :

- Ne retirez pas les carters. En ouvrant le produit à laser, vous vous exposez au rayonnement dangereux du laser. Vous ne pouvez effectuer aucune opération de maintenance à l'intérieur.
- Pour éviter tout risque d'exposition au rayon laser, respectez les consignes de réglage et d'utilisation des commandes, ainsi que les procédures décrites dans le présent manuel.

#### Attention :

- Lisez le document [« Conseils d'installation » à la page 63](#page-72-1) pour vous assurer que vous travaillez en toute sécurité.
- Mettez le serveur et les dispositifs périphériques hors tension, puis débranchez les cordons d'alimentation et tous les câbles externes (voir [« Mise hors tension du serveur » à la page 14\)](#page-23-0).
- Si le serveur est dans une armoire, retirez-le de celle-ci.
- Retirez tout dispositif de verrouillage qui fixe le carter du serveur, par exemple un verrou Kensington ou un verrou à cadenas.
- Utilisez la clé de la porte avant pour déverrouiller cette dernière, puis ouvrez-la.

# Procédure

- Etape 1. Retirez le carter du serveur (voir [« Retrait du carter du serveur » à la page 183](#page-192-0)).
- Etape 2. Débranchez les câbles de l'arrière du disque optique.
- Etape 3. Retirez l'unité de disque optique.
	- a. **I** En faisant preuve de minutie, tirez la patte métallique sur le côté du châssis. Poussez l'unité de disque optique vers l'extérieur depuis l'arrière.
	- b. <sup>2</sup> Tirez délicatement l'unité de disque optique hors du châssis.

Figure 79. Retrait d'une unité de disque optique

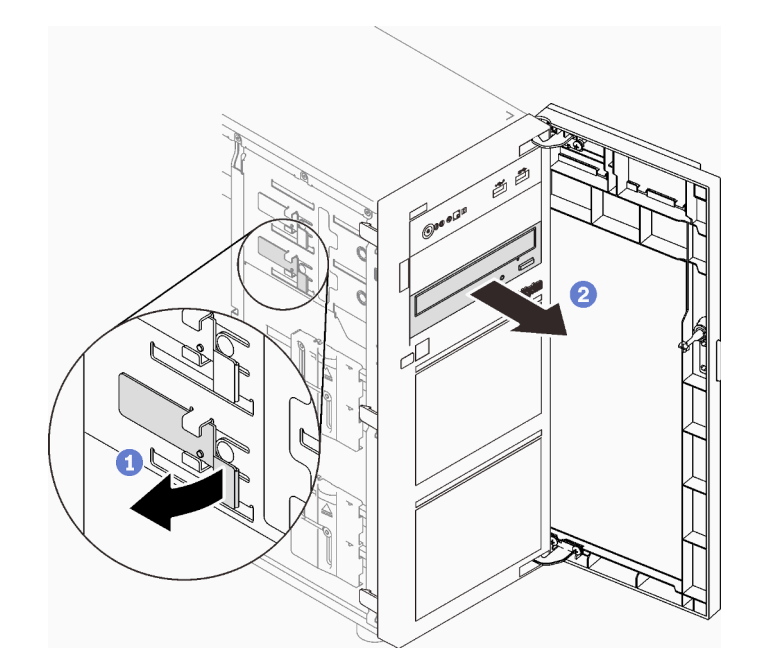

1. Installez l'un des éléments suivants :

• Une autre unité de disque optique ou une unité à bande magnétique. Voir [« Installation d'un disque](#page-147-0) [optique » à la page 138](#page-147-0) ou [« Installation d'une unité de bande » à la page 200.](#page-209-0)

Remarque : Une unité à bande magnétique doit être installée dans la baie d'unité de disque optique inférieure.

- Le cache de protection EMI sur le châssis et l'obturateur de baie plastique sur le panneau frontal.
- 2. Si vous devez renvoyer le composant ou le périphérique en option, suivez les instructions d'emballage et utilisez les matériaux que vous avez reçus pour l'emballer.

### Vidéo de démonstration

### [Découvrez la procédure sur YouTube](https://www.youtube.com/watch?v=g5ncHASHuRc)

# <span id="page-147-0"></span>Installation d'un disque optique

Suivez les instructions de cette section pour installer une unité de disque optique.

# À propos de cette tâche

Pour éviter tout danger potentiel, lisez et respectez scrupuleusement les consignes de sécurité suivantes.

• S002

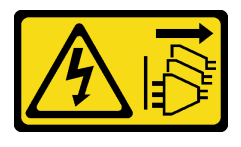

#### ATTENTION :

Le bouton de mise sous tension du serveur et l'interrupteur du bloc d'alimentation ne coupent pas le courant électrique alimentant l'unité. En outre, le système peut être équipé de plusieurs cordons d'alimentation. Pour mettre l'unité hors tension, vous devez déconnecter tous les cordons de la source d'alimentation.

• S006

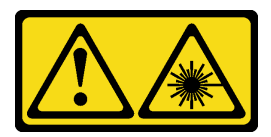

#### ATTENTION :

Si des produits à laser (tels que des unités de CD, DVD ou à fibres optiques, ou des émetteurs) sont installés, prenez connaissance des informations suivantes :

- Ne retirez pas les carters. En ouvrant le produit à laser, vous vous exposez au rayonnement dangereux du laser. Vous ne pouvez effectuer aucune opération de maintenance à l'intérieur.
- Pour éviter tout risque d'exposition au rayon laser, respectez les consignes de réglage et d'utilisation des commandes, ainsi que les procédures décrites dans le présent manuel.

#### Attention :

- Lisez le document [« Conseils d'installation » à la page 63](#page-72-1) pour vous assurer que vous travaillez en toute sécurité.
- Mettez l'emballage antistatique contenant le composant en contact avec une zone métallique non peinte du serveur, puis déballez et posez le composant sur une surface de protection électrostatique.

### Procédure

Etape 1. Si nécessaire, retirez l'obturateur de baie plastique de la baie d'unité de disque optique.

- a. <sup>**a** Appuyez sur les pattes sur le côté de l'obturateur de baie plastique de la baie d'unité de</sup> disque optique.
- b. **@** Retirez l'obturateur de baie d'unité, comme illustré.

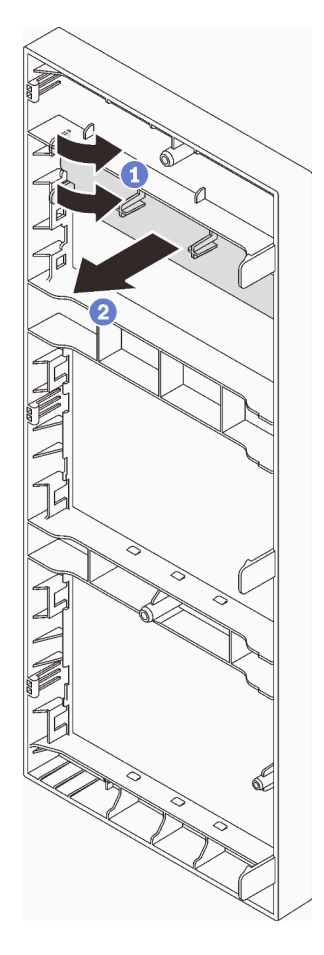

Figure 80. Retrait de l'obturateur de baie plastique de la baie d'unité de disque optique

Etape 2. Si nécessaire, insérez deux doigts dans les orifices du blindage électromagnétique et retirez avec précaution le blindage électromagnétique hors du châssis.

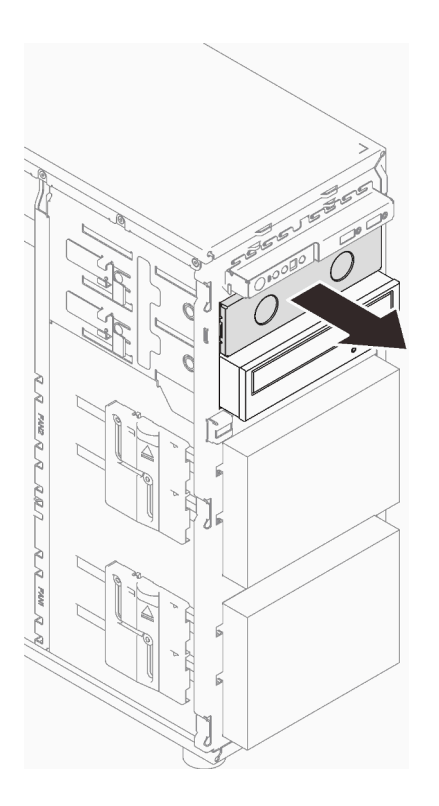

Figure 81. Retrait du cache EMI de la baie d'unité de disque optique

- Etape 3. En faisant preuve de minutie, tirez les pattes métalliques sur le côté du châssis. Insérez l'unité de disque optique dans la baie d'unité de disque optique.
- Etape 4. Relâchez la languette et continuez de faire coulisser l'unité de disque optique, jusqu'à ce qu'elle s'enclenche.

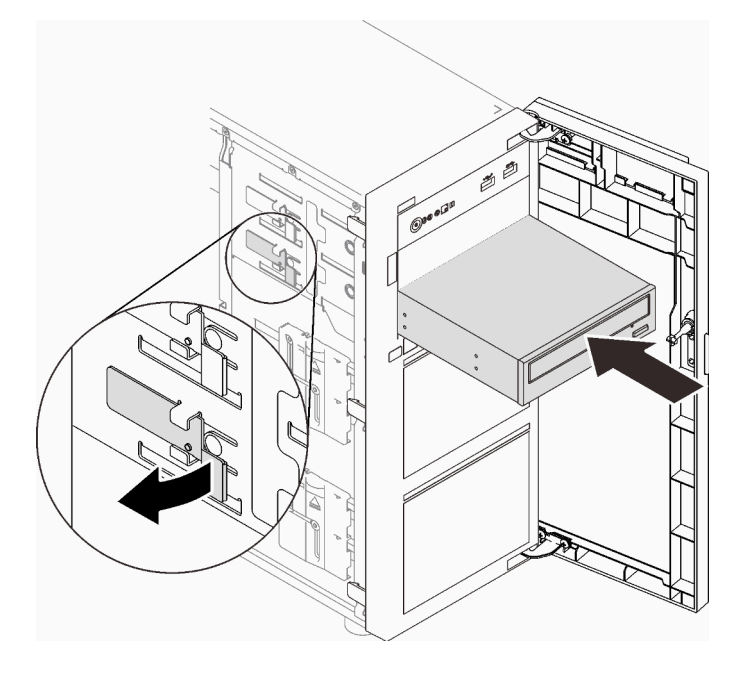

Figure 82. Installation d'une unité de disque optique

- Etape 5. Branchez le cordon d'alimentation et le cordon d'interface à l'arrière de l'unité de disque optique. Voir [« Unités de disque optique/à bande magnétique » à la page 41](#page-50-0).
- Etape 6. Conservez le cache de protection EMI, que vous avez retiré du châssis, ainsi que l'obturateur de baie plastique du panneau avant en vue d'une utilisation future.

Terminez le remplacement de composants. Pour plus d'informations, voir [« Fin du remplacement des](#page-211-0) [composants » à la page 202.](#page-211-0)

Vidéo de démonstration

[Découvrez la procédure sur YouTube](https://www.youtube.com/watch?v=-ZKXXN7-Qgw)

# Remplacement d'un adaptateur PCIe

Suivez les instructions de cette section pour retirer et installer un adaptateur PCIe.

Votre serveur est fourni avec quatre emplacements PCIe. Suivant vos besoins, vous pouvez installer un adaptateur PCIe pour obtenir la fonction correspondante ou retirer l'adaptateur si nécessaire. L'adaptateur PCIe peut être un adaptateur Ethernet, un adaptateur de bus hôte, un adaptateur RAID, un graphique ou tout autre adaptateur PCIe pris en charge. Les adaptateurs PCIe varient selon leur type, mais les procédures d'installation et de retrait sont identiques.

Remarque : Pour une liste des adaptateurs PCIe pris en charge, rendez-vous sur le site : <https://serverproven.lenovo.com/>

# Retrait d'un adaptateur PCIe

Suivez les instructions de cette section pour retirer un adaptateur PCIe.

# À propos de cette tâche

Pour éviter tout danger potentiel, lisez et respectez scrupuleusement les consignes de sécurité suivantes.

• S002

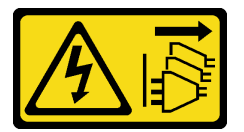

#### ATTENTION :

Le bouton de mise sous tension du serveur et l'interrupteur du bloc d'alimentation ne coupent pas le courant électrique alimentant l'unité. En outre, le système peut être équipé de plusieurs cordons d'alimentation. Pour mettre l'unité hors tension, vous devez déconnecter tous les cordons de la source d'alimentation.

#### Attention :

- Lisez le document [« Conseils d'installation » à la page 63](#page-72-1) pour vous assurer que vous travaillez en toute sécurité.
- Mettez le serveur et les dispositifs périphériques hors tension, puis débranchez les cordons d'alimentation et tous les câbles externes (voir [« Mise hors tension du serveur » à la page 14](#page-23-0)).
- Si le serveur est dans une armoire, retirez-le de celle-ci.

• Retirez tout dispositif de verrouillage qui fixe le carter du serveur, par exemple un verrou Kensington ou un verrou à cadenas.

### Remarques :

- Selon le type spécifique de votre adaptateur PCIe, il est possible qu'il diffère de l'illustration présentée dans cette section.
- Utilisez la documentation fournie avec l'adaptateur PCIe et suivez les instructions qu'elle contient en plus des instructions de cette section.

# Procédure

- Etape 1. Créez des préparations pour cette tâche.
	- a. Retirez le carter du serveur (voir [« Retrait du carter du serveur » à la page 183](#page-192-0)).
	- b. Le cas échéant, retirez le processeur et le dissipateur thermique (voir [« Retrait du processeur »](#page-177-0)  [à la page 168](#page-177-0)).
- Etape 2. Couchez le serveur sur le côté pour plus de facilité.
- Etape 3. Repérez l'adaptateur PCIe qui doit être retiré. Si nécessaire, déconnectez tous les câbles de l'adaptateur PCIe.
- Etape 4. Retrait d'un adaptateur PCIe.
	- a. **O** Ouvrez le clip de retenue, comme illustré.
	- b. **@** Saisissez l'adaptateur PCIe par ses bords. Ensuite, soulevez-le délicatement hors de son emplacement.

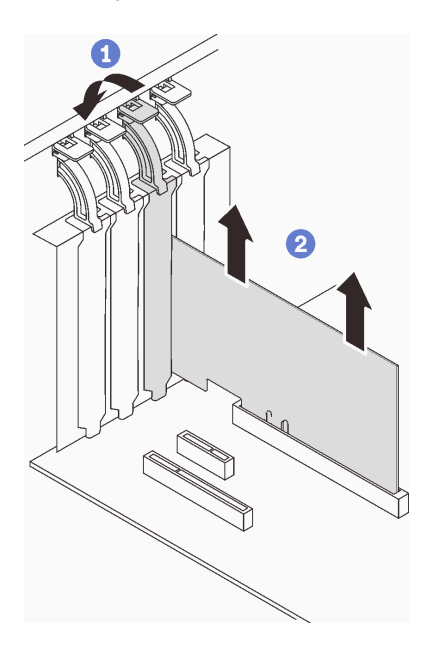

Figure 83. Retirer un adaptateur PCIe

### Une fois cette tâche terminée

- 1. Installez un autre adaptateur PCIe si nécessaire (voir [« Installation d'un adaptateur PCIe » à la page 144](#page-153-0)). Sinon, installez un support pour couvrir l'emplacement.
- 2. Si vous devez renvoyer le composant ou le périphérique en option, suivez les instructions d'emballage et utilisez les matériaux que vous avez reçus pour l'emballer.

### Vidéo de démonstration

### [Découvrez la procédure sur YouTube](https://www.youtube.com/watch?v=91RA3IC5zv4)

# <span id="page-153-0"></span>Installation d'un adaptateur PCIe

Suivez les instructions de cette section pour installer l'adaptateur PCIe.

# À propos de cette tâche

Pour éviter tout danger potentiel, lisez et respectez scrupuleusement les consignes de sécurité suivantes.

• S002

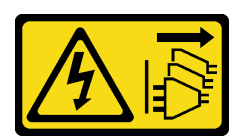

### ATTENTION :

Le bouton de mise sous tension du serveur et l'interrupteur du bloc d'alimentation ne coupent pas le courant électrique alimentant l'unité. En outre, le système peut être équipé de plusieurs cordons d'alimentation. Pour mettre l'unité hors tension, vous devez déconnecter tous les cordons de la source d'alimentation.

### Attention :

- Lisez le document [« Conseils d'installation » à la page 63](#page-72-1) pour vous assurer que vous travaillez en toute sécurité.
- Utilisez la documentation fournie avec l'adaptateur PCIe et suivez les instructions qu'elle contient en plus des instructions de cette section.
- Mettez l'emballage antistatique contenant le composant contre une zone métallique non peinte du serveur, puis déballez et posez le composant sur une surface antistatique.

#### Remarques :

- Selon le type spécifique de votre adaptateur PCIe, il est possible qu'il diffère de l'illustration présentée dans cette section.
- Les adapteurs GPU ne peuvent être installés que dans l'emplacement PCIe 2. Lorsque l'adaptateur GPU est installé dans l'emplacement PCIe 2, veillez à conserver l'emplacement PCIe 3 vide.

# Procédure

- Etape 1. Couchez le serveur sur le côté pour plus de facilité.
- Etape 2. Repérez l'emplacement PCIe concerné (voir [« Spécifications » à la page 1](#page-10-0) pour identifier les différents types d'emplacements PCIe de votre serveur).
- Etape 3. Si un support est installé dans l'emplacement PCIe, retirez-le. Conservez le support pour un usage ultérieur.
- Etape 4. Ouvrez le clip de retenue. Positionnez l'adaptateur PCIe sur l'emplacement.
- Etape 5. Installez un adaptateur PCIe.
	- a. **C** Appuyez ensuite avec précaution sur l'adaptateur PCIe jusqu'à ce qu'il soit bien positionné dans l'emplacement.
	- b. **P** Fermez le clip de retenue pour fixer l'adaptateur PCIe en place.

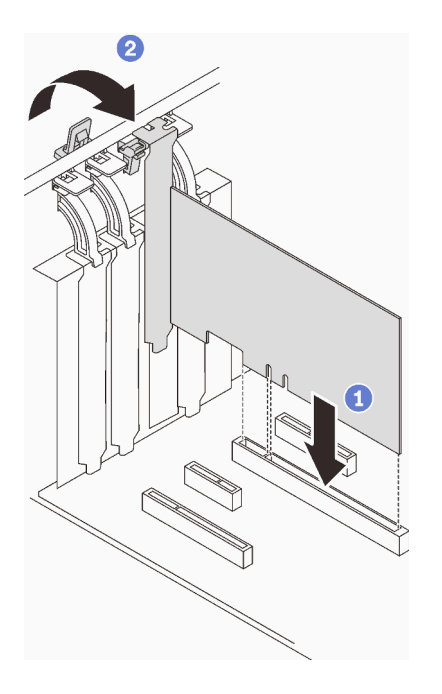

Figure 84. Installation d'un adaptateur PCIe

- Selon le type d'adaptateur PCIe, des câbles devront peut-être être connectés.
	- Après l'installation des adaptateurs RAID, reportez-vous à [Cheminement des câbles pour les unités](#page-57-0) [remplaçables à chaud avec RAID matériel](#page-57-0) pour terminer le cheminement des câbles correspondant.
	- Après l'installation de l'adaptateur d'amorçage M.2, reportez-vous à [« Adaptateur M.2 » à la page 40](#page-49-0) pour terminer le cheminement des câbles.
	- Après l'installation des adaptateurs RAID suivants, reportez-vous à [« Commutateur d'intrusion et](#page-49-1) [module d'alimentation flash RAID » à la page 40](#page-49-1) pour terminer le cheminement des câbles du module d'alimentation flash RAID.
		- Adaptateur ThinkSystem RAID 9350-16i 4 Go Flash PCIe 12 Gb (avec module d'alimentation flash)
		- Adaptateur ThinkSystem RAID 9350-8i 2 Go Flash PCIe 12 Gb (avec module d'alimentation flash)
- Terminez le remplacement de composants. Pour plus d'informations, voir [« Fin du remplacement des](#page-211-0) [composants » à la page 202](#page-211-0).

#### Vidéo de démonstration

#### [Découvrez la procédure sur YouTube](https://www.youtube.com/watch?v=4E7p04EISik)

# Remplacement du tableau de distribution

Suivez les instructions énoncées dans cette section pour retirer et installer le tableau de distribution.

# Retrait du tableau de distribution du bloc d'alimentation fixe

Suivez les instructions énoncées dans cette section pour retirer le tableau de distribution du bloc d'alimentation fixe.

# À propos de cette tâche

Pour éviter tout danger potentiel, lisez et respectez scrupuleusement les consignes de sécurité suivantes.

• S001

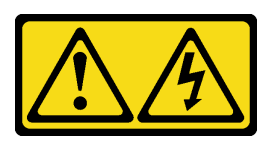

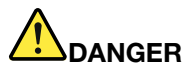

Le courant électrique provenant de l'alimentation, du téléphone et des câbles de transmission peut présenter un danger.

Pour éviter tout risque de choc électrique :

- Branchez tous les cordons d'alimentation sur une prise de courant/source d'alimentation correctement câblée et mise à la terre.
- Branchez tout équipement qui sera connecté à ce produit à des prises de courant ou des sources d'alimentation correctement câblées.
- Lorsque cela est possible, n'utilisez qu'une seule main pour brancher ou débrancher les cordons d'interface.
- Ne mettez jamais un équipement sous tension en cas d'incendie ou d'inondation, ou en présence de dommages matériels.
- L'appareil peut être équipé de plusieurs cordons d'alimentation, par conséquent pour mettre l'unité hors tension, vous devez déconnecter tous les cordons de la source d'alimentation.

#### • S002

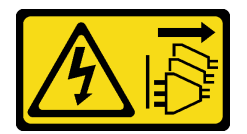

#### ATTENTION :

Le bouton de mise sous tension du serveur et l'interrupteur du bloc d'alimentation ne coupent pas le courant électrique alimentant l'unité. En outre, le système peut être équipé de plusieurs cordons d'alimentation. Pour mettre l'unité hors tension, vous devez déconnecter tous les cordons de la source d'alimentation.

#### Attention :

- Lisez le document [« Conseils d'installation » à la page 63](#page-72-1) pour vous assurer que vous travaillez en toute sécurité.
- Mettez le serveur et les dispositifs périphériques hors tension, puis débranchez les cordons d'alimentation et tous les câbles externes (voir [« Mise hors tension du serveur » à la page 14](#page-23-0)).
- Si le serveur est dans une armoire, retirez-le de celle-ci.
- Retirez tout dispositif de verrouillage qui fixe le carter du serveur, par exemple un verrou Kensington ou un verrou à cadenas.

### Procédure

Etape 1. Créez des préparations pour cette tâche.

a. Retirez le carter du serveur (voir [« Retrait du carter du serveur » à la page 183](#page-192-0)).

- b. Retirez le bloc d'alimentation fixe (voir [« Retrait du bloc d'alimentation fixe » à la page 154\)](#page-163-0).
- Etape 2. Déconnectez les cordons d'alimentation du tableau de distribution.
- Etape 3. Retirez le tableau de distribution du bloc d'alimentation fixe.
	- a. **C** Retirez la vis de fixation du tableau de distribution.
	- b. Faites coulisser le tableau vers l'avant (dans la direction du boîtier d'alimentation), jusqu'à ce que les trois broches en T se trouvent dans la grande ouverture des serrures. Ensuite, soulevez le tableau hors du châssis.

Remarque : Manipulez le tableau de distribution avec précaution, en le tenant par ses bords.

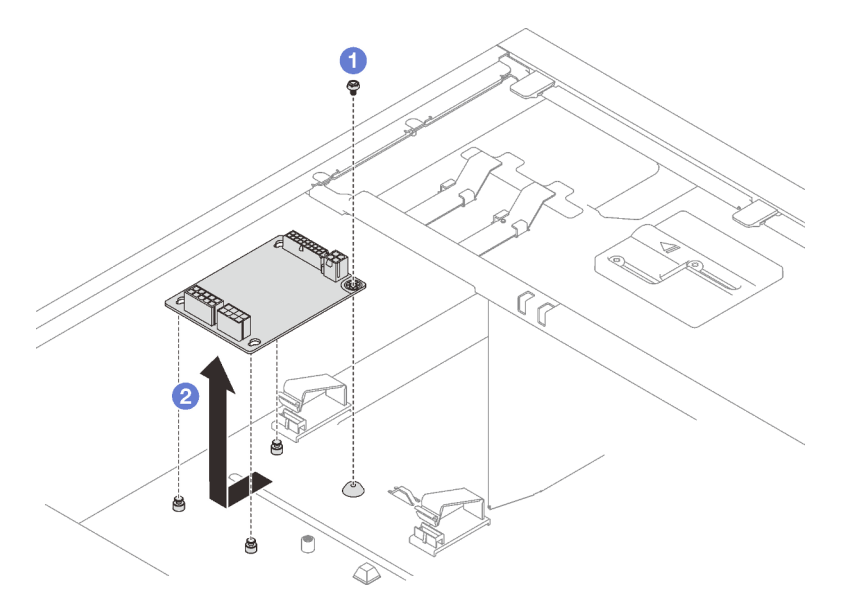

Figure 85. Retrait du tableau de distribution du bloc d'alimentation fixe

# Une fois cette tâche terminée

Si vous devez renvoyer le composant ou le périphérique en option, suivez les instructions d'emballage et utilisez les matériaux que vous avez reçus pour l'emballer.

#### Vidéo de démonstration

[Découvrez la procédure sur YouTube](https://www.youtube.com/watch?v=PevGkVPwbvk)

# Installation du tableau de distribution du bloc d'alimentation fixe

Suivez les instructions énoncées dans cette section pour installer le tableau de distribution du bloc d'alimentation fixe.

# À propos de cette tâche

Pour éviter tout danger potentiel, lisez et respectez scrupuleusement les consignes de sécurité suivantes.

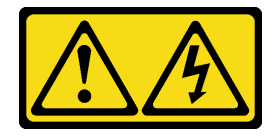

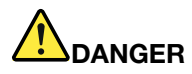

Le courant électrique provenant de l'alimentation, du téléphone et des câbles de transmission peut présenter un danger.

Pour éviter tout risque de choc électrique :

- Branchez tous les cordons d'alimentation sur une prise de courant/source d'alimentation correctement câblée et mise à la terre.
- Branchez tout équipement qui sera connecté à ce produit à des prises de courant ou des sources d'alimentation correctement câblées.
- Lorsque cela est possible, n'utilisez qu'une seule main pour brancher ou débrancher les cordons d'interface.
- Ne mettez jamais un équipement sous tension en cas d'incendie ou d'inondation, ou en présence de dommages matériels.
- L'appareil peut être équipé de plusieurs cordons d'alimentation, par conséquent pour mettre l'unité hors tension, vous devez déconnecter tous les cordons de la source d'alimentation.

• S002

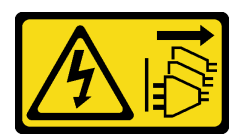

### ATTENTION :

Le bouton de mise sous tension du serveur et l'interrupteur du bloc d'alimentation ne coupent pas le courant électrique alimentant l'unité. En outre, le système peut être équipé de plusieurs cordons d'alimentation. Pour mettre l'unité hors tension, vous devez déconnecter tous les cordons de la source d'alimentation.

#### Attention :

- Lisez le document [« Conseils d'installation » à la page 63](#page-72-1) pour vous assurer que vous travaillez en toute sécurité.
- Mettez l'emballage antistatique contenant le composant contre une zone métallique non peinte du serveur, puis déballez et posez le composant sur une surface antistatique.

### Procédure

Etape 1. Couchez le serveur sur le côté pour plus de facilité.

Etape 2. Installez le tableau de distribution du bloc d'alimentation fixe.

- a. **C** Alignez le grand orifice des trois serrures du tableau de distribution sur les trois broches en T du châssis. Ensuite, faites coulisser le tableau vers l'arrière (vers le boîtier d'unité de disque optique/unité à bande magnétique) pour bien positionner le tableau.
- b. **S** Serrez la vis, comme indiqué, pour fixer le tableau de distribution dans le châssis.

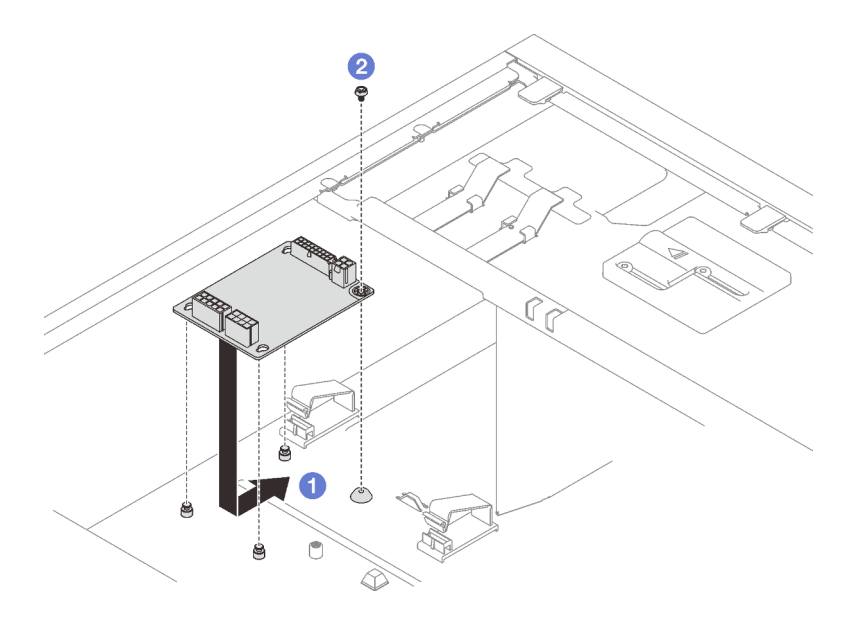

Figure 86. Installation du tableau de distribution du bloc d'alimentation fixe

Etape 3. Connectez les cordons d'alimentation au nouveau tableau de distribution ; ensuite, acheminez les câbles et fixez-les à l'aide de clips de fixation et d'attaches dans le châssis.

#### Remarques :

- Veillez à ce que tous les câbles passent dans les clips de fixation appropriés.
- Il se peut que les connecteurs d'alimentation du processeur sur le tableau de distribution vous paraissent similaires. Ainsi, assurez-vous que le cordon d'alimentation du processeur sur le bloc d'alimentation et le cordon d'alimentation du processeur sont bien acheminés. Reportezvous à la section de cheminement des câbles : [« Bloc d'alimentation fixe » à la page 41](#page-50-1).

### Une fois cette tâche terminée

Terminez le remplacement de composants. Pour plus d'informations, voir [« Fin du remplacement des](#page-211-0)  [composants » à la page 202.](#page-211-0)

#### Vidéo de démonstration

[Découvrez la procédure sur YouTube](https://www.youtube.com/watch?v=Hn6tIZ7oP0U)

# Retrait du tableau de distribution de l'unité d'alimentation remplaçable à chaud

Suivez les instructions énoncées dans cette section pour retirer le tableau de distribution de l'alimentation redondante et remplaçable à chaud.

# À propos de cette tâche

Pour éviter tout danger potentiel, lisez et respectez scrupuleusement les consignes de sécurité suivantes.

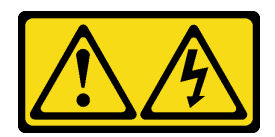

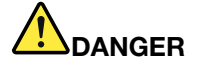

Le courant électrique provenant de l'alimentation, du téléphone et des câbles de transmission peut présenter un danger.

Pour éviter tout risque de choc électrique :

- Branchez tous les cordons d'alimentation sur une prise de courant/source d'alimentation correctement câblée et mise à la terre.
- Branchez tout équipement qui sera connecté à ce produit à des prises de courant ou des sources d'alimentation correctement câblées.
- Lorsque cela est possible, n'utilisez qu'une seule main pour brancher ou débrancher les cordons d'interface.
- Ne mettez jamais un équipement sous tension en cas d'incendie ou d'inondation, ou en présence de dommages matériels.
- L'appareil peut être équipé de plusieurs cordons d'alimentation, par conséquent pour mettre l'unité hors tension, vous devez déconnecter tous les cordons de la source d'alimentation.
- S002

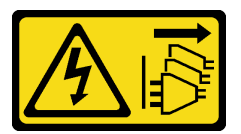

#### ATTENTION :

Le bouton de mise sous tension du serveur et l'interrupteur du bloc d'alimentation ne coupent pas le courant électrique alimentant l'unité. En outre, le système peut être équipé de plusieurs cordons d'alimentation. Pour mettre l'unité hors tension, vous devez déconnecter tous les cordons de la source d'alimentation.

#### Attention :

- Lisez le document [« Conseils d'installation » à la page 63](#page-72-1) pour vous assurer que vous travaillez en toute sécurité.
- Mettez le serveur et les dispositifs périphériques hors tension, puis débranchez les cordons d'alimentation et tous les câbles externes (voir [« Mise hors tension du serveur » à la page 14](#page-23-0)).
- Si le serveur est dans une armoire, retirez-le de celle-ci.
- Retirez tout dispositif de verrouillage qui fixe le carter du serveur, par exemple un verrou Kensington ou un verrou à cadenas.

# Procédure

Etape 1. Créez des préparations pour cette tâche.

- a. Retirez le carter du serveur (voir [« Retrait du carter du serveur » à la page 183](#page-192-0)).
- b. Retirez l'alimentation remplaçable à chaud et redondante (voir [« Retrait d'un bloc](#page-169-0)  [d'alimentation remplaçable à chaud » à la page 160\)](#page-169-0).

Etape 2. Retirez le tableau de distribution.

- a. **C** Retirez la vis qui fixe le carter du tableau de distribution, puis retirez le carter du châssis.
- b. **P** Retirez le tableau de distribution.

Remarque : Manipulez le tableau de distribution avec précaution, en le tenant par ses bords.

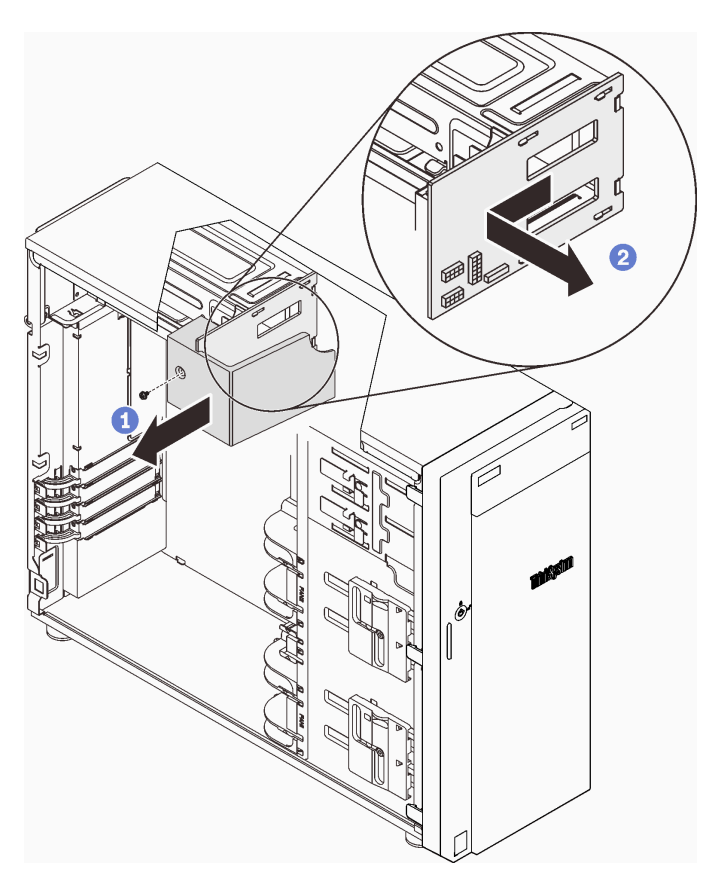

Figure 87. Retrait du tableau de distribution de l'unité d'alimentation remplaçable à chaud

Etape 3. Déconnectez les cordons d'alimentation du tableau de distribution.

# Une fois cette tâche terminée

Si vous devez renvoyer le composant ou le périphérique en option, suivez les instructions d'emballage et utilisez les matériaux que vous avez reçus pour l'emballer.

#### Vidéo de démonstration

[Découvrez la procédure sur YouTube](https://www.youtube.com/watch?v=UZSDxd_RL90)

# Installation du tableau de distribution de l'unité d'alimentation remplaçable à chaud

Suivez les instructions énoncées dans cette section pour installer le tableau de distribution de l'alimentation redondante et remplaçable à chaud.

# À propos de cette tâche

Pour éviter tout danger potentiel, lisez et respectez scrupuleusement les consignes de sécurité suivantes.

• S001

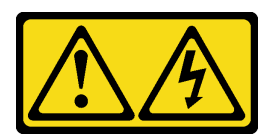

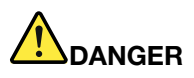

Le courant électrique provenant de l'alimentation, du téléphone et des câbles de transmission peut présenter un danger.

Pour éviter tout risque de choc électrique :

- Branchez tous les cordons d'alimentation sur une prise de courant/source d'alimentation correctement câblée et mise à la terre.
- Branchez tout équipement qui sera connecté à ce produit à des prises de courant ou des sources d'alimentation correctement câblées.
- Lorsque cela est possible, n'utilisez qu'une seule main pour brancher ou débrancher les cordons d'interface.
- Ne mettez jamais un équipement sous tension en cas d'incendie ou d'inondation, ou en présence de dommages matériels.
- L'appareil peut être équipé de plusieurs cordons d'alimentation, par conséquent pour mettre l'unité hors tension, vous devez déconnecter tous les cordons de la source d'alimentation.

#### • S002

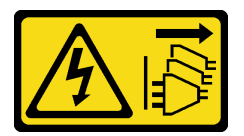

#### ATTENTION :

Le bouton de mise sous tension du serveur et l'interrupteur du bloc d'alimentation ne coupent pas le courant électrique alimentant l'unité. En outre, le système peut être équipé de plusieurs cordons d'alimentation. Pour mettre l'unité hors tension, vous devez déconnecter tous les cordons de la source d'alimentation.

#### Attention :

- Lisez le document [« Conseils d'installation » à la page 63](#page-72-1) pour vous assurer que vous travaillez en toute sécurité.
- Mettez l'emballage antistatique contenant le composant contre une zone métallique non peinte du serveur, puis déballez et posez le composant sur une surface antistatique.

### Procédure

- Etape 1. Couchez le serveur sur le côté pour plus de facilité.
- Etape 2. Saisissez le tableau de distribution par ses bords. Alignez les emplacements du tableau sur les quatre pattes du boîtier d'alimentation.
- Etape 3. Faites coulisser le tableau de distribution vers le boîtier d'alimentation, jusqu'à ce qu'il s'enclenche.

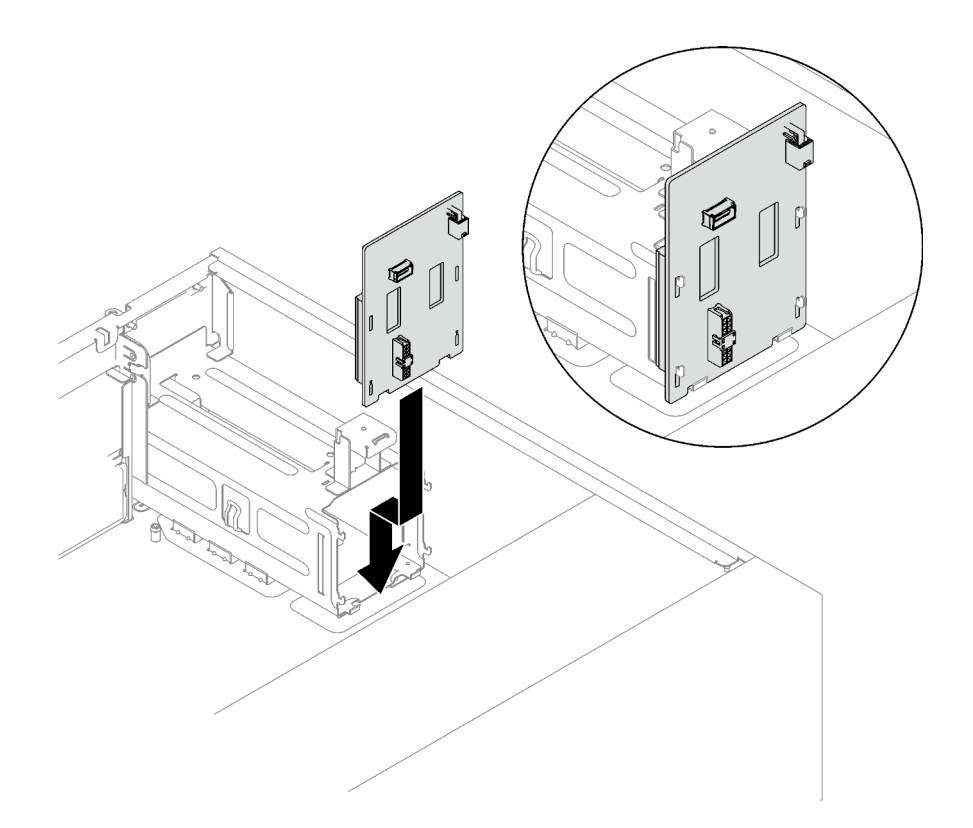

Figure 88. Installation du tableau de distribution de l'unité d'alimentation remplaçable à chaud

- Etape 4. Connectez les cordons d'alimentation au tableau de distribution ; ensuite, acheminez correctement les câbles et fixez-les à l'aide des clips de fixation.
- Etape 5. Alignez l'emplacement du carter du tableau de distribution sur celui du boîtier d'alimentation. Ensuite, fixez le carter du tableau de distribution avec la vis.

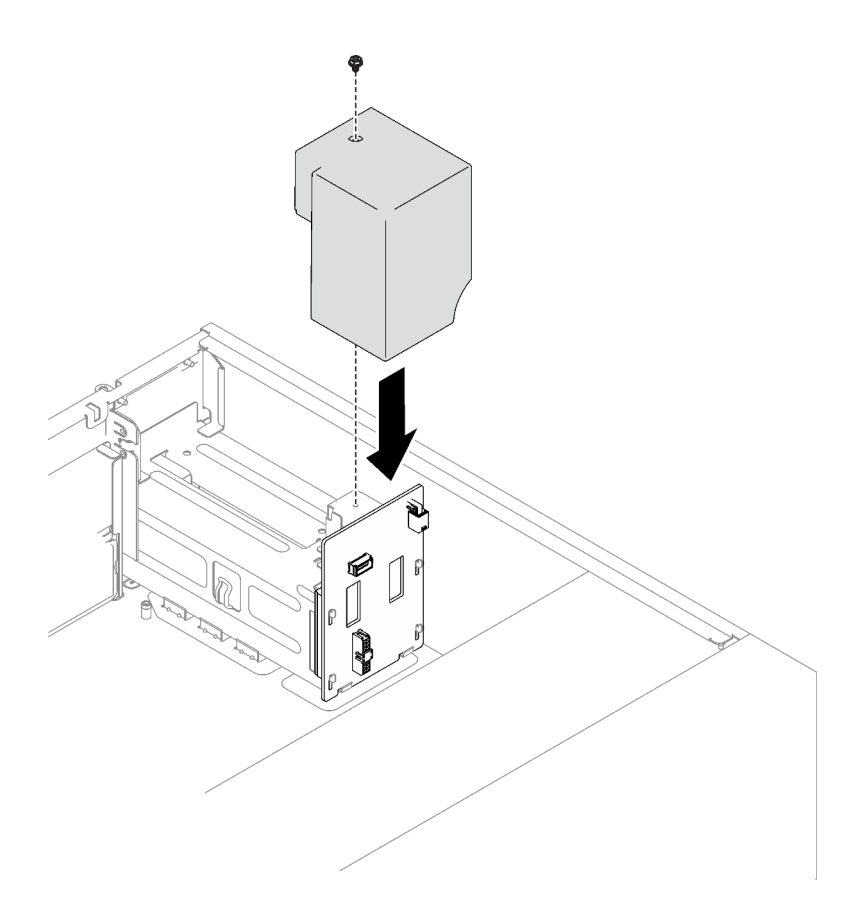

Figure 89. Installation du carter du tableau de distribution

- Raccordez les cordons au connecteur correspondant sur la carte mère. Pour plus d'informations, voir [« Composants de la carte mère » à la page 27](#page-36-0) et [« Blocs d'alimentation redondants » à la page 43](#page-52-0).
- Terminez le remplacement de composants. Pour plus d'informations, voir [« Fin du remplacement des](#page-211-0)  [composants » à la page 202](#page-211-0).

#### Vidéo de démonstration

[Découvrez la procédure sur YouTube](https://www.youtube.com/watch?v=nyO9N-sV6H8)

# Remplacement d'un bloc d'alimentation

Suivez les instructions de cette section pour retirer et installer une unité d'alimentation redondante ou fixe.

# <span id="page-163-0"></span>Retrait du bloc d'alimentation fixe

Suivez les instructions de cette section pour retirer le bloc d'alimentation fixe.

# À propos de cette tâche

Pour éviter tout danger potentiel, lisez et respectez scrupuleusement les consignes de sécurité suivantes.

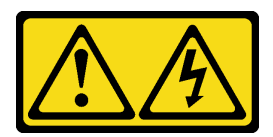

# DANGER

Le courant électrique provenant de l'alimentation, du téléphone et des câbles de transmission peut présenter un danger.

Pour éviter tout risque de choc électrique :

- Branchez tous les cordons d'alimentation sur une prise de courant/source d'alimentation correctement câblée et mise à la terre.
- Branchez tout équipement qui sera connecté à ce produit à des prises de courant ou des sources d'alimentation correctement câblées.
- Lorsque cela est possible, n'utilisez qu'une seule main pour brancher ou débrancher les cordons d'interface.
- Ne mettez jamais un équipement sous tension en cas d'incendie ou d'inondation, ou en présence de dommages matériels.
- L'appareil peut être équipé de plusieurs cordons d'alimentation, par conséquent pour mettre l'unité hors tension, vous devez déconnecter tous les cordons de la source d'alimentation.

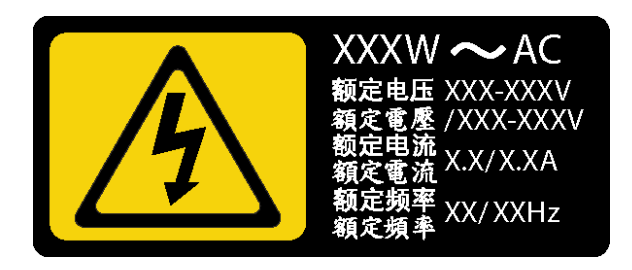

Figure 90. Étiquette du bloc d'alimentation fixe sur le carter

Les conseils ci-après fournissent les informations que vous devez prendre en compte lors du retrait d'un bloc d'alimentation à courant continu.

NEVER CONNECT AND DISCONNECT THE POWER SUPPLY CABLE AND EQUIPMENT WHILE YOUR EQUIPMENT IS POWERED ON WITH DC SUPPLY (hot-plugging). Otherwise you may damage the equipment and result in data loss, the damages and losses result from incorrect operation of the equipment will not be covered by the manufacturers' warranty.

• S002

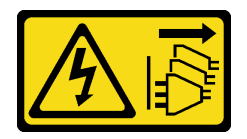

### ATTENTION :

Le bouton de mise sous tension du serveur et l'interrupteur du bloc d'alimentation ne coupent pas le courant électrique alimentant l'unité. En outre, le système peut être équipé de plusieurs cordons d'alimentation. Pour mettre l'unité hors tension, vous devez déconnecter tous les cordons de la source d'alimentation.

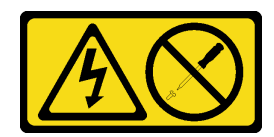

### ATTENTION :

N'ouvrez jamais un bloc d'alimentation ou tout autre élément sur lequel cette étiquette est apposée. Des niveaux dangereux de tension, courant et électricité sont présents dans les composants qui portent cette étiquette. Aucune pièce de ces composants n'est réparable. Si vous pensez qu'ils peuvent être à l'origine d'un problème, contactez un technicien de maintenance.

### Attention :

- Lisez le document [« Conseils d'installation » à la page 63](#page-72-1) pour vous assurer que vous travaillez en toute sécurité.
- Mettez le serveur et les dispositifs périphériques hors tension, puis débranchez les cordons d'alimentation et tous les câbles externes (voir [« Mise hors tension du serveur » à la page 14](#page-23-0)).
- Si le serveur est dans une armoire, retirez-le de celle-ci.
- Retirez tout dispositif de verrouillage qui fixe le carter du serveur, par exemple un verrou Kensington ou un verrou à cadenas.

# Procédure

- Etape 1. Retirez le carter du serveur (voir [« Retrait du carter du serveur » à la page 183](#page-192-0)).
- Etape 2. Déconnectez tous les câbles du bloc d'alimentation fixe du tableau de distribution.
- Etape 3. Retirez un bloc d'alimentation fixe.
	- a. **C** Retirez les quatre vis à l'arrière du châssis qui fixent l'alimentation.
	- b. Poussez le bloc d'alimentation fixe depuis l'arrière jusqu'à ce qu'il soit dégagé de la patte de retenue en métal. Ensuite, soulevez délicatement l'alimentation hors du châssis.

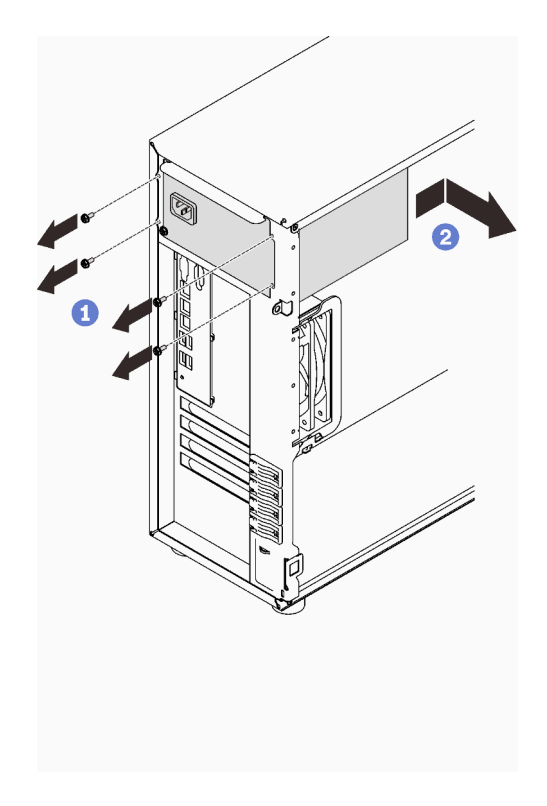

Figure 91. Retrait d'un bloc d'alimentation fixe

Si vous devez renvoyer le composant ou le périphérique en option, suivez les instructions d'emballage et utilisez les matériaux que vous avez reçus pour l'emballer.

### Vidéo de démonstration

### [Découvrez la procédure sur YouTube](https://www.youtube.com/watch?v=NtHMneGbQkA)

# Installation du bloc d'alimentation fixe

Suivez les instructions de cette section pour installer le bloc d'alimentation fixe.

# À propos de cette tâche

Pour éviter tout danger potentiel, lisez et respectez scrupuleusement les consignes de sécurité suivantes.

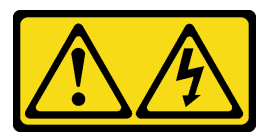

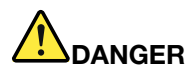

Le courant électrique provenant de l'alimentation, du téléphone et des câbles de transmission peut présenter un danger.

Pour éviter tout risque de choc électrique :

- Branchez tous les cordons d'alimentation sur une prise de courant/source d'alimentation correctement câblée et mise à la terre.
- Branchez tout équipement qui sera connecté à ce produit à des prises de courant ou des sources d'alimentation correctement câblées.
- Lorsque cela est possible, n'utilisez qu'une seule main pour brancher ou débrancher les cordons d'interface.
- Ne mettez jamais un équipement sous tension en cas d'incendie ou d'inondation, ou en présence de dommages matériels.
- L'appareil peut être équipé de plusieurs cordons d'alimentation, par conséquent pour mettre l'unité hors tension, vous devez déconnecter tous les cordons de la source d'alimentation.

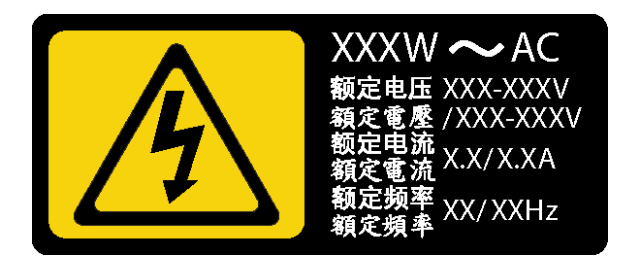

Figure 92. Étiquette du bloc d'alimentation fixe sur le carter

Les astuces ci-après fournissent les informations que vous devez prendre en compte lors de l'installation d'un bloc d'alimentation à courant continu.

NEVER CONNECT AND DISCONNECT THE POWER SUPPLY CABLE AND EQUIPMENT WHILE YOUR EQUIPMENT IS POWERED ON WITH DC SUPPLY (hot-plugging). Otherwise you may damage the equipment and result in data loss, the damages and losses result from incorrect operation of the equipment will not be covered by the manufacturers' warranty.

• S002

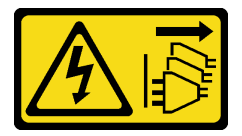

ATTENTION :

Le bouton de mise sous tension du serveur et l'interrupteur du bloc d'alimentation ne coupent pas le courant électrique alimentant l'unité. En outre, le système peut être équipé de plusieurs cordons d'alimentation. Pour mettre l'unité hors tension, vous devez déconnecter tous les cordons de la source d'alimentation.

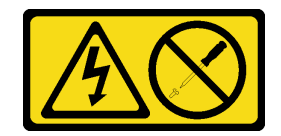

### ATTENTION :

N'ouvrez jamais un bloc d'alimentation ou tout autre élément sur lequel cette étiquette est apposée. Des niveaux dangereux de tension, courant et électricité sont présents dans les composants qui portent cette étiquette. Aucune pièce de ces composants n'est réparable. Si vous pensez qu'ils peuvent être à l'origine d'un problème, contactez un technicien de maintenance.

### Attention :

- Lisez le document [« Conseils d'installation » à la page 63](#page-72-1) pour vous assurer que vous travaillez en toute sécurité.
- Mettez l'emballage antistatique contenant le composant en contact avec une zone métallique non peinte du serveur, puis déballez et posez le composant sur une surface de protection électrostatique.

# Procédure

- Etape 1. Alignez les languettes sur le support du bloc d'alimentation fixe avec les orifices correspondants sur le châssis.
- Etape 2. Faites pivoter le support du bloc d'alimentation fixe pour l'insérer, jusqu'à ce qu'il s'enclenche.

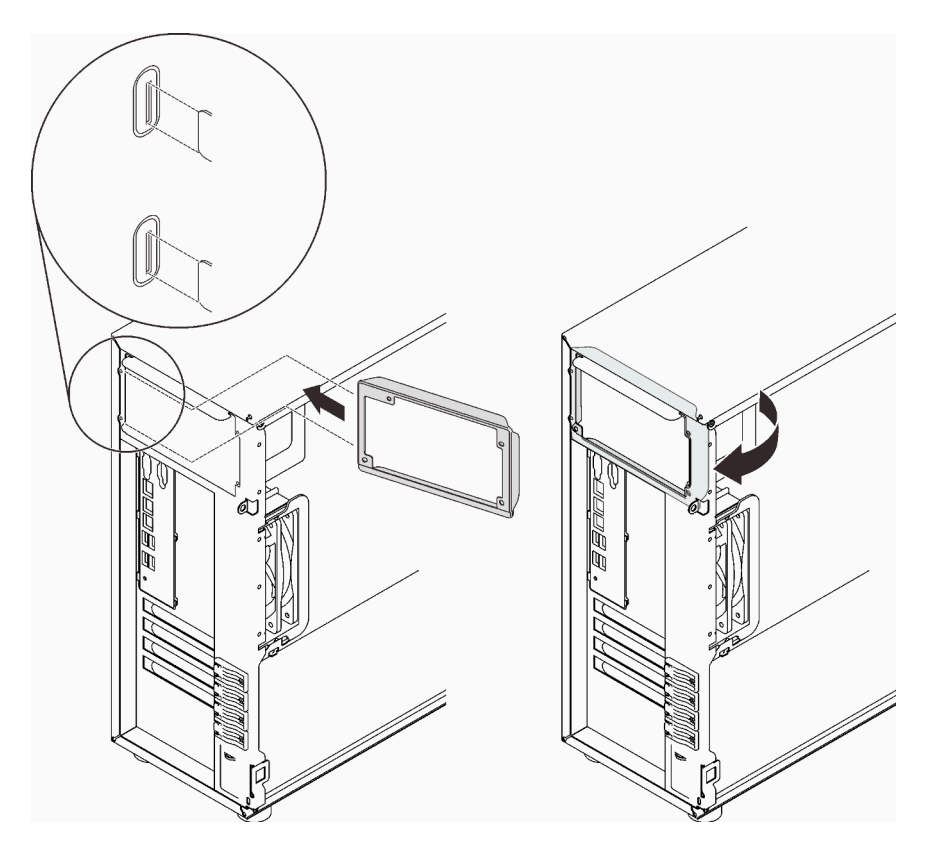

Figure 93. Installation du support du bloc d'alimentation fixe

- Etape 3. Installez un bloc d'alimentation fixe.
	- a. Faites coulisser le bloc d'alimentation fixe dans la baie, comme illustré, jusqu'à ce qu'il s'enclenche. Assurez-vous que les quatre trous de vis du bloc d'alimentation fixe sont bien alignés sur les trous correspondants situés à l'arrière du châssis.
	- b. **Installez les quatre vis pour fixer le bloc d'alimentation fixe.**

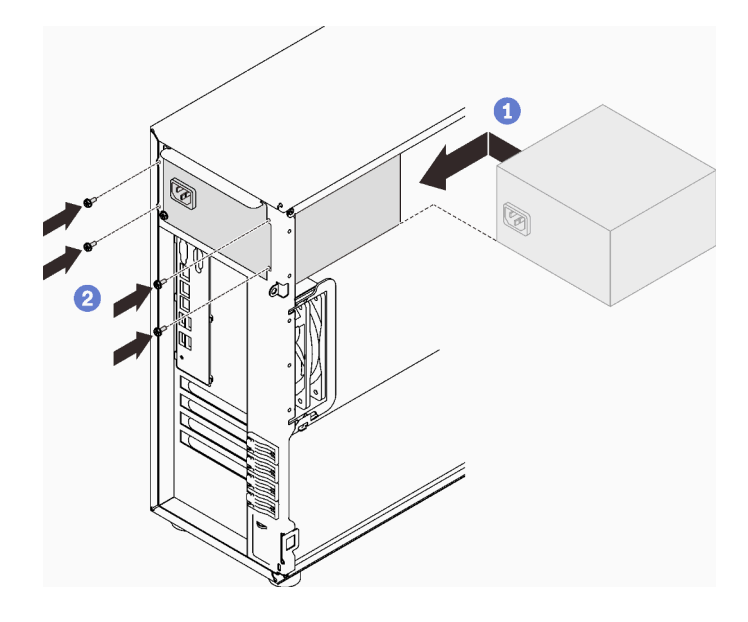

Figure 94. Installation d'un bloc d'alimentation fixe

- 1. Branchez tous les câbles sur l'alimentation fixe aux connecteurs correspondants sur la carte mère. Voir [« Bloc d'alimentation fixe » à la page 41.](#page-50-1)
- 2. Branchez le câble d'alimentation au bloc d'alimentation et à une prise de courant correctement mise à la terre.
- 3. Mettez le serveur sous tension. Vérifiez que le voyant d'entrée d'alimentation et le voyant de sortie d'alimentation du bloc d'alimentation sont allumés, indiquant que le bloc fonctionne correctement.
- 4. Terminez le remplacement de composants. Pour plus d'informations, voir [« Fin du remplacement des](#page-211-0) [composants » à la page 202.](#page-211-0)

#### Vidéo de démonstration

[Découvrez la procédure sur YouTube](https://www.youtube.com/watch?v=8PkyZEsxIsg)

# <span id="page-169-0"></span>Retrait d'un bloc d'alimentation remplaçable à chaud

Suivez les instructions de cette section pour retirer une alimentation redondante et remplaçable à chaud.

# À propos de cette tâche

Pour éviter tout danger potentiel, lisez et respectez scrupuleusement les consignes de sécurité suivantes.

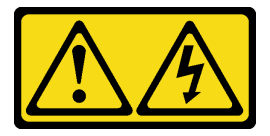

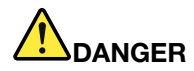

Le courant électrique provenant de l'alimentation, du téléphone et des câbles de transmission peut présenter un danger.

Pour éviter tout risque de choc électrique :

- Branchez tous les cordons d'alimentation sur une prise de courant/source d'alimentation correctement câblée et mise à la terre.
- Branchez tout équipement qui sera connecté à ce produit à des prises de courant ou des sources d'alimentation correctement câblées.
- Lorsque cela est possible, n'utilisez qu'une seule main pour brancher ou débrancher les cordons d'interface.
- Ne mettez jamais un équipement sous tension en cas d'incendie ou d'inondation, ou en présence de dommages matériels.
- L'appareil peut être équipé de plusieurs cordons d'alimentation, par conséquent pour mettre l'unité hors tension, vous devez déconnecter tous les cordons de la source d'alimentation.

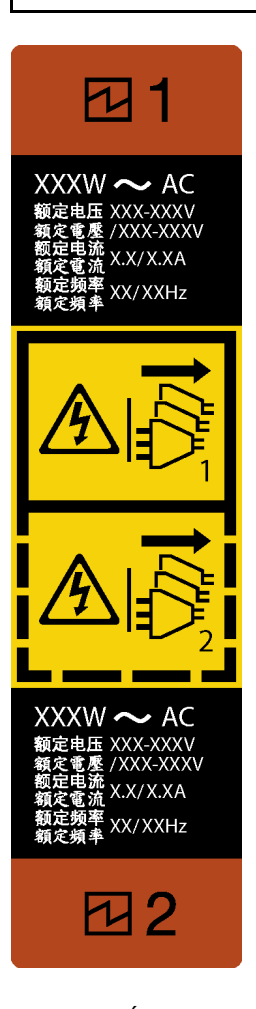

Figure 95. Étiquette de l'alimentation remplaçable à chaud

NEVER CONNECT AND DISCONNECT THE POWER SUPPLY CABLE AND EQUIPMENT WHILE YOUR EQUIPMENT IS POWERED ON WITH DC SUPPLY (hot-plugging). Otherwise you may damage the

equipment and result in data loss, the damages and losses result from incorrect operation of the equipment will not be covered by the manufacturers' warranty.

Attention : Ce type de bloc d'alimentation est remplaçable à chaud uniquement lorsque deux blocs d'alimentation sont installés pour la redondance. Si un seul bloc d'alimentation est installé dans le serveur, vous devez mettre le serveur hors tension avant de retirer le bloc d'alimentation.

Les conseils ci-après fournissent les informations que vous devez prendre en compte lors du retrait d'un bloc d'alimentation à courant continu.

NEVER CONNECT AND DISCONNECT THE POWER SUPPLY CABLE AND EQUIPMENT WHILE YOUR EQUIPMENT IS POWERED ON WITH DC SUPPLY (hot-plugging). Otherwise you may damage the equipment and result in data loss, the damages and losses result from incorrect operation of the equipment will not be covered by the manufacturers' warranty.

• S002

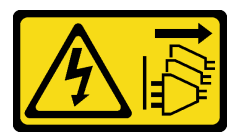

### ATTENTION :

Le bouton de mise sous tension du serveur et l'interrupteur du bloc d'alimentation ne coupent pas le courant électrique alimentant l'unité. En outre, le système peut être équipé de plusieurs cordons d'alimentation. Pour mettre l'unité hors tension, vous devez déconnecter tous les cordons de la source d'alimentation.

• S035

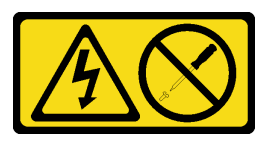

### ATTENTION :

N'ouvrez jamais un bloc d'alimentation ou tout autre élément sur lequel cette étiquette est apposée. Des niveaux dangereux de tension, courant et électricité sont présents dans les composants qui portent cette étiquette. Aucune pièce de ces composants n'est réparable. Si vous pensez qu'ils peuvent être à l'origine d'un problème, contactez un technicien de maintenance.

#### Attention :

- Lisez le document [« Conseils d'installation » à la page 63](#page-72-1) pour vous assurer que vous travaillez en toute sécurité.
- Si le serveur est installé dans une armoire, tirez le bras de cheminement des cordons vers l'arrière pour libérer l'accès au dos du serveur et au bloc d'alimentation.

# Procédure

- Etape 1. Repérez le bloc d'alimentation remplaçable à chaud à l'arrière du serveur et débranchez le cordon d'alimentation du bloc d'alimentation.
- Etape 2. Appuyez sur la patte de déverrouillage dans la direction indiquée. Avec précaution et en même temps, tirez sur la poignée pour faire coulisser l'alimentation remplaçable à chaud hors du châssis.

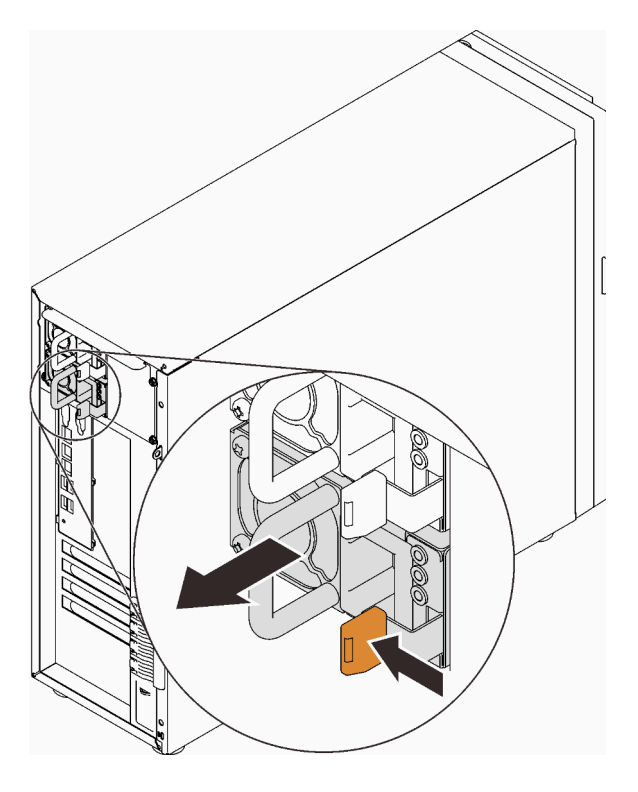

Figure 96. Retrait d'un bloc d'alimentation remplaçable à chaud

- 1. Installez un nouveau bloc d'alimentation ou installez l'obturateur du bloc d'alimentation pour couvrir la baie du bloc d'alimentation. Voir [« Installation du bloc d'alimentation remplaçable à chaud » à la page](#page-172-0)  [163](#page-172-0).
- 2. Si vous devez renvoyer le composant ou le périphérique en option, suivez les instructions d'emballage et utilisez les matériaux que vous avez reçus pour l'emballer.

### Vidéo de démonstration

[Découvrez la procédure sur YouTube](https://www.youtube.com/watch?v=RzyOYNuf4Cw)

# <span id="page-172-0"></span>Installation du bloc d'alimentation remplaçable à chaud

Suivez les instructions de cette section pour installer l'alimentation redondante et remplaçable à chaud.

# À propos de cette tâche

Pour éviter tout danger potentiel, lisez et respectez scrupuleusement les consignes de sécurité suivantes.

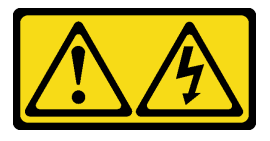

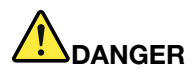

Le courant électrique provenant de l'alimentation, du téléphone et des câbles de transmission peut présenter un danger.

Pour éviter tout risque de choc électrique :

- Branchez tous les cordons d'alimentation sur une prise de courant/source d'alimentation correctement câblée et mise à la terre.
- Branchez tout équipement qui sera connecté à ce produit à des prises de courant ou des sources d'alimentation correctement câblées.
- Lorsque cela est possible, n'utilisez qu'une seule main pour brancher ou débrancher les cordons d'interface.
- Ne mettez jamais un équipement sous tension en cas d'incendie ou d'inondation, ou en présence de dommages matériels.
- L'appareil peut être équipé de plusieurs cordons d'alimentation, par conséquent pour mettre l'unité hors tension, vous devez déconnecter tous les cordons de la source d'alimentation.

NEVER CONNECT AND DISCONNECT THE POWER SUPPLY CABLE AND EQUIPMENT WHILE YOUR EQUIPMENT IS POWERED ON WITH DC SUPPLY (hot-plugging). Otherwise you may damage the equipment and result in data loss, the damages and losses result from incorrect operation of the equipment will not be covered by the manufacturers' warranty.

Attention : Ce type de bloc d'alimentation est remplaçable à chaud uniquement lorsque deux blocs d'alimentation sont installés pour la redondance. Si un seul bloc d'alimentation est installé dans le serveur, vous devez mettre le serveur hors tension avant de retirer le bloc d'alimentation.

Les astuces ci-après fournissent les informations que vous devez prendre en compte lors de l'installation d'un bloc d'alimentation à courant continu.

NEVER CONNECT AND DISCONNECT THE POWER SUPPLY CABLE AND EQUIPMENT WHILE YOUR EQUIPMENT IS POWERED ON WITH DC SUPPLY (hot-plugging). Otherwise you may damage the equipment and result in data loss, the damages and losses result from incorrect operation of the equipment will not be covered by the manufacturers' warranty.

• S002

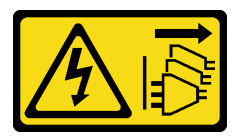

#### ATTENTION :

Le bouton de mise sous tension du serveur et l'interrupteur du bloc d'alimentation ne coupent pas le courant électrique alimentant l'unité. En outre, le système peut être équipé de plusieurs cordons d'alimentation. Pour mettre l'unité hors tension, vous devez déconnecter tous les cordons de la source d'alimentation.

• S035

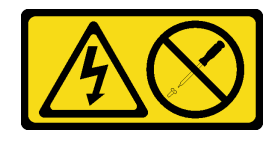

ATTENTION :

N'ouvrez jamais un bloc d'alimentation ou tout autre élément sur lequel cette étiquette est apposée. Des niveaux dangereux de tension, courant et électricité sont présents dans les composants qui portent cette étiquette. Aucune pièce de ces composants n'est réparable. Si vous pensez qu'ils peuvent être à l'origine d'un problème, contactez un technicien de maintenance.

Les astuces suivantes présentent les types de bloc d'alimentation électrique pris en charge par le serveur ainsi que d'autres informations à prendre en compte lors de l'installation d'un bloc d'alimentation électrique :

- L'expédition standard comprend un seul bloc d'alimentation installé dans le serveur. Pour la prise en charge de la redondance et du remplacement à chaud, vous devez installer un bloc d'alimentation remplaçable à chaud supplémentaire. Certains modèles personnalisés peuvent être fournis avec deux blocs d'alimentation installés.
- Vérifiez que les deux blocs d'alimentation installés sur le serveur ont la même puissance.
- Si vous remplacez votre bloc d'alimentation actuel avec un bloc d'alimentation avec une puissance en watts différente, apposez l'étiquette indiquant les informations sur l'alimentation fournie au dessus de l'étiquette existante à côté du bloc d'alimentation.

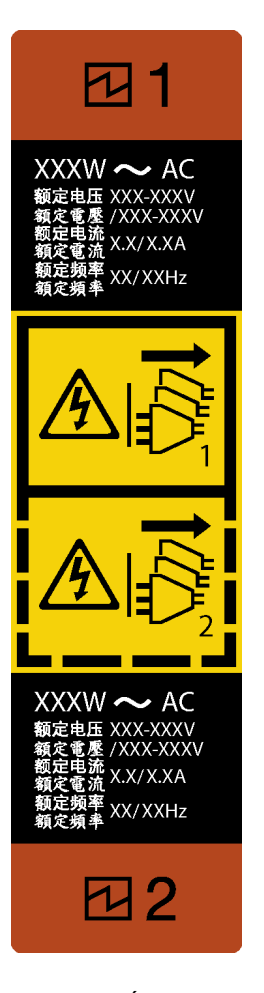

Figure 97. Étiquette de l'alimentation remplaçable à chaud

• Vérifiez que les périphériques que vous installez sont pris en charge. Pour obtenir la liste des périphériques en option pris en charge par le serveur, rendez-vous sur le site <https://serverproven.lenovo.com/>

Attention :

- Lisez le document [« Conseils d'installation » à la page 63](#page-72-1) pour vous assurer que vous travaillez en toute sécurité.
- Mettez l'emballage antistatique contenant le composant contre une zone métallique non peinte du serveur, puis déballez et posez le composant sur une surface antistatique.

# Procédure

Etape 1. Si un obturateur de baie d'alimentation est installé, retirez-le.

Important : En fonctionnement normal, chaque baie d'alimentation doit contenir un bloc d'alimentation ou un obturateur de bloc d'alimentation adapté pour assurer un refroidissement correct du système.

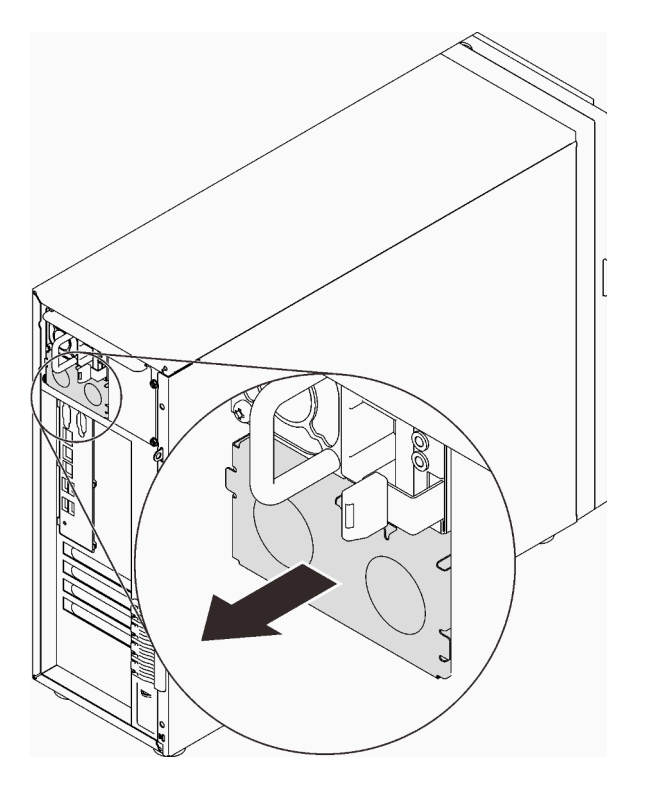

Figure 98. Retrait d'un obturateur d'alimentation remplaçable à chaud

Etape 2. Notez l'orientation du bloc d'alimentation remplaçable à chaud et faites-le coulisser dans le châssis jusqu'à ce qu'il s'enclenche.

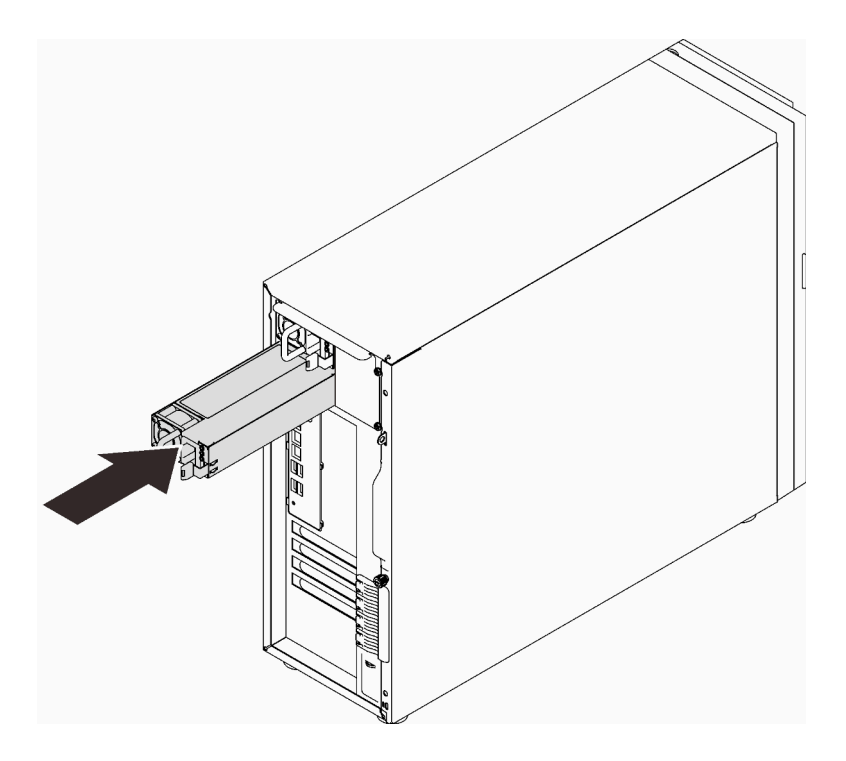

Figure 99. Installation d'un bloc d'alimentation remplaçable à chaud

- 1. Branchez le câble d'alimentation au bloc d'alimentation et à une prise de courant correctement mise à la terre.
- 2. Si le serveur est hors tension, mettez-le sous tension. Vérifiez que le voyant d'entrée d'alimentation et le voyant de sortie d'alimentation du bloc d'alimentation sont allumés, indiquant que le bloc fonctionne correctement.
- 3. Terminez le remplacement de composants. Pour plus d'informations, voir [« Fin du remplacement des](#page-211-0)  [composants » à la page 202.](#page-211-0)

#### Vidéo de démonstration

[Découvrez la procédure sur YouTube](https://www.youtube.com/watch?v=z3cIfrY7fpc)

# Remplacement du processeur

Suivez les instructions énoncées dans cette section pour le retrait et l'installation d'un processeur.

Attention : Avant de réutiliser un processeur ou un dissipateur thermique, assurez-vous d'utiliser un tampon de nettoyage à l'alcool et de la pâte thermoconductrice agréés par Lenovo.

Important : Le processeur dans votre serveur peut réguler sa puissance en réduisant temporairement la vitesse afin de réduire la dissipation thermique, en réponse à des paramètres thermiques. Dans les instances où la période de régulation est extrêmement courte (100 ms ou moins), la seule indication sera une entrée dans le journal des événements. Dans ces instances, l'événement peut être ignoré et le remplacement du processeur n'est pas nécessaire.

# <span id="page-177-0"></span>Retrait du processeur

Suivez les instructions de cette section pour retirer le processeur. Cette procédure doit être exécutée par un technicien qualifié.

# À propos de cette tâche

Pour éviter tout danger potentiel, lisez et respectez scrupuleusement les consignes de sécurité suivantes.

• S002

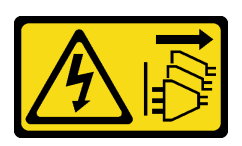

### ATTENTION :

Le bouton de mise sous tension du serveur et l'interrupteur du bloc d'alimentation ne coupent pas le courant électrique alimentant l'unité. En outre, le système peut être équipé de plusieurs cordons d'alimentation. Pour mettre l'unité hors tension, vous devez déconnecter tous les cordons de la source d'alimentation.

### Attention :

- Lisez le document [« Conseils d'installation » à la page 63](#page-72-1) pour vous assurer que vous travaillez en toute sécurité.
- Mettez le serveur et les dispositifs périphériques hors tension, puis débranchez les cordons d'alimentation et tous les câbles externes (voir [« Mise hors tension du serveur » à la page 14](#page-23-0)).
- Si le serveur est dans une armoire, retirez-le de celle-ci.
- Retirez tout dispositif de verrouillage qui fixe le carter du serveur, par exemple un verrou Kensington ou un verrou à cadenas.
- Utilisez la clé de la porte avant pour déverrouiller cette dernière, puis ouvrez-la.

# Procédure

Etape 1. Créez des préparations pour cette tâche.

- a. Retirez le carter du serveur (voir [« Retrait du carter du serveur » à la page 183](#page-192-0)).
- b. Retirez le dissipateur thermique et le module de ventilation, si nécessaire (voir [« Retrait du](#page-120-0)  [dissipateur thermique et du module de ventilation » à la page 111](#page-120-0))
- Etape 2. Retirez le processeur.
- a. Écartez doucement la poignée du dispositif de retenue du processeur.
- b. **@** Soulevez la poignée avec le dispositif de retenue en position ouverte.
- c. <sup>6</sup> Maintenez le processeur par les deux côtés et soulevez-le délicatement pour le dégager du connecteur du processeur.

### Remarques :

- 1. Ne touchez pas les contacts dorés situés au bas du processeur.
- 2. Maintenez le connecteur de processeur libre de tout objet afin d'éviter les dommages possibles.

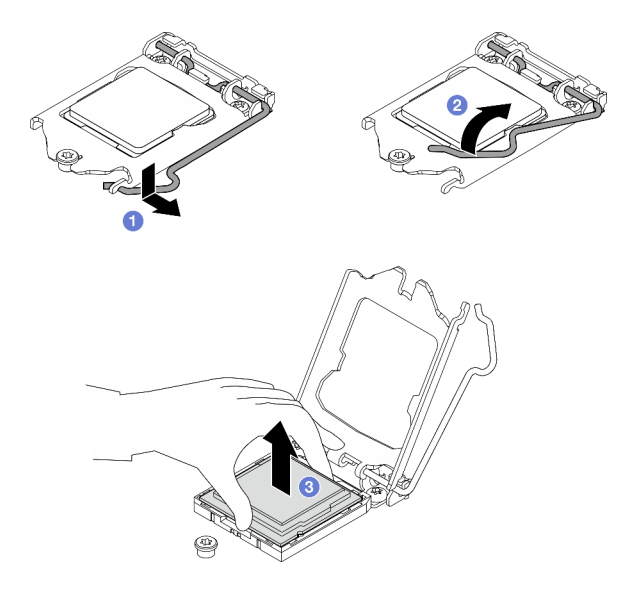

Figure 100. Ouverture du dispositif de retenue du processeur

# Une fois cette tâche terminée

Après avoir retiré le processeur, effectuez immédiatement l'une des tâches suivantes :

- Installez le processeur de remplacement.
	- 1. Installez le processeur de remplacement sur la carte mère (voir [« Installation du processeur » à la](#page-179-0)  [page 170\)](#page-179-0).
	- 2. Emballez le processeur défectueux retiré et renvoyez-le à Lenovo. Pour éviter tout dommage pendant le transport, réutilisez l'emballage du nouveau processeur et suivez toutes les instructions d'emballage disponibles.

ou

- Installez le processeur que vous avez retiré sur la carte mère de remplacement.
	- 1. Installez le processeur retiré sur la carte mère de remplacement (voir « Installation du processeur » à [la page 170\)](#page-179-0).
	- 2. Emballez la carte mère défectueuse et renvoyez-la à Lenovo. Pour éviter tout dommage pendant le transport, réutilisez l'emballage de la nouvelle carte mère et suivez toutes les instructions d'emballage disponibles.

#### Vidéo de démonstration

[Découvrez la procédure sur YouTube](https://www.youtube.com/watch?v=6I8pMrWVLck)

# <span id="page-179-0"></span>Installation du processeur

Suivez les instructions énoncées dans cette section pour installer le processeur. Cette procédure doit être exécutée par un technicien qualifié.

# À propos de cette tâche

Pour éviter tout danger potentiel, lisez et respectez scrupuleusement les consignes de sécurité suivantes.

• S002

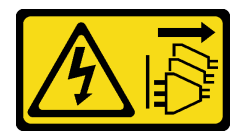

### ATTENTION :

Le bouton de mise sous tension du serveur et l'interrupteur du bloc d'alimentation ne coupent pas le courant électrique alimentant l'unité. En outre, le système peut être équipé de plusieurs cordons d'alimentation. Pour mettre l'unité hors tension, vous devez déconnecter tous les cordons de la source d'alimentation.

### Attention :

- Lisez le document [« Conseils d'installation » à la page 63](#page-72-1) pour vous assurer que vous travaillez en toute sécurité.
- Avant de réutiliser le processeur qui a été retiré d'une autre carte mère, essuyez la pâte thermoconductrice sur le processeur avec un tampon de nettoyage imbibé d'alcool, que vous jetterez une fois le processeur nettoyé.

Remarque : Si vous appliquez une nouvelle pâte thermoconductrice sur le dessus du processeur, veillez à ce que l'alcool soit complètement évaporé au préalable.

• Appliquez la pâte thermoconductrice sur le dessus du processeur avec une seringue en formant quatre points régulièrement espacés, chaque point consistant en 0,1 ml de pâte thermoconductrice.

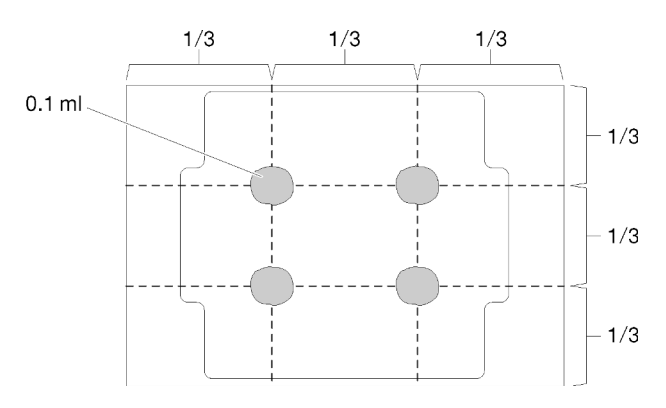

Figure 101. Forme correcte de la pâte thermoconductrice

• Mettez l'emballage antistatique contenant le composant en contact avec une zone métallique non peinte du serveur, puis déballez et posez le composant sur une surface de protection électrostatique.

•

# Procédure

Etape 1. Maintenez le processeur par les deux côtés et alignez les éléments suivants :
- 1. Alignez **1** les petites encoches sur le processeur aux **2** pattes sur le connecteur.
- 2. Alignez **3** le petit triangle du processeur à **4** l'angle biseauté sur le connecteur.

Ensuite, abaissez doucement le processeur dans le connecteur.

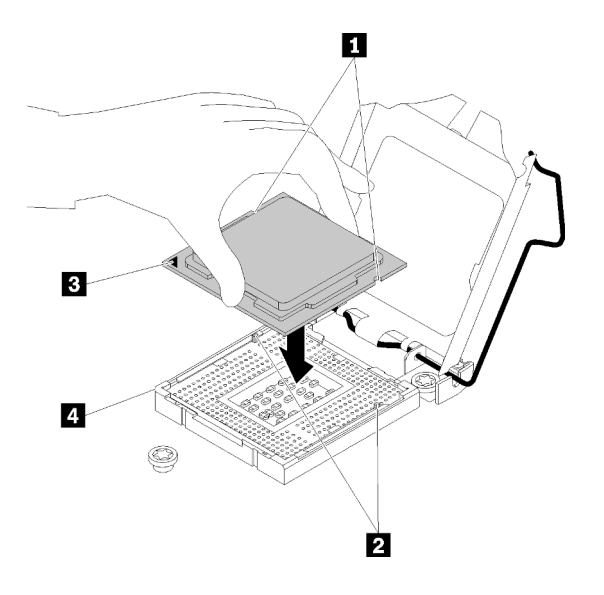

Figure 102. Installation du processeur

Etape 2. Fermez le dispositif de retenue du processeur, puis poussez la poignée en position verrouillée.

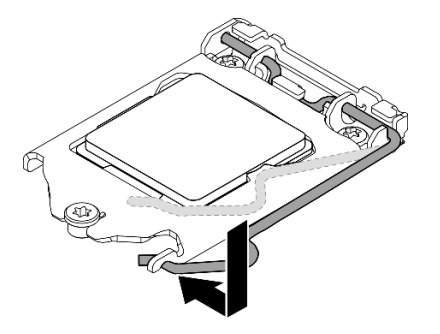

Figure 103. Fermeture du dispositif de retenue du processeur

## Une fois cette tâche terminée

- 1. Réinstallez le dissipateur thermique et le bloc de ventilation (voir [« Installation du dissipateur thermique](#page-122-0) [et du module de ventilation » à la page 113](#page-122-0)).
- 2. Terminez le remplacement de composants. Pour plus d'informations, voir [« Fin du remplacement des](#page-211-0)  [composants » à la page 202.](#page-211-0)

### Vidéo de démonstration

[Découvrez la procédure sur YouTube](https://www.youtube.com/watch?v=St6YpULbaLU)

# Remplacement d'un module d'alimentation flash RAID

Suivez les instructions de cette section pour retirer et installer le module d'alimentation flash RAID (supercondensateur).

Remarque : Cette section concerne uniquement les modèles de serveur équipés de modules d'alimentation flash RAID.

Le module d'alimentation flash RAID protège la mémoire cache sur l'adaptateur RAID installé. Vous pouvez acheter un module d'alimentation flash RAID auprès de Lenovo.

Pour connaître la liste des options prises en charge, voir : <https://serverproven.lenovo.com/>

# Retrait d'un module d'alimentation flash RAID

Suivez les instructions de cette section pour retirer un module d'alimentation flash RAID (supercondensateur).

# À propos de cette tâche

Pour éviter tout danger potentiel, lisez et respectez scrupuleusement les consignes de sécurité suivantes.

• S002

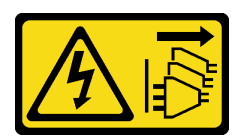

## ATTENTION :

Le bouton de mise sous tension du serveur et l'interrupteur du bloc d'alimentation ne coupent pas le courant électrique alimentant l'unité. En outre, le système peut être équipé de plusieurs cordons d'alimentation. Pour mettre l'unité hors tension, vous devez déconnecter tous les cordons de la source d'alimentation.

## Attention :

- Lisez le document [« Conseils d'installation » à la page 63](#page-72-1) pour vous assurer que vous travaillez en toute sécurité.
- Mettez le serveur et les dispositifs périphériques hors tension, puis débranchez les cordons d'alimentation et tous les câbles externes (voir [« Mise hors tension du serveur » à la page 14](#page-23-0)).
- Si le serveur est dans une armoire, retirez-le de celle-ci.
- Retirez tout dispositif de verrouillage qui fixe le carter du serveur, par exemple un verrou Kensington ou un verrou à cadenas.

## Procédure

- Etape 1. Retirez le carter du serveur (voir [« Retrait du carter du serveur » à la page 183](#page-192-0)).
- Etape 2. Déconnectez le câble du module d'alimentation flash RAID de la carte RAID.
- Etape 3. Retirez le bloc module d'alimentation flash RAID et support du châssis.

Remarque : Votre module d'alimentation flash RAID peut ne pas ressembler exactement à ceux représentés dans les illustrations.

- a. Appuyez sur la patte du support du module d'alimentation flash RAID.
- b. **P** Retirez le bloc module d'alimentation flash RAID et support du châssis.

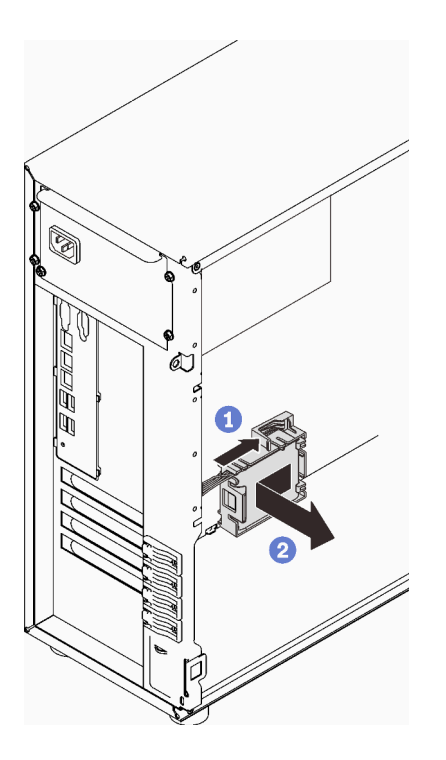

Figure 104. Retrait du bloc module d'alimentation flash RAID et support du châssis

- Etape 4. Retirez le module d'alimentation flash RAID du support.
	- a. **O** Tirez délicatement la patte du support.
	- b. **@** Retirez le module du support.

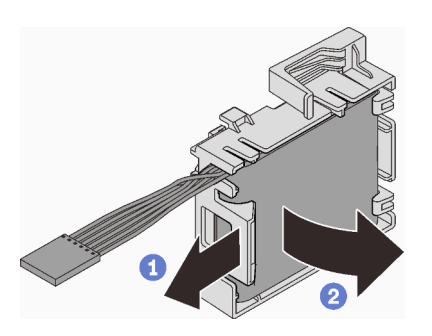

Figure 105. Retrait du module d'alimentation flash RAID du support

## Une fois cette tâche terminée

Si vous devez renvoyer le composant ou le périphérique en option, suivez les instructions d'emballage et utilisez les matériaux que vous avez reçus pour l'emballer.

### Vidéo de démonstration

## [Découvrez la procédure sur YouTube](https://www.youtube.com/watch?v=ZQVNVKlHw0k)

# Installation d'un module d'alimentation flash RAID

Suivez les instructions de cette section pour installer un module d'alimentation flash RAID (supercondensateur).

# À propos de cette tâche

Pour éviter tout danger potentiel, lisez et respectez scrupuleusement les consignes de sécurité suivantes.

• S002

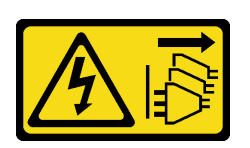

## ATTENTION :

Le bouton de mise sous tension du serveur et l'interrupteur du bloc d'alimentation ne coupent pas le courant électrique alimentant l'unité. En outre, le système peut être équipé de plusieurs cordons d'alimentation. Pour mettre l'unité hors tension, vous devez déconnecter tous les cordons de la source d'alimentation.

## Attention :

- Lisez le document [« Conseils d'installation » à la page 63](#page-72-1) pour vous assurer que vous travaillez en toute sécurité.
- Mettez l'emballage antistatique contenant le composant en contact avec une zone métallique non peinte du serveur, puis déballez et posez le composant sur une surface de protection électrostatique.

# Procédure

Remarque : Votre module d'alimentation flash RAID peut ne pas ressembler exactement à ceux représentés dans les illustrations.

Etape 1. Installez le module d'alimentation flash RAID dans le support.

- a. Alignez le module d'alimentation flash RAID sur le support.
- b. <sup>2</sup> Faites pivoter l'autre extrémité du module vers l'intérieur jusqu'à le fixer dans le support.

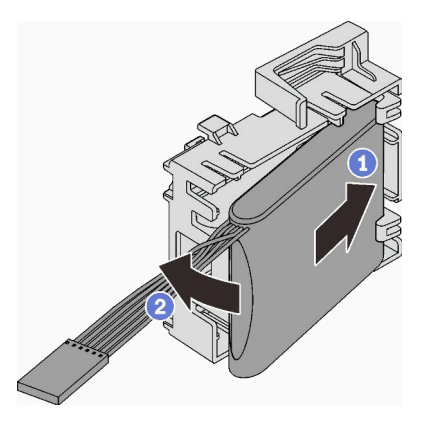

Figure 106. Installation du module d'alimentation flash RAID dans le support

Etape 2. Placez le bloc module d'alimentation flash RAID et son support dans le châssis, où les pattes du support passent à travers les orifices correspondants du châssis. Déplacez le bloc comme indiqué, jusqu'à ce qu'il soit correctement placé dans le châssis.

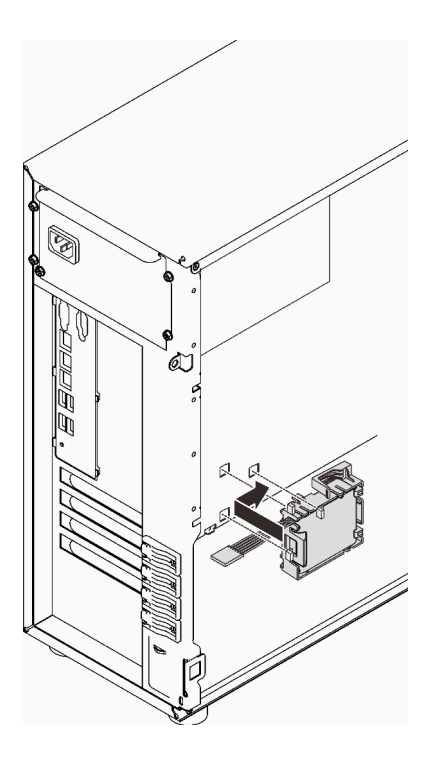

Figure 107. Installation du bloc module d'alimentation flash RAID et support sur le châssis

Etape 3. Branchez le câble du module d'alimentation flash RAID sur l'adaptateur RAID. Voir [« Commutateur](#page-49-0)  [d'intrusion et module d'alimentation flash RAID » à la page 40](#page-49-0).

Remarque : Assurez-vous que le connecteur de câble du module d'alimentation flash RAID est bien installé, comme illustré, lorsque vous le branchez dans le connecteur de l'adaptateur RAID 9350-8i ou 9350-16i.

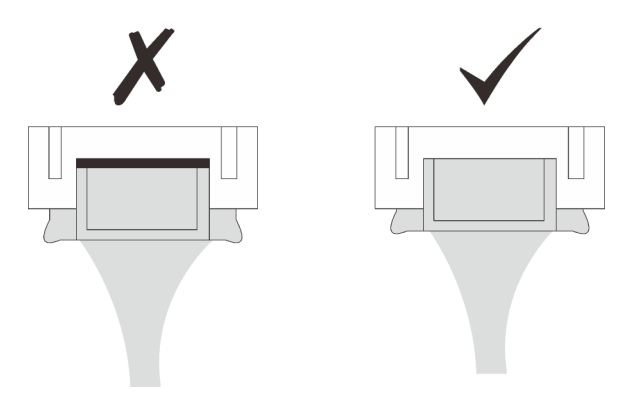

# Une fois cette tâche terminée

Terminez le remplacement de composants. Pour plus d'informations, voir [« Fin du remplacement des](#page-211-0)  [composants » à la page 202.](#page-211-0)

### Vidéo de démonstration

[Découvrez la procédure sur YouTube](https://www.youtube.com/watch?v=AgtIWEe7-w4)

# Remplacement du serveur

Les instructions de la présente section vous permettent de retirer le serveur des glissières ou de l'installer sur les glissières.

# Retrait du serveur des glissières

Suivez les instructions de cette section pour retirer ST250 V2 des glissières.

S002

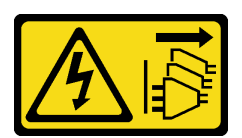

## ATTENTION :

Le bouton de mise sous tension du serveur et l'interrupteur du bloc d'alimentation ne coupent pas le courant électrique alimentant l'unité. En outre, le système peut être équipé de plusieurs cordons d'alimentation. Pour mettre l'unité hors tension, vous devez déconnecter tous les cordons de la source d'alimentation.

S014

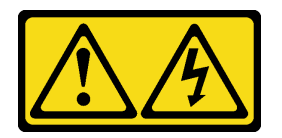

## ATTENTION :

Des niveaux dangereux de tension, courant et électricité peuvent être présents dans les composants. Seul un technicien de maintenance qualifié est habilité à retirer les carters où l'étiquette est apposée.

S033

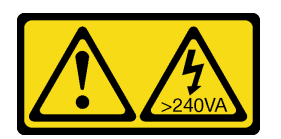

## ATTENTION :

Courant électrique dangereux. Des tensions présentant un courant électrique dangereux peuvent provoquer une surchauffe lorsqu'elles sont en court-circuit avec du métal, ce qui peut entraîner des projections de métal, des brûlures ou les deux.

# À propos de cette tâche

## Attention :

- Lisez le document [« Conseils d'installation » à la page 63](#page-72-1) pour vous assurer que vous travaillez en toute sécurité.
- Mettez le serveur et les périphériques hors tension, puis débranchez les cordons d'alimentation et tous les câbles externes (voir [« Mise hors tension du serveur » à la page 14\)](#page-23-0).

# Procédure

Remarque : Votre système peut ne pas ressembler exactement à ceux représentés dans les illustrations. Etape 1. Retirez les deux vis M6 x16 situées à l'avant de l'armoire.

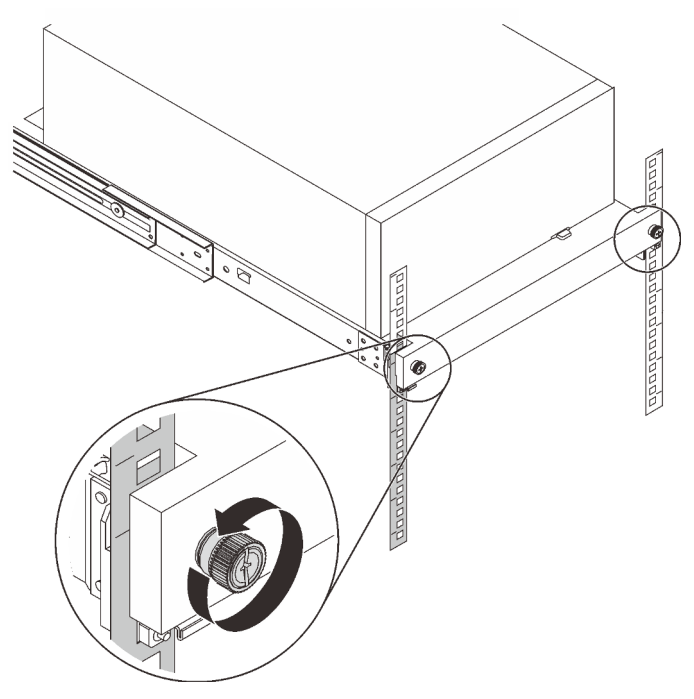

Etape 2. Retirez le serveur des glissières.

- a. **O** Faites coulisser et retirez le plateau du serveur rack de l'armoire.
- b. **@** Sortez le serveur du plateau en le soulevant.

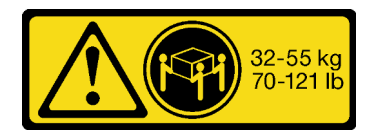

ATTENTION : Respectez les consignes de sécurité lorsque vous soulevez le serveur.

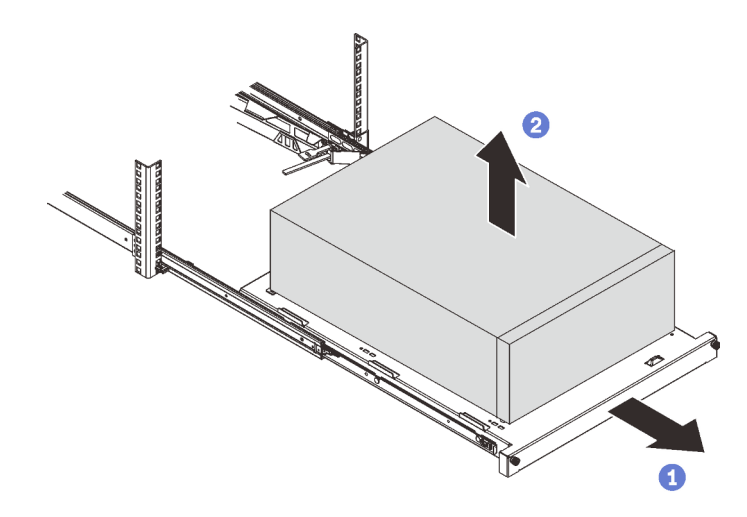

## Une fois cette tâche terminée

- 1. Placez le serveur sur le côté, carter vers le haut.
- 2. Pour installer le serveur sur les glissières, voir [« Installation du serveur dans les glissières » à la page 178](#page-187-0).

### Vidéo de démonstration

[Découvrez la procédure sur YouTube](https://www.youtube.com/watch?v=UedfosTUDi4)

# <span id="page-187-0"></span>Installation du serveur dans les glissières

Suivez les instructions de cette section pour installer ST250 V2 dans les glissières.

S002

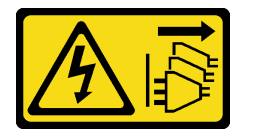

#### ATTENTION :

Le bouton de mise sous tension du serveur et l'interrupteur du bloc d'alimentation ne coupent pas le courant électrique alimentant l'unité. En outre, le système peut être équipé de plusieurs cordons d'alimentation. Pour mettre l'unité hors tension, vous devez déconnecter tous les cordons de la source d'alimentation.

### S014

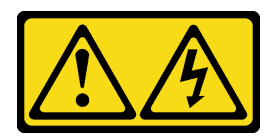

### ATTENTION :

Des niveaux dangereux de tension, courant et électricité peuvent être présents dans les composants. Seul un technicien de maintenance qualifié est habilité à retirer les carters où l'étiquette est apposée.

S033

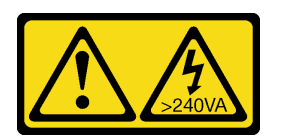

## ATTENTION :

Courant électrique dangereux. Des tensions présentant un courant électrique dangereux peuvent provoquer une surchauffe lorsqu'elles sont en court-circuit avec du métal, ce qui peut entraîner des projections de métal, des brûlures ou les deux.

# À propos de cette tâche

### Attention :

- Lisez le document [« Conseils d'installation » à la page 63](#page-72-1) pour vous assurer que vous travaillez en toute sécurité.
- Mettez le serveur et les périphériques hors tension, puis débranchez les cordons d'alimentation et tous les câbles externes (voir [« Mise hors tension du serveur » à la page 14\)](#page-23-0).

# Procédure

Remarque : Votre système peut ne pas ressembler exactement à ceux représentés dans les illustrations.

Etape 1. Déverrouillez la porte avant de ST250 V2.

- a. **I** Faites coulisser et poussez la clé dans l'orifice correspondant sur la porte avant et tournezla dans le sens des aiguilles d'une montre pour déverrouiller la porte.
- b. **O** Ouvrez la porte avant.

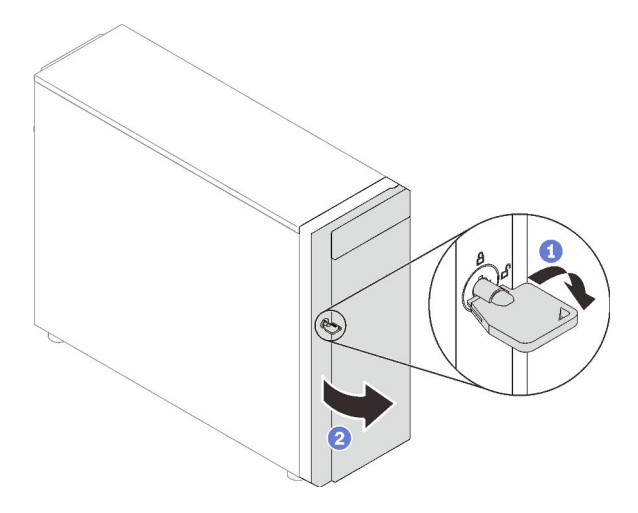

Etape 2. Soulevez la porte avant pour détacher la charnière, puis retirez-la du serveur.

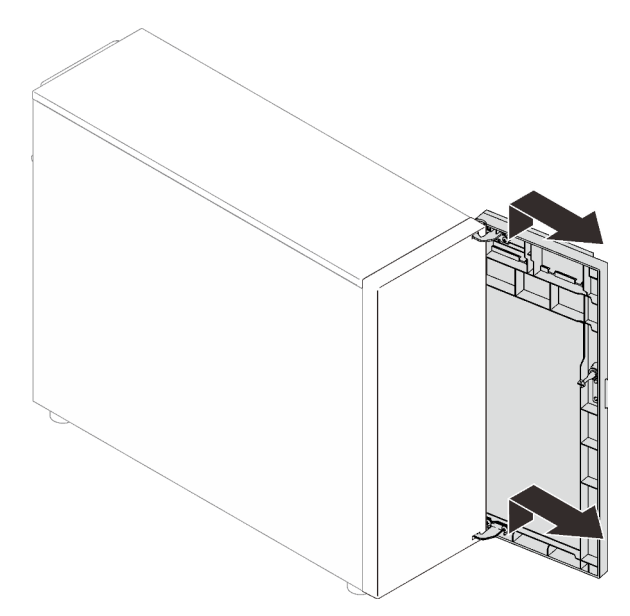

Etape 3. Installez les deux supports, comme illustré.

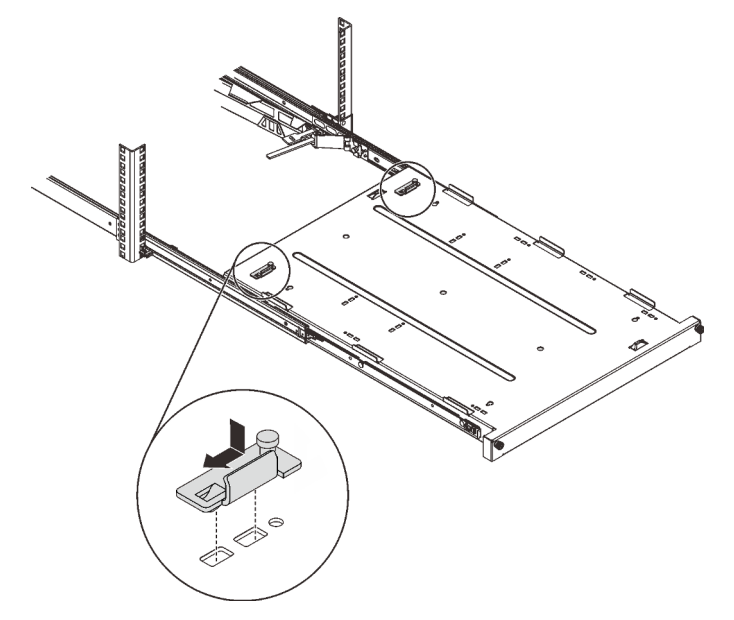

Etape 4. Installez les quatre pieds de sécurité en caoutchouc, comme illustré.

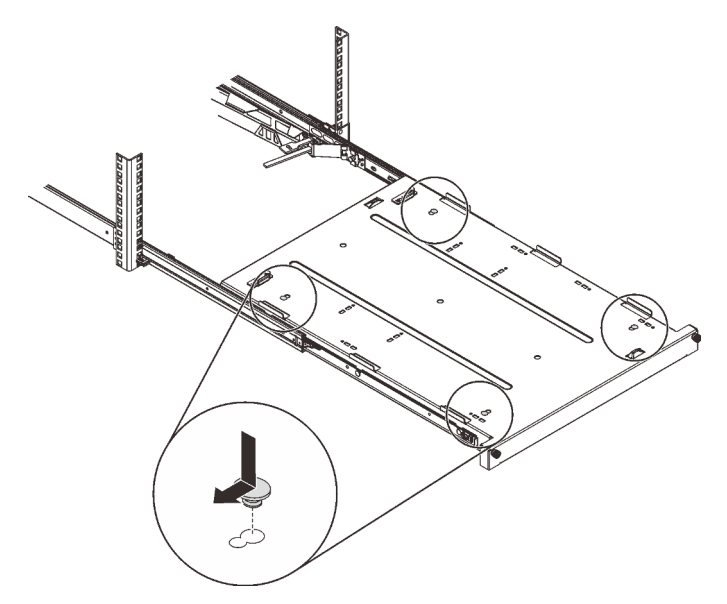

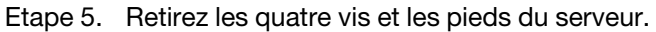

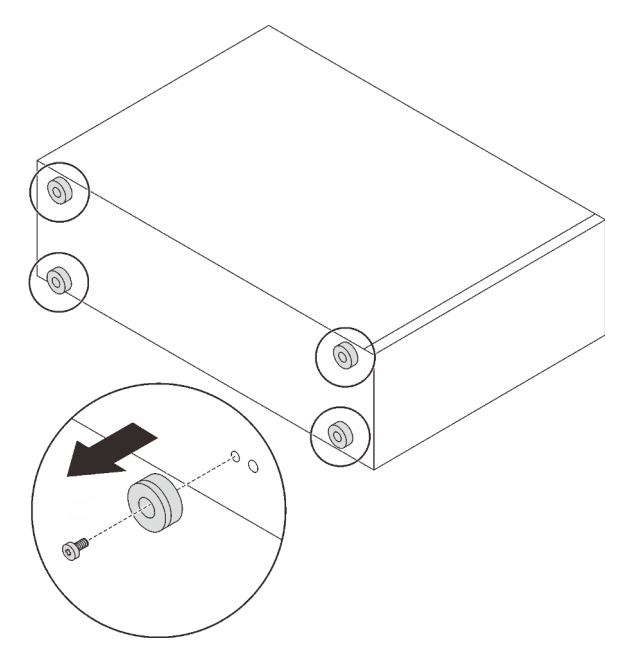

Etape 6. Alignez le serveur sur les supports et le taquet à l'avant du plateau ; puis, placez délicatement le serveur sur le plateau.

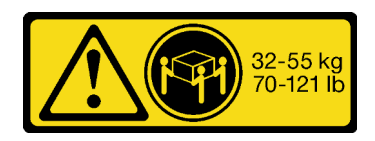

ATTENTION : Respectez les consignes de sécurité lorsque vous soulevez le serveur.

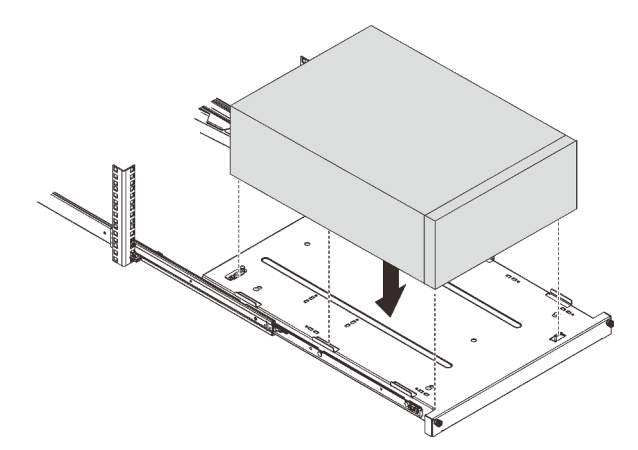

- Etape 7. Installez le serveur dans l'armoire.
	- a. G Soulevez les taquets de la glissière des deux côtés.
	- b. <sup>2</sup> En faisant preuve de minutie, faites coulisser et poussez le plateau dans l'armoire, sur les glissières.

## ATTENTION :

Afin d'éviter de vous blesser, protégez vos mains de la zone du taquet lorsque les taquets approchent de la glissière externe.

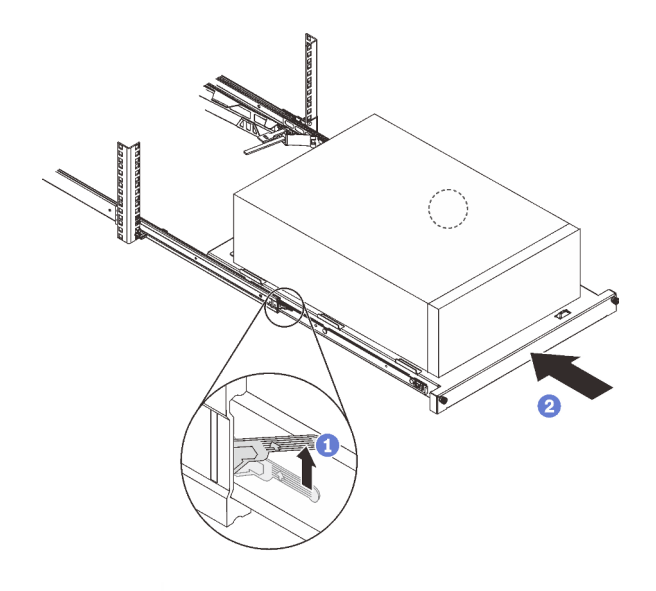

Etape 8. Fixez le plateau avec deux vis M6 x 16 à l'avant de l'armoire.

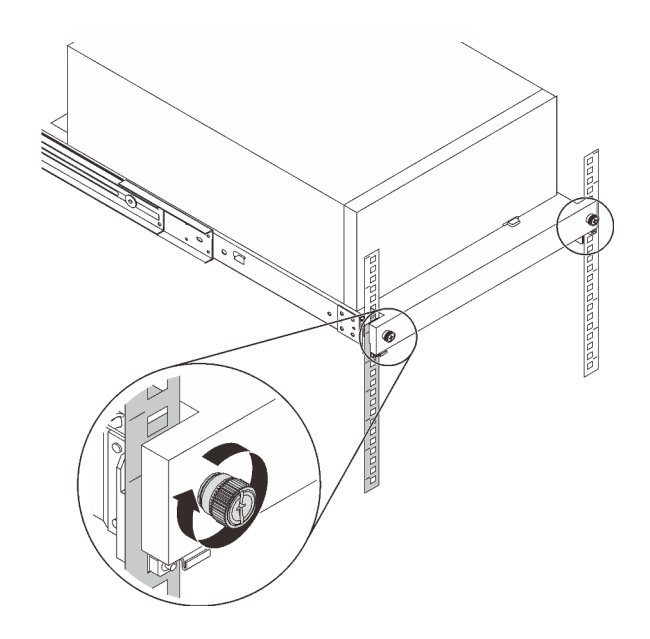

# Une fois cette tâche terminée

Terminez le remplacement de composants. Pour plus d'informations, voir [« Fin du remplacement des](#page-211-0)  [composants » à la page 202.](#page-211-0)

## Vidéo de démonstration

[Découvrez la procédure sur YouTube](https://www.youtube.com/watch?v=Ykh5I0gbXMY)

# Remplacement d'un carter de serveur

Suivez les instructions de cette section pour retirer et installer le carter du serveur.

# <span id="page-192-0"></span>Retrait du carter du serveur

Suivez les instructions de cette section pour retirer le carter du serveur.

# À propos de cette tâche

Pour éviter tout danger potentiel, lisez et respectez scrupuleusement les consignes de sécurité suivantes.

• S002

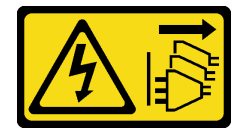

ATTENTION :

Le bouton de mise sous tension du serveur et l'interrupteur du bloc d'alimentation ne coupent pas le courant électrique alimentant l'unité. En outre, le système peut être équipé de plusieurs cordons d'alimentation. Pour mettre l'unité hors tension, vous devez déconnecter tous les cordons de la source d'alimentation.

• S014

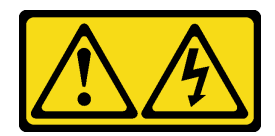

### ATTENTION :

Des niveaux dangereux de tension, courant et électricité peuvent être présents dans les composants. Seul un technicien de maintenance qualifié est habilité à retirer les carters où l'étiquette est apposée.

• S033

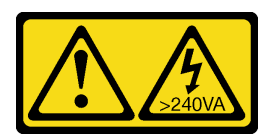

### ATTENTION :

Courant électrique dangereux. Des tensions présentant un courant électrique dangereux peuvent provoquer une surchauffe lorsqu'elles sont en court-circuit avec du métal, ce qui peut entraîner des projections de métal, des brûlures ou les deux.

### Attention :

- Lisez le document [« Conseils d'installation » à la page 63](#page-72-1) pour vous assurer que vous travaillez en toute sécurité.
- Mettez le serveur et les dispositifs périphériques hors tension, puis débranchez les cordons d'alimentation et tous les câbles externes (voir [« Mise hors tension du serveur » à la page 14](#page-23-0)).
- Si le serveur est dans une armoire, retirez-le de celle-ci.
- Retirez tout dispositif de verrouillage qui fixe le carter du serveur, par exemple un verrou Kensington ou un verrou à cadenas.

## Procédure

Etape 1. Retirez le carter du serveur.

a. Desserrez la vis moletée qui fixe le carter du serveur à l'aide d'un tournevis.

Remarque : La vis moletée fait partie intégrante du carter du serveur. N'essayez pas de la retirer du carter du serveur.

- b. **P** Faites glisser le carter du serveur vers l'arrière pour le retirer du châssis.
- c.  **Faites pivoter le carter du serveur vers l'extérieur. Retirez-le du châssis. Placez le carter sur** une surface plane et propre.

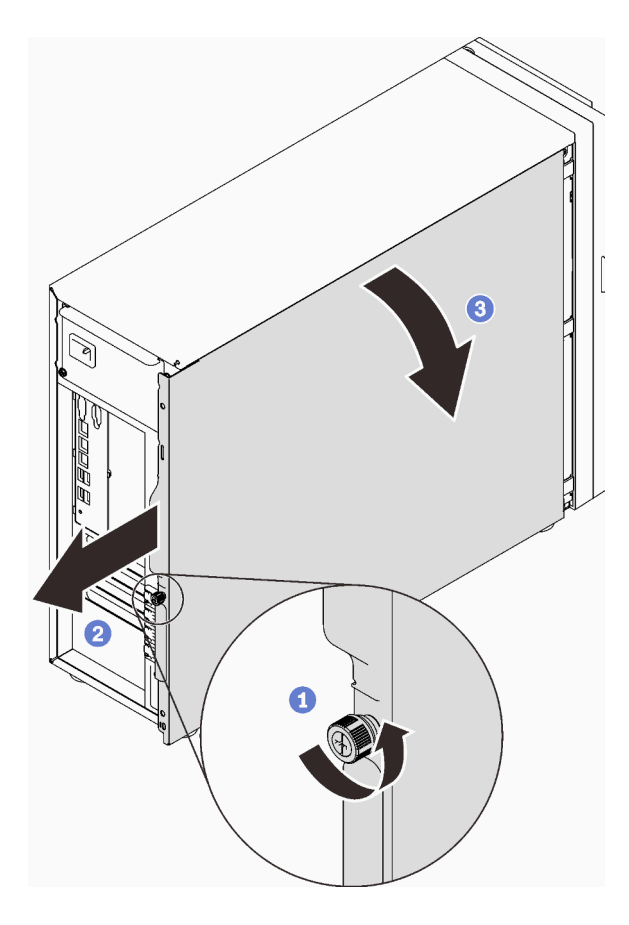

Figure 108. Retirer le carter du serveur

Attention : Avant de mettre le serveur sous tension, remettez toujours le carter en place pour assurer une ventilation correcte du système. Si vous utilisez le serveur sans carter, vous risquez d'endommager les composants du serveur.

## Une fois cette tâche terminée

Si vous devez renvoyer le composant ou le périphérique en option, suivez les instructions d'emballage et utilisez les matériaux que vous avez reçus pour l'emballer.

### Vidéo de démonstration

[Découvrez la procédure sur YouTube](https://www.youtube.com/watch?v=WyeAonoc-w0)

## <span id="page-194-0"></span>Installation du carter du serveur

Suivez les instructions énoncées dans cette section pour installer le carter du serveur.

## À propos de cette tâche

Pour éviter tout danger potentiel, lisez et respectez scrupuleusement les consignes de sécurité suivantes.

• S002

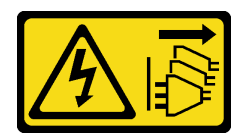

### ATTENTION :

Le bouton de mise sous tension du serveur et l'interrupteur du bloc d'alimentation ne coupent pas le courant électrique alimentant l'unité. En outre, le système peut être équipé de plusieurs cordons d'alimentation. Pour mettre l'unité hors tension, vous devez déconnecter tous les cordons de la source d'alimentation.

• S014

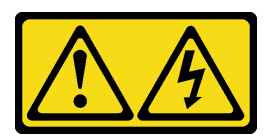

## ATTENTION :

Des niveaux dangereux de tension, courant et électricité peuvent être présents dans les composants. Seul un technicien de maintenance qualifié est habilité à retirer les carters où l'étiquette est apposée.

• S033

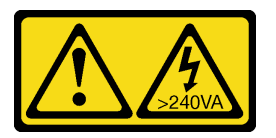

## ATTENTION :

Courant électrique dangereux. Des tensions présentant un courant électrique dangereux peuvent provoquer une surchauffe lorsqu'elles sont en court-circuit avec du métal, ce qui peut entraîner des projections de métal, des brûlures ou les deux.

### Attention :

- Lisez le document [« Conseils d'installation » à la page 63](#page-72-1) pour vous assurer que vous travaillez en toute sécurité.
- Vérifiez que les tous les adaptateurs et autres composants sont correctement installés et que vous n'avez pas oublié d'outils ou de pièces dans le serveur.
- Vérifiez que tous les câbles internes sont correctement acheminés (voir [« Cheminement interne des](#page-46-0) [câbles » à la page 37\)](#page-46-0).
- Si vous installez un nouveau carter du serveur, fixez l'étiquette de maintenance à l'intérieur de ce nouveau carter du serveur si nécessaire.

Remarque : Un nouveau carter du serveur est fourni sans étiquette de maintenance. Si vous avez besoin d'une étiquette de maintenance, commandez-la avec le nouveau carter du serveur. L'étiquette de maintenance est gratuite.

## Procédure

Etape 1. Installez le carter du serveur.

- a. **C** Alignez les pattes du carter du serveur sur les emplacements correspondants du bord supérieur du châssis.
- b. **@** Faites pivoter le carter du serveur pour le fermer.

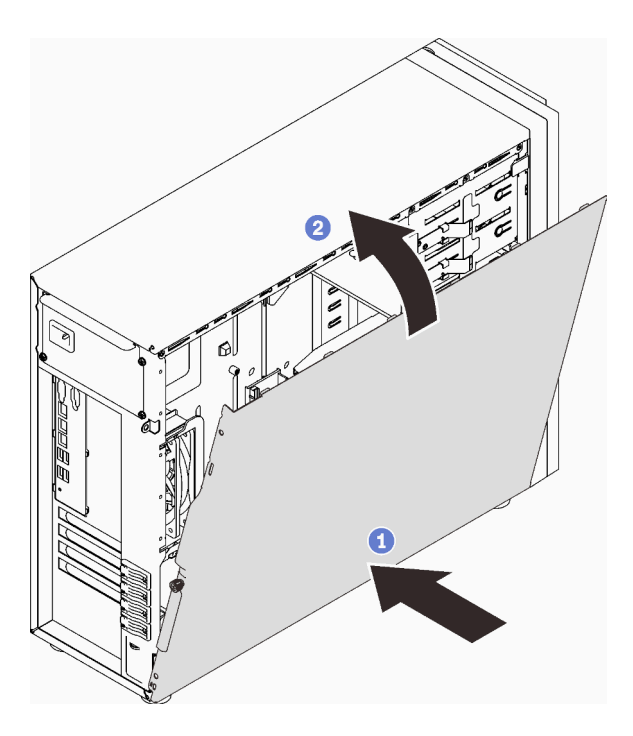

Figure 109. Positionnement du carter du serveur sur le châssis

Remarque : Avant de faire coulisser le carter vers l'avant, assurez-vous que toutes les pattes du carter sont correctement alignées sur les emplacements et s'insèrent correctement dans le châssis.

- Etape 2. Fixez le carter du serveur au châssis.
	- a. **O** Faites coulisser le carter du serveur vers l'avant du châssis jusqu'à la butée.
	- b. **@** Serrez la vis moletée à l'aide d'un tournevis pour fixer le carter du serveur.

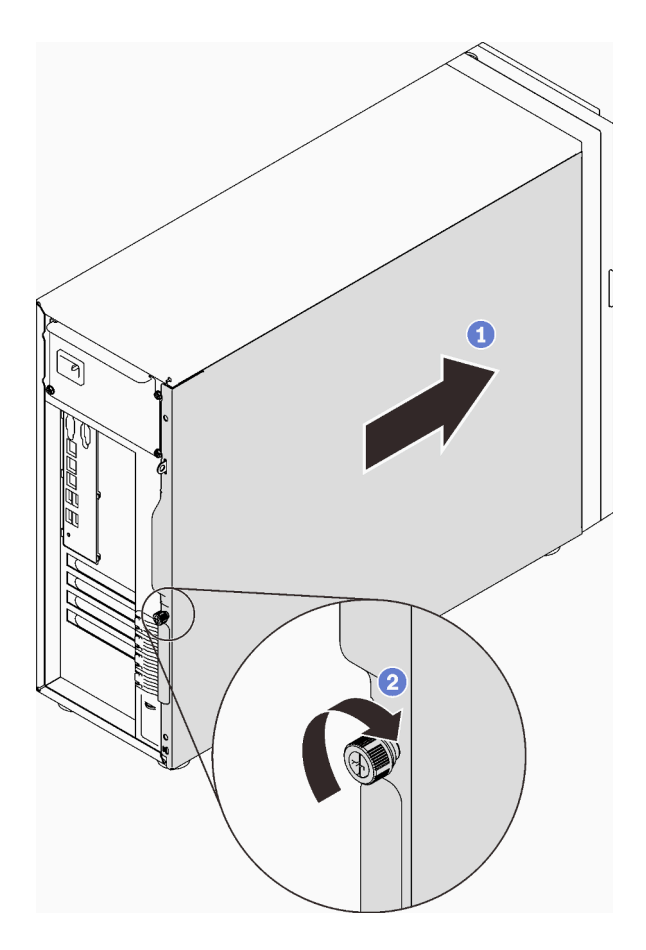

Figure 110. Fixation du carter du serveur au châssis

# Une fois cette tâche terminée

Terminez le remplacement de composants. Pour plus d'informations, voir [« Fin du remplacement des](#page-211-0) [composants » à la page 202.](#page-211-0)

## Vidéo de démonstration

[Découvrez la procédure sur YouTube](https://www.youtube.com/watch?v=STaBgBNiLd0)

# Remplacement de la carte mère (technicien qualifié uniquement)

Suivez les instructions de cette section pour retirer et installer la carte mère.

# Retrait de la carte mère

Suivez les instructions de cette section pour retirer la carte mère.

# À propos de cette tâche

Pour éviter tout danger potentiel, lisez et respectez scrupuleusement les consignes de sécurité suivantes.

• S002

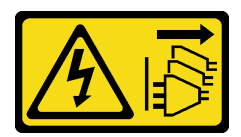

### ATTENTION :

Le bouton de mise sous tension du serveur et l'interrupteur du bloc d'alimentation ne coupent pas le courant électrique alimentant l'unité. En outre, le système peut être équipé de plusieurs cordons d'alimentation. Pour mettre l'unité hors tension, vous devez déconnecter tous les cordons de la source d'alimentation.

### • S012

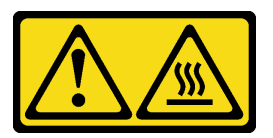

ATTENTION : Surface chaude à proximité.

• S017

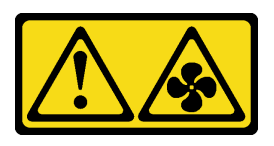

### ATTENTION :

Pales de ventilateurs mobiles dangereuses à proximité. Évitez tout contact avec les doigts ou toute autre partie du corps.

### Attention :

- Lisez le document [« Conseils d'installation » à la page 63](#page-72-1) pour vous assurer que vous travaillez en toute sécurité.
- Mettez le serveur et les dispositifs périphériques hors tension, puis débranchez les cordons d'alimentation et tous les câbles externes (voir [« Mise hors tension du serveur » à la page 14\)](#page-23-0).
- Si le serveur est dans une armoire, retirez-le de celle-ci.
- Retirez tout dispositif de verrouillage qui fixe le carter du serveur, par exemple un verrou Kensington ou un verrou à cadenas.

## Procédure

Etape 1. Créez des préparations pour cette tâche.

- a. Enregistrez toutes les informations de configuration système, telles que les adresses IP de Lenovo XClarity Controller, les données techniques essentielles, le type de machine, le numéro de modèle, le numéro de série du serveur, son identificateur unique universel et son étiquette d'inventaire.
- b. Enregistrez la configuration système sur un périphérique externe avec Lenovo XClarity Essentials.
- c. Enregistrez le journal des événements système sur un support externe.
- d. Retirez le carter du serveur (voir [« Retrait du carter du serveur » à la page 183](#page-192-0)).
- e. Retirez les ventilateurs système avant et arrière (voir [« Retrait du ventilateur système avant » à](#page-102-0) [la page 93](#page-102-0) et [« Retrait du ventilateur système arrière » à la page 97](#page-106-0)).
- f. Retirez l'adaptateur d'amorçage M.2 (voir [« Retrait de l'adaptateur d'amorçage M.2. » à la](#page-127-0)  [page 118](#page-127-0)).
- g. Retirez les adaptateurs PCIe (voir [« Retrait d'un adaptateur PCIe » à la page 142](#page-151-0)).
- h. Étiquetez le numéro d'emplacement sur chaque module de mémoire. Ensuite, retirez tous les modules de mémoire de la carte mère et mettez-les de côté sur une surface de protection électrostatique en attendant de les réinstaller (voir [« Retrait d'un module de mémoire » à la](#page-137-0)  [page 128](#page-137-0)).
- i. Retirez le dissipateur thermique et le bloc de ventilation (voir [« Retrait du dissipateur](#page-120-0) [thermique et du module de ventilation » à la page 111\)](#page-120-0).
- j. Retirez le processeur (voir [« Retrait du processeur » à la page 168\)](#page-177-0).
- k. Notez les emplacements de la carte mère auxquels les câbles sont connectés, puis débranchez-les.

Attention : Libérez tous les taquets, clips de fixation, pattes de déverrouillage ou verrous sur les connecteur de câble au préalable. Si vous ne le faites pas, le retrait des câbles endommagera les connecteurs de câble de la carte mère. S'ils sont endommagés, vous devrez peut-être avoir à remplacer la carte mère.

- Etape 2. Placez le serveur sur le côté, avec la carte mère vers le haut.
- Etape 3. Retirer les huit vis qui maintiennent la carte mère en respectant la séquence numérique recommandée, indiquée dans l'illustration ; ensuite, retirez délicatement la carte mère du châssis.

Remarque : Pour référence, le couple requis pour desserrer complètement les vis est de 0,5 à 0,6 newton-mètres, 4,5 à 5,5 pouces-livres.

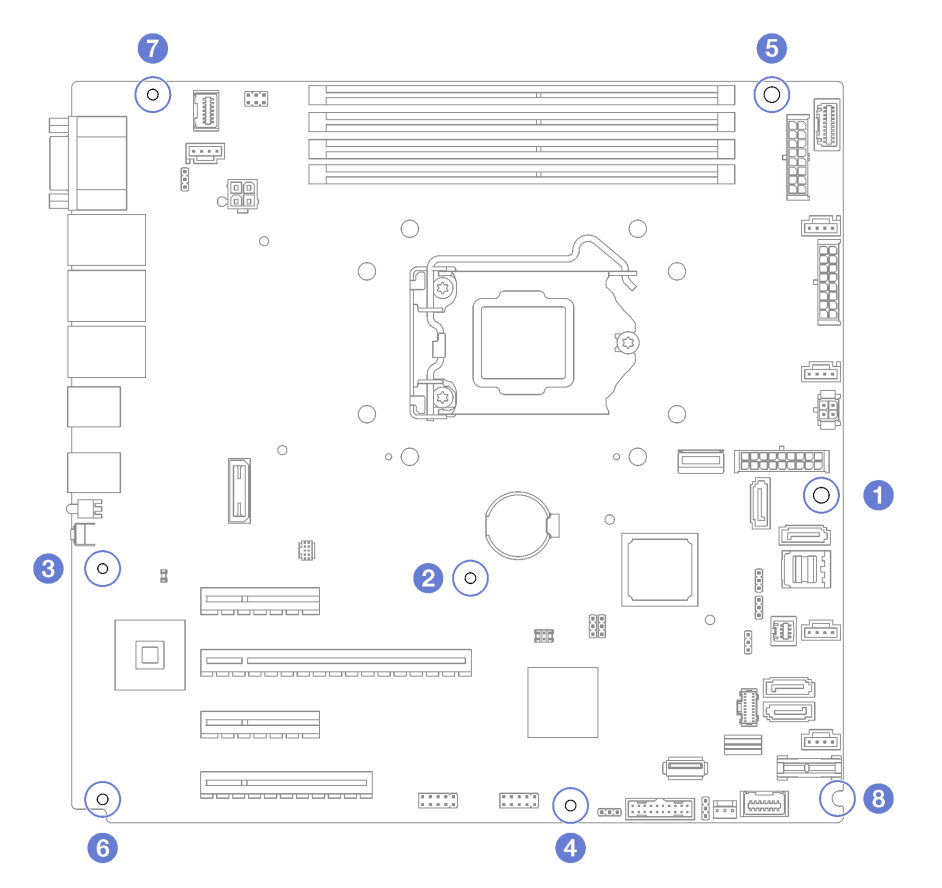

Figure 111. Retrait des vis qui fixent la carte mère

Etape 4. Posez la carte mère sur une surface de protection électrostatique propre et plane.

## Une fois cette tâche terminée

Si vous devez renvoyer le composant ou le périphérique en option, suivez les instructions d'emballage et utilisez les matériaux que vous avez reçus pour l'emballer.

Important : Avant de retourner la carte mère, assurez-vous d'installer les caches antipoussière du socket de processeur de la nouvelle carte mère. Pour remplacer un cache antipoussière du socket de processeur :

- 1. Prenez un cache antipoussière du socket de processeur sur la nouvelle carte mère et orientez-le correctement au-dessus de l'assemblage de socket de processeur sur la carte mère retirée.
- 2. Appuyez doucement sur les pattes du cache antipoussière de l'assemblage de socket de processeur, en appuyant sur les bords afin d'éviter d'endommager les broches du socket. Il se peut que vous entendiez un clic sur le cache antipoussière qui signifie qu'il est solidement fixé.
- 3. Vérifiez que le cache antipoussière est correctement relié à l'assemblage de socket de processeur.

### Vidéo de démonstration

[Découvrez la procédure sur YouTube](https://www.youtube.com/watch?v=R31TuFENsWU)

# Installation de la carte mère

Suivez les instructions de cette section pour installer la carte mère.

# À propos de cette tâche

Pour éviter tout danger potentiel, lisez et respectez scrupuleusement les consignes de sécurité suivantes.

• S002

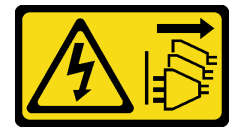

ATTENTION :

Le bouton de mise sous tension du serveur et l'interrupteur du bloc d'alimentation ne coupent pas le courant électrique alimentant l'unité. En outre, le système peut être équipé de plusieurs cordons d'alimentation. Pour mettre l'unité hors tension, vous devez déconnecter tous les cordons de la source d'alimentation.

• S012

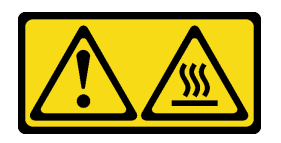

ATTENTION : Surface chaude à proximité.

• S017

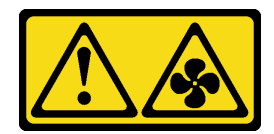

### ATTENTION :

Pales de ventilateurs mobiles dangereuses à proximité. Évitez tout contact avec les doigts ou toute autre partie du corps.

### Attention :

- Lisez le document [« Conseils d'installation » à la page 63](#page-72-1) pour vous assurer que vous travaillez en toute sécurité.
- Mettez l'emballage antistatique contenant le composant contre une zone métallique non peinte du serveur, puis déballez et posez le composant sur une surface antistatique.

# Procédure

Attention : Avant d'installer la nouvelle carte mère, assurez-vous que le boîtier d'alimentation a bien été installé dans le châssis, et ce, afin d'éviter d'endommager les composants de la carte mère.

Etape 1. Notez l'orientation de la nouvelle carte mère et installez-la dans le châssis avec précaution. Vérifiez que le port série de la carte mère est inséré dans l'emplacement correspondant et que les huit trous de vis de la carte mère sont parfaitement alignés sur les goujons de montage correspondants sur le châssis.

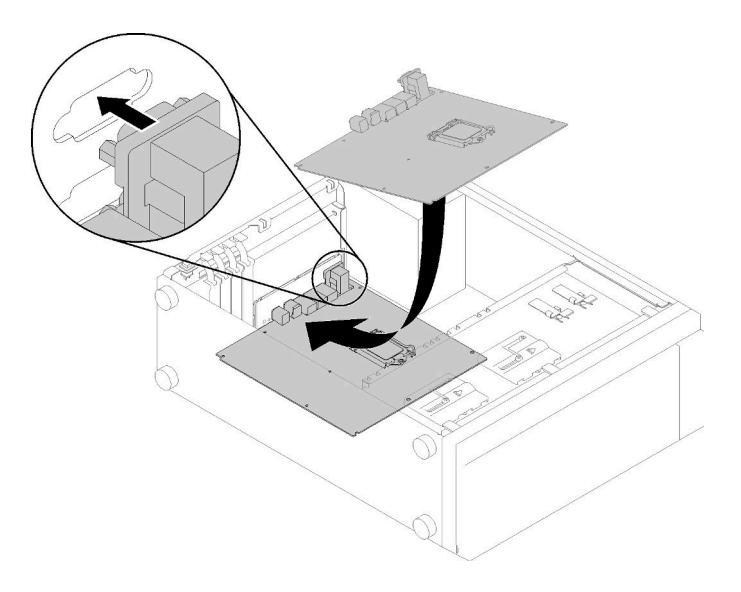

Figure 112. Installation de la carte mère

Etape 2. Fixez la carte mère en serrant les huit vis, dans la séquence indiquée dans l'illustration.

Remarque : Pour référence, le couple requis pour serrer complètement les vis est de 0,5 à 0,6 newton-mètres, 4,5 à 5,5 pouces-livres.

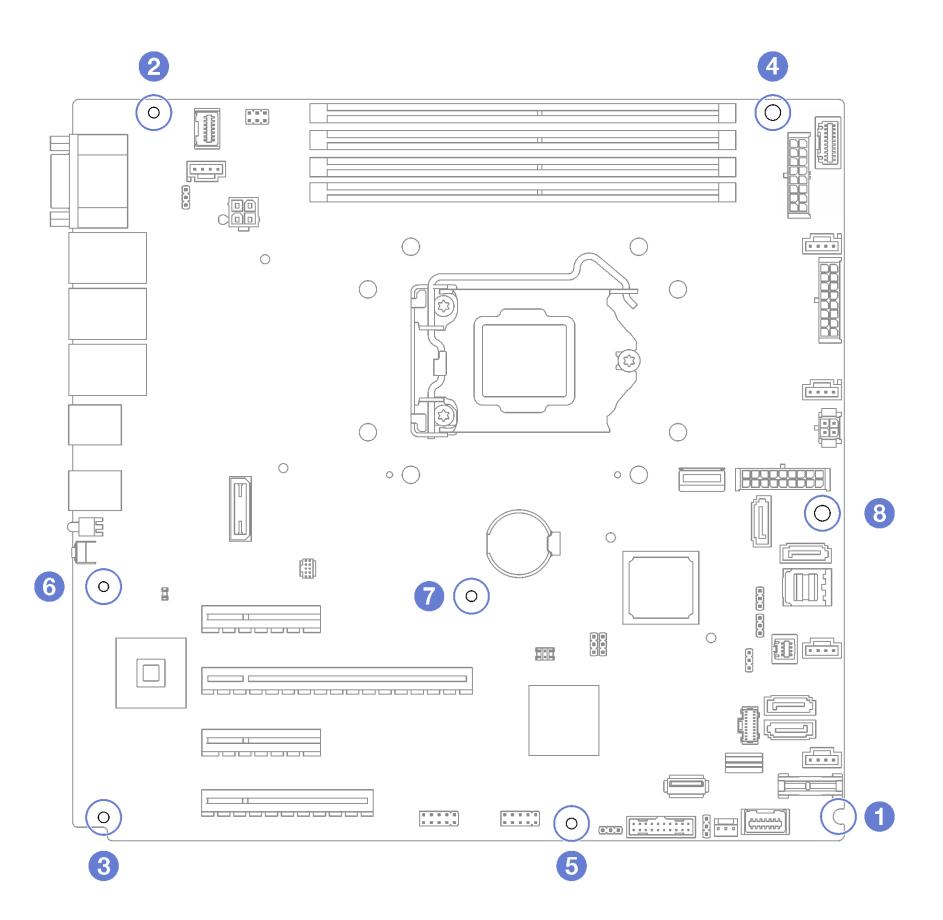

Figure 113. Serrage des vis pour fixer la carte mère

## Une fois cette tâche terminée

- 1. Installez tout les composants que vous avez retirés de la carte mère défaillante. Voir les rubriques associées dans la section [Chapitre 3 « Procédures de remplacement de matériel » à la page 63.](#page-72-0)
- 2. Terminez le remplacement de composants. Pour plus d'informations, voir [« Fin du remplacement des](#page-211-0)  [composants » à la page 202.](#page-211-0)
- 3. Mettez à jour le type de machine et le numéro de série à l'aide des nouvelles données techniques essentielles du produit (VPD). Utilisez le Lenovo XClarity Provisioning Manager pour mettre à jour le type de machine et le numéro de série. Voir [« Mettez à niveau le type de machine et le numéro de série » à la](#page-202-0) [page 193](#page-202-0).
- 4. Activation de TPM. Pour plus d'informations, voir [« Activation de TPM » à la page 196.](#page-205-0)
- 5. Facultativement, vous pouvez activer l'amorçage sécurisé. Voir [« Activation de l'amorçage sécurisé](#page-207-0) [UEFI » à la page 198](#page-207-0).

### Vidéo de démonstration

[Découvrez la procédure sur YouTube](https://www.youtube.com/watch?v=BhqJLcl6jl8)

# <span id="page-202-0"></span>Mettez à niveau le type de machine et le numéro de série

Une fois le remplacement de la carte mère effectué par des techniciens de maintenance formés, le type de machine et le numéro de série doivent être mis à jour.

Deux méthodes sont à votre disposition pour mettre à jour le type de machine et le numéro de série :

• À partir de Lenovo XClarity Provisioning Manager

Pour mettre à niveau le type de machine et le numéro de série depuis Lenovo XClarity Provisioning Manager :

- 1. Démarrez le serveur et appuyez sur la touche conformément aux instructions à l'écran pour afficher l'interface Lenovo XClarity Provisioning Manager.
- 2. Si le mot de passe administrateur est obligatoire pour le démarrage, entrez le mot de passe.
- 3. Dans la page Récapitulatif du système, cliquez sur Mise à jour VPD.
- 4. Mettez à niveau le type de machine et le numéro de série.
- À partir de Lenovo XClarity Essentials OneCLI

Lenovo XClarity Essentials OneCLI affiche le type, modèle et numéro de série dans Lenovo XClarity Controller. Sélectionnez l'une des méthodes suivantes pour accéder à Lenovo XClarity Controller afin de définir le type de machine et le numéro de série :

- Fonctionnement depuis le système cible tel que l'accès au réseau local ou l'accès de type console à clavier (KCS)
- Accès distant au système cible (basé sur TCP/IP)

Pour mettre à niveau le type de machine et le numéro de série depuis Lenovo XClarity Essentials OneCLI :

1. Téléchargez et installez Lenovo XClarity Essentials OneCLI.

Pour télécharger Lenovo XClarity Essentials OneCLI, accédez au site suivant :

<https://datacentersupport.lenovo.com/solutions/HT116433>

- 2. Copiez et décompressez sur le serveur le package OneCLI, qui contient également d'autres fichiers nécessaires. Assurez-vous de décompresser l'outil OneCLI et les fichiers requis dans le même répertoire.
- 3. Une fois Lenovo XClarity Essentials OneCLI en place, entrez les commandes suivantes pour définir le type de machine et le numéro de série :

onecli config set SYSTEM\_PROD\_DATA.SysInfoProdName <m/t\_model> [access\_method] onecli config set SYSTEM\_PROD\_DATA.SysInfoSerialNum <s/n> [access\_method] onecli config set SYSTEM\_PROD\_DATA.SysInfoProdIdentifier <system model> [access\_method] onecli config set SYSTEM\_PROD\_DATA.SysInfoProdIdentifierEx <system model> --override [access\_method]

Où :

<m/t\_model>

Type de machine serveur et numéro de modèle. Tapez xxxxyyy, où xxxx est le type de machine et yyy est le numéro de modèle du serveur.

 $<$ s/n $>$ 

Numéro de série du serveur. Entrez zzzzzzzz, où zzzzzzz est le numéro de série.

#### <system model>

Le modèle du système. Saisissez system yyyyyyyy, où yyyyyyyy est l'identificateur de produit.

### [access\_method]

Méthode d'accès que vous avez sélectionnée parmi les méthodes suivantes :

– Accès via le réseau local avec authentification en ligne, entrez la commande : [--bmc-username <xcc\_user\_id> --bmc-password <xcc\_password>]

Où :

xcc\_user\_id

Nom de compte du module BMC/IMM/XCC (1 des 12 comptes). La valeur par défaut est USERID.

xcc\_password

Mot de passe du compte BMC/IMM/XCC (1 des 12 comptes).

Les commandes données en exemple sont les suivantes : onecli config set SYSTEM\_PROD\_DATA.SysInfoProdName <m/t\_model> --bmc-username <xcc\_user\_id> --bmc-password <xcc\_password> onecli config set SYSTEM\_PROD\_DATA.SysInfoSerialNum <s/n> --bmc-username <xcc\_user\_id> --bmcpassword <xcc\_password> onecli config set SYSTEM\_PROD\_DATA.SysInfoProdIdentifier <system model> --bmc-username xcc\_user\_ id --bmc-password xcc\_password onecli config set SYSTEM\_PROD\_DATA.SysInfoProdIdentifierEx <system model> --override --bmcusername xcc\_user\_id --bmc-password xcc\_password

– Accès en ligne KCS (sans authentification, limité à certains utilisateurs) :

Vous n'avez pas besoin d'indiquer une valeur pour la access method lorsque vous utilisez cette méthode d'accès.

Les commandes données en exemple sont les suivantes : onecli config set SYSTEM\_PROD\_DATA.SysInfoProdName <m/t\_model> onecli config set SYSTEM\_PROD\_DATA.SysInfoSerialNum <s/n> onecli config set SYSTEM\_PROD\_DATA.SysInfoProdIdentifier <system model> onecli config set SYSTEM\_PROD\_DATA.SysInfoProdIdentifierEx <system model> --override

Remarque : La méthode d'accès KCS utilise l'interface IPMI/KCS, qui requiert que le pilote IPMI soit installé.

– Accès via le réseau local distant, entrez la commande : [−−bmc <xcc\_user\_id>:<xcc\_password>@<xcc\_external\_ip>]

Où :

xcc\_external\_ip

L'adresse IP BMC/IMM/XCC. Il n'existe pas de valeur par défaut. Ce paramètre est obligatoire.

xcc\_user\_id

Compte BMC/IMM/XCC (l'un des 12 comptes). La valeur par défaut est USERID.

xcc\_password

Mot de passe du compte BMC/IMM/XCC (1 des 12 comptes).

Remarque : L'adresse IP USB/réseau local interne, ainsi que le mot de passe et le nom de compte du module BMC, IMM ou XCC sont tous valides pour cette commande.

```
Les commandes données en exemple sont les suivantes : 
onecli config set SYSTEM_PROD_DATA.SysInfoProdName <m/t_model> −−bmc <xcc_user_id>:<xcc_ 
password>@<xcc_external_ip> 
onecli config set SYSTEM_PROD_DATA.SysInfoSerialNum <s/n> −−bmc <xcc_user_id>:<xcc_ 
password>@<xcc_external_ip>
```
onecli config set SYSTEM\_PROD\_DATA.SysInfoProdIdentifier <system model> −−bmc xcc\_user\_id:xcc\_ password@xcc\_external\_ip onecli config set SYSTEM\_PROD\_DATA.SysInfoProdIdentifierEx <system model> --override −−bmc xcc\_ user\_id:xcc\_password@xcc\_external\_ip

4. Réinitialisez le Lenovo XClarity Controller aux paramètres par défaut. Voir la section « Réinitialisation de BMC aux paramètres d'usine par défaut » dans la documentation XCC compatible avec votre serveur sur <https://pubs.lenovo.com/lxcc-overview/>.

# <span id="page-205-0"></span>Activation de TPM

Le serveur prend en charge le module TPM, version 1.2 ou version 2.0.

Remarque : Pour les clients en Chine continentale, le module TPM intégré n'est pas pris en charge. Toutefois, les clients situés en Chine continentale peuvent installer un adaptateur TPM certifié Lenovo (parfois appelé carte fille).

Lorsqu'une carte mère est remplacée, vous devez vous assurer que la stratégie TPM est définie correctement.

## ATTENTION :

Faites bien attention lorsque vous définissez la stratégie TPM. Si elle n'est pas définie correctement, la carte mère peut être inutilisable.

# Définition de la stratégie TPM

Par défaut, une carte mère de rechange est fournie avec la stratégie TPM réglée sur non définie. Vous devez modifier ce réglage de sorte qu'il corresponde à celui qui était en vigueur sur la carte mère en cours de remplacement.

Il existe deux méthodes disponibles pour définir la stratégie TPM :

• À partir de Lenovo XClarity Provisioning Manager

Pour définir la stratégie TPM à partir de Lenovo XClarity Provisioning Manager :

- 1. Démarrez le serveur et appuyez sur la touche conformément aux instructions à l'écran pour afficher l'interface Lenovo XClarity Provisioning Manager.
- 2. Si le mot de passe administrateur est obligatoire pour le démarrage, entrez le mot de passe.
- 3. Dans la page Récapitulatif du système, cliquez sur Mise à jour VPD.
- 4. Définissez la stratégie selon l'un des paramètres suivants.
	- NationZ TPM 2.0 activé Chine uniquement. Les clients de Chine continentale doivent choisir ce paramètre si un adaptateur NationZ TPM 2.0 est installé.
	- TPM activé Reste du monde. Les clients en dehors de la Chine continentale doivent choisir ce paramètre.
	- Définitivement désactivé. Les clients en Chine continentale doivent utiliser ce paramètre si aucun adaptateur TPM n'est installé.

Remarque : Bien que le paramètre non défini est disponible sous forme de paramètre de stratégie, il ne doit pas être utilisé.

• À partir de Lenovo XClarity Essentials OneCLI

Remarque : Veuillez noter qu'un utilisateur IPMI local et un mot de passe doivent être définis dans Lenovo XClarity Controller pour avoir accès à distance au système cible.

Pour définir la stratégie TPM à partir de Lenovo XClarity Essentials OneCLI :

1. Lisez TpmTcmPolicyLock pour vérifier si TPM\_TCM\_POLICY a été verrouillé : OneCli.exe config show imm.TpmTcmPolicyLock --override --imm <userid>:<password>@<ip\_address>

Remarque : La valeur du module imm.TpmTcmPolicyLock doit être « Désactivée », ce qui signifie que TPM\_TCM\_POLICY n'est PAS verrouillé et que les modifications apportées à TPM\_TCM\_ POLICY sont autorisées. Si le code de retour est « Activé », aucune modification apportée à la stratégie n'est autorisée. La carte peut néanmoins être utilisée si le paramètre souhaité est correct pour le système à remplacer.

2. Configurez le TPM\_TCM\_POLICY dans XCC :

- À l'attention des clients en Chine continentale sans TPM, ou des clients devant désactiver le TPM : OneCli.exe config set imm.TpmTcmPolicy "NeitherTpmNorTcm" --override --imm <userid>:<password>@<ip\_ address>
- À l'attention des clients en Chine continentale devant activer le TPM : OneCli.exe config set imm.TpmTcmPolicy "NationZTPM20Only" --override --imm <userid>:<password>@<ip\_ address>
- À l'attention des clients en dehors de la Chine continentale devant activer le TPM : OneCli.exe config set imm.TpmTcmPolicy "TpmOnly" --override --imm <userid>:<password>@<ip\_address>
- 3. Problème de commande de réinitialisation pour la réinitialisation du système : OneCli.exe misc ospower reboot --imm <userid>:<password>@<ip\_address>
- 4. Relisez la valeur pour vérifier si la modification a été acceptée : OneCli.exe config show imm.TpmTcmPolicy --override --imm <userid>:<password>@<ip\_address>

#### Remarques :

– Si la valeur correspond, cela signifie que TPM\_TCM\_POLICY a été défini correctement.

Le module imm.TpmTcmPolicy est défini comme suit :

- La valeur 0 utilise la chaîne « Non définie », ce qui signifie stratégie UNDEFINED.
- La valeur 1 utilise la chaîne « NeitherTpmNorTcm », ce qui signifie TPM\_PERM\_DISABLED.
- La valeur 2 utilise la chaîne « TpmOnly », ce qui signifie TPM\_ALLOWED.
- La valeur 4 utilise la chaîne « NationZTPM », ce qui veut dire NationZ\_TPM20\_ALLOWED.
- Les 4 étapes ci-dessous doivent également être utilisées pour « verrouiller » TPM\_TCM\_POLICY lors de l'utilisation des commandes OneCli/ASU :
- 5. Lisez TpmTcmPolicyLock pour vérifier si TPM\_TCM\_POLICY a été verrouillé, commande comme cidessous :

OneCli.exe config show imm.TpmTcmPolicyLock --override --imm <userid>:<password>@<ip\_address>

La valeur doit être « Désactivée », ce qui signifie que TPM\_TCM\_POLICY n'est PAS verrouillé et doit être défini.

- 6. Verrouillez TPM\_TCM\_POLICY : OneCli.exe config set imm.TpmTcmPolicyLock "Enabled"--override --imm <userid>:<password>@<ip\_address>
- 7. Problème de commande de réinitialisation pour la réinitialisation du système, commande ci-dessous : OneCli.exe misc ospower reboot --imm <userid>:<password>@<ip\_address>

Lors de la réinitialisation, l'UEFI lira la valeur à partir du module imm.TpmTcmPolicyLock, si la valeur est « Activée » et si la valeur du module imm.TpmTcmPolicy est valide, l'UEFI verrouillera le paramètre TPM\_TCM\_POLICY.

Remarque : Les valeurs valides pour imm.TpmTcmPolicy incluent « NeitherTpmNorTcm », « TpmOnly » et « NationZTPM20Only ».

Si imm.TpmTcmPolicyLock est défini sur « Activé », mais que la valeur imm.TpmTcmPolicy n'est pas valide, UEFI va rejeter la demande de « verrouillage » et définir imm.TpmTcmPolicyLock sur « Désactivé ».

8. Relisez la valeur pour vérifier si le « Verrouillage » est accepté ou rejeté. Commande ci-dessous : OneCli.exe config show imm.TpmTcmPolicy --override --imm <userid>:<password>@<ip\_address>

Remarque : Si la valeur a changé de « Désactivée » à « Activée », cela signifie que TPM\_TCM\_ POLICY a été verrouillé avec succès. Une fois qu'une stratégie a été définie, il n'existe aucune autre méthode que le remplacement de la carte mère pour la déverrouiller.

imm.TpmTcmPolicyLock est défini comme suit :

La valeur 1 utilise la chaîne « Activé », ce qui signifie verrouiller la stratégie. Les autres valeurs ne sont pas acceptées.

# <span id="page-207-0"></span>Activation de l'amorçage sécurisé UEFI

Si vous le souhaitez, vous pouvez activer l'amorçage sécurisé UEFI.

Il existe deux méthodes pour activer l'amorçage sécurisé UEFI :

• À partir de Lenovo XClarity Provisioning Manager

Pour activer l'amorçage sécurisé UEFI depuis Lenovo XClarity Provisioning Manager :

- 1. Démarrez le serveur et appuyez sur la touche spécifiée dans les instructions à l'écran pour afficher l'interface Lenovo XClarity Provisioning Manager. (Pour plus de détails, consultez la section « Démarrage » de la documentation LXPM compatible avec votre serveur à l'emplacement [https://](https://pubs.lenovo.com/lxpm-overview/)  [pubs.lenovo.com/lxpm-overview/](https://pubs.lenovo.com/lxpm-overview/).)
- 2. Si le mot de passe administrateur est obligatoire pour le démarrage, entrez le mot de passe.
- 3. Dans la page de configuration UEFI, cliquez sur **Paramètres système**  $\rightarrow$  **Sécurité**  $\rightarrow$  **Amorçage** sécurisé.
- 4. Activez l'amorçage sécurisé et enregistrez les paramètres.
- À partir de Lenovo XClarity Essentials OneCLI

Pour activer l'amorçage sécurisé UEFI depuis Lenovo XClarity Essentials OneCLI :

1. Téléchargez et installez Lenovo XClarity Essentials OneCLI.

Pour télécharger Lenovo XClarity Essentials OneCLI, accédez au site suivant :

<https://datacentersupport.lenovo.com/solutions/HT116433>

2. Exécutez la commande suivante pour activer l'amorçage sécurisé : OneCli.exe config set SecureBootConfiguration.SecureBootSetting Enabled --bmc <userid>:<password>@<ip\_ address>

où :

- <userid>:<password> correspond aux données d'identification utilisés pour accéder au BMC (interfaceLenovo XClarity Controller) de votre serveur. L'ID utilisateur par défaut est USERID, et le mot de passe par défaut est PASSW0RD (avec un zéro, et non la lettre o majuscule)
- <ip\_address> correspond à l'adresse IP du serveur BMC.

Pour plus d'informations sur la commande Lenovo XClarity Essentials OneCLI set, voir :

[https://pubs.lenovo.com/lxce-onecli/onecli\\_r\\_set\\_command](https://pubs.lenovo.com/lxce-onecli/onecli_r_set_command)

# Remplacement de l'unité de bande

Suivez les instructions énoncées dans cette section pour le retrait et l'installation de l'unité à bande magnétique.

Votre serveur prend en charge les unités de bande RDX et LTO.

# Retrait d'une unité de bande

Suivez les instructions de cette section pour retirer une unité à bande magnétique.

# À propos de cette tâche

Pour éviter tout danger potentiel, lisez et respectez scrupuleusement les consignes de sécurité suivantes.

• S002

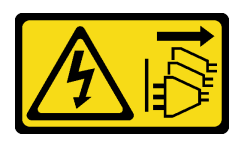

### ATTENTION :

Le bouton de mise sous tension du serveur et l'interrupteur du bloc d'alimentation ne coupent pas le courant électrique alimentant l'unité. En outre, le système peut être équipé de plusieurs cordons d'alimentation. Pour mettre l'unité hors tension, vous devez déconnecter tous les cordons de la source d'alimentation.

• S006

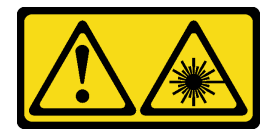

### ATTENTION :

Si des produits à laser (tels que des unités de CD, DVD ou à fibres optiques, ou des émetteurs) sont installés, prenez connaissance des informations suivantes :

- Ne retirez pas les carters. En ouvrant le produit à laser, vous vous exposez au rayonnement dangereux du laser. Vous ne pouvez effectuer aucune opération de maintenance à l'intérieur.
- Pour éviter tout risque d'exposition au rayon laser, respectez les consignes de réglage et d'utilisation des commandes, ainsi que les procédures décrites dans le présent manuel.

### Attention :

- Lisez le document [« Conseils d'installation » à la page 63](#page-72-1) pour vous assurer que vous travaillez en toute sécurité.
- Mettez le serveur et les dispositifs périphériques hors tension, puis débranchez les cordons d'alimentation et tous les câbles externes (voir [« Mise hors tension du serveur » à la page 14\)](#page-23-0).
- Si le serveur est dans une armoire, retirez-le de celle-ci.
- Retirez tout dispositif de verrouillage qui fixe le carter du serveur, par exemple un verrou Kensington ou un verrou à cadenas.
- Utilisez la clé de la porte avant pour déverrouiller cette dernière, puis ouvrez-la.

## Procédure

Etape 1. Retirez le carter du serveur (voir [« Retrait du carter du serveur » à la page 183](#page-192-0)).

Etape 2. Débranchez les câbles de l'arrière de l'unité de bande.

Etape 3. Tirez avec précaution la patte métallique située sur le côté du châssis, puis poussez l'unité de bande vers l'extérieur depuis l'arrière. Ensuite, tirez l'unité de bande hors du châssis.

Figure 114. Retrait d'une unité à bande magnétique

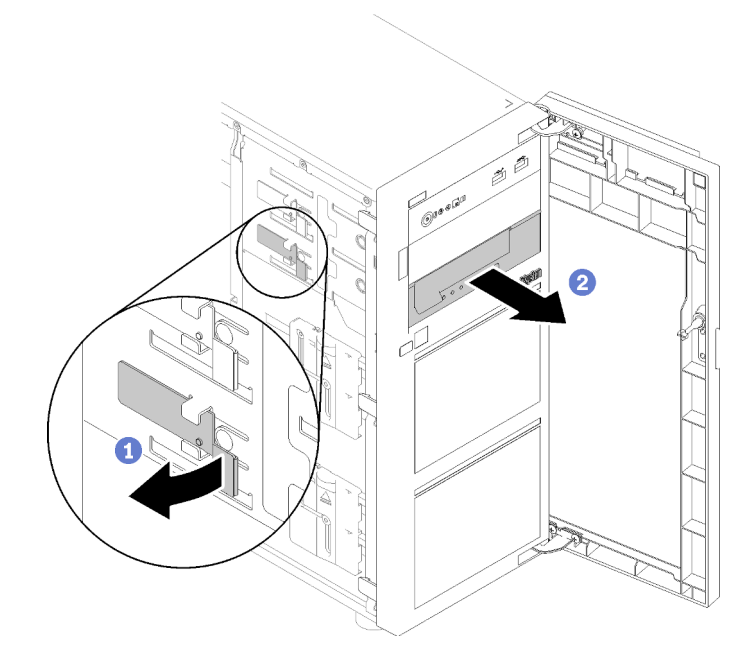

## Une fois cette tâche terminée

- 1. Installez l'un des éléments suivants :
	- Une autre unité à bande magnétique ou une autre unité de disque optique.

Voir [« Installation d'une unité de bande » à la page 200](#page-209-0) ou [« Installation d'un disque optique » à la](#page-147-0) [page 138](#page-147-0).

- Un obturateur d'unités dans la baie d'unité vide.
- 2. Si vous devez renvoyer le composant ou le périphérique en option, suivez les instructions d'emballage et utilisez les matériaux que vous avez reçus pour l'emballer.

### Vidéo de démonstration

[Découvrez la procédure sur YouTube](https://www.youtube.com/watch?v=IqLoZxgbBNo)

# <span id="page-209-0"></span>Installation d'une unité de bande

Suivez les instructions de cette section pour installer une unité à bande magnétique.

# À propos de cette tâche

Pour éviter tout danger potentiel, lisez et respectez scrupuleusement les consignes de sécurité suivantes.

• S002

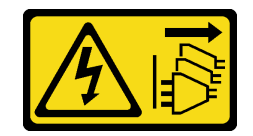

### ATTENTION :

Le bouton de mise sous tension du serveur et l'interrupteur du bloc d'alimentation ne coupent pas le courant électrique alimentant l'unité. En outre, le système peut être équipé de plusieurs cordons d'alimentation. Pour mettre l'unité hors tension, vous devez déconnecter tous les cordons de la source d'alimentation.

• S006

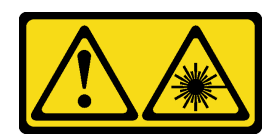

### ATTENTION :

Si des produits à laser (tels que des unités de CD, DVD ou à fibres optiques, ou des émetteurs) sont installés, prenez connaissance des informations suivantes :

- Ne retirez pas les carters. En ouvrant le produit à laser, vous vous exposez au rayonnement dangereux du laser. Vous ne pouvez effectuer aucune opération de maintenance à l'intérieur.
- Pour éviter tout risque d'exposition au rayon laser, respectez les consignes de réglage et d'utilisation des commandes, ainsi que les procédures décrites dans le présent manuel.

### Attention :

- Lisez le document [« Conseils d'installation » à la page 63](#page-72-1) pour vous assurer que vous travaillez en toute sécurité.
- Mettez l'emballage antistatique contenant le composant en contact avec une zone métallique non peinte du serveur, puis déballez et posez le composant sur une surface de protection électrostatique.

## Procédure

- Etape 1. Installation du disque optique fin dans l'adaptateur de la baie d'unité. Si un obturateur est installé dans la baie d'unité, retirez-le en premier. Rangez l'obturateur en lieu sûr en vue d'une utilisation future.
- Etape 2. Insérez l'unité à bande magnétique dans la baie d'unité inférieure. Faites-la coulisser jusqu'à ce qu'elle soit obstruée. Tirez légèrement la languette métallique sur le côté du châssis, puis continuez de faire coulisser l'unité à bande magnétique jusqu'à ce qu'elle s'enclenche.

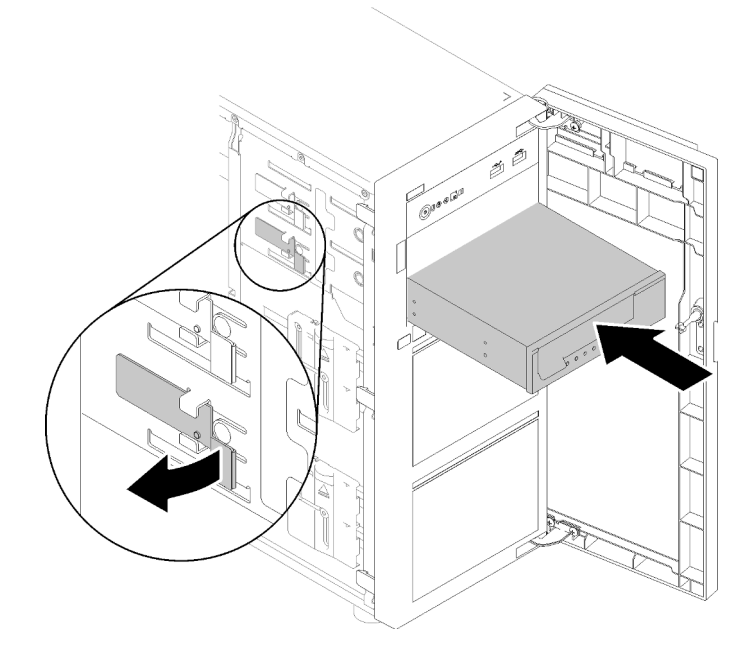

Figure 115. Installation d'une unité à bande magnétique

Etape 3. Débranchez les cordons d'alimentation et d'interface de l'arrière de l'unité de bande. Voir [« Unités](#page-50-0)  [de disque optique/à bande magnétique » à la page 41](#page-50-0).

## Une fois cette tâche terminée

Terminez le remplacement de composants. Pour plus d'informations, voir [« Fin du remplacement des](#page-211-0) [composants » à la page 202.](#page-211-0)

#### Vidéo de démonstration

<span id="page-211-0"></span>[Découvrez la procédure sur YouTube](https://www.youtube.com/watch?v=RhfVSHt5X6s)

# Fin du remplacement des composants

Ces informations vous indiquent comment terminer le remplacement des composants.

Pour terminer le remplacement de composants, procédez comme suit :

- 1. Vérifiez que tous les composants ont été remontés correctement et que vous n'avez pas oublié d'outils ou de vis à l'intérieur du serveur.
- 2. Acheminez et fixez correctement les câbles du serveur. Consultez les informations relatives à la connexion et au cheminement des câbles pour chaque composant.
- 3. Si vous avez retiré le carter du serveur, réinstallez-le. Pour plus d'informations, voir [« Installation du](#page-194-0)  [carter du serveur » à la page 185](#page-194-0).
- 4. Reconnectez les câbles externes et les cordons d'alimentation au serveur.

Attention : Pour éviter d'endommager les composants, connectez les cordons d'alimentation en dernier.

- 5. Mettez à jour la configuration du serveur.
	- Téléchargez et installez la version la plus récente des pilotes de périphérique : [http://](http://datacentersupport.lenovo.com) [datacentersupport.lenovo.com](http://datacentersupport.lenovo.com)
- Mettez à jour le microprogramme du système. Voir [« Mises à jour du microprogramme » à la page 9](#page-18-0).
- Mettez à jour la configuration du UEFI.
- Reconfigurez les grappes de disques si vous avez installé ou retiré une unité remplaçable à chaud ou un adaptateur RAID. Consultez le document Lenovo XClarity Provisioning Manager Guide d'utilisation, disponible pour téléchargement à l'adresse suivante : [http://](http://datacentersupport.lenovo.com)  [datacentersupport.lenovo.com](http://datacentersupport.lenovo.com)

# Chapitre 4. Identification des problèmes

Les informations de cette section permettent d'isoler et de résoudre les problèmes que vous pourriez rencontrer lors de l'utilisation de votre serveur.

Les serveurs Lenovo peuvent être configurés pour avertir automatiquement le support de Lenovo si certains événements sont générés. Vous pouvez configurer la notification automatique, également appelée fonction d'appel vers Lenovo, à partir des applications de gestion, telles que Lenovo XClarity Administrator. Si vous configurez la notification automatique du problème, le support de Lenovo est automatiquement alerté chaque fois qu'un serveur rencontre un événement potentiellement important.

Pour isoler un problème, vous devez généralement commencer par le journal des événements de l'application qui gère le serveur :

- Si vous gérez le serveur depuis Lenovo XClarity Administrator, commencez par le journal des événements Lenovo XClarity Administrator.
- Si vous utilisez une autre application de gestion, commencez par le journal des événements Lenovo XClarity Controller.

# Journaux des événements

Une alerte est un message ou une autre indication signalant un événement ou un événement imminent. Les alertes sont générées par le module Lenovo XClarity Controller ou par UEFI sur les serveurs. Ces alertes sont stockées dans le journal des événements Lenovo XClarity Controller. Si le serveur est géré par le Chassis Management Module 2 ou par Lenovo XClarity Administrator, les alertes sont automatiquement transférées à ces applications de gestion.

Remarque : Pour obtenir la liste des événements, y compris les actions utilisateur qu'il peut être nécessaire d'effectuer pour récupérer suite à un événement, voir le Guide de référence des codes et messages, disponible à l'adresse suivante :[http://thinksystem.lenovofiles.com/help/topic/st250-v2/pdf\\_files.html](http://thinksystem.lenovofiles.com/help/topic/st250-v2/pdf_files.html)

### Journal des événements Lenovo XClarity Administrator

Si vous utilisez Lenovo XClarity Administrator pour gérer le serveur, le réseau et le matériel de stockage, vous pouvez afficher les événements de tous les appareils gérés via XClarity Administrator.

Logs

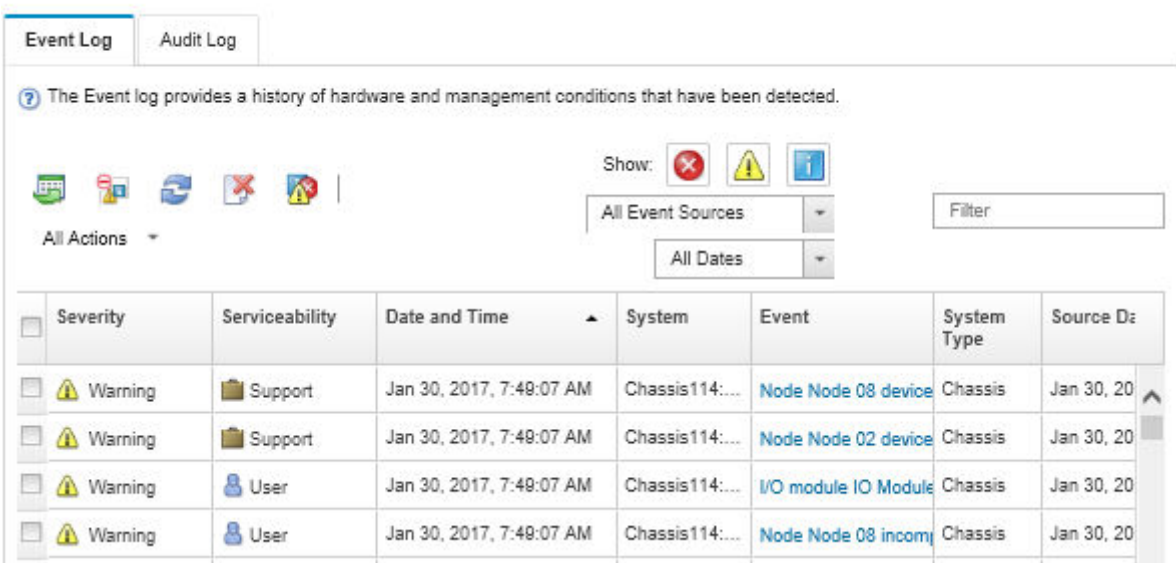

Figure 116. Journal des événements Lenovo XClarity Administrator

Pour plus d'informations sur la gestion des événements depuis XClarity Administrator, voir :

[http://sysmgt.lenovofiles.com/help/topic/com.lenovo.lxca.doc/events\\_vieweventlog.html](http://sysmgt.lenovofiles.com/help/topic/com.lenovo.lxca.doc/events_vieweventlog.html)

#### Journal des événements Lenovo XClarity Controller

Lenovo XClarity Controller surveille l'état physique du serveur et de ses composants à l'aide de capteurs mesurant des variables physiques internes telles que la température, les valeurs de tension d'alimentation, la vitesse des ventilateurs et l'état des composants. Lenovo XClarity Controller fournit plusieurs interfaces au logiciel de gestion des systèmes, ainsi qu'aux administrateurs système et aux utilisateurs, pour permettre la gestion à distance et le contrôle d'un serveur.

Lenovo XClarity Controller surveille tous les composants du serveur et publie des événements dans le journal des événements Lenovo XClarity Controller.

| <b>XClarity Controller</b>          | ThinkSystem      |                 | System name: XCC0023579PK        |                    |                                                                                       | Export                          | User (913:11                  |          |
|-------------------------------------|------------------|-----------------|----------------------------------|--------------------|---------------------------------------------------------------------------------------|---------------------------------|-------------------------------|----------|
| $\left  \mathbf{A} \right $<br>Home | <b>Event Log</b> |                 | Audit Log<br>Maintenance History |                    | <b>L</b> Enable Call Home<br>Configure Alert -                                        |                                 |                               |          |
| E Event                             | ш                | Customize Table | 面<br>Clear Logs                  | C Refresh          | H.<br>Type:                                                                           | All Source $\blacktriangledown$ | All Date $\blacktriangledown$ | $\alpha$ |
| <b>E</b> Inventory                  |                  |                 |                                  |                    |                                                                                       |                                 |                               |          |
| <b>11</b> Utilization               | Severity         | Source          | Event ID                         |                    | Message                                                                               | Date                            |                               |          |
| Virtual Media                       | ø                | System          | 0X4000000E00000000               |                    | Remote login successful. Login ID: userid from webguis at IP address: 10.104.194.180. | 27 Jul 2015, 08:11:04 AM        |                               |          |
| <b>[T]</b> Firmware Update          | А                | System          | 0X4000000E00000000               |                    | Remote login successful, Login ID: userid from webquis at IP address: 10.104.194.180. | 27 Jul 2015, 08:11:04 AM        |                               |          |
|                                     |                  | System          |                                  | 0X4000000E00000000 | Remote login successful. Login ID: userid from webquis at IP address: 10.104.194.180. | 27 Jul 2015, 08:11:04 AM        |                               |          |
| Server Configuration >              |                  | System          |                                  | 0X4000000E00000000 | Remote login successful. Login ID: userid from webguis at IP address: 10.104.194.180. | 27 Jul 2015, 08:11:04 AM        |                               |          |
| <b>W</b> BMC Configuration          |                  |                 |                                  |                    |                                                                                       |                                 |                               |          |

Figure 117. Journal des événements Lenovo XClarity Controller

Pour plus d'informations sur l'accès au journal des événements de Lenovo XClarity Controller, voir :
« Affichage des journaux des événements » dans la documentation XCC compatible avec votre serveur à l'adresse suivante : <https://pubs.lenovo.com/lxcc-overview/>

### Procédures générales d'identification des problèmes

Utilisez les informations de cette section pour résoudre des problèmes si le journal des événements ne contient pas d'erreurs spécifiques ou que le serveur n'est pas opérationnel.

Si vous n'êtes pas certain de la cause d'un problème et que les blocs d'alimentation fonctionnent correctement, procédez comme suit pour tenter de résoudre le problème :

- 1. Mettez le serveur hors tension.
- 2. Assurez-vous que tous les câbles du serveur sont correctement branchés.
- 3. Le cas échéant, retirez ou débranchez les périphériques suivants, un à un, afin de déterminer l'origine de la défaillance. Mettez le serveur sous tension et configurez-le à chaque fois que vous retirez ou débranchez un périphérique.
	- Tout périphérique externe.
	- Parasurtenseur (sur le serveur).
	- Imprimante, souris et unités non Lenovo
	- Tous les adaptateurs.
	- Unités de disque dur.
	- Modules de mémoire jusqu'à atteindre la configuration minimale prise en charge par le serveur.

Voir [« Spécifications » à la page 1](#page-10-0) pour déterminer la configuration minimale requise pour votre serveur.

4. Mettez le serveur sous tension.

Si le problème disparaît en retirant un adaptateur du serveur, mais réapparaît en réinstallant le même adaptateur, ce dernier est probablement la cause du problème. Si le problème réapparaît dès que vous remplacez l'adaptateur par un autre, essayez un emplacement PCIe.

Si le problème s'avère être un problème lié au réseau, et si le serveur réussit tous les tests systèmes, il s'agit probablement d'un problème de câblage au réseau indépendant du serveur.

## Résolution des problèmes d'alimentation suspectés

Il peut être difficile de résoudre des problèmes d'alimentation. Par exemple, un court-circuit peut se trouver n'importe où sur n'importe quel bus de distribution d'alimentation. En général, un court-circuit causera une surintensité qui engendrera l'arrêt du sous-système d'alimentation.

<span id="page-216-0"></span>Procédez comme suit pour diagnostiquer et résoudre un problème d'alimentation suspecté.

Etape 1. Consultez le journal des événements et corrigez les erreurs relatives à l'alimentation.

Remarque : Commencez par le journal des événements de l'application qui gère le serveur. Pour plus d'informations sur les journaux des événements, voir [« Journaux des événements » à la page](#page-214-0) [205.](#page-214-0)

- Etape 2. Vérifiez qu'il n'y a pas de courts-circuits, notamment si une vis mal serrée n'a pas entraîné un court-circuit sur une carte à circuits.
- Etape 3. Retirez les adaptateurs et débranchez les câbles et les cordons d'alimentation de tous les périphériques internes et externes, pour ne garder que la configuration minimale requise pour lancer le serveur. Voir [« Spécifications » à la page 1](#page-10-0) pour déterminer la configuration minimale requise pour votre serveur.

Etape 4. Rebranchez tous les cordons d'alimentation en courant alternatif et mettez le serveur sous tension. Si le serveur démarre correctement, réinstallez les adaptateurs et les périphériques un à un, afin d'isoler le problème.

Si le serveur ne démarre pas avec la configuration minimale, remplacez un par un les composants de la configuration minimale jusqu'à ce que le problème soit isolé.

## Résolution de problèmes de contrôleur Ethernet suspectés

La méthode à employer pour tester le contrôleur Ethernet dépend de votre système d'exploitation. Consultez la documentation de votre système d'exploitation pour obtenir des informations sur les contrôleurs Ethernet, et consultez le fichier Readme de votre pilote de périphérique de contrôleur Ethernet.

<span id="page-217-0"></span>Procédez comme suit pour tenter de résoudre les problèmes suspectés liés au contrôleur Ethernet.

- Etape 1. Assurez-vous d'avoir installé les pilotes de périphérique adéquats, fournis avec le serveur, et qu'ils sont au niveau le plus récent.
- Etape 2. Assurez-vous que le câble Ethernet est correctement installé.
	- Le câble doit être correctement fixé à chaque extrémité. S'il est fixé mais que le problème persiste, retentez l'opération avec un autre câble.
	- Si vous avez configuré le contrôleur Ethernet en mode 100 Mbits/s ou 1000 Mbits/s, vous devez utiliser un câble de catégorie 5.
- Etape 3. Déterminez si le concentrateur prend en charge la négociation automatique. Dans le cas contraire, essayez de configurer le contrôleur Ethernet intégré manuellement pour faire correspondre le débit et le mode duplex du concentrateur.
- Etape 4. Contrôlez les voyants du contrôleur Ethernet sur le panneau arrière du serveur. Ils permettent de déterminer s'il existe un problème au niveau du connecteur, du câble ou du concentrateur.
	- Le voyant de l'état de la liaison Ethernet s'allume lorsque le contrôleur Ethernet reçoit un signal du concentrateur. Si ce voyant est éteint, il se peut que le connecteur, le câble ou le concentrateur soit défectueux.
	- Le voyant de transmission et d'émission Ethernet s'allume lorsque le contrôleur Ethernet envoie ou reçoit des données par le biais du réseau Ethernet. Si le voyant est éteint, vérifiez que le concentrateur et le réseau fonctionnent et que les pilotes de périphérique appropriés sont installés.
- Etape 5. Consultez le voyant d'activité réseau à l'arrière du serveur. Le voyant d'activité réseau s'allume si des données sont actives sur le réseau Ethernet. Si le voyant d'activité réseau est éteint, vérifiez que le concentrateur et le réseau fonctionnent et que les pilotes de périphérique appropriés sont installés.
- Etape 6. Vérifiez que le problème n'est pas lié au système d'exploitation et que les pilotes sont correctement installés.
- Etape 7. Assurez-vous que les pilotes de périphérique du client et du serveur utilisent le même protocole.

Si le contrôleur Ethernet ne parvient toujours pas à se connecter au réseau, quand bien même le matériel semble fonctionner correctement, demandez à votre administrateur réseau de déterminer la cause de l'erreur.

### Dépannage par symptôme

<span id="page-217-1"></span>Suivez cette procédure pour rechercher les solutions aux problèmes caractérisés par des symptômes identifiables.

Pour utiliser les informations de dépannage en fonction des symptômes disponibles dans cette section, procédez comme suit :

- 1. Consultez le journal des événements de l'application qui gère le serveur et suivez les actions suggérées pour résoudre les codes d'événement.
	- Si vous gérez le serveur depuis Lenovo XClarity Administrator, commencez par le journal des événements Lenovo XClarity Administrator.
	- Si vous utilisez une autre application de gestion, commencez par le journal des événements Lenovo XClarity Controller.

Pour plus d'informations sur les journaux des événements, voir [« Journaux des événements » à la page](#page-214-0) [205](#page-214-0).

- 2. Passez en revue cette section afin de trouver les symptômes détectés et suivez les procédures suggérées pour résoudre le problème.
- 3. Si le problème persiste, prenez contact avec le support (voir [« Contact du support » à la page 231](#page-240-0)).

### Problèmes de mise sous tension et hors tension

<span id="page-218-2"></span>Suivez cette procédure pour résoudre les problèmes lors de mise sous tension ou hors tension du serveur.

- [« L'hyperviseur intégré n'est pas dans la liste des unités d'amorçage » à la page 209](#page-218-0)
- [« Le bouton de mise sous tension ne fonctionne pas \(le serveur ne démarre pas\) » à la page 209](#page-218-1)
- [« Le serveur ne se met pas sous tension » à la page 210](#page-219-0)
- [« Le serveur ne se met pas hors tension » à la page 210](#page-219-1)

#### <span id="page-218-0"></span>L'hyperviseur intégré n'est pas dans la liste des unités d'amorçage

Procédez comme suit jusqu'à ce que le problème soit résolu.

- 1. Si vous avez récemment installé, déplacé ou effectué la maintenance du serveur, ou si l'hyperviseur intégré est utilisé pour la première fois, assurez-vous que l'unité est correctement connectée et que les connecteurs ne sont pas endommagés.
- 2. Consultez la documentation fournie avec l'unité flash de l'hyperviseur intégré pour obtenir des informations sur l'installation et la configuration.
- 3. Consultez <https://serverproven.lenovo.com/> afin de vérifier que l'unité d'hyperviseur intégrée est prise en charge pour le serveur.
- 4. Vérifiez que l'unité d'hyperviseur intégré est figure dans la liste des options d'amorçage disponibles. Depuis l'interface utilisateur du contrôleur de gestion, cliquez sur **Configuration du serveur → Options** d'amorçage.

Pour plus d'informations sur l'accès à l'interface utilisateur du contrôleur de gestion, consultez la documentation produit XClarity Controller :

<https://pubs.lenovo.com/lxcc-overview/>

- 5. Consultez <http://datacentersupport.lenovo.com> pour obtenir des bulletins de maintenance relatifs à l'hyperviseur intégré et au serveur.
- 6. Assurez-vous que les autres logiciels peuvent être utilisés sur le serveur afin de vous assurer que ce dernier fonctionne correctement.

#### <span id="page-218-1"></span>Le bouton de mise sous tension ne fonctionne pas (le serveur ne démarre pas)

Remarque : Le bouton de mise sous tension ne fonctionne pas pendant environ une à trois minutes après la connexion du serveur à l'alimentation en courant alternatif.

Procédez comme suit jusqu'à ce que le problème soit résolu :

- 1. Vérifiez que le bouton de mise sous tension du serveur fonctionne correctement :
	- a. Débranchez les cordons d'alimentation du serveur.
	- b. Rebranchez les cordons d'alimentation du serveur.
	- c. Réinstallez les câbles du panneau d'information opérateur, puis répétez les étapes a et b.
		- Si le serveur démarre, réinstallez le panneau d'information opérateur.
		- Si le problème persiste, remplacez-le panneau d'information opérateur.
- 2. Vérifiez les points suivants :
	- Les cordons d'alimentation sont correctement branchés au serveur et à une prise électrique fonctionnelle.
	- Les voyants relatifs au bloc d'alimentation ne signalent pas de problème.
	- Le voyant d'alimentation est allumé et clignote lentement.
	- La force de poussée est suffisante et comporte un bouton de réponse forcée.
- 3. Si le voyant du bouton d'alimentation ne s'est pas allumé ou n'a pas clignoté correctement, réinstallez tous les blocs d'alimentation et assurez-vous que le voyant du courant alternatif situé à l'arrière du bloc d'alimentation est allumé.
- 4. Si vous avez installé un périphérique en option, retirez-le et redémarrez le serveur.
- 5. Si le problème persiste ou si aucun voyant d'alimentation n'est allumé, implémentez la configuration minimale pour vérifier si des composants spécifiques verrouillent l'autorisation d'alimentation. Remplacez chaque bloc d'alimentation et vérifiez la fonction du bouton d'alimentation après chaque installation.
- 6. Si le problème n'est malgré tout pas résolu, recueillez les informations relatives aux pannes avec les journaux système capturés et contactez le support Lenovo.

#### <span id="page-219-0"></span>Le serveur ne se met pas sous tension

Procédez comme suit jusqu'à ce que le problème soit résolu :

- 1. Recherchez dans le journal des événements tout événement lié à un problème de mise sous tension du serveur.
- 2. Vérifiez si des voyants clignotent en orange.
- 3. Vérifiez le voyant d'alimentation sur la carte mère.
- 4. Vérifiez si le voyant d'alimentation en courant alternatif est allumé ou si le voyant orange s'allume sur le côté arrière du bloc d'alimentation.
- 5. Relancez un cycle d'alimentation en courant alternatif du système.
- 6. Retirez la pile CMOS pendant au moins dix secondes, puis réinstallez-la.
- 7. Essayez de mettre le système sous tension grâce à la commande IPMI via XCC ou par l'intermédiaire du bouton d'alimentation.
- 8. Implémentez la configuration minimale.
- 9. Réinstallez tous les blocs d'alimentation et assurez-vous que les voyants d'alimentation en courant alternatif situés sur le côté du bloc d'alimentation sont allumés.
- 10. Remplacez chaque bloc d'alimentation et vérifiez la fonction du bouton d'alimentation après chaque installation.
- 11. Si le problème n'est toujours pas résolu par les actions énumérées ci-dessus, contactez le service technique afin de passer en revue le problème et voir s'il est nécessaire de remplacer la carte mère.

#### <span id="page-219-1"></span>Le serveur ne se met pas hors tension

Procédez comme suit jusqu'à ce que le problème soit résolu :

- 1. Indiquez si vous utilisez un système d'exploitation Advanced Configuration et Power Interface (ACPI) ou non APCI. Si vous utilisez un système d'exploitation non APCI, exécutez les étapes suivantes :
	- a. Appuyez sur Ctrl+Alt+Delete.
	- b. Mettez le serveur hors tension en maintenant le bouton de mise sous tension du serveur enfoncé pendant 5 secondes.
	- c. Redémarrez le serveur.
	- d. Si l'autotest de mise sous tension du serveur échoue et si le bouton de commande d'alimentation ne fonctionne pas, débranchez le cordon d'alimentation pendant 20 secondes. Ensuite, rebranchez-le et redémarrez le serveur.
- 2. Si le problème persiste ou si vous utilisez un système d'exploitation compatible ACPI, pensez à la carte mère.

## Problèmes liés à la mémoire

Consultez cette section pour résoudre les problèmes liés à la mémoire.

#### Problèmes fréquents liés à la mémoire

- [« Plusieurs modules de mémoire dans un canal sont identifiés comme défectueux » à la page 211](#page-220-0)
- [« La mémoire système affichée est inférieure à la mémoire physique installée » à la page 211](#page-220-1)
- [« Remplissage de la mémoire invalide détecté » à la page 212](#page-221-0)

#### <span id="page-220-0"></span>Plusieurs modules de mémoire dans un canal sont identifiés comme défectueux

Remarque : Chaque fois que vous installez ou désinstallez un module de mémoire, vous devez déconnecter le serveur de la source d'alimentation. Attendez ensuite dix secondes avant de redémarrer le serveur.

Pour résoudre ce problème, procédez comme suit.

- 1. Réinstallez les modules de mémoire, puis redémarrez le serveur.
- 2. Retirez le module de mémoire ayant le numéro le plus élevé parmi ceux qui ont été identifiés. Remplacez-le par un module de mémoire connu et identique. Enfin, redémarrez le serveur. Répétez l'opération si nécessaire. Si les pannes persistent malgré le remplacement de tous les modules de mémoire, passez à l'étape 4.
- 3. Replacez les modules de mémoire retirés, l'un après l'autre, dans leur connecteur d'origine. Redémarrez le serveur après chaque réinstallation jusqu'à ce qu'un module de mémoire ne fonctionne pas. Remplacez chaque module de mémoire défectueux par un module de mémoire connu et identique. Redémarrez le serveur après chaque remplacement. Répétez l'étape 3 jusqu'à ce que vous ayez testé tous les modules de mémoire retirés.
- 4. Remplacez le module de mémoire ayant le numéro le plus élevé parmi ceux qui ont été identifiés, puis redémarrez le serveur. Répétez l'opération si nécessaire.
- 5. Inversez les modules de mémoire entre les canaux (du même processeur), puis redémarrez le serveur. Si le problème provient d'un module mémoire, remplacez-le.
- 6. (Technicien qualifié uniquement) Installez le module de mémoire défectueux dans un connecteur de module de mémoire du processeur 2 (s'il est installé) afin de vérifier que le problème ne provient pas du processeur ou du connecteur du module de mémoire.
- 7. (Techniciens qualifiés uniquement) Remplacez la carte mère.

#### <span id="page-220-1"></span>La mémoire système affichée est inférieure à la mémoire physique installée

Pour résoudre ce problème, procédez comme suit.

Remarque : Chaque fois que vous installez ou désinstallez un module de mémoire, vous devez déconnecter le serveur de la source d'alimentation. Attendez ensuite dix secondes avant de redémarrer le serveur.

- 1. Vérifiez les points suivants :
	- Aucun voyant d'erreur n'est allumé sur le panneau d'information opérateur.
	- Aucun voyant d'erreur du module de mémoire n'est allumé sur la carte mère.
	- Le canal de mise en miroir de la mémoire ne tient pas compte de la différence.
	- Les modules de mémoire sont installés correctement.
	- Vous avez installé le type de module de mémoire approprié.
	- Après la modification ou le remplacement d'un module de mémoire, la configuration de mémoire est mise à jour correctement dans l'utilitaire Setup Utility.
	- Tous les bancs de mémoire sont activés. Il est possible que le serveur ait désactivé automatiquement un banc de mémoire lorsqu'il a détecté un problème ou un banc de mémoire peut avoir été désactivé manuellement.
	- Il n'y a pas de non concordance de mémoire en cas de configuration minimale de la mémoire.
- 2. Réinstallez les modules de mémoire et redémarrez le serveur.
- 3. Vérifiez le journal des erreurs de l'autotest à la mise sous tension :
	- Si un module de mémoire a été désactivé par une interruption de gestion de système (SMI), remplacez-le.
	- Si un module de mémoire a été désactivé par l'utilisateur ou par POST, réinstallez le module de mémoire, puis exécutez l'utilitaire Setup Utility et activez le module de mémoire.
- 4. Activez à nouveau tous les modules de mémoire à l'aide de Setup Utility, puis redémarrez le serveur.
- 5. (Technicien qualifié uniquement) Installez le module de mémoire défectueux dans un connecteur de module de mémoire du processeur 2 (s'il est installé) afin de vérifier que le problème ne provient pas du processeur ou du connecteur du module de mémoire.
- 6. (Techniciens qualifiés uniquement) Remplacez la carte mère.

#### <span id="page-221-0"></span>Remplissage de la mémoire invalide détecté

Si ce message d'avertissement s'affiche, procédez comme suit : Invalid memory population (unsupported DIMM population) detected. Please verify memory configuration is valid.

- 1. Voir [« Ordres et règles d'installation d'un module de mémoire » à la page 132](#page-141-0) pour confirmer que la séquence de remplissage des modules de mémoire actuelle est prise en charge.
- 2. Si la séquence actuelle est effectivement prise en charge, vérifiez si l'un des modules est affiché sous la forme « désactivé » dans Setup Utility.
- 3. Réinstallez le module qui s'affiche en tant que « désactivé », puis redémarrez le système.
- 4. Si le problème persiste, remplacez le module de mémoire.

## Problèmes liés à l'unité de disque dur

<span id="page-221-1"></span>Utilisez ces informations pour résoudre les problèmes liés aux unités de disque dur.

- [« Le serveur ne parvient pas à reconnaître un disque dur » à la page 213](#page-222-0)
- [« Plusieurs disques durs sont défectueux » à la page 214](#page-223-0)
- [« Plusieurs disques durs sont hors ligne » à la page 214](#page-223-1)
- [« Une unité de disque dur de remplacement ne se régénère pas » à la page 214](#page-223-2)
- [« Le voyant d'activité vert de l'unité de disque dur ne représente pas l'état actuel de l'unité associée » à la](#page-223-3) [page 214](#page-223-3)
- [« Le voyant d'état de l'unité de disque dur vert ne représente pas l'état actuel de l'unité associée » à la](#page-223-4)  [page 214](#page-223-4)

#### <span id="page-222-0"></span>Le serveur ne parvient pas à reconnaître un disque dur

Procédez comme suit jusqu'à ce que le problème soit résolu.

- 1. Vérifiez le voyant d'état jaune correspondant sur l'unité de disque dur. S'il est allumé, il indique que l'unité est en panne.
- 2. Si le voyant d'état est allumé, retirez l'unité de la baie, attendez 45 secondes, puis réinsérez l'unité en vous assurant qu'elle est bien raccordée au fond de panier de l'unité de disque dur.
- 3. Observez le voyant d'activité vert de l'unité de disque dur associé et le voyant d'état jaune et effectuez les opérations correspondantes dans différentes situations :
	- Si le voyant d'activité vert clignote et que le voyant d'état jaune est éteint, l'unité est reconnue par le contrôleur et fonctionne correctement. Exécutez les tests de diagnostics pour les unités de disque dur. Lorsque vous démarrez un serveur et appuyez sur la touché conformément aux instructions à l'écran, le LXPM est affiché par défaut. (Pour plus d'informations, voir la section « Démarrage » dans la documentation LXPM compatible avec votre serveur à l'emplacement [https://pubs.lenovo.com/](https://pubs.lenovo.com/lxpm-overview/)  [lxpm-overview/](https://pubs.lenovo.com/lxpm-overview/).)Vous pouvez exécuter des diagnostics de disque dur depuis cette interface. Depuis la page de diagnostics, cliquez sur Exécuter un diagnostic → HDD test/Test de l'unité de disque dur. \*
	- Si le voyant d'activité vert clignote et que le voyant d'état jaune clignote lentement, l'unité est reconnue par le contrôleur et en cours de régénération.
	- Si aucun des voyants n'est allumé ou clignote, vérifiez si le fond de panier de l'unité de disque dur est correctement installé. Pour plus d'informations, passez à l'étape 4.
	- Si le voyant d'activité vert clignote et que le voyant d'état jaune est allumé, remplacez l'unité. Si l'activité des voyants reste la même, passez à l'étape Problèmes liés à l'unité de disque dur. Si l'activité des voyants change, retournez à l'étape 1.
- 4. Vérifiez que le fond de panier de l'unité de disque dur est correctement installé. Lorsqu'il est bien inséré, les supports des unités se connectent correctement au fond de panier sans le courber ni le déplacer.
- 5. Réinstallez le cordon d'alimentation du fond de panier et répétez les étapes 1 à 3.
- 6. Réinstallez le cordon d'interface du fond de panier et répétez les étapes 1 à 3.
- 7. Si vous soupçonnez un problème au niveau du cordon d'interface ou du fond de panier :
	- Remplacez le cordon d'interface du fond de panier concerné.
	- Remplacez le fond de panier concerné.
- 8. Exécutez les tests de diagnostics pour les unités de disque dur. Lorsque vous démarrez un serveur et appuyez sur la touché conformément aux instructions à l'écran, le LXPM est affiché par défaut. (Pour plus d'informations, voir la section « Démarrage » dans la documentation LXPM compatible avec votre serveur à l'emplacement <https://pubs.lenovo.com/lxpm-overview/>.) Vous pouvez exécuter des diagnostics de disque dur depuis cette interface. Depuis la page de diagnostics, cliquez sur Exécuter un diagnostic → HDD test/Test de l'unité de disque dur.\*

D'après ces tests :

- Si le fond de panier réussit le test mais que les unités ne sont pas reconnues, remplacez le cordon d'interface du fond de panier et exécutez les tests à nouveau.
- Remplacez le fond de panier.
- Si le test de l'adaptateur échoue, déconnectez le cordon d'interface du fond de panier de l'adaptateur et exécutez le test à nouveau.

• Si le test de l'adaptateur échoue, remplacez l'adaptateur.

#### <span id="page-223-0"></span>Plusieurs disques durs sont défectueux

Pour résoudre le problème, procédez comme suit :

- Consultez le journal des événements Lenovo XClarity Controller pour y rechercher des entrées liées aux blocs d'alimentation ou aux problèmes de vibration et procédez à la résolution de ces événements.
- Assurez-vous que les pilotes de périphérique et le microprogramme de l'unité de disque dur et du serveur sont au dernier niveau.

Important : Certaines solutions de cluster nécessitent des niveaux de code spécifiques ou des mises à jour de code coordonnées. Si le périphérique fait partie d'une solution en cluster, vérifiez que le niveau le plus récent du code est pris en charge pour cette solution avant de mettre le code à jour.

#### <span id="page-223-1"></span>Plusieurs disques durs sont hors ligne

Pour résoudre le problème, procédez comme suit :

- Consultez le journal des événements Lenovo XClarity Controller pour y rechercher des entrées liées aux blocs d'alimentation ou aux problèmes de vibration et procédez à la résolution de ces événements.
- Consultez le journal du sous-système de stockage pour y rechercher des entrées liées au sous-système de stockage et procédez à la résolution de ces événements.

#### <span id="page-223-2"></span>Une unité de disque dur de remplacement ne se régénère pas

Pour résoudre le problème, procédez comme suit :

- 1. Vérifiez que l'unité de disque dur est reconnue par l'adaptateur (le voyant d'activité vert de l'unité de disque dur clignote).
- 2. Consultez la documentation de l'adaptateur SAS/SATA RAID pour déterminer si les paramètres et la configuration sont corrects.

#### <span id="page-223-3"></span>Le voyant d'activité vert de l'unité de disque dur ne représente pas l'état actuel de l'unité associée

Pour résoudre le problème, procédez comme suit :

- 1. Si le voyant d'activité vert de l'unité de disque dur ne clignote pas lorsque l'unité est en fonctionnement, exécutez les tests de diagnostic pour les unités de disque dur. Lorsque vous démarrez un serveur et appuyez sur la touché conformément aux instructions à l'écran, le LXPM est affiché par défaut. (Pour plus d'informations, voir la section « Démarrage » dans la documentation LXPM compatible avec votre serveur à l'emplacement <https://pubs.lenovo.com/lxpm-overview/>.) Vous pouvez exécuter des diagnostics de disque dur depuis cette interface. Depuis la page de diagnostics, cliquez sur Exécuter un diagnostic → HDD test/Test de l'unité de disque dur.\*
- 2. Si l'unité réussit le test, remplacez le fond de panier.
- 3. Si le test de l'unité échoue, remplacez-la.

#### <span id="page-223-4"></span>Le voyant d'état de l'unité de disque dur vert ne représente pas l'état actuel de l'unité associée

Pour résoudre le problème, procédez comme suit :

- 1. Mettez le serveur hors tension.
- 2. Réinstallez l'adaptateur SAS/SATA.
- 3. Réinstallez le cordon d'interface et le cordon d'alimentation du fond de panier.
- 4. Réinstallez l'unité de disque dur.
- 5. Mettez le serveur sous tension et vérifiez le comportement des voyants de l'unité de disque dur.

Remarque : 'Selon la version LXPM, vous trouverez peut-être HDD test ou Test de l'unité de disque dur.

## Problèmes liés au moniteur et à la vidéo

<span id="page-224-3"></span>Suivez cette procédure pour résoudre les problèmes liés à un moniteur ou à une vidéo.

- [« Des caractères non valides s'affichent » à la page 215](#page-224-0)
- [« L'écran est vide » à la page 215](#page-224-1)
- [« L'écran devient blanc lorsque vous lancez certains programmes d'application » à la page 215](#page-224-2)
- [« L'écran du moniteur est instable ou son image ondule, est illisible, défile seule ou est déformée. » à la](#page-225-0) [page 216](#page-225-0)
- [« Des caractères incorrects s'affichent à l'écran » à la page 216](#page-225-1)
- [« La fonction de gestion de la détection de présence à distance du contrôleur ne fonctionne pas » à la](#page-225-2) [page 216](#page-225-2)

#### <span id="page-224-0"></span>Des caractères non valides s'affichent

Procédez comme suit :

- 1. Vérifiez que les paramètres de langue et de localisation sont corrects pour le clavier et le système d'exploitation.
- 2. Si la langue utilisée est incorrecte, mettez à jour le microprogramme de serveur au dernier niveau. Pour plus d'informations, voir [« Mises à jour du microprogramme » à la page 9](#page-18-0).

#### <span id="page-224-1"></span>L'écran est vide

- 1. Si le serveur est lié à un commutateur de machine virtuelle multinoyaux (KVM), ignorez-le afin d'éliminer cette éventuelle cause : connectez le câble du moniteur directement au connecteur approprié à l'arrière du serveur.
- 2. Si le serveur s'est installé avec les adaptateurs graphiques lors de sa mise sous tension, le logo Lenovo apparaît à l'écran au bout d'environ 3 minutes. Ceci est normal, car le système est en cours de chargement.
- 3. Vérifiez les points suivants :
	- Le serveur est sous tension. Si le serveur n'a pas d'alimentation.
	- Les câbles du moniteur sont connectés correctement.
	- Le moniteur est mis sous tension et la luminosité ainsi que le contraste sont correctement ajustés.
- 4. Assurez-vous que le serveur correspondant contrôle le moniteur, le cas échéant.
- 5. Vérifiez que le microprogramme du serveur endommagé n'affecte pas l'affichage vidéo ; voir [« Mises à](#page-18-0)  [jour du microprogramme » à la page 9.](#page-18-0)
- 6. Vérifiez les voyants sur la carte mère. Si les codes changent, passez à l'étape 6.
- 7. Remplacez les composants suivants un après l'autre, dans l'ordre indiqué et redémarrez le serveur systématiquement :
	- a. Moniteur
	- b. Adaptateur vidéo (si vous en avez installé un)
	- c. (Techniciens qualifiés uniquement) Carte mère

#### <span id="page-224-2"></span>L'écran devient blanc lorsque vous lancez certains programmes d'application

- 1. Vérifiez les points suivants :
	- Le programme d'application n'active pas un mode d'affichage dont les besoins sont supérieurs à la capacité du moniteur.
	- Vous avez installé les pilotes de périphériques nécessaires pour l'application.

#### <span id="page-225-0"></span>L'écran du moniteur est instable ou son image ondule, est illisible, défile seule ou est déformée.

1. Si les auto-tests du moniteur indiquent qu'il fonctionne correctement, réfléchissez à l'emplacement du moniteur. Les champs magnétiques qui entourent les périphériques (comme les transformateurs, des dispositifs, les tubes fluorescents et d'autres moniteurs) peuvent provoquer une instabilité de l'écran ou afficher des images ondulées, illisibles, défilantes ou déformées. Dans ce cas, mettez le serveur hors tension.

Attention : Déplacer un moniteur couleur alors qu'il est sous tension peut entraîner une décoloration de l'écran.

Éloignez le moniteur et le périphérique d'au moins 305 mm (12 pouces) et mettez le moniteur sous tension.

#### Remarques :

- a. Pour empêcher toute erreur de lecture/écriture de l'unité de disquette, assurez-vous que le moniteur et l'unité externe de disquette sont éloignés d'au moins 76 mm (3 pouces).
- b. Les cordons de moniteur non Lenovo peuvent provoquer des problèmes imprévisibles.
- 2. Réinstallez le cordon du moniteur.
- 3. Remplacez un par un les composants répertoriés à l'étape 2 dans l'ordre indiqué en redémarrant le serveur à chaque fois :
	- a. Cordon du moniteur
	- b. Adaptateur vidéo (si vous en avez installé un)
	- c. Moniteur
	- d. (Techniciens qualifiés uniquement) Carte mère

#### <span id="page-225-1"></span>Des caractères incorrects s'affichent à l'écran

Pour résoudre le problème, procédez comme suit :

- 1. Vérifiez que les paramètres de langue et de localisation sont corrects pour le clavier et le système d'exploitation.
- 2. Si la langue utilisée est incorrecte, mettez à jour le microprogramme de serveur au dernier niveau. Voir [« Mises à jour du microprogramme » à la page 9.](#page-18-0)

#### <span id="page-225-2"></span>La fonction de gestion de la détection de présence à distance du contrôleur ne fonctionne pas

La fonction de gestion de la détection de présence à distance du contrôleur ne parvient pas à afficher l'écran du système lorsqu'un adaptateur vidéo en option est présent. Pour utiliser la fonction de présence à distance du contrôleur de gestion, retirez l'adaptateur vidéo en option ou bien utilisez le VGA intégré en tant que périphérique d'affichage.

### Problèmes liés au clavier, à la souris, au commutateur KVM ou aux périphériques USB

Les informations ci-après permettent de résoudre les problèmes liés au clavier, à la souris, au commutateur KVM ou à un périphérique USB.

- <span id="page-225-3"></span>• [« Tout ou partie des touches du clavier ne fonctionne pas » à la page 217](#page-226-0)
- [« La souris ne fonctionne pas » à la page 217](#page-226-1)
- [« Problèmes liés au commutateur KVM » à la page 217](#page-226-2)
- [« Le périphérique USB ne fonctionne pas » à la page 217](#page-226-3)

#### <span id="page-226-0"></span>Tout ou partie des touches du clavier ne fonctionne pas

- 1. Vérifiez les points suivants :
	- Le câble du clavier est correctement raccordé.
	- Le serveur et le moniteur sont mis sous tension.
- 2. Si vous utilisez un clavier USB, exécutez l'utilitaire de configuration et activez le fonctionnement sans clavier.
- 3. Si vous utilisez un clavier USB qui est branché à un concentrateur, déconnectez-le du concentrateur et connectez-le directement au serveur.
- 4. Remplacez le clavier.

#### <span id="page-226-1"></span>La souris ne fonctionne pas

- 1. Vérifiez les points suivants :
	- Le câble de la souris est correctement raccordé au serveur.
	- Les pilotes de périphérique de la souris sont installés correctement.
	- Le serveur et le moniteur sont mis sous tension.
	- L'option de la souris est activée dans l'utilitaire de configuration.
- 2. Si vous utilisez une souris USB connectée à un concentrateur USB, débranchez la souris du concentrateur pour la connecter directement au serveur.
- 3. Remplacez la souris.

#### <span id="page-226-2"></span>Problèmes liés au commutateur KVM

- 1. Vérifiez que le commutateur KVM est pris en charge par votre serveur.
- 2. Vérifiez que le commutateur KVM est bien sous tension.
- 3. Si le clavier, la souris ou le moniteur peuvent fonctionner normalement avec une connexion directe au serveur, alors remplacez le commutateur KVM.

#### <span id="page-226-3"></span>Le périphérique USB ne fonctionne pas

- 1. Vérifiez les points suivants :
	- Le pilote approprié pour le périphérique USB est installé.
	- Le système d'exploitation prend en charge les périphériques USB.
- 2. Vérifiez que les options de configuration USB sont correctement définies dans la configuration système.

Redémarrez le serveur et appuyez sur la touche indiquée dans les instructions à l'écran pour afficher l'interface de configuration du système LXPM. (Pour plus d'informations, voir la section « Démarrage » dans la documentation LXPM compatible avec votre serveur à l'emplacement [https://pubs.lenovo.com/](https://pubs.lenovo.com/lxpm-overview/) [lxpm-overview/](https://pubs.lenovo.com/lxpm-overview/).) Ensuite, cliquez sur Paramètres système ➙ Périphériques et ports d'E-S ➙ Configuration USB.

3. Si vous utilisez un concentrateur USB, déconnectez le périphérique USB du concentrateur et connectez-le directement au serveur.

## Problèmes liés aux dispositifs en option

<span id="page-226-4"></span>La présente section explique comment résoudre les problèmes liés aux dispositifs en option.

- [« Le périphérique USB externe n'est pas reconnu » à la page 218](#page-227-0)
- [« L'adaptateur PCIe n'est pas reconnue ou ne fonctionne pas » à la page 218](#page-227-1)
- [« Détection de ressources PCIe insuffisantes » à la page 218](#page-227-2)
- [« Un périphérique Lenovo en option venant d'être installé ne fonctionne pas » à la page 219](#page-228-0)

#### • [« Un périphérique Lenovo en option qui fonctionnait auparavant ne fonctionne plus » à la page 219](#page-228-1)

#### <span id="page-227-0"></span>Le périphérique USB externe n'est pas reconnu

Procédez comme suit jusqu'à ce que le problème soit résolu :

- 1. Mettez à jour le microprogramme UEFI vers la version la plus récente.
- 2. Vérifiez que les pilotes appropriés sont installés sur le nœud de traitement. Pour plus d'informations sur les pilotes de périphérique, voir la documentation produit sur le périphérique USB.
- 3. Servez-vous de l'utilitaire de configuration pour vérifier que le périphérique est correctement configuré.
- 4. Si le dispositif USB est branché sur un concentrateur ou un câble d'interface de console, débranchez-le et connectez-le directement sur le port USB situé à l'avant du nœud de traitement.

#### <span id="page-227-1"></span>L'adaptateur PCIe n'est pas reconnue ou ne fonctionne pas

Procédez comme suit jusqu'à ce que le problème soit résolu :

- 1. Mettez à jour le microprogramme UEFI vers la version la plus récente.
- 2. Consultez le journal des événements et résolvez les erreurs relatives au périphérique.
- 3. Validez que le dispositif est pris en charge pour le serveur (voir <https://serverproven.lenovo.com/>). Assurez-vous que le niveau de microprogramme du périphérique est au dernier niveau pris en charge et mettez à jour le microprogramme, le cas échéant.
- 4. Vérifiez que l'adaptateur est installé dans un emplacement approprié.
- 5. Vérifiez que les pilotes de périphérique appropriés sont installés pour le périphérique.
- 6. Procédez à la résolution des conflits de ressource si le mode hérité est activé (UEFI). Vérifiez les ordres d'amorçage de la ROM existante et modifiez le paramètre UEFI pour la configuration MM de base.

Remarque : Veillez à modifier l'ordre d'amorçage de la ROM associée à l'adaptateur PCIe pour le premier ordre d'exécution.

- 7. Consultez <http://datacentersupport.lenovo.com> pour lire les astuces (également appelées astuces RETAIN ou bulletins de maintenance) qui peuvent être associées à l'adaptateur.
- 8. Vérifiez que les éventuelles connexions d'adaptateur externes sont correctes et que les connecteurs ne présentent aucun dommage physique.
- 9. Vérifiez que l'adaptateur PCIe est installé avec le système d'exploitation pris en charge.

#### <span id="page-227-2"></span>Détection de ressources PCIe insuffisantes

Si vous identifiez un message d'erreur signalant des « ressources PCI insuffisantes », procédez comme suit jusqu'à ce que le problème soit résolu :

- 1. Appuyez sur Entrée pour accéder à l'utilitaire Setup Utility du système.
- 2. Sélectionnez Paramètres système → Périphériques et ports d'E-S → Configuration de base MM, puis modifiez le paramètre pour augmenter les ressources du périphérique. Par exemple, passez de 3 Go à 2 Go ou de 2 Go à 1 Go.
- 3. Enregistrez les paramètres et redémarrez le système.
- 4. Si l'erreur persiste avec les ressources du périphérique les plus élevées (1 Go), arrêtez le système et retirez certains périphériques PCIe ; ensuite, remettez sous tension le système.
- 5. Si le redémarrage échoue, répétez les étapes 1 à 4.
- 6. Si l'erreur persiste, appuyez sur Entrée pour accéder à Setup Utility.
- 7. Sélectionnez Paramètres système ➙ Périphériques et ports d'E-S ➙ Allocation de ressources PCI 64 bits, puis modifiez le paramètre Automatique pour le définir sur Activer.
- 8. Si le dispositif d'amorçage ne prend pas en charge le MMIO au-dessus de 4 Go pour l'amorçage existant, utilisez le mode d'amorçage UEFI ou retirer/désactivez désactiver certains périphériques PCIe.
- 9. Recyclez l'alimentation en courant continu du système et vérifiez que le système est entré dans le menu d'amorçage UEFI ou dans le système d'exploitation. Capturez ensuite le journal FFDC.
- 10. Contactez le support technique Lenovo.

#### <span id="page-228-0"></span>Un périphérique Lenovo en option venant d'être installé ne fonctionne pas

- 1. Vérifiez les points suivants :
	- Le dispositif est pris en charge pour le serveur (voir <https://serverproven.lenovo.com/>).
	- Vous avez suivi les instructions d'installation fournies avec le périphérique et celui-ci est installé correctement.
	- Vous n'avez pas débranché d'autres câbles ou périphériques installés.
	- Vous avez mis à jour les informations de configuration dans l'utilitaire de configuration. Lorsque vous démarrez un serveur et appuyez sur la touché conformément aux instructions à l'écran pour afficher Setup Utility. (Pour plus d'informations, voir la section « Démarrage » dans la documentation LXPM compatible avec votre serveur à l'emplacement <https://pubs.lenovo.com/lxpm-overview/>.) Toute modification apportée à la mémoire ou à tout autre périphérique doit être suivie d'une mise à jour de la configuration.
- 2. Réinstallez le périphérique que vous venez d'installer.
- 3. Remplacez le périphérique que vous venez d'installer.
- 4. Remettez en place la connexion des câbles et vérifiez que le câble ne présente aucun dommage physique.
- 5. En cas de dommage, remplacez le câble.

#### <span id="page-228-1"></span>Un périphérique Lenovo en option qui fonctionnait auparavant ne fonctionne plus

- 1. Vérifiez que toutes les connexions de câble du périphériques sont sécurisées.
- 2. Si des instructions de test sont fournies avec le périphérique, suivez-les pour effectuer le test.
- 3. Réinstallez la connexion des câbles et vérifiez si des pièces physiques ont été endommagées.
- 4. Remplacez le câble.
- 5. Remettez en place le périphérique défaillant.
- 6. Réinstallez le périphérique défaillant.

## Problèmes liés aux appareils/dispositifs en série

<span id="page-228-4"></span>Procédez comme suit pour résoudre les problèmes liés aux ports série ou aux appareils/dispositifs en série.

- [« Le nombre de ports série affiché est inférieur au nombre de ports série installés » à la page 219](#page-228-2)
- [« L'appareil/Le dispositif en série ne fonctionne pas » à la page 219](#page-228-3)

#### <span id="page-228-2"></span>Le nombre de ports série affiché est inférieur au nombre de ports série installés

Procédez comme suit jusqu'à ce que le problème soit résolu.

- 1. Vérifiez les points suivants :
	- Chaque port est affecté à une adresse unique dans l'utilitaire de configuration et aucun des ports série n'est désactivé.
	- L'adaptateur du port série (s'il y en a un) est installé correctement.
- 2. Réinstallez l'adaptateur du port série.
- 3. Remplacez l'adaptateur du port série.

#### <span id="page-228-3"></span>L'appareil/Le dispositif en série ne fonctionne pas

1. Vérifiez les points suivants :

- Le périphérique est compatible avec le serveur.
- Le port série est activé et affecté à une adresse unique.
- Le périphérique est connecté au connecteur correspondant.
- 2. Réinstallez les composants suivants :
	- a. Périphérique/Dispositif en série défaillant.
	- b. Câble série.
- 3. Remplacez les composants suivants :
	- a. Périphérique/Dispositif en série défaillant.
	- b. Câble série.
- 4. (Techniciens qualifiés uniquement) Remplacez la carte mère.

## Problèmes intermittents

<span id="page-229-2"></span>La présente section explique comment résoudre les problèmes intermittents.

- [« Problèmes d'unité externe intermittents » à la page 220](#page-229-0)
- [« Problèmes KVM intermittents » à la page 220](#page-229-1)
- [« Réinitialisations inattendues intermittentes » à la page 221](#page-230-0)

#### <span id="page-229-0"></span>Problèmes d'unité externe intermittents

Procédez comme suit jusqu'à ce que le problème soit résolu.

- 1. Mettez à jour le microprogramme UEFI et XCC vers les versions les plus récentes.
- 2. Vérifiez que les pilotes de périphérique corrects sont installés. Consultez le site Web du fabricant pour obtenir la documentation.
- 3. Pour un périphérique USB :
	- a. Vérifiez que le dispositif est correctement configuré.

Redémarrez le serveur et appuyez sur la touche conformément aux instructions à l'écran pour afficher l'interface de configuration du système LXPM. (Pour plus d'informations, voir la section « Démarrage » dans la documentation LXPM compatible avec votre serveur à l'emplacement [https://](https://pubs.lenovo.com/lxpm-overview/)  [pubs.lenovo.com/lxpm-overview/](https://pubs.lenovo.com/lxpm-overview/).) Ensuite, cliquez sur Paramètres système ➙ Périphériques et ports d'E-S  $\rightarrow$  Configuration USB.

b. Connectez le périphérique à un autre port. Si vous utilisez un concentrateur USB, retirez ce dernier et connectez l'appareil directement au serveur. Vérifiez que le périphérique est correctement configuré pour le port.

#### <span id="page-229-1"></span>Problèmes KVM intermittents

Procédez comme suit jusqu'à ce que le problème soit résolu.

#### Problèmes liés à la sortie vidéo :

- 1. Vérifiez que tous les câbles, notamment le câble d'interface de la console, sont correctement connectés et sécurisés.
- 2. Vérifiez que le moniteur fonctionne correctement en le testant sur un autre serveur.
- 3. Testez le câble d'interface de la console sur un serveur qui fonctionne afin de vérifier qu'il fonctionne correctement. Remplacez le câble d'interface de la console s'il est défectueux.

#### Problèmes liés au clavier :

Vérifiez que tous les câbles et le câble d'interface de la console sont correctement connectés et sécurisés.

#### Problèmes liés à la souris :

Vérifiez que tous les câbles, notamment le câble d'interface de la console, sont correctement connectés et sécurisés.

#### <span id="page-230-0"></span>Réinitialisations inattendues intermittentes

Remarque : Certaines erreurs irrémédiables nécessitent un redémarrage du serveur pour désactiver un dispositif, tel qu'une barrette de mémoire DIMM ou un processeur, afin que l'appareil s'initialise correctement.

1. Si la réinitialisation se produit pendant l'autotest à la mise sous tension (POST) et que l'horloge de surveillance POST est activée, assurez-vous que la valeur définie pour le temporisateur est suffisamment élevée (Horloge de surveillance du POST).

Pour vérifier le minuteur de l'horloge de surveillance POST, redémarrez le serveur et appuyez sur la touche conformément aux instructions à l'écran pour afficher l'interface de configuration du système LXPM. (Pour plus d'informations, voir la section « Démarrage » dans la documentation LXPM compatible avec votre serveur à l'emplacement <https://pubs.lenovo.com/lxpm-overview/>.) Ensuite, cliquez sur Paramètres BMC ➙ Horloge de surveillance du POST.

- 2. Si la réinitialisation a lieu après le démarrage du système d'exploitation, effectuez l'une des opérations suivantes :
	- Indiquez le système d'exploitation lorsque le système fonctionne normalement et configurez le processus de vidage du noyau du système d'exploitation (les systèmes d'exploitation Windows et Linux de base utilisent des méthodes différentes). Accédez aux menus de configuration UEFI et désactivez la fonction, ou désactivez-la avec la commande OneCli suivante. OneCli.exe config set SystemRecovery.RebootSystemOnNMI Disable --bmc XCC\_USER:XCC\_PASSWORD@XCC\_IPAddress
	- Désactivez les utilitaires de redémarrage automatique du serveur (ASR) de type Automatic Server Restart PMI Application for Windows ou les périphériques ASR éventuellement installés.
- 3. Recherchez dans le journal des événements du contrôleur de gestion un code d'événement qui indique un redémarrage. Pour plus d'informations sur l'affichage du journal des événements, voir [« Journaux des](#page-214-0) [événements » à la page 205.](#page-214-0) Si vous utilisez le système d'exploitation Linux de base, capturez tous les journaux pour le support Lenovo afin d'effectuer d'autres recherches.

## Problèmes d'alimentation

<span id="page-230-1"></span>Suivez cette procédure pour résoudre les problèmes liés à l'alimentation.

#### Le voyant d'erreur système est allumé et le journal des événements affiche le message « Power supply has lost input »

Pour résoudre le problème, vérifiez les éléments suivants :

- 1. Le bloc d'alimentation est correctement relié à un cordon d'alimentation.
- 2. Le cordon d'alimentation est relié à une prise de courant correctement mise à la terre pour le serveur.
- 3. Vérifiez que la source d'alimentation en courant alternatif est stable et dans la plage prise en charge.
- 4. Permutez l'alimentation pour voir si le problème est dû à l'alimentation. Si c'est le cas, remplacez la source d'alimentation défaillante.
- 5. Consultez le journal des événements pour voir le déroulement du problème, puis suivez les actions du journal des événements afin de résoudre les problèmes.

## Problèmes liés au réseau

<span id="page-231-3"></span>Suivez cette procédure pour résoudre les problèmes liés à la mise en réseau.

- [« Impossible de réveiller le serveur avec la fonction Wake on LAN » à la page 222](#page-231-0)
- [« Impossible de se connecter via le compte LDAP avec SSL activé » à la page 222](#page-231-1)

#### <span id="page-231-0"></span>Impossible de réveiller le serveur avec la fonction Wake on LAN

Procédez comme suit jusqu'à ce que le problème soit résolu :

- 1. Si vous utilisez l'adaptateur de réseau double port et si le serveur est relié au réseau à l'aide du connecteur Ethernet 5, consultez le journal des erreurs système ou le journal des événements système du module IMM2 (voir [« Journaux des événements » à la page 205](#page-214-0)) et vérifiez les points suivants :
	- a. Le ventilateur 3 fonctionne en mode veille si l'adaptateur intégré 10GBase-T à deux ports Emulex est installé.
	- b. La température ambiante n'est pas trop élevée (voir [« Spécifications » à la page 1\)](#page-10-0).
	- c. Les évents d'aération ne sont pas bloqués.
	- d. La grille d'aération est bien installée.
- 2. Réinstallez la carte réseau double port.
- 3. Mettez le serveur hors tension et déconnectez-le de l'alimentation ; ensuite, attendez 10 secondes avant de le redémarrer.
- 4. Si le problème persiste, remplacez la carte réseau double port.

#### <span id="page-231-1"></span>Impossible de se connecter via le compte LDAP avec SSL activé

Procédez comme suit jusqu'à ce que le problème soit résolu :

- 1. Assurez-vous de la validité de la clé de licence.
- 2. Générez une nouvelle clé de licence et reconnectez-vous.

## Problèmes observables

<span id="page-231-4"></span>Ces informations permettent de résoudre les problèmes observables.

- [« Le serveur s'interrompt pendant le processus d'amorçage UEFI » à la page 222](#page-231-2)
- [« Le serveur affiche immédiatement l'observateur d'événements d'autotest à la mise sous tension](#page-232-0)  [lorsqu'il est activé » à la page 223](#page-232-0)
- [« Le serveur ne répond pas \(le test POST est terminé et le système d'exploitation est en cours](#page-232-1)  [d'exécution\) » à la page 223](#page-232-1)
- [« Le serveur n'est pas réactif \(échec du POST et impossible de démarrer la configuration du système\) » à](#page-233-0)  [la page 224](#page-233-0)
- [« Le détecteur de panne de tension est affiché dans le journal des événements » à la page 224](#page-233-1)
- [« Odeur inhabituelle » à la page 224](#page-233-2)
- [« Le serveur semble être en surchauffe » à la page 225](#page-234-0)
- [« Impossible d'entrer en mode hérité après l'installation d'un nouvel adaptateur » à la page 225](#page-234-1)
- [« Éléments fissurés ou châssis fissuré » à la page 225](#page-234-2)

#### <span id="page-231-2"></span>Le serveur s'interrompt pendant le processus d'amorçage UEFI

Si le système s'interrompt lors du processus d'amorçage UEFI et affiche le message UEFI: DXE INIT à l'écran, vérifiez que la mémoire ROM en option n'a été pas configurée sur Hérité. Vous pouvez afficher à distance les

paramètres actuels de la mémoire ROM en option en exécutant la commande suivante à l'aide du Lenovo XClarity Essentials OneCLI :

onecli config show EnableDisableAdapterOptionROMSupport --bmc xcc\_userid:xcc\_password@xcc\_ipaddress

Pour effectuer la récupération d'un système bloqué pendant le processus d'amorçage dont la mémoire ROM en option est définie sur le paramètre Hérité, reportez-vous à l'astuce technique suivante :

#### <https://datacentersupport.lenovo.com/us/en/solutions/ht506118>

Si la mémoire ROM en option héritée doit être utilisée, ne configurez pas son emplacement sur **Hérité** dans les menus Périphériques et ports d'E-S. Au lieu de cela, définissez l'emplacement de la mémoire ROM en option sur Automatique (configuration par défaut) et définissez le Mode d'amorçage système sur Mode hérité. La mémoire ROM en option héritée sera appelée peu de temps avant le démarrage du système.

#### <span id="page-232-0"></span>Le serveur affiche immédiatement l'observateur d'événements d'autotest à la mise sous tension lorsqu'il est activé

Procédez comme suit jusqu'à ce que le problème soit résolu.

- 1. Résolvez les erreurs détectées par les voyants de diagnostic lumineux Lightpath.
- 2. Assurez-vous que le serveur prend en charge tous les processeurs et que ces derniers correspondent en termes de vitesse et de taille du cache.

Vous pouvez consulter les détails de processeur depuis la configuration du système.

Pour déterminer si le processeur est pris en charge par le serveur, voir <https://serverproven.lenovo.com/>.

- 3. (Techniciens qualifiés uniquement) Vérifiez que le processeur 1 est correctement installé.
- 4. (Techniciens qualifiés uniquement) Retirez le processeur 2 et redémarrez le serveur.
- 5. Remplacez les composants suivants l'un après l'autre, dans l'ordre indiqué et redémarrez le serveur systématiquement :
	- a. (Techniciens qualifiés uniquement) Processeur
	- b. (Techniciens qualifiés uniquement) Carte mère

#### <span id="page-232-1"></span>Le serveur ne répond pas (le test POST est terminé et le système d'exploitation est en cours d'exécution)

Procédez comme suit jusqu'à ce que le problème soit résolu.

- Si vous êtes au même emplacement que le nœud de traitement, procédez comme suit :
	- 1. Si vous utilisez une connexion KVM, assurez-vous que la connexion fonctionne correctement. Sinon, vérifiez que le clavier et la souris fonctionnent correctement.
	- 2. Si possible, connectez-vous au nœud de traitement et vérifiez que toutes les applications sont en cours d'exécution (aucune application n'est bloquée).
	- 3. Redémarrez le nœud de traitement.
	- 4. Si le problème persiste, vérifiez que les nouveaux logiciels ont été installés et configurés correctement.
	- 5. Contactez le revendeur ou le fournisseur du logiciel.
- Si vous accédez au nœud de traitement à partir d'un emplacement distant, procédez comme suit :
	- 1. Vérifiez que toutes les applications sont en cours d'exécution (aucune application n'est bloquée).
	- 2. Tentez de vous déconnecter du système, puis de vous connecter à nouveau.
- 3. Validez l'accès réseau en exécutant la commande ping ou en exécutant une route de trace vers le nœud de traitement à partir d'une ligne de commande.
	- a. Si vous ne parvenez pas à obtenir de réponse lors d'un test ping, tentez d'exécuter la commande ping pour un autre nœud de traitement du boîtier afin de déterminer s'il existe un problème de connexion ou un problème de nœud de traitement.
	- b. Exécutez une route de trace pour déterminer si la connexion s'est interrompue. Tentez de résoudre un problème de connexion lié au réseau privé virtuel ou au point d'interruption de la connexion.
- 4. Redémarrez le nœud de traitement à distance via l'interface de gestion.
- 5. Si le problème persiste, vérifiez que les nouveaux logiciels ont été installés et configurés correctement.
- 6. Contactez le revendeur ou le fournisseur du logiciel.

#### <span id="page-233-0"></span>Le serveur n'est pas réactif (échec du POST et impossible de démarrer la configuration du système)

Les modifications de la configuration, telles que l'ajout d'unités ou les mises à jour du microprogramme de l'adaptateur, ainsi que les problèmes liés au microprogramme ou au code de l'application, peuvent provoquer l'échec de l'autotest à la mise sous tension (POST).

Dans ce cas, le serveur répond de l'une des manières suivantes :

- Le serveur redémarre automatiquement et essaye à nouveau un autotest à la mise sous tension.
- Le serveur se bloque et vous devez le redémarrer manuellement afin qu'il tente à nouveau un autotest à la mise sous tension.

Après un nombre défini de tentatives consécutives (automatiques ou manuelles), le serveur rétablit la configuration UEFI par défaut et démarre la configuration système pour que vous puissiez effectuer les corrections nécessaires et redémarrer le serveur. Si le serveur ne parvient pas terminer l'autotest à la mise sous tension avec la configuration par défaut, la carte mère peut présenter un problème.

Vous pouvez indiquer le nombre de tentatives consécutives de redémarrage dans la configuration du système. Redémarrez le serveur et appuyez sur la touche indiquée dans les instructions à l'écran pour afficher l'interface de configuration du système LXPM. (Pour plus d'informations, voir la section « Démarrage » dans la documentation LXPM compatible avec votre serveur à l'emplacement [https://](https://pubs.lenovo.com/lxpm-overview/)  [pubs.lenovo.com/lxpm-overview/](https://pubs.lenovo.com/lxpm-overview/).) Ensuite, cliquez sur Paramètres système → Rétablissement et RAS → Tentatives POST  $\rightarrow$  Seuil de tentatives POST. Les options disponibles sont 3, 6, 9 et Désactiver.

#### <span id="page-233-1"></span>Le détecteur de panne de tension est affiché dans le journal des événements

Procédez comme suit jusqu'à ce que le problème soit résolu.

- 1. Ramenez le système à la configuration minimale. Voir [« Spécifications » à la page 1](#page-10-0) pour le nombre de processeurs et de barrettes DIMM minimum requis.
- 2. Redémarrez le système.
	- Si le système redémarre, ajoutez chacun des éléments que vous avez retiré un par un, et redémarrez le serveur à chaque fois, jusqu'à ce que l'erreur se produise. Remplacez l'élément pour lequel l'erreur se produit.
	- Si le système ne redémarre pas, pensez à la carte mère.

#### <span id="page-233-2"></span>Odeur inhabituelle

Procédez comme suit jusqu'à ce que le problème soit résolu.

- 1. Une odeur inhabituelle peut provenir d'un nouveau matériel installé.
- 2. Si le problème persiste, prenez contact avec le support Lenovo.

#### <span id="page-234-0"></span>Le serveur semble être en surchauffe

Procédez comme suit jusqu'à ce que le problème soit résolu.

Lorsqu'il existe plusieurs châssis ou nœuds de traitement :

- 1. Vérifiez que la température ambiante est dans la plage définie (voir [« Spécifications » à la page 1\)](#page-10-0).
- 2. Vérifiez que les ventilateurs sont installés correctement.
- 3. Mettez à jour UEFI et XCC vers la version la plus récente.
- 4. Assurez-vous que les obturateurs du serveur sont correctement installés (voir le Guide de maintenance pour obtenir des procédures d'installation détaillées).
- 5. Utilisez la commande IPMI pour augmenter la vitesse du ventilateur jusqu'à atteindre la vitesse maximale afin de déterminer si le problème peut être résolu.

Remarque : La commande raw IPMI ne doit être utilisée que par un technicien qualifié et chaque système possède sa propre commande raw PMI spécifique.

6. Parcourez le journal des événements du processeur de gestion pour savoir si des événements de hausse de température ont été consignés. S'il n'y a aucun événement, le nœud de traitement s'exécute avec des températures de fonctionnement normales. Il peut exister quelques variations de température.

#### <span id="page-234-1"></span>Impossible d'entrer en mode hérité après l'installation d'un nouvel adaptateur

Pour résoudre ce problème, procédez comme suit.

- 1. Accédez à Configurer UEFI → Périphériques et ports d'E-S → Définir l'ordre d'exécution de la mémoire Option ROM.
- 2. Déplacez l'adaptateur RAID avec le système d'exploitation installé vers le haut de la liste.
- 3. Sélectionnez Enregistrer.
- 4. Redémarrez le système et réamorcez automatiquement le système d'exploitation.

#### <span id="page-234-2"></span>Éléments fissurés ou châssis fissuré

Contactez le support Lenovo.

## Problèmes logiciels

<span id="page-234-3"></span>Suivez cette procédure pour résoudre les problèmes logiciels.

- 1. Pour déterminer si le problème est lié au logiciel, vérifiez les points suivants :
	- Le serveur dispose de la mémoire minimale requise par le logiciel. Pour connaître la configuration mémoire minimale requise, lisez attentivement les informations fournies avec le logiciel.

Remarque : Si vous venez d'installer un adaptateur ou de la mémoire, le serveur a peut-être rencontré un conflit d'adresse mémoire.

- Le logiciel est conçu pour fonctionner sur le serveur.
- D'autres logiciels fonctionnent sur le serveur.
- Le logiciel fonctionne sur un autre serveur.
- 2. Si des messages d'erreur s'affichent durant l'utilisation du logiciel, lisez attentivement les informations fournies avec le logiciel pour obtenir une description des messages et des solutions au problème.
- 3. Pour plus d'informations, contactez le revendeur du logiciel.

# Annexe A. Démontage de matériel en vue du recyclage

Suivez les instructions de cette section pour recycler des composants conformément aux lois ou réglementations en vigueur.

### Démontage du serveur en vue du recyclage du châssis

Suivez les instructions de cette section pour démonter le serveur avant le recyclage du châssis.

### À propos de cette tâche

#### Attention :

- Lisez le document [« Conseils d'installation » à la page 63](#page-72-0) pour vous assurer que vous travaillez en toute sécurité.
- Mettez le serveur et les dispositifs périphériques hors tension, puis débranchez les cordons d'alimentation et tous les câbles externes (voir [« Mise hors tension du serveur » à la page 14\)](#page-23-0).
- Mettez l'emballage antistatique contenant le composant en contact avec une zone métallique non peinte du serveur, puis déballez et posez le composant sur une surface de protection électrostatique.
- Si le serveur est dans une armoire, retirez-le de celle-ci.
- Couchez le serveur sur le côté pour plus de facilité.
- Etape 1. Retirez la porte avant (voir [« Retrait de la porte avant » à la page 105\)](#page-114-0).
- Etape 2. Retirez toutes les unités et tous les obturateurs installés. Voir [« Retrait d'une unité remplaçable à](#page-91-0)  [chaud » à la page 82](#page-91-0) ou [« Retrait d'une unité à remplacement standard » à la page 85](#page-94-0).
- Etape 3. Retirez le carter du serveur (voir [« Retrait du carter du serveur » à la page 183](#page-192-0)).
- Etape 4. Retirez le panneau frontal (voir [« Retrait du le panneau frontal » à la page 102\)](#page-111-0).
- Etape 5. Retirez l'assemblage de carte du panneau avant. Voir [« Retrait d'un assemblage de carte du](#page-116-0)  [panneau avant » à la page 107](#page-116-0).
- Etape 6. Retirez les unités de disque optique et l'unité à bande magnétique. Voir [« Retrait d'un disque](#page-145-0)  [optique » à la page 136](#page-145-0) ou [« Retrait d'une unité de bande » à la page 198.](#page-207-0)
- Etape 7. Retirez tous les blocs d'alimentation installés. Voir [« Retrait d'un bloc d'alimentation remplaçable à](#page-169-0)  [chaud » à la page 160](#page-169-0) ou [« Retrait du bloc d'alimentation fixe » à la page 154.](#page-163-0)
- Etape 8. Retirez toutes les unités M.2 de l'adaptateur d'amorçage M.2. Pour plus d'informations, voir [« Retrait d'une unité M.2 » à la page 124.](#page-133-0)
- Etape 9. Retirez l'adaptateur d'amorçage M.2. Voir [« Retrait de l'adaptateur d'amorçage M.2. » à la page](#page-127-0) [118.](#page-127-0)
- Etape 10. Retirez le module d'alimentation flash RAID. Voir [« Retrait d'un module d'alimentation flash RAID »](#page-181-0) [à la page 172.](#page-181-0)
- Etape 11. Retirez tous les adaptateurs PCIe installés. Voir [« Retrait d'un adaptateur PCIe » à la page 142](#page-151-0).
- Etape 12. Retirez les ventilateurs système avant et arrière. Pour plus d'informations, voir [« Retrait du](#page-102-0) [ventilateur système avant » à la page 93](#page-102-0) et [« Retrait du ventilateur système arrière » à la page 97.](#page-106-0)
- Etape 13. Retirez tous les fonds de panier d'unité ou les plaques arrière. Voir [« Retrait d'un fond de panier](#page-80-0) [d'unité remplaçable à chaud 3,5 pouces ou 2,5 pouces » à la page 71](#page-80-0), ou [« Retrait d'une plaque](#page-84-0) [arrière d'unité à remplacement standard 3,5 pouces » à la page 75.](#page-84-0)
- Etape 14. Retirez le commutateur de détection d'intrusion. Voir [« Retrait du commutateur de détection](#page-125-0)  [d'intrusion » à la page 116.](#page-125-0)
- Etape 15. Retirez le tableau de distribution. Voir [« Retrait du tableau de distribution de l'unité d'alimentation](#page-158-0)  [remplaçable à chaud » à la page 149](#page-158-0) ou [« Retrait du tableau de distribution du bloc d'alimentation](#page-154-0)  [fixe » à la page 145](#page-154-0).
- Etape 16. Retirez les modules de mémoire installés sur la carte mère. Voir [« Retrait d'un module de](#page-137-0)  [mémoire » à la page 128.](#page-137-0)
- Etape 17. Retirez le dissipateur thermique et le module de ventilation. Voir [« Retrait du dissipateur thermique](#page-120-0) [et du module de ventilation » à la page 111.](#page-120-0)
- Etape 18. Retirez le processeur. Voir [« Retrait du processeur » à la page 168.](#page-177-0)
- Etape 19. Retirez la carte mère. Voir [« Retrait de la carte mère » à la page 188](#page-197-0).

Une fois le serveur démonté, recyclez l'unité, conformément aux réglementations locales.

# <span id="page-238-0"></span>Annexe B. Service d'aide et d'assistance

Lenovo met à votre disposition un grand nombre de services que vous pouvez contacter pour obtenir de l'aide, une assistance technique ou tout simplement pour en savoir plus sur les produits Lenovo.

<span id="page-238-1"></span>Sur le Web, vous trouverez des informations à jour relatives aux systèmes, aux dispositifs en option, à Lenovo Services et support Lenovo sur :

#### <http://datacentersupport.lenovo.com>

Remarque : IBM est le prestataire de services préféré de Lenovo pour ThinkSystem.

### Avant d'appeler

Avant d'appeler, vous pouvez exécuter plusieurs étapes pour essayer de résoudre vous-même le problème. Si vous devez contacter le service, rassemblez les informations dont le technicien de maintenance aura besoin pour résoudre plus rapidement le problème.

#### <span id="page-238-2"></span>Tentative de résolution du problème par vous-même

Bon nombre de problèmes peuvent être résolus sans aide extérieure. Pour cela, suivez les procédures indiquées par Lenovo dans l'aide en ligne ou dans la documentation de votre produit Lenovo. La documentation produit Lenovo décrit également les tests de diagnostic que vous pouvez exécuter. La documentation de la plupart des systèmes, des systèmes d'exploitation et des programmes contient des procédures de dépannage, ainsi que des explications sur les messages et les codes d'erreur. Si vous pensez que le problème est d'origine logicielle, consultez la documentation qui accompagne le système d'exploitation ou le programme.

La documentation des produits ThinkSystem est disponible à l'adresse suivante <https://pubs.lenovo.com/>

Vous pouvez suivre la procédure ci-dessous pour tenter de résoudre le problème vous-même :

- Vérifiez que tous les câbles sont bien connectés.
- Observez les interrupteurs d'alimentation pour vérifier que le système et les dispositifs en option éventuels sont sous tension.
- Vérifiez si des mises à jour du logiciel, du microprogramme et des pilotes de périphériques du système d'exploitation sont disponibles pour votre produit Lenovo. La Déclaration de garantie Lenovo souligne que le propriétaire du produit Lenovo (autrement dit vous) est responsable de la maintenance et de la mise à jour de tous les logiciels et microprogrammes du produit (sauf si lesdites activités sont couvertes par un autre contrat de maintenance). Votre technicien vous demandera de mettre à niveau vos logiciels et microprogrammes si ladite mise à niveau inclut une solution documentée permettant de résoudre le problème.
- Si vous avez installé un nouveau matériel ou de nouveaux logiciels dans votre environnement, consultez <https://serverproven.lenovo.com/> pour vérifier que votre produit les prend en charge.
- Pour plus d'informations sur la résolution d'un incident, accédez à <http://datacentersupport.lenovo.com>.
	- Consultez les forums Lenovo à l'adresse suivante : [https://forums.lenovo.com/t5/Datacenter-Systems/ct](https://forums.lenovo.com/t5/Datacenter-Systems/ct-p/sv_eg)[p/sv\\_eg](https://forums.lenovo.com/t5/Datacenter-Systems/ct-p/sv_eg) pour voir si d'autres personnes ont rencontré un problème identique.

#### Collecte des informations requises pour appeler le support

Si vous avez besoin du service de garantie pour votre produit Lenovo, les techniciens de maintenance peuvent vous aider plus efficacement si vous avez les informations à disposition avant de passer votre appel. Vous pouvez également accéder à <http://datacentersupport.lenovo.com/warrantylookup> pour plus d'informations sur la garantie du produit.

Rassemblez les informations suivantes pour les transmettre au technicien de maintenance. Ces données peuvent aider le technicien de maintenance à trouver rapidement une solution à votre problème et garantir que vous receviez le niveau de service attendu du contrat auquel vous avez souscrit.

- Numéros de contrat de maintenance matérielle et logicielle, le cas échéant
- Numéro de type de machine (identificateur de la machine Lenovo à 4 chiffres)
- Numéro de modèle
- Numéro de série
- Niveaux du code UEFI et du microprogramme du système
- Autres informations utiles (par exemple, les messages d'erreur et journaux)

Au lieu d'appeler Support Lenovo, vous pouvez accéder à <https://support.lenovo.com/servicerequest> pour soumettre une demande de service électronique. L'envoi d'une demande de service électronique lance la détermination d'une solution au problème en fournissant les informations pertinentes disponibles aux techniciens de maintenance. Les techniciens de maintenance Lenovo peuvent commencer à travailler sur votre solution dès que vous avez complété et déposé une demande de service électronique.

### Collecte des données de maintenance

Pour identifier clairement la cause principale d'un problème de serveur ou à la demande du support Lenovo, vous devrez peut-être collecter les données de maintenance qui peuvent être utilisées pour une analyse plus approfondie. Les données de maintenance contiennent des informations telles que les journaux des événements et l'inventaire matériel.

<span id="page-239-0"></span>Les données de maintenance peuvent être collectées avec les outils suivants :

#### • Lenovo XClarity Provisioning Manager

Utilisez la fonction de collecte des données de maintenance de Lenovo XClarity Provisioning Manager pour collecter les données de maintenance du système. Vous pouvez collecter les données du journal système existantes ou exécuter un nouveau diagnostic afin de collecter de nouvelles données.

#### • Lenovo XClarity Controller

Vous pouvez utiliser l'interface Web ou CLI du Lenovo XClarity Controller pour collecter les données de maintenance pour le serveur. Le fichier peut être enregistré et envoyé au support Lenovo.

- Pour plus d'informations sur l'utilisation de l'interface Web pour la collecte des données de maintenance, reportez-vous à la section « Téléchargement des données de maintenance » dans la version de la documentation XCC compatible avec votre serveur à l'adresse [https://pubs.lenovo.com/](https://pubs.lenovo.com/lxcc-overview/)  [lxcc-overview/](https://pubs.lenovo.com/lxcc-overview/).
- Pour plus d'informations sur l'utilisation de l'outil CLI pour la collecte des données de maintenance, consultez la section « commande ffdc » dans la version de la documentation XCC compatible avec votre serveur à l'adresse <https://pubs.lenovo.com/lxcc-overview/>.

#### • Lenovo XClarity Administrator

Lenovo XClarity Administrator peut être configuré pour la collecte et l'envoi automatique de fichiers de diagnostic au support Lenovo lorsque certains événements réparables se produisent dans Lenovo XClarity Administrator et sur les nœuds finaux gérés. Vous pouvez choisir d'envoyer les fichiers de diagnostic au Support Lenovo à l'aide de la fonction d'Call Home ou à un autre prestataire de services via SFTP. Vous pouvez également collecter les fichiers de diagnostic manuellement, ouvrir un enregistrement de problème, et envoyer les fichiers de diagnostic au Centre de support Lenovo.

Vous trouverez d'autres informations sur la configuration de la notification automatique de problème au sein de Lenovo XClarity Administrator via [http://sysmgt.lenovofiles.com/help/topic/com.lenovo.lxca.doc/](http://sysmgt.lenovofiles.com/help/topic/com.lenovo.lxca.doc/admin_setupcallhome.html) [admin\\_setupcallhome.html](http://sysmgt.lenovofiles.com/help/topic/com.lenovo.lxca.doc/admin_setupcallhome.html).

#### • Lenovo XClarity Essentials OneCLI

Lenovo XClarity Essentials OneCLI dispose d'une application d'inventaire pour collecter les données de maintenance. Il peut s'exécuter à la fois de manière interne et externe. Lors d'une exécution en interne au sein du système d'exploitation hôte sur le serveur, OneCLI peut collecter des informations sur le système d'exploitation, telles que le journal des événements du système d'exploitation, en plus des données de maintenance du matériel.

Pour obtenir les données de maintenance, vous pouvez exécuter la commande getinfor. Pour plus d'informations sur l'exécution de getinfor, voir [https://pubs.lenovo.com/lxce-onecli/onecli\\_r\\_getinfor\\_](https://pubs.lenovo.com/lxce-onecli/onecli_r_getinfor_command) [command](https://pubs.lenovo.com/lxce-onecli/onecli_r_getinfor_command).

## <span id="page-240-0"></span>Contact du support

<span id="page-240-1"></span>Vous pouvez contacter le support pour vous aider à résoudre un problème.

Vous pouvez bénéficier du service matériel auprès d'un prestataire de services agréé par Lenovo. Pour trouver un prestataire de services autorisé par Lenovo à assurer un service de garantie, accédez à [https://](https://datacentersupport.lenovo.com/serviceprovider) [datacentersupport.lenovo.com/serviceprovider](https://datacentersupport.lenovo.com/serviceprovider) et utilisez les filtres pour effectuer une recherche dans différents pays. Pour obtenir les numéros de téléphone du support Lenovo, voir [https://](https://datacentersupport.lenovo.com/supportphonelist)  [datacentersupport.lenovo.com/supportphonelist](https://datacentersupport.lenovo.com/supportphonelist) pour plus de détails concernant votre région.

# <span id="page-242-0"></span>Annexe C. Consignes

Le présent document peut contenir des informations ou des références concernant certains produits, logiciels ou services Lenovo non annoncés dans ce pays. Pour plus de détails, référez-vous aux documents d'annonce disponibles dans votre pays, ou adressez-vous à votre partenaire commercial Lenovo.

<span id="page-242-1"></span>Toute référence à un produit, logiciel ou service Lenovo n'implique pas que seul ce produit, logiciel ou service puisse être utilisé. Tout autre élément fonctionnellement équivalent peut être utilisé, s'il n'enfreint aucun droit de Lenovo. Il est de la responsabilité de l'utilisateur d'évaluer et de vérifier lui-même les installations et applications réalisées avec des produits, logiciels ou services non expressément référencés par Lenovo.

Lenovo peut détenir des brevets ou des demandes de brevet couvrant les produits mentionnés dans le présent document. La remise de ce document n'est pas une offre et ne fournit pas de licence sous brevet ou demande de brevet. Vous pouvez en faire la demande par écrit à l'adresse suivante :

Lenovo (United States), Inc. 1009 Think Place Morrisville, NC 27560 U.S.A. Attention: Lenovo VP of Intellectual Property

LE PRÉSENT DOCUMENT EST LIVRÉ « EN L'ÉTAT » SANS GARANTIE DE QUELQUE NATURE. LENOVO DÉCLINE TOUTE RESPONSABILITÉ, EXPLICITE OU IMPLICITE, RELATIVE AUX INFORMATIONS QUI Y SONT CONTENUES, Y COMPRIS EN CE QUI CONCERNE LES GARANTIES DE NON-CONTREFAÇON ET D'APTITUDE À L'EXÉCUTION D'UN TRAVAIL DONNÉ. Certaines juridictions n'autorisent pas l'exclusion des garanties implicites, auquel cas l'exclusion ci-dessus ne vous sera pas applicable.

Le présent document peut contenir des inexactitudes ou des coquilles. Il est mis à jour périodiquement. Chaque nouvelle édition inclut les mises à jour. Lenovo peut, à tout moment et sans préavis, modifier les produits et logiciels décrits dans ce document.

Les produits décrits dans ce document ne sont pas conçus pour être implantés ou utilisés dans un environnement où un dysfonctionnement pourrait entraîner des dommages corporels ou le décès de personnes. Les informations contenues dans ce document n'affectent ni ne modifient les garanties ou les spécifications des produits Lenovo. Rien dans ce document ne doit être considéré comme une licence ou une garantie explicite ou implicite en matière de droits de propriété intellectuelle de Lenovo ou de tiers. Toutes les informations contenues dans ce document ont été obtenues dans des environnements spécifiques et sont présentées en tant qu'illustration. Les résultats peuvent varier selon l'environnement d'exploitation utilisé.

Lenovo pourra utiliser ou diffuser, de toute manière qu'elle jugera appropriée et sans aucune obligation de sa part, tout ou partie des informations qui lui seront fournies.

Les références à des sites Web non Lenovo sont fournies à titre d'information uniquement et n'impliquent en aucun cas une adhésion aux données qu'ils contiennent. Les éléments figurant sur ces sites Web ne font pas partie des éléments du présent produit Lenovo et l'utilisation de ces sites relève de votre seule responsabilité.

Les données de performance indiquées dans ce document ont été déterminées dans un environnement contrôlé. Par conséquent, les résultats peuvent varier de manière significative selon l'environnement d'exploitation utilisé. Certaines mesures évaluées sur des systèmes en cours de développement ne sont pas garanties sur tous les systèmes disponibles. En outre, elles peuvent résulter d'extrapolations. Les résultats

peuvent donc varier. Il incombe aux utilisateurs de ce document de vérifier si ces données sont applicables à leur environnement d'exploitation.

### **Marques**

LENOVO, THINKSYSTEM, Flex System, System x, NeXtScale System et x Architecture sont des marques de Lenovo.

<span id="page-243-1"></span>Intel et Intel Xeon sont des marques d'Intel Corporation aux États-Unis et/ou dans certains autres pays.

Internet Explorer, Microsoft et Windows sont des marques du groupe Microsoft.

Linux est une marque de Linus Torvalds.

Toutes les autres marques appartiennent à leurs propriétaires respectifs. © 2018 Lenovo.

### Remarques importantes

La vitesse du processeur correspond à la vitesse de l'horloge interne du processeur. D'autres facteurs peuvent également influer sur les performances d'une application.

<span id="page-243-0"></span>Les vitesses de l'unité de CD-ROM ou de DVD-ROM recensent les débits de lecture variable. La vitesse réelle varie et est souvent inférieure aux vitesses maximales possibles.

Lorsqu'il est fait référence à la mémoire du processeur, à la mémoire réelle et virtuelle ou au volume des voies de transmission, 1 Ko correspond à 1 024 octets, 1 Mo correspond à 1 048 576 octets et 1 Go correspond à 1 073 741 824 octets.

Lorsqu'il est fait référence à la capacité de l'unité de disque dur ou au volume de communications, 1 Mo correspond à un million d'octets et 1 Go correspond à un milliard d'octets. La capacité totale à laquelle l'utilisateur a accès peut varier en fonction de l'environnement d'exploitation.

La capacité maximale de disques durs internes suppose que toutes les unités de disque dur standard ont été remplacées et que toutes les baies d'unité sont occupées par des unités Lenovo. La capacité de ces unités doit être la plus importante disponible à ce jour.

La mémoire maximale peut nécessiter le remplacement de la mémoire standard par un module de mémoire en option.

Chaque cellule de mémoire à semi-conducteurs a un nombre fini intrinsèque de cycles d'écriture qu'elle peut prendre en charge. Par conséquent, un dispositif SSD peut avoir un nombre de cycles d'écriture maximal exprimé en total bytes written (TBW). Un périphérique qui excède cette limite peut ne pas répondre aux commandes générées par le système ou peut ne pas être inscriptible. Lenovo n'est pas responsable du remplacement d'un périphérique ayant dépassé son nombre maximal garanti de cycles de programme/ d'effacement, comme stipulé dans les spécifications publiées officielles du périphérique.

Lenovo ne prend aucun engagement et n'accorde aucune garantie concernant les produits non Lenovo. Seuls les tiers sont chargés d'assurer directement le support des produits non Lenovo.

Les applications fournies avec les produits Lenovo peuvent être différentes des versions mises à la vente et ne pas être fournies avec la documentation complète ou toutes les fonctions.

## Déclaration réglementaire relative aux télécommunications

<span id="page-244-1"></span>Ce produit n'est peut-être pas certifié dans votre pays pour la connexion, par quelque moyen que ce soit, aux interfaces des réseaux de télécommunications publics. Des certifications supplémentaires peuvent être requises par la loi avant d'effectuer toute connexion. Contactez un représentant Lenovo ou votre revendeur pour toute question.

## Déclarations de compatibilité électromagnétique

Lorsque vous connectez un moniteur à l'équipement, vous devez utiliser les câbles conçus pour le moniteur ainsi que tous les dispositifs antiparasites livrés avec le moniteur.

Vous trouverez d'autres consignes en matière d'émissions électroniques sur :

[https://pubs.lenovo.com/important\\_notices/](https://pubs.lenovo.com/important_notices/)

<span id="page-244-0"></span>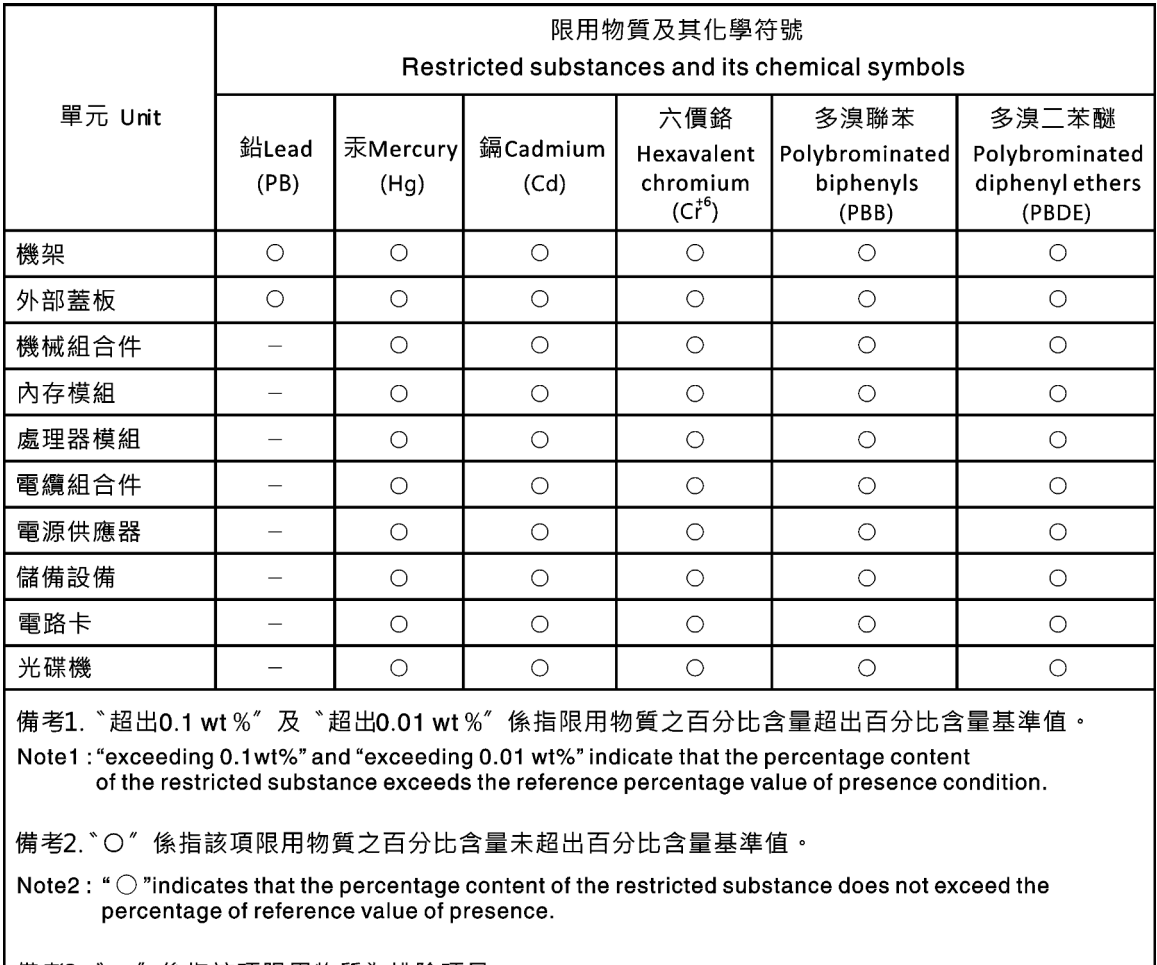

## Déclaration BSMI RoHS pour la région de Taïwan

備考3. `- ″ 係指該項限用物質為排除項目 ·

Note3: The "-" indicates that the restricted substance corresponds to the exemption.

## Informations de contact pour l'importation et l'exportation de la région de Taïwan

<span id="page-245-0"></span>Des contacts sont disponibles pour les informations d'importation et d'exportation de la région de Taïwan.

委製商/進口商名稱:台灣聯想環球科技股份有限公司 進口商地址: 台北市南港區三重路 66號 8樓 進口商電話: 0800-000-702

# Index

## C

collecting service data [230](#page-239-0) completing parts replacement [202](#page-211-0) creating a personalized support web page [229](#page-238-1) custom support web page [229](#page-238-1)

# E

Ethernet controller troubleshooting [208](#page-217-0) Ethernet controller problems solving [208](#page-217-0)

## F

firmware updates [9](#page-18-1) form factor [1](#page-10-1) front panel [19](#page-28-0)

# G

Getting help [229](#page-238-1)

## H

hard disk drive problems [212](#page-221-1) hardware service and support telephone numbers [231](#page-240-1) help [229](#page-238-1)

## I

ID label [1](#page-10-2) important notices [234](#page-243-0) insufficient PCIe resource solving [217](#page-226-4) intermittent problems [220](#page-229-2) internal cable routing [37](#page-46-0) introduction [1](#page-10-2)

# K

keyboard problems [216](#page-225-3)

## M

monitor problems [215](#page-224-3) mouse problems [216](#page-225-3)

## N

network problems [222](#page-231-3) network access label [1](#page-10-2) network activity LED [19](#page-28-0) notes, important [234](#page-243-0) notices [233](#page-242-1)

# O

observable problems [222](#page-231-4) optional-device problems [217](#page-226-4)

## P

parts replacement, completing [202](#page-211-0) PCIe troubleshooting [217](#page-226-4) power problems [221](#page-230-1) power button [19](#page-28-0) power cords [62](#page-71-0) power off the server [14](#page-23-1) power on the server [14](#page-23-2) power problems [207](#page-216-0) power status LED [19](#page-28-0) problems Ethernet controller [208](#page-217-0) hard disk drive [212](#page-221-1) intermittent [220](#page-229-2) keyboard [216](#page-225-3) monitor [215](#page-224-3) mouse [216](#page-225-3) network [222](#page-231-3) observable [222](#page-231-4) optional devices [217](#page-226-4) PCIe [217](#page-226-4) power [207](#page-216-0), [221](#page-230-1) power on and power off [209](#page-218-2) serial-device [219](#page-228-4) software [225](#page-234-3)<br>USB device 216  $USB$  device video [215](#page-224-3)

## R

rear view LED [24](#page-33-0)

## S

safety [v](#page-6-0) Secure Boot [198](#page-207-1) security integrated cable lock [35](#page-44-0) padlock [35](#page-44-0) security front door lock [35](#page-44-0) security advisories [13](#page-22-0) serial number [193](#page-202-0) serial-device problems [219](#page-228-4) server locks locations [35](#page-44-0) server power on or power off problems [209](#page-218-2) service and support before you call [229](#page-238-2) hardware [231](#page-240-1) software [231](#page-240-1) service data [230](#page-239-0)

software problems [225](#page-234-3) software service and support telephone numbers [231](#page-240-1) solving Ethernet controller problems [208](#page-217-0) insufficient PCIe resource [217](#page-226-4) solving power problems [207](#page-216-0) support web page, custom [229](#page-238-1) system error LED [19](#page-28-0) system ID button [19](#page-28-0) system ID LED [19](#page-28-0)

# T

Taiwan Region BSMI RoHS declaration [235](#page-244-0) Taiwan Region import and export contact information [236](#page-245-0) Tech Tips [13](#page-22-1) telecommunication regulatory statement [235](#page-244-1) telephone numbers [231](#page-240-1) TPM policy [196](#page-205-0) trademarks [234](#page-243-1) troubleshooting [215,](#page-224-3) [217](#page-226-4), [225](#page-234-3)  by symptom [208](#page-217-1) hard disk drive problems [212](#page-221-1) intermittent problems [220](#page-229-2) keyboard problems [216](#page-225-3) mouse problems [216](#page-225-3) network problems [222](#page-231-3)

observable problems [222](#page-231-4) power on and power off problems [209](#page-218-2) power problems [221](#page-230-1) serial-device problems [219](#page-228-4) symptoms-based troubleshooting [208](#page-217-1) USB-device problems [216](#page-225-3) video [215](#page-224-3)

# U

UEFI Secure Boot [198](#page-207-1) update firmware [9](#page-18-1) updating, machine type [193](#page-202-0) USB-device problems [216](#page-225-3)

## V

video problems [215](#page-224-3)

## W

warranty [1](#page-10-2)

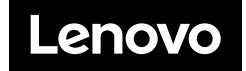